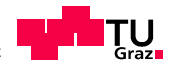

# **MASTERARBEIT**

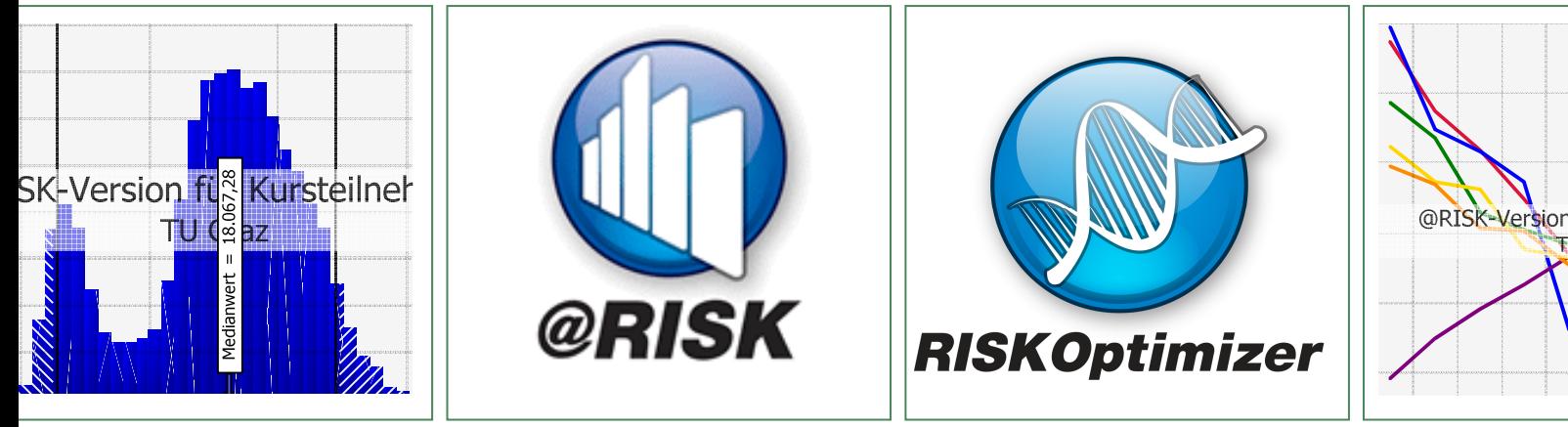

#### **MODELLBILDUNG ZUR SYSTEMATISCHEN BERÜCKSICHTIGUNG VON PRODUKTIVITÄTSVERLUSTEN UND FORCIERUNGSMAßNAHMEN IN DER KALKULATION**

Watzlik Laura, BSc.

Vorgelegt am Institut für Baubetrieb und Bauwirtschaft Projektentwicklung und Projektmanagement

Betreuer Assoc.Prof. Dipl.-Ing. Dr.techn. Christian Hofstadler

> Mitbetreuender Assistent Dipl.-Ing. Markus Klaus Kummer, BSc.

> > Graz am 24. September 2014

**III** and the state of the state of the state of the state of the state of the state of the state of the state of the state of the state of the state of the state of the state of the state of the state of the state of the

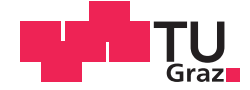

Laura Watzlik, BSc.

# **MODELLBILDUNG ZUR SYSTEMATISCHEN BERÜCKSICHTIGUNG VON PRODUKTIVITÄTSVERLUSTEN UND FORCIERUNGSMAßNAHMEN IN DER KALKULATION**

## **MASTERARBEIT**

zur Erlangung des akademischen Grades

Diplom-Ingenieurin

Masterstudium Wirtschaftingenieurwesen - Bauingenieurwissenschaften

eingereicht an der

## **Technischen Universität Graz**

Betreuer

Assoc.Prof. Dipl.-Ing. Dr.techn. Christian Hofstadler

Institut für Baubetrieb und Bauwirtschaft Projektentwicklung und Projektmanagement

Dipl.-Ing. Markus Klaus Kummer, BSc.

Graz, September 2014

## **EIDESSTATTLICHE ERKLÄRUNG** *AFFIDAVIT*

Ich erkläre an Eides statt, dass ich die vorliegende Arbeit selbstständig verfasst, andere als die angegebenen Quellen/Hilfsmittel nicht benutzt, und die den benutzten Quellen wörtlich und inhaltlich entnommenen Stellen als solche kenntlich gemacht habe. Das in TUGRAZonline hochgeladene Textdokument ist mit der vorliegenden Masterarbeit identisch.

*I declare that I have authored this thesis independently, that I have not used other than the declared sources/resources, and that I have explicitly indicated all material which has been quoted either literally or by content from the sources used. The text document uploaded to TUGRAZonline is identical to the present master's thesis.*

Datum / Date Unterschrift / Signature

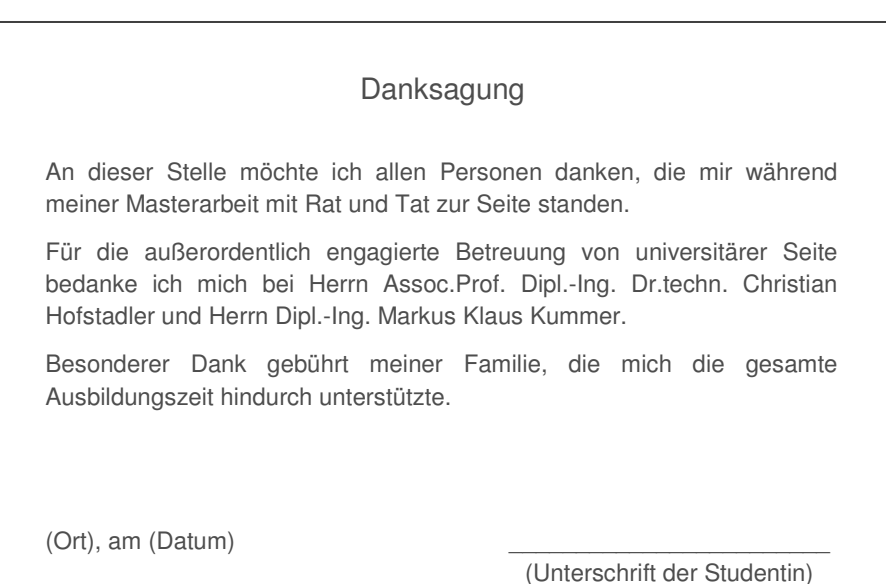

#### **Anmerkung**

In der vorliegenden Masterarbeit wird auf eine Aufzählung beider Geschlechter oder die Verbindung beider Geschlechter in einem Wort zugunsten einer leichteren Lesbarkeit des Textes verzichtet. Es soll an dieser Stelle jedoch ausdrücklich festgehalten werden, dass allgemeine Personenbezeichnungen für beide Geschlechter gleichermaßen zu verstehen sind.

#### Kurzfassung

Die vorliegende Masterarbeit beschäftigt sich mit der Berücksichtigung von Produktivitätsverlusten in der Auftragskalkulation bei verkürzter Bauzeit. Um damit einhergehenden Kostensteigerungen zu entgegnen, werden Forcierungsmaßnahmen im Hinblick auf das Kostenoptimum beurteilt. Zur Abschätzung des damit verbundenen Risikos werden Unsicherheiten mit Hilfe der Monte-Carlo-Simulation einbezogen. Das Ergebnis ist ein Modell, welches bei der Grobkalkulation von Bauvorhaben Unterstützung bezüglich der genannten Themen sowie strategischer Überlegungen bietet.

Zu Beginn der Arbeit werden die nötigen Grundlagen zu den Themen Risiko, Monte-Carlo-Simulation und der Methodik der Modellierung aufgearbeitet. Zudem wird auf die Kalkulation von Stahlbetonbauwerken bezogen auf die Produktivität, Forcierung und Optimierung eingegangen. In weiterer Folge wird die Zweckdienlichkeit der Microsoft Excel Add-ins @RISK und RISKOptimizer der Palisade Corporation für die vorliegende Problemstellung analysiert, die im Zuge dessen als geeignet befunden werden.

Dem folgt die eigentliche Modellbildung, die grafisch veranschaulicht und erklärt wird. Die Implementierung und Überprüfung des Modells werden ebenfalls dargelegt. Anhand des Musiktheaters Linz wird anschließend das Modell paradigmatisch simuliert, die Höhe der Produktivitätsverluste aufgrund der verkürzten Bauzeit abgeschätzt und die geeigneten Forcierungsmaßnahmen zur Erreichung des Kostenoptimums ermittelt.

Abschließend werden Möglichkeiten der Adaption und Erweiterung des Modells erläutert.

#### **Abstract**

This master thesis deals with the consideration of productivity losses due to shortened construction periods in the costing of reinforced concrete works. In order to counter consequential expenses, accelerating measures are being evaluated for optimizing the costs. The Monte-Carlo method is applied for the assessment of risks. As a result of this thesis, a model for supporting rough costing and strategic consideration is developed.

Initially, necessary basics of risk assessment, Monte-Carlo method and modelling are being addressed. Moreover, the thesis deals with rough costing of reinforced concrete works with regard to productivity, acceleration and optimization. In order to develop a simulation model, the software @RISK and RISKOptimizer, provided by the Palisade Corporation as Add-ins for Microsoft Excel, are successfully analysed regarding their applicability for the problem.

Furthermore, depictured modelling including implementation in the mentioned computer programs constitutes the main part of the thesis. The validation and verification of the model are succeeding. Exemplary for this and the model itself, it is applied to the music theatre in Linz.

Finally, the possibilities of the adaption and extension of the developed model are being described and discussed.

### Inhaltsverzeichnis

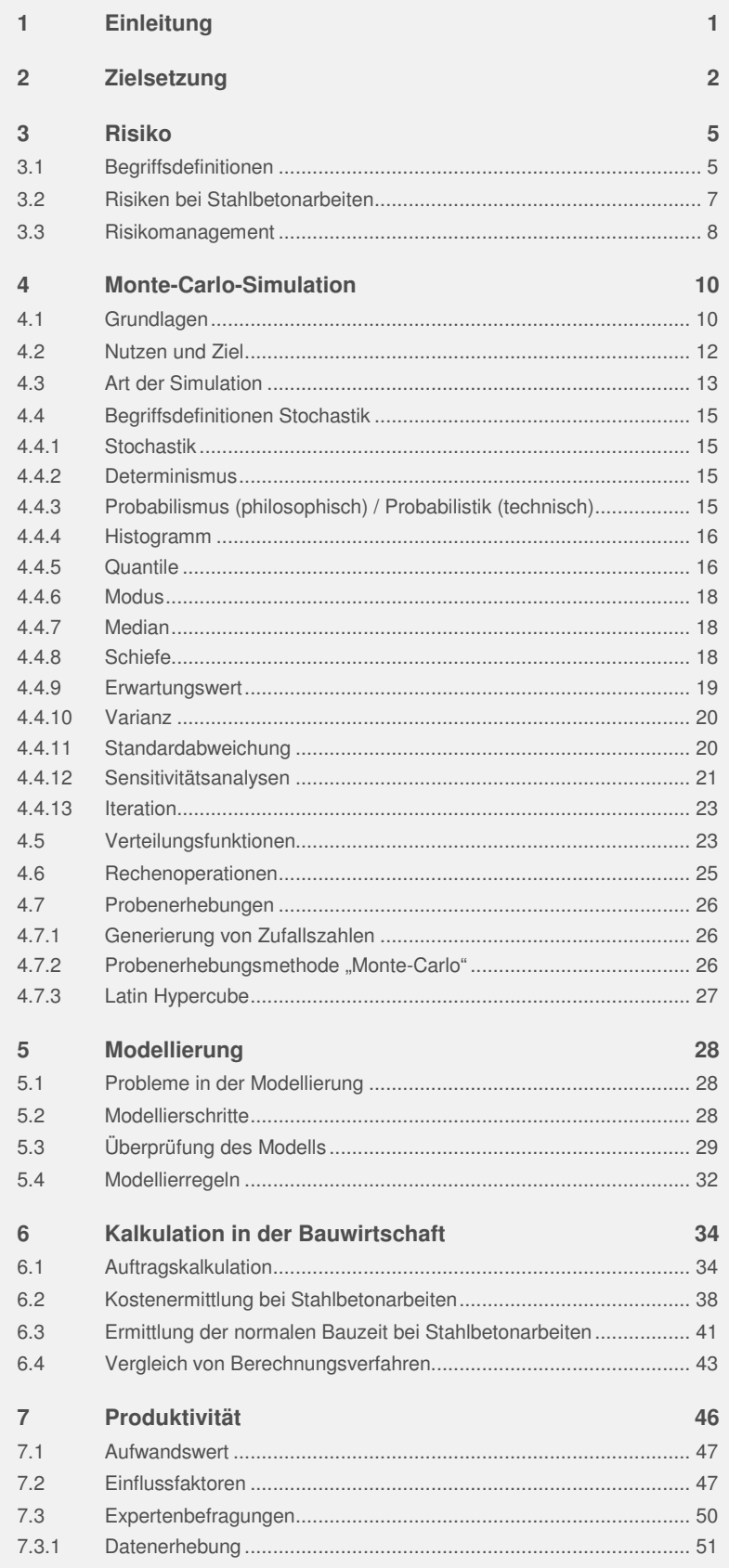

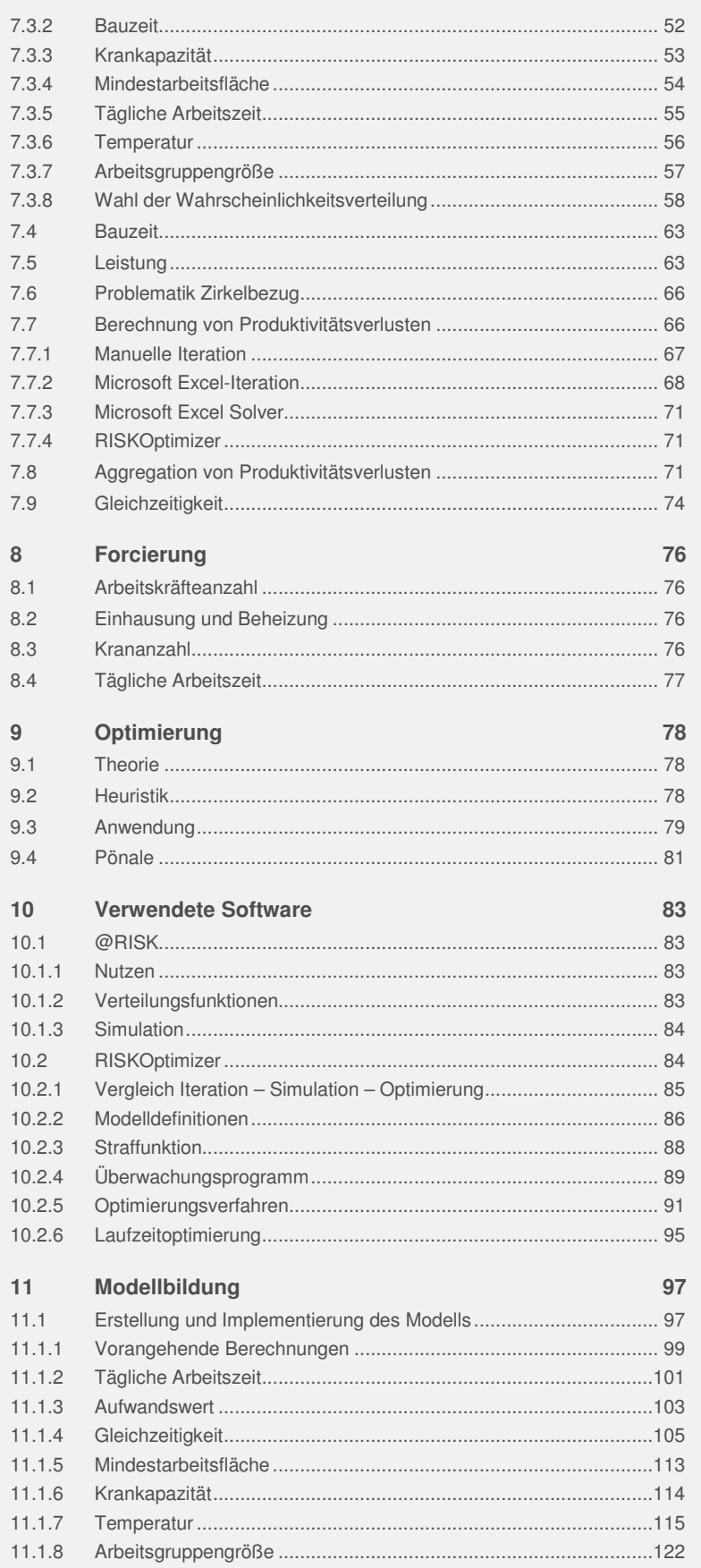

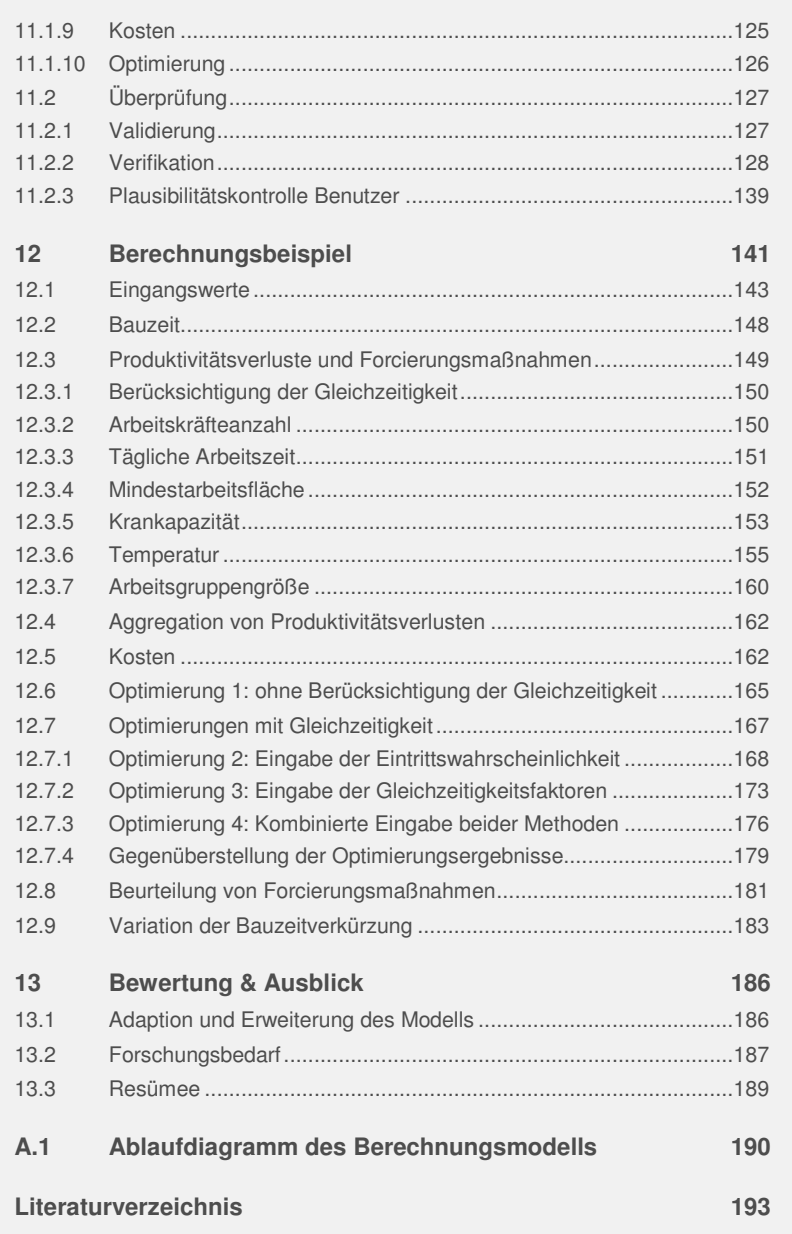

## **Abbildungsverzeichnis**

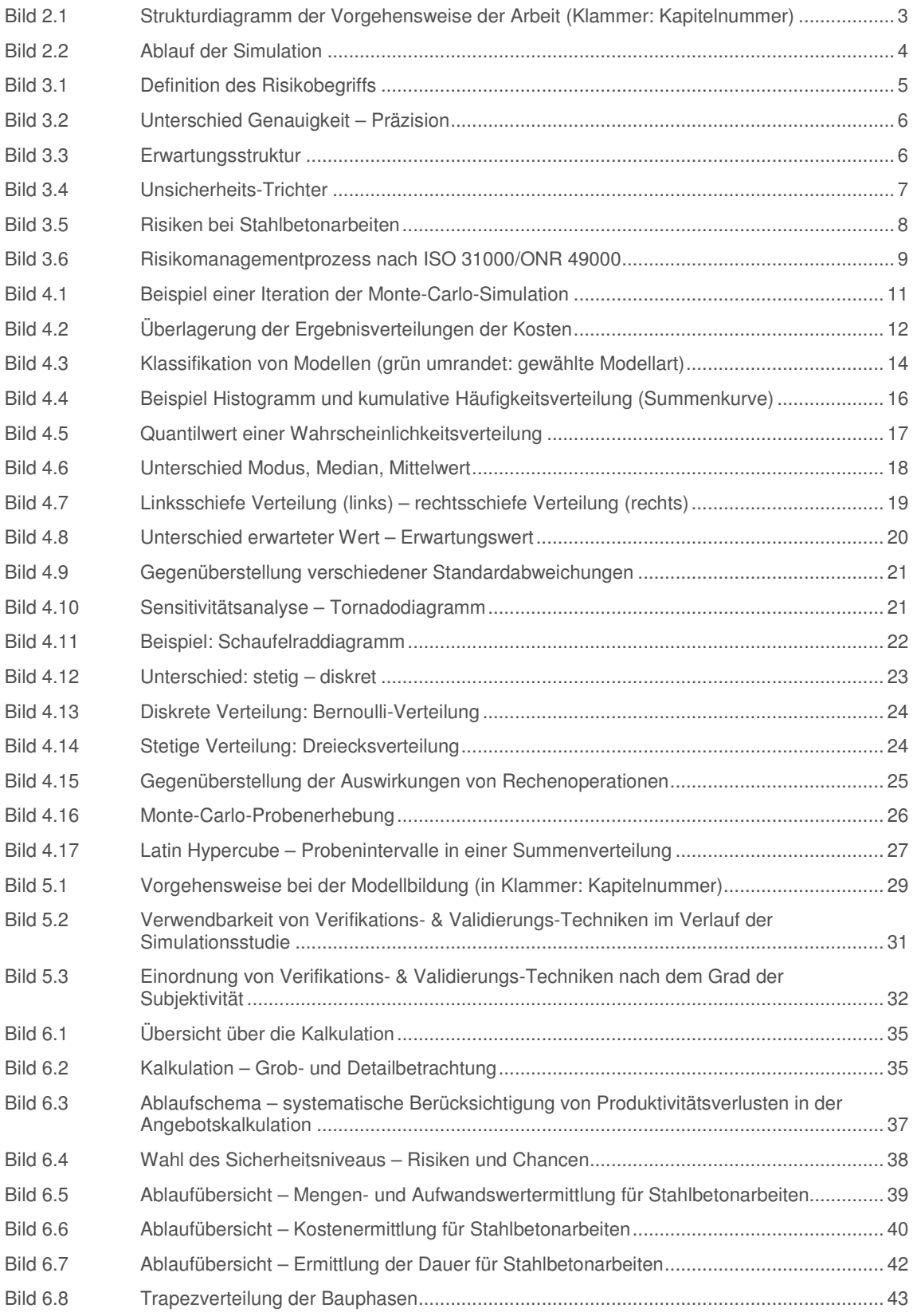

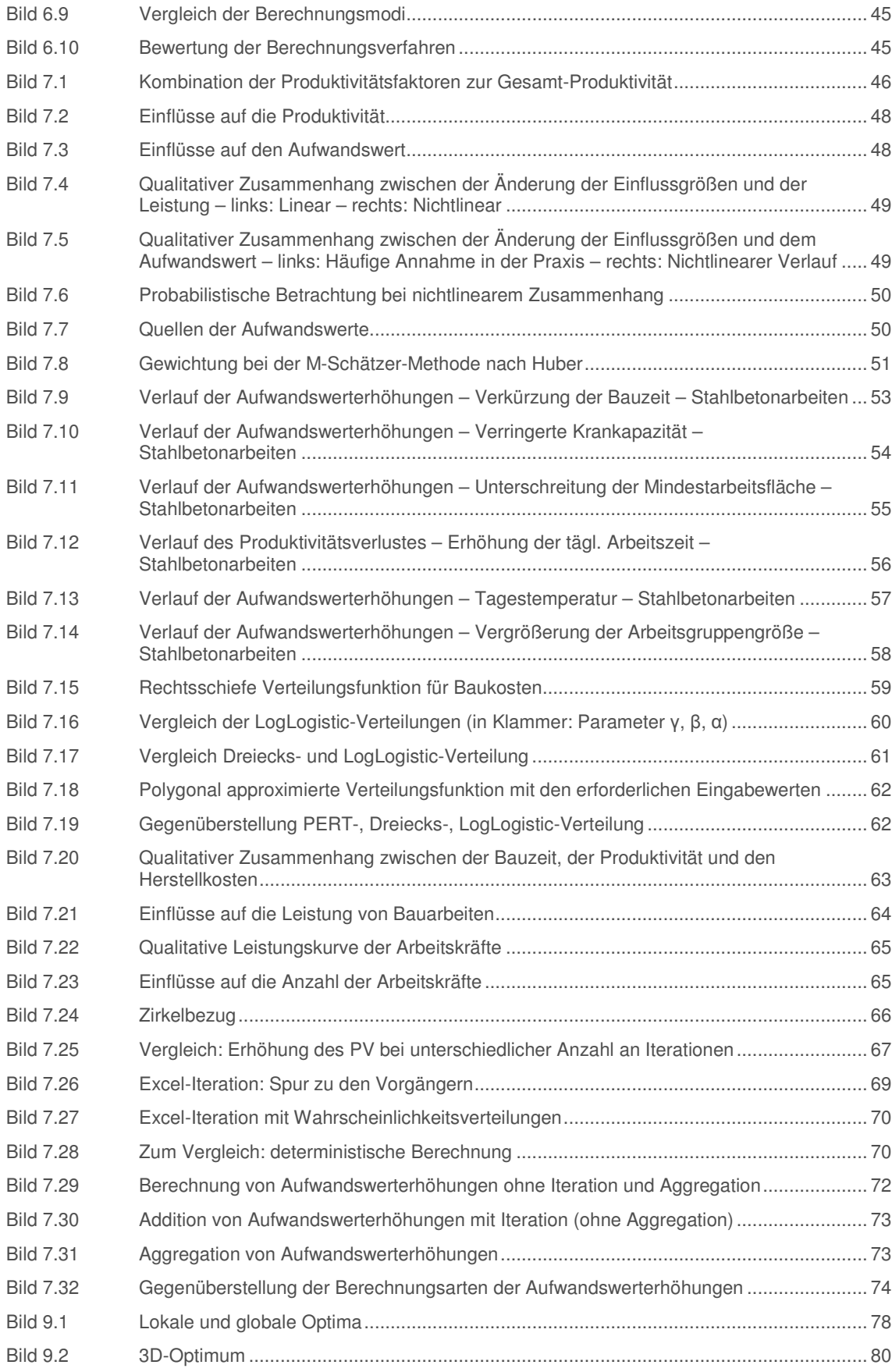

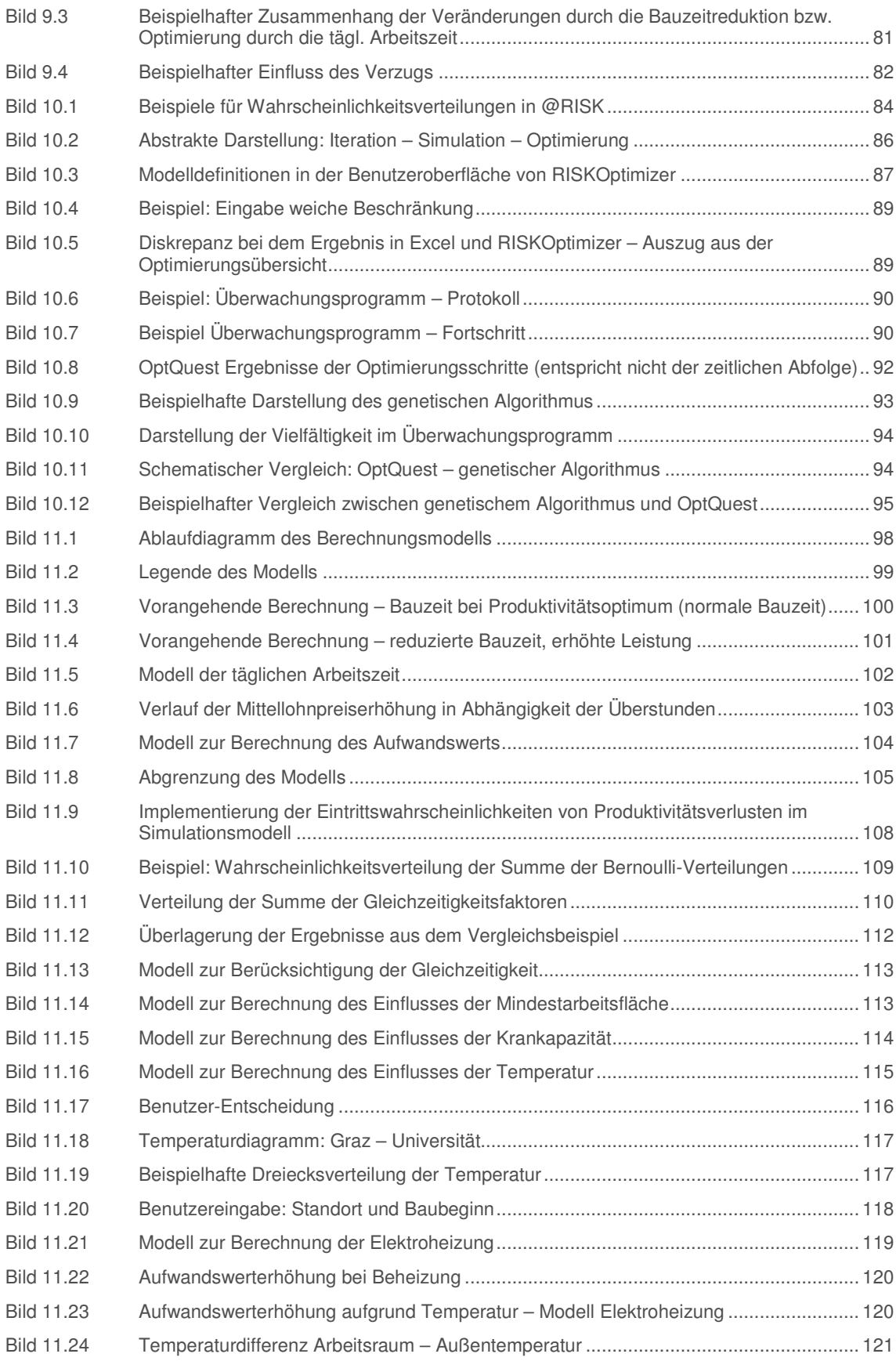

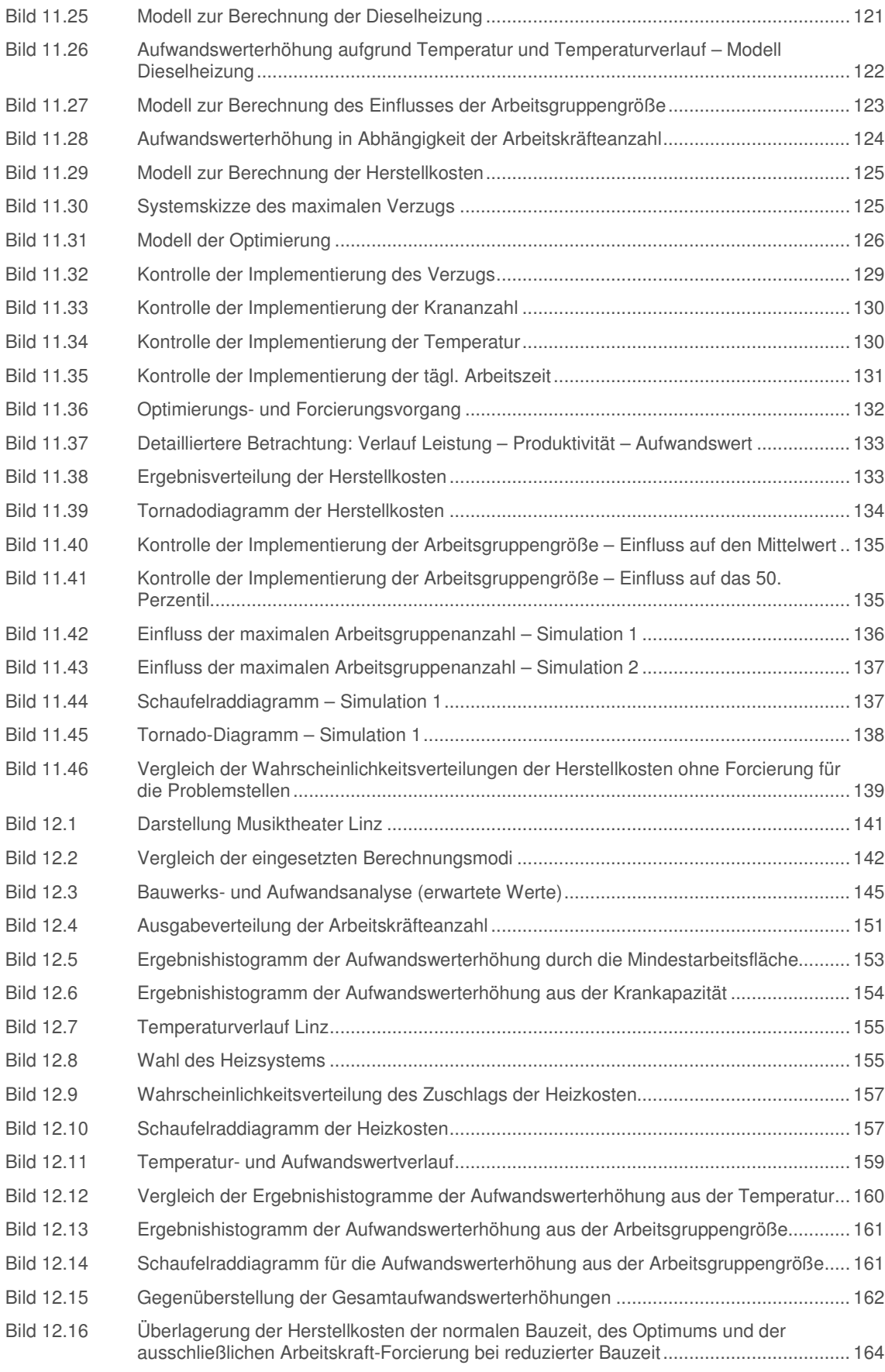

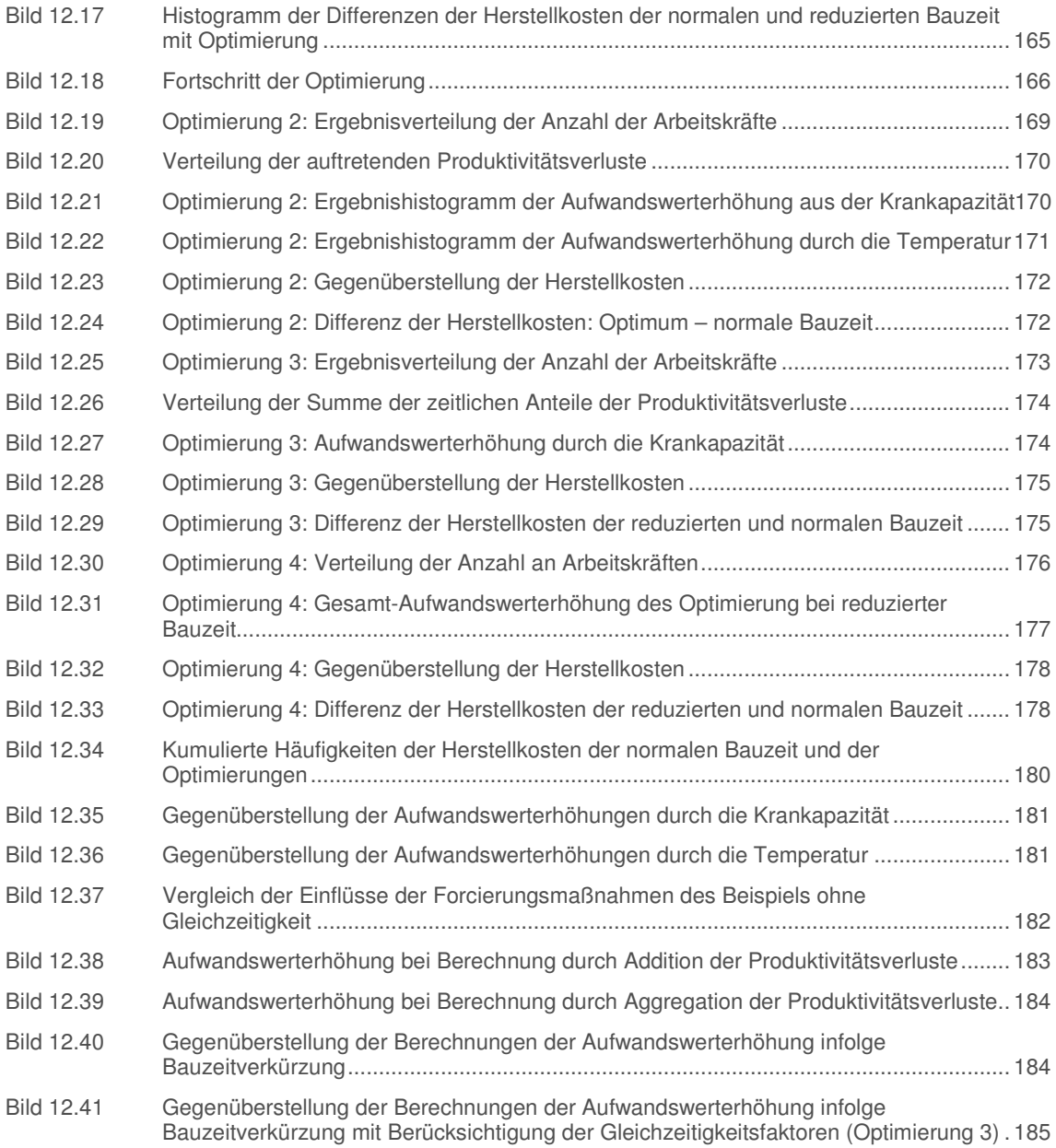

## **Tabellenverzeichnis**

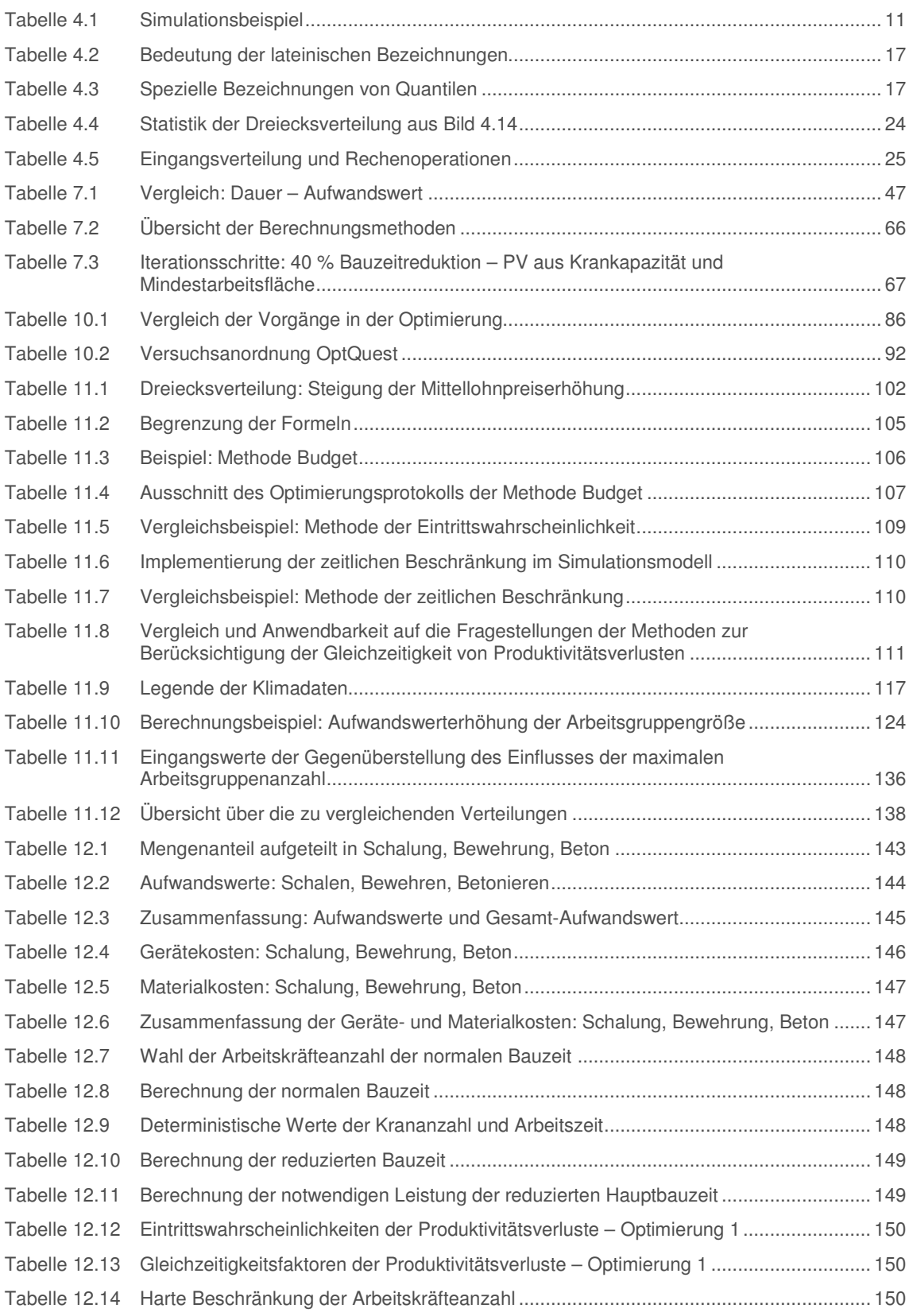

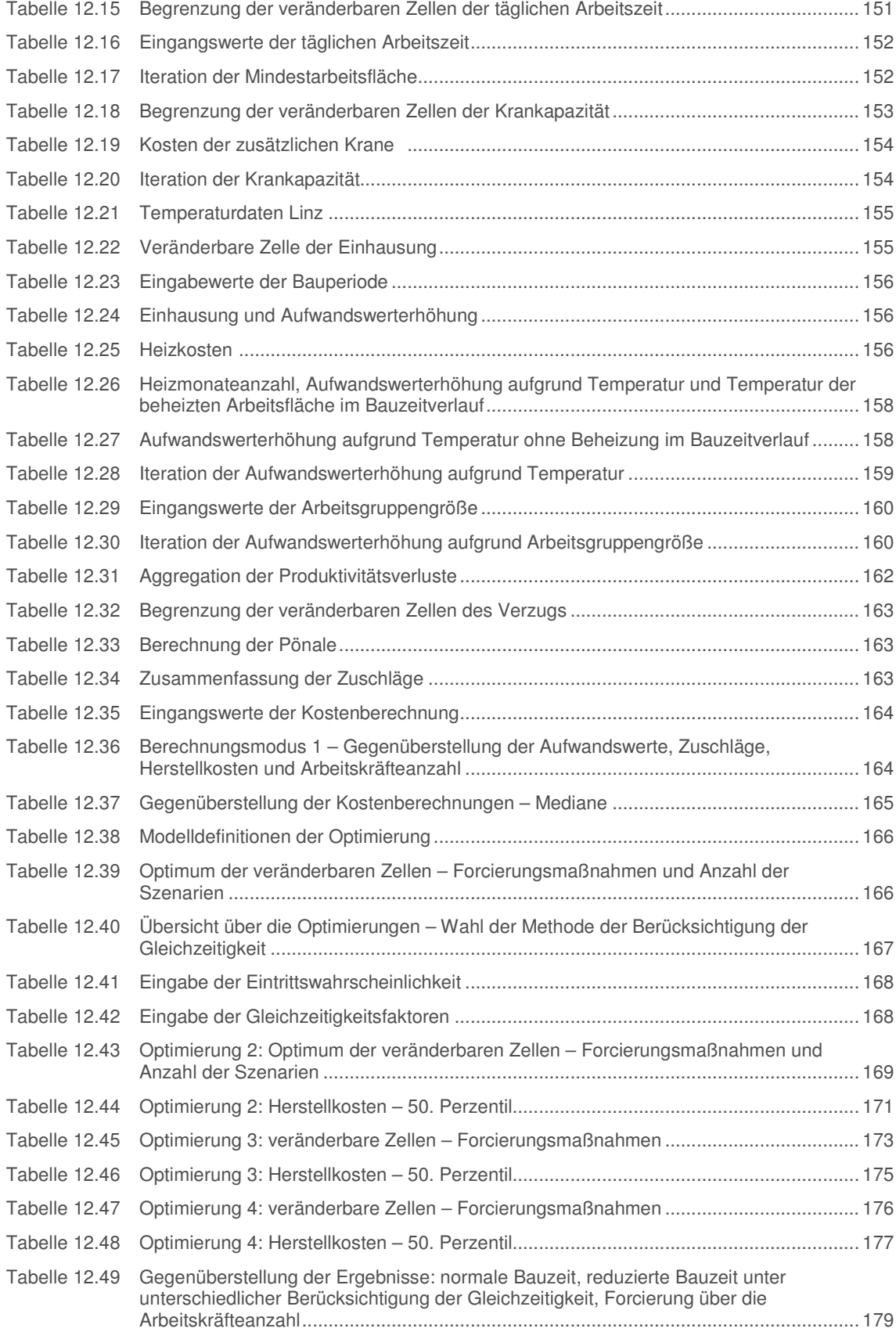

## **Abkürzungsverzeichnis**

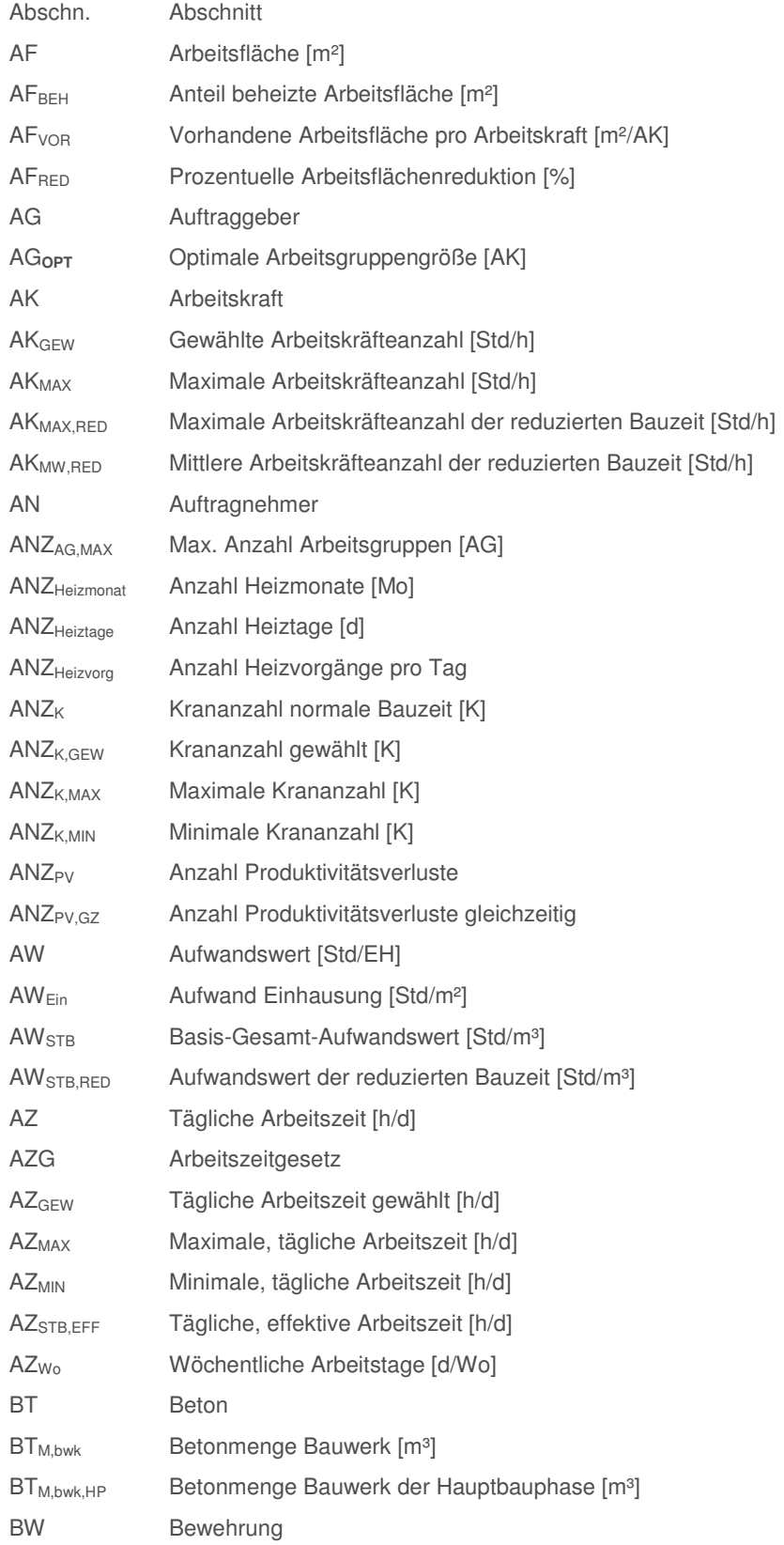

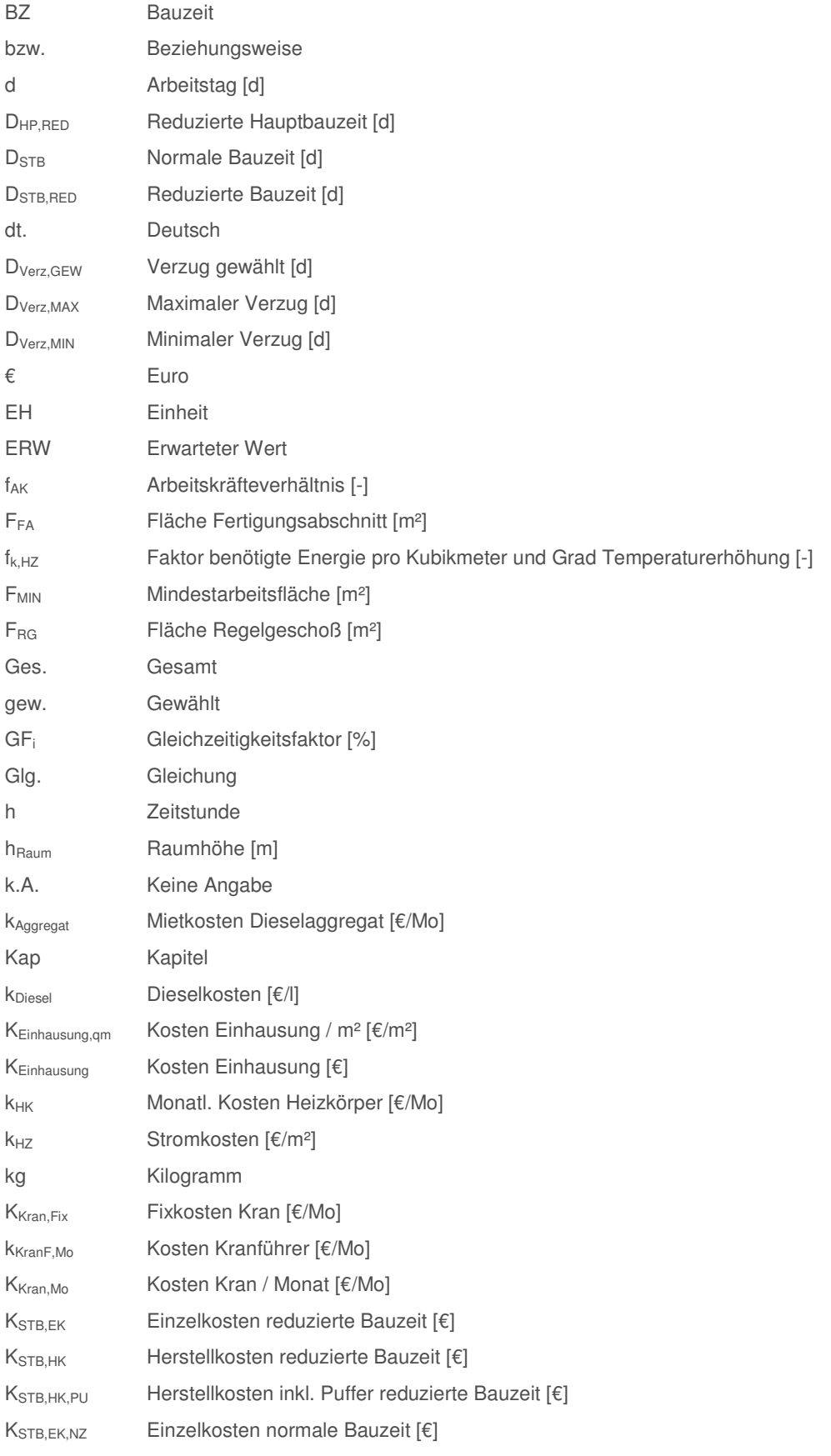

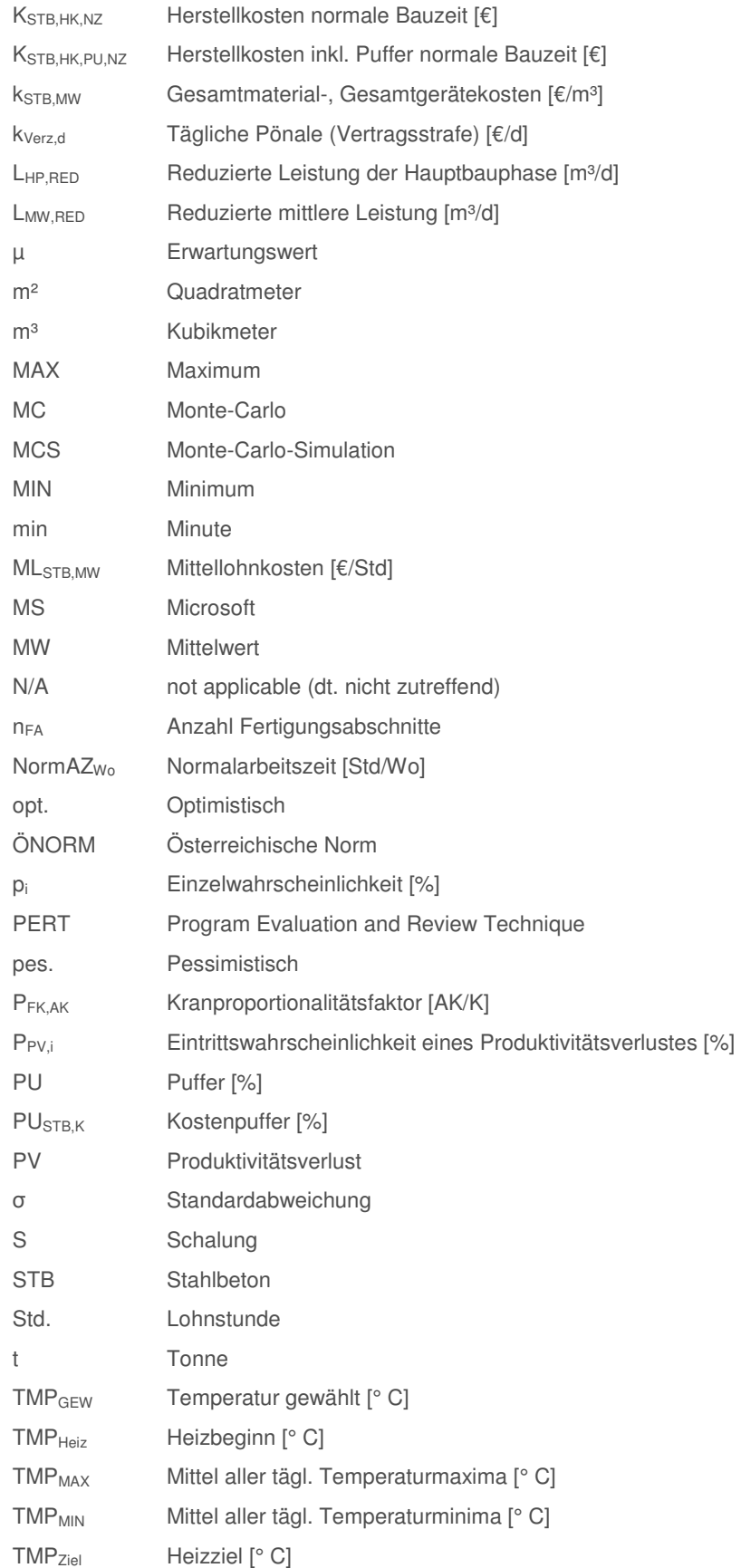

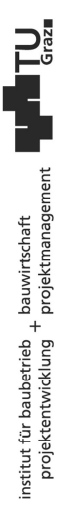

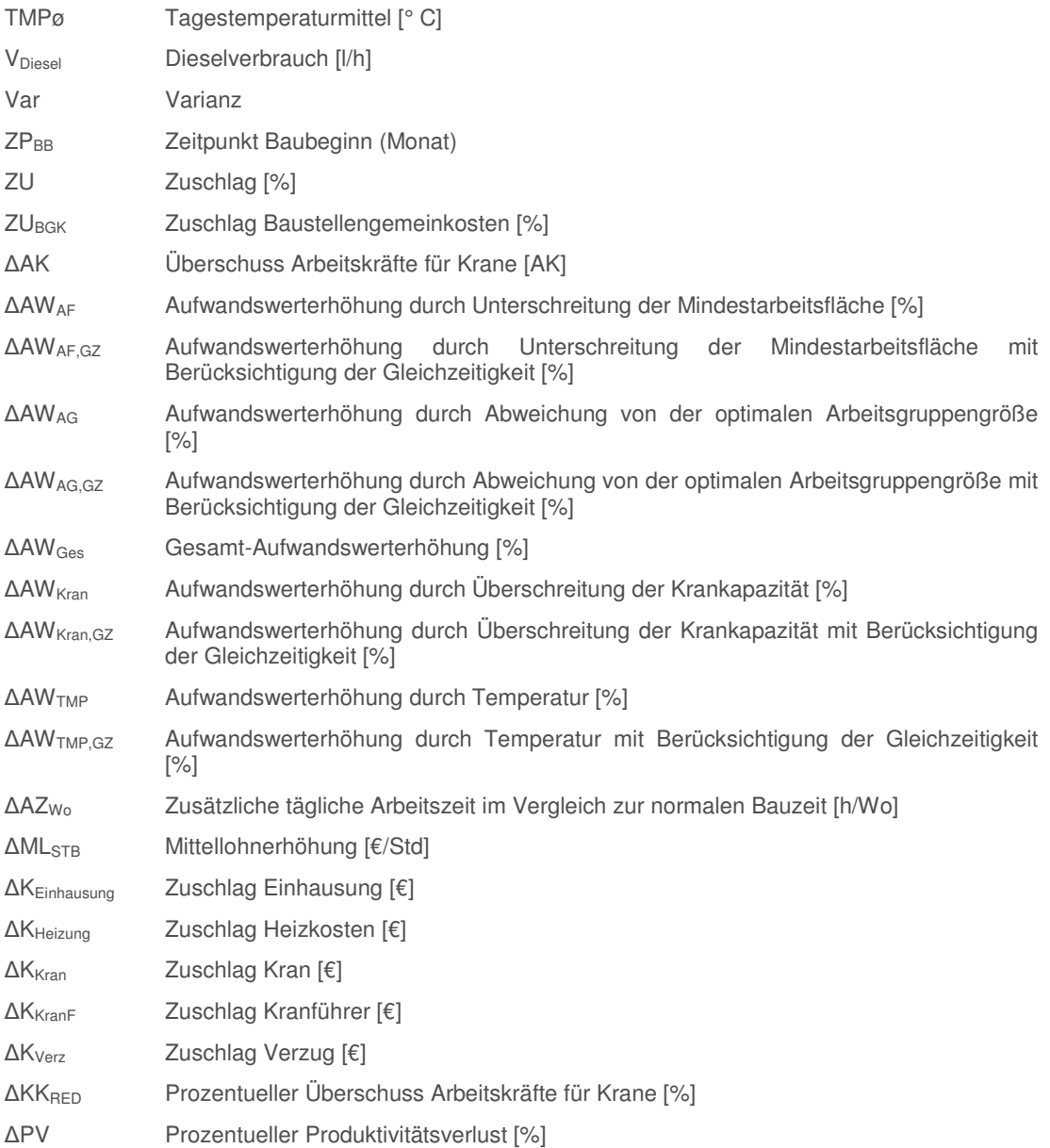

#### **1 Einleitung**

Die Kalkulation nimmt in der Baubranche einen wichtigen Stellenwert ein, da sowohl die Kosten als auch die Bauzeit für Auftraggeber und ausführende Firmen von eklatanter Bedeutung sind. Die Unsicherheiten, mit denen sie behaftet sind, werden häufig unterschätzt. Der Grund hierfür liegt z.B. entweder in der Verfügbarkeit der geeigneten Daten bzw. Werkzeuge zur Berücksichtigung in der Berechnung oder darin, dass die Entscheidungsträger derer nicht mächtig sind.

Ein weiteres, oft unterschätztes Phänomen sind Produktivitätsverluste, die selten in der Kalkulation berücksichtigt werden. Insbesondere jene, die aufgrund einer vereinbarten, allerdings aus Sicht der Produktivität, zu kurzen Bauzeit auftreten, und somit von Beginn an abschätzbar sind. In der Praxis wird dieser Zusammenhang meist entweder missachtet oder vereinfacht linear angenommen. Eine systematische Herangehensweise an diese Problematik ist zur Vermeidung von Fehlern und Reduktion des damit verbundenen Arbeitsaufwandes erforderlich.

Die methodische Behandlung dieser beiden Phänomene ist das Thema der vorliegenden Arbeit. Ziel ist die Entwicklung eines Modells mit systematischer Berücksichtigung von Produktivitätsverlusten und der Beurteilung von Forcierungsmaßnahmen in der Grobkalkulation von Stahlbetonbauwerken. Die Randbedingung ist eine verkürzte Bauzeit, bei der die Produktionsfaktoren nicht mit der normalen Produktivität einsetzbar sind.

Das Fundament zur Berücksichtigung der Risiken legt die Monte-Carlo-Simulation. Das Simulationsmodell wird dafür im Microsoft Excel unter Zuhilfenahme der Add-ins @RISK und RISKOptimizer der Palisade Corporation implementiert.

Die Grundsteine für die Einflüsse der Produktivitätsverluste und Forcierungsmaßnahmen auf die durchzuführende Kalkulation legen Erfahrungswerte. Die konkreten Daten entstammen zum größten Teil einer Expertenbefragung<sup>1</sup>, die an der Technischen Universität Graz im Jahr 2013 durchgeführt wurde.

<sup>1</sup> HOFSTADLER, C.: Produktivität im Baubetrieb

#### **2 Zielsetzung**

Ziel dieser Masterarbeit ist es, ein geeignetes Modell für die Bewertung und Optimierung von Forcierungsmaßnahmen, die im Zuge einer Reduktion der zulässigen Bauzeit notwendig werden, zu entwickeln. Dieses Modell dient dem Zweck der individuellen Anpassung an diverse Stahlbetonbauwerke, deren Randbedingungen durch den Benutzer eingegeben und somit berücksichtigt werden. In der vorliegenden Arbeit wird die Durchführbarkeit dieses Vorhabens mit Hilfe der Computersoftware Microsoft Excel und den Add-ins @RISK sowie RISKOptimizer, beides Software der Palisade Corporation, geprüft.

In der Bauwirtschaft fallen laufend eine Vielzahl an Entscheidungen an. Üblicherweise werden sie aufgrund von praktischer Erfahrung und entsprechend der Gewohnheiten gefällt. Bei sehr komplexen, umfangreichen Problemstellungen mit verschiedensten Abhängigkeiten gehen häufig der Überblick und die Objektivität verloren. Aus diesem Grund wird ein Modell entwickelt, um Entscheidungen der Maßnahmensetzung zu unterstützen. Gleichzeitig dient es dazu, das Risiko, das mit diesen Entscheidungen einhergeht, abschätzen zu können.

Die Schritte, die notwendig sind, um dieses Ziel zu erreichen, sind in Bild 2.1 grafisch dargestellt. Auf der Grundlagenstudie basierend, werden die Softwarepakete und deren Funktionen erläutert. Damit geht die Modellbildung einher, da sie darauf aufbaut. Sie hat zum Ziel, das reale System des Bauprozesses zu abstrahieren und zu beschreiben. Dieses Modell wird in weiterer Folge auf ein Beispielprojekt angewandt, schlussfolgernd bewertet und ein Ausblick in die Möglichkeiten der weiteren Forschung zu diesem Thema gegeben.

In der vorliegenden Arbeit ist häufig von einem Benutzer oder User die Rede. Dabei ist jene Person gemeint, die das Programm bedient, um eine Optimierung auszuführen. Unter "Programm" werden dabei das Modell und dessen Benutzeroberfläche verstanden, womit der Benutzer in weiterer Folge eine Optimierung startet.

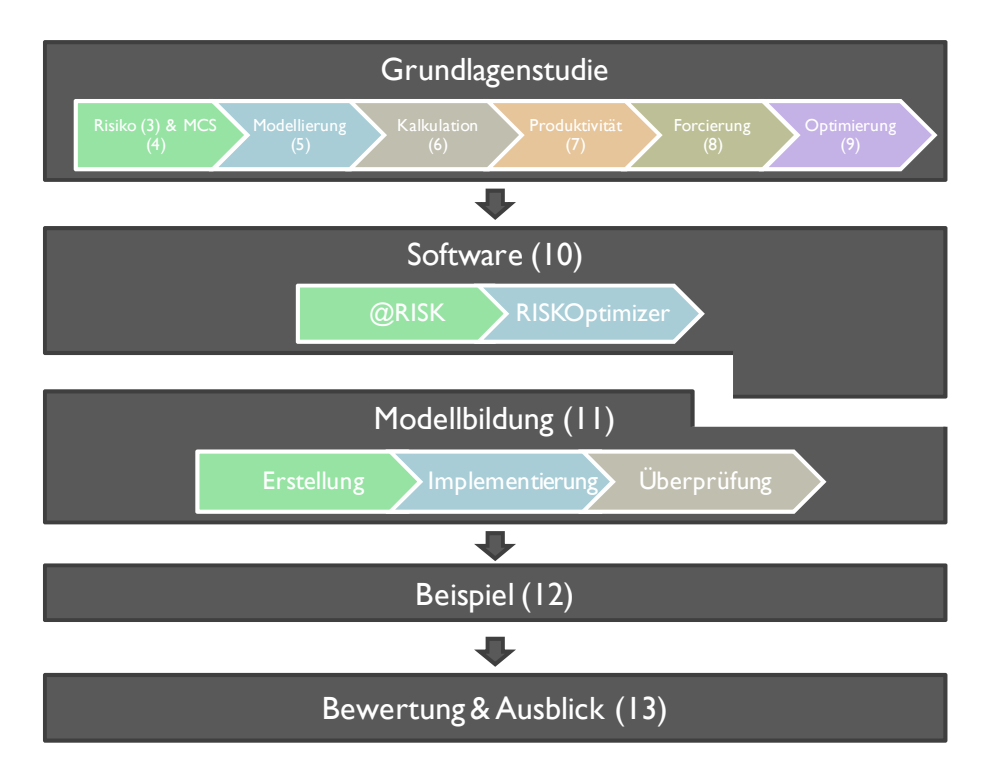

Bild 2.1 Strukturdiagramm der Vorgehensweise der Arbeit (Klammer: Kapitelnummer)

Um zu veranschaulichen, wie die Umsetzung dieses Vorhabens funktioniert bzw. die einzelnen Komponenten zusammenspielen, wird vorab bereits ein Einblick in den abstrahierten Ablauf der Optimierung gegeben. Bildhaft dargestellt ist dieser in Bild 2.2, wobei im Speziellen auf die Legende zu verweisen ist. Dies ist wichtig, da bei der Optimierung mehrere Programme miteinander arbeiten, die die Eingaben des Users in der vorgegebenen Art und Weise verarbeiten. Diese Informationen, die in Excel eingegeben werden, empfängt zuallererst @RISK, um die normale Bauzeit und den Basis-Aufwandswert zu errechnen. Der Aufwandswert ist ein Wert für die nötigen Lohnstunden zur Erbringung der Leistung einer Einheit (siehe Abschnitt 7.1).

In weiterer Folge wird die Baudauer vom Benutzer verkürzt und der RISKOptimizer verändert gewisse Eingangsparameter auf in den vom User definierten Bandbreiten liegende Werte, um die herzustellende Leistung in dieser Zeit zu erreichen. Danach arbeiten die drei Programme MS Excel und dessen Add-ins @RISK und RISKOptimizer Hand in Hand. Danach werden die Eingabeparameter gemeinsam mit dem Ergebnis in das Optimierungsprotokoll abgelegt. Anschließend verändert der RISKOptimizer die Modelldefinitionen erneut. Dies geschieht so lange, bis ein Abbruchkriterium erfüllt ist. Aus allen Ergebnissen werden dem User die minimalen Kosten gemeinsam mit den dafür notwendigen Werten der Eingabeparameter ausgegeben. Letztere stellen somit die Forcierungsmaßnahmen dar, um bei den gegebenen Randbedingungen das Kostenoptimum zu erreichen.

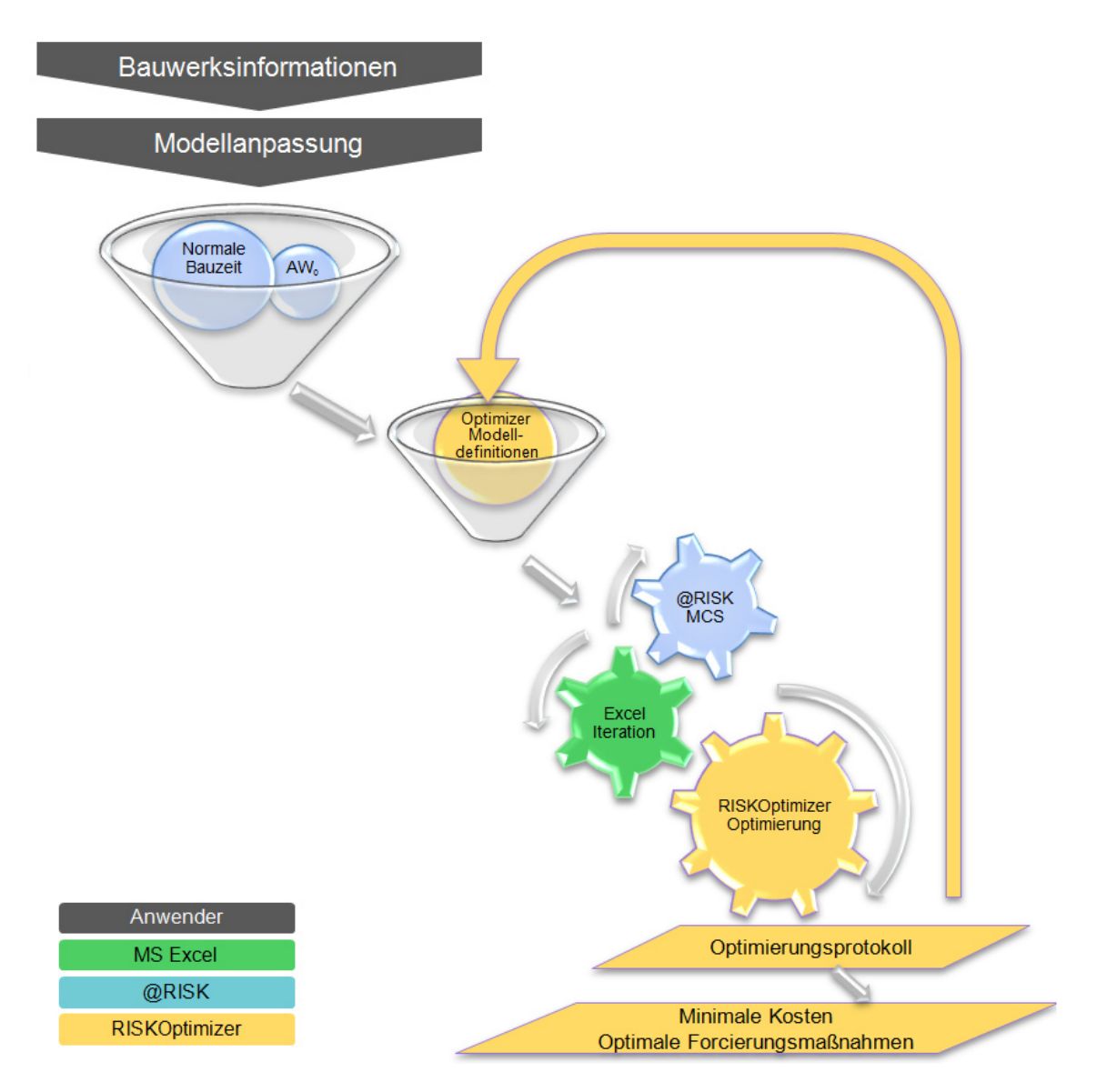

Bild 2.2 Ablauf der Simulation

Die einzelnen Schritte werden in dieser Arbeit beschrieben und anhand von Grafiken detailliert. Zudem folgt abschließend eine Demonstration dieses Ablaufs anhand eines Beispiels.

#### **3 Risiko**

Wie bereits einleitend erwähnt, ist das Risiko ein wichtiges Entscheidungskriterium und spielt eine maßgebende Rolle im zu entwickelnden Modell. Da sehr unterschiedliche Auffassungen dieser Thematik existieren, werden im Folgenden einige Begriffe zum Thema Risiko allgemein definiert und im Speziellen die Anwendung auf die Bauwirtschaft und diese Arbeit diskutiert.

#### **3.1 Begriffsdefinitionen**

Zuallererst ist es wichtig, den Risikobegriff zu erklären, da sehr viele unterschiedliche Definitionen dafür existieren. Beispielhaft wird eine Definition aus der ÖNORM ISO 31000:2010 herausgegriffen, in der Risiko festgelegt ist als eine

#### "Auswirkung von Unsicherheiten auf Ziele<sup>"</sup>

In Bild 3.1 ist die wichtigste Unterscheidung dargestellt. Die erste Definition sieht das Risiko lediglich auf der negativen Seite der Abweichung vom Soll, wobei auf dessen positiver Seite die Chance dem Risiko gegenübersteht. Im Gegensatz dazu umfasst das Risiko in der zweiten Definition den gesamten Bereich der positiven und negativen Differenz zum Soll. Daher steht dem Risiko aus der ersten Definition in der zweiten Definition die Gefahr gegenüber. Dieser Arbeit liegt die erste Definition zu Grunde.

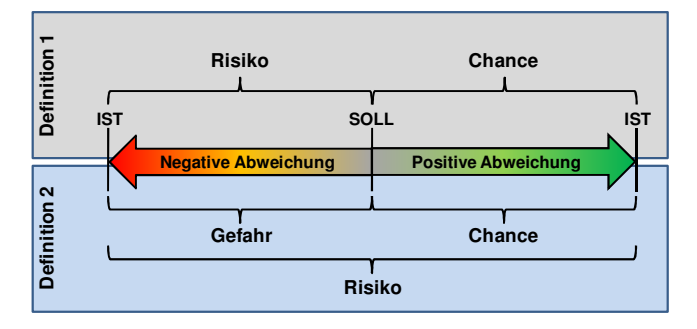

Bild 3.1 Definition des Risikobegriffs<sup>3</sup>

 $\overline{a}$ 

Im Zusammenhang mit dem Risiko ist auch der Begriff der Genauigkeit von Bedeutung, da z.B. die geforderte Genauigkeit einen großen Einfluss auf das Risiko des Erreichens eines Ziels hat. Sie kann mit dem Treffen der Mitte einer Zielscheibe verglichen werden, wie es in Bild 3.2 gezeigt wird. Einen wichtigen Unterschied gibt es dabei zur Definition der Präzision, die sich lediglich auf den Abstand unterschiedlicher Ergebnisse bezieht, anstatt auf das Zentrum der Zielscheibe.

Risiko

institut für baubetrieb <sub>+</sub> bauwirtschaft<br>projektentwicklung <sup>+</sup> projektmanagement

<sup>2</sup> AUSTRIAN STANDARDS INSTITUTE: ÖNORM ISO 31000: Risikomanagement – Grundsätze und Richtlinien. S. 6

<sup>&</sup>lt;sup>3</sup> HOFSTADLER, C.; KUMMER, M. K.: Systematischer Umgang mit Produktivitätsrisiken in der Auftragskalkulation. In: Tagungsband 12. Grazer Baubetriebs- und Bauwirtschaftssymposium. S. 56

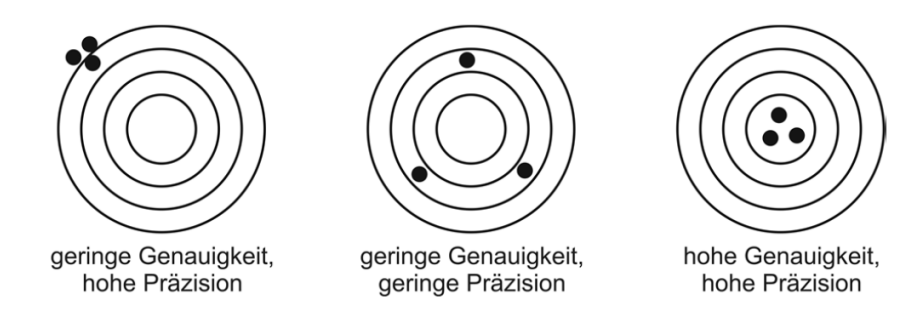

Bild 3.2 Unterschied Genauigkeit – Präzision<sup>4</sup>

In Bild 3.3 werden weitere wichtige Begriffsdefinitionen vorgenommen, bei der ebenso die erste Definition des Risikos zugrunde gelegt wird. Eine Unterscheidung zwischen den Wörtern Unsicherheit, Unwissen und Ungewissheit ist vorzunehmen. Rein theoretisch existiert keine Sicherheit über den Eintritt zukünftiger Ereignisse, nichtsdestotrotz ist eine Erwartungshaltung dahingehend möglich. Demgegenüber steht die Unsicherheit, die sich wiederum in die positiv und negativ erwartete Zielabweichung sowie dessen Unbekanntheit untergliedert. Bei den ersten beiden sind sowohl die Auswirkung, als auch dessen Eintrittswahrscheinlichkeit bekannt. Wenn die Zielabweichung unbekannt ist, ist die Eintrittswahrscheinlichkeit generell nicht bekannt, es gibt allerdings eine weitere Aufspaltung anhand dessen, ob die Auswirkungen bekannt sind. Wenn dies der Fall ist, so wird von Ungewissheit gesprochen, ansonsten handelt es sich um Unwissen.

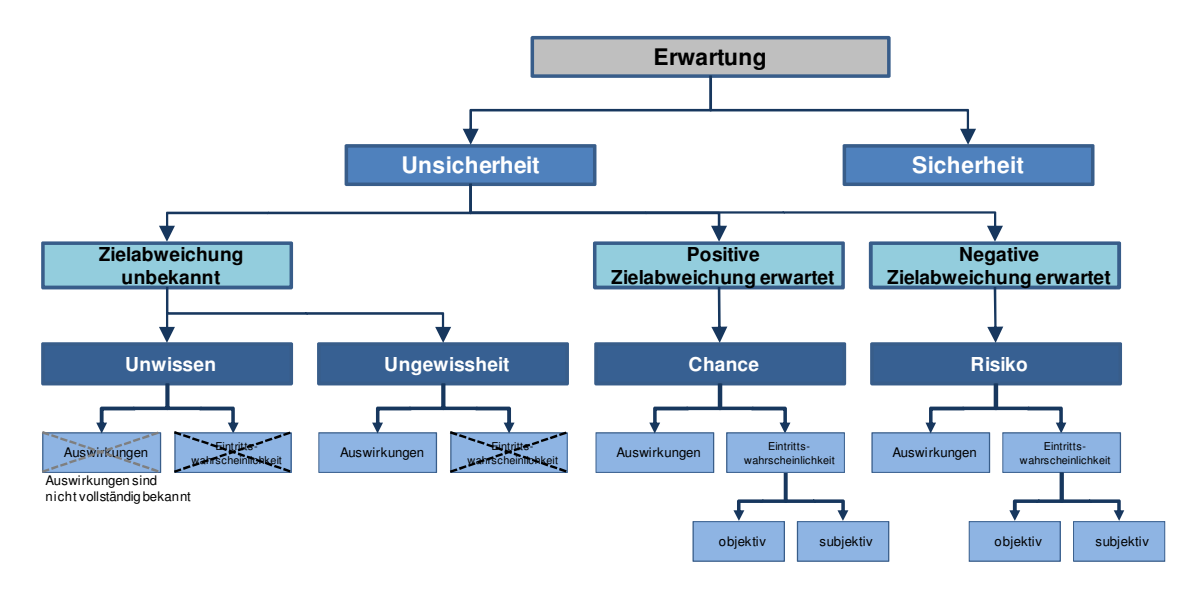

#### Bild 3.3 Erwartungsstruktur<sup>5</sup>

Diese Erwartungshaltung muss natürlich bei den Vertragsparteien eines Bauprojektes nicht gleich sein. So ist es meist der Fall, dass durch deren unterschiedliche Informationsstände bzw. Zurückhaltung von Informationen Unwissen hervorgerufen und dadurch das Risiko

<sup>4</sup> MARTE, R.; SCHARINGER, F.: Unterlagen zur Lehrveranstaltung Bodenmechanik und Grundbau – Messtechnik und GIS in der Geotechnik. S. 22

<sup>&</sup>lt;sup>5</sup> HOFSTADLER, C.; KUMMER, M. K.: Systematischer Umgang mit Produktivitätsrisiken in der Auftragskalkulation. In: Tagungsband 12. Grazer Baubetriebs- und Bauwirtschaftssymposium. S. 56

falsch eingeschätzt wird. Es kann z.B. das ausführende Bauunternehmen bereits bei der Angebotsabgabe mit Ausschreibungsfehlern spekulieren und dadurch die Chance wittern, Nachträge zu stellen. Dies bedeutet allerdings für den Auftraggeber höhere Kosten, da er aufgrund Unwissens dieses Risiko der zusätzlichen Kosten evtl. nicht einkalkuliert hat.

Gerade weil der Auftragnehmer in der Ausführung den größten Einfluss auf die Risiken hat, ist z.B. eine Gewinnbeteiligung ein anzudenkendes Anreizsystem. Ein anderer Ansatz der Risikominimierung ist die vertragliche Risikoübertragung.<sup>6</sup>

Die Unsicherheit ist speziell im Anfangsstadium eines Projektes besonders hoch. Im Laufe der Entwicklung wird das Projekt nicht nur detaillierter, sondern auch die Sicherheit steigt durch den Zuwachs an Informationen. Üblicherweise verläuft die Unsicherheit idealisiert trichterförmig, wie in Bild 3.4 schematisch dargestellt. Die vorliegende Arbeit ist aufgrund der Anwendung der Grobkalkulation der Kosten auf die ersten Phasen des Projekts ausgelegt, in denen die Unsicherheiten nicht vernachlässigbar sind.

| phase | Entwicklungs- Vorbereitungs- Vorentwurfs-<br>phase | phase | Entwurfs-<br>phase | Ausführungs-<br>phase | Abschluss-<br>phase |
|-------|----------------------------------------------------|-------|--------------------|-----------------------|---------------------|
|       |                                                    |       |                    |                       |                     |
|       |                                                    |       |                    |                       |                     |
|       |                                                    |       |                    |                       |                     |
|       |                                                    |       |                    |                       |                     |
|       |                                                    |       |                    |                       |                     |
|       |                                                    |       |                    |                       |                     |
|       |                                                    |       |                    |                       |                     |
|       |                                                    |       |                    |                       |                     |
|       | ٠                                                  | ٠     |                    | ٠                     |                     |

Bild 3.4 Unsicherheits-Trichter<sup>7</sup>

 $\overline{a}$ 

 $\blacktriangle$ 

#### **3.2 Risiken bei Stahlbetonarbeiten**

Obwohl die Stahlbetonarbeiten bereits Themen vieler Forschungsarbeiten waren und bereits viel Erfahrung mit dessen Herstellung gesammelt wurde, gibt es nach wie vor eine Vielzahl an Risiken, die damit verbunden sind.

Risiko

<sup>6</sup> Vgl. BLECKEN, U.; SCHRIEK, T.: Konzepte für neue Wettbewerbs- und Vertragsformen in der Bauwirtschaft. In: 77/2000. S. 2

<sup>7</sup> HOFSTADLER, C.: Präsentation: Berechnung der Bauzeit – Systematischer Umgang mit Projektunsicherheiten. S. 71

Eine Übersicht der Risiken bei Stahlbetonarbeiten wird in Bild 3.5 gezeigt, die allerdings keinen Anspruch auf Vollständigkeit erhebt. Beispielsweise sind die Mengen der Ausschreibung nicht mit 100 % Sicherheit bekannt, sondern mit einem Risiko behaftet.

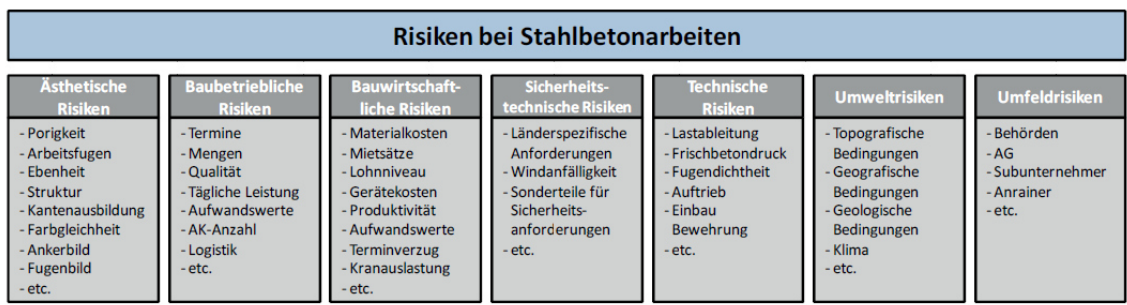

Bild 3.5 Risiken bei Stahlbetonarbeiten<sup>8</sup>

Die Hauptgründe für die Vielzahl an Risiken sind die Eigenheiten des Bauwesens, da jedes Bauwerk in der Regel ein Unikat darstellt und die Umweltfaktoren sich oft ändern und meist nicht zu beeinflussen sind. Im Gegensatz zum System der üblichen Versicherungen steht hier nur ein Experiment zur Verfügung, die Abschätzung des Risikos ist somit schwer und kann in der Regel nicht aus einer breiten Datenbasis erhoben werden. Wenn sich allerdings der Statistik bedient wird, kann mit den geeigneten Eingangsverteilungen mittels Simulation Abhilfe geschaffen werden. Kapitel 4 gibt dazu eine Einführung.

#### **3.3 Risikomanagement**

Es ist jedenfalls anzuraten, ein Risikomanagement in Bauvorhaben zu integrieren, um die Risiken abschätzen, berücksichtigen und in weiterer Folge auch in geeignetem Maße vermeiden zu können. Genaue Vorhersagen sind aufgrund der Unsicherheiten nur schwer zu treffen, weshalb eine geeignete Möglichkeit des Umgangs damit ist, diese Unsicherheiten im Sinne von Bandbreiten der Eingangswerte in Berechnungen bzw. Szenarien abzuschätzen.

Das Modell dieser Arbeit stellt ein Instrument des Risikomanagements dar, das in den Prozess der Risikobewertung und -bewältigung eingegliedert werden kann. Die Festlegung der Risikopolitik sowie die Risikoidentifikation und -analyse sind Vorarbeiten im Kreislauf des Risikomanagementprozesses, der in Bild 3.6 dargestellt ist.

<sup>&</sup>lt;sup>8</sup> KUMMER, M. K.: Einsatz der Monte-Carlo Simulation zur Berechnung von Baukosten und Bauzeit. S. 14

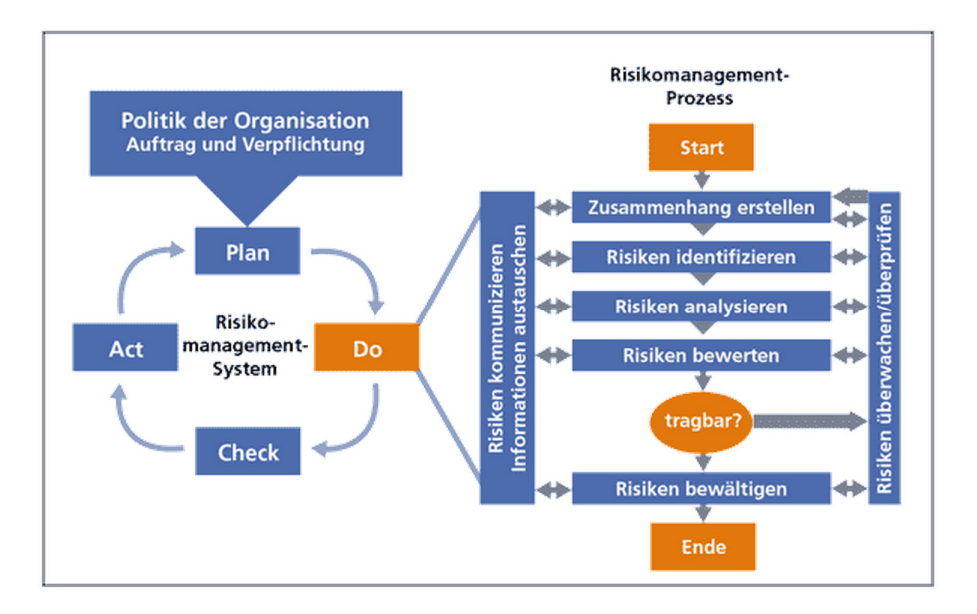

Bild 3.6 Risikomanagementprozess nach ISO 31000/ONR 49000 $^9$ 

Der Einsatz des Modells im Risikomanagementprozess wird in Abschnitt 6.1 anhand eines Ablaufschemas und die Festlegung der Risikopolitik anhand der Wahl des Sicherheitsniveaus detaillierter erklärt. Eine starke Abhängigkeit besteht von der Risikobereitschaft des Unternehmens bzw. dessen Führungskräften.

<sup>9</sup> BRÜHWILER, B.: Risikomanagement als Führungsaufgabe: ISO 31000 mit ONR 49000 wirksam umsetzen. S. 208

#### **4 Monte-Carlo-Simulation**

In dieser Arbeit wird die Methode der Monte-Carlo-Simulation verwendet. Dabei handelt es sich um ein Verfahren der Wahrscheinlichkeitstheorie und Statistik. Ziel ist es dabei, ein meist komplexes Problem numerisch anstatt analytisch zu lösen. In diesem Kapitel wird auf die für diese Arbeit essentiellen Grundlagen und Gründe für dessen Verwendung eingegangen.

#### **4.1 Grundlagen**

Die Basis dieser numerischen Problemlösung ist eine häufige Durchführung von Zufallsexperimenten, wobei die Anzahl der dafür generierten Zufallszahlen, auch Iterationen, Versuche oder Szenarien genannt, die Genauigkeit des Ergebnisses stark beeinflusst. Der Grund dafür ist, dass die Monte-Carlo-Methode auf dem "Gesetz der Großen Zahlen" basiert. Es besagt, dass der Mittelwert bei steigender Anzahl an Zufallsexperimenten mit einer beliebigen Genauigkeit gegen den Erwartungswert eines einzelnen Experiments konvergiert. Somit kann bei einer hinreichend großen Anzahl an Iterationen einer Simulation die Notwendigkeit einer analytischen Berechnung umgangen werden.<sup>10</sup>

Es handelt sich bei der Anzahl an Iterationen allerdings nicht um den einzigen Einflussfaktor. Das erstellte Modell ist für die Simulation von eklatanter Bedeutung, ebenso die gewählten Wahrscheinlichkeitsverteilungen und Korrelationen der Eingangsparameter.

Um den Vorgang einer Iteration und somit die Charakteristik dieser Simulation zu verdeutlichen, wird in Bild 4.1 ein Beispiel mit den Eingaben der minimalen, erwarteten und maximalen Werte aus Tabelle 4.1 gezeigt. Bei den Dreiecken handelt es sich um die Wahrscheinlichkeitsverteilungen der Eingangswerte der Betonmenge und dessen Kosten pro Kubikmeter. Daraus entsteht durch eine Faltung eine Ergebnisverteilung, wie sie unten im Bild zu sehen ist. Die weißen Pfeile in den Histogrammen stellen die Werte genau einer Iteration dar. Sie sind das Ergebnis je eines Zufallsereignisses, treten allerdings mit einer bestimmten Wahrscheinlichkeit auf. Der erwartete Wert an der Spitze der Dreiecke kommt somit im Laufe der Simulation am häufigsten vor. Werden nun diese beiden Pfeile laut Formel miteinander multipliziert, resultiert das Ergebnis der Iteration. Für dieses Beispiel wurden 10.000 Iterationen erstellt. Durch deren Auftragen in eine Verteilung entsteht die gezeigte Kostenverteilung in Bild 4.1.

<sup>10</sup> Vgl. BUNGARTZ, H. et al.: Modellbildung und Simulation – Eine anwendungsorientierte Einführung. S. 42f

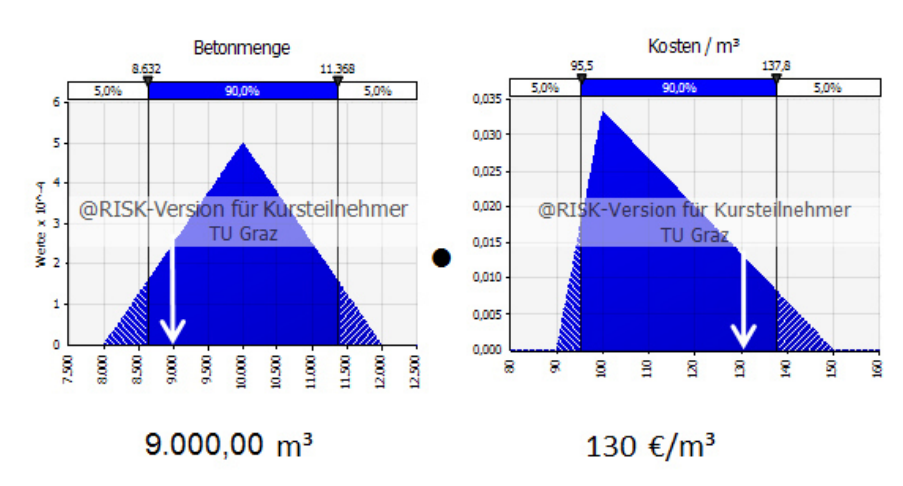

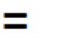

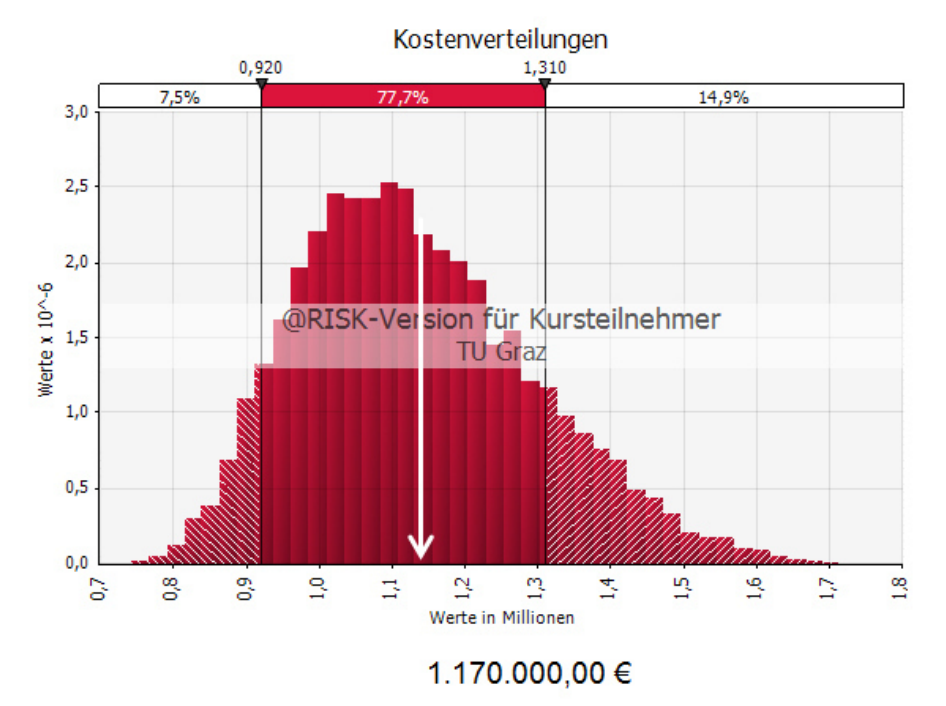

Bild 4.1 Beispiel einer Iteration der Monte-Carlo-Simulation

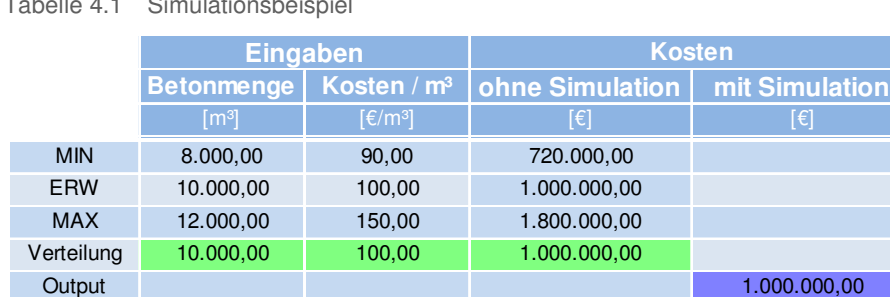

Tabelle 4.1 Simulationsbeispiel

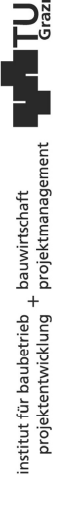

Wenn allerdings keine Simulation ausgeführt wird, sondern stattdessen die minimalen, erwarteten und maximalen Werte laut den Formeln kombiniert – also in diesem Fall multipliziert – werden, erhält man drei Zahlen. Berechnet wird dies in Tabelle 4.1. Zur Gegenüberstellung zur probabilistischen Berechnung werden sie zu einer Dreiecksverteilung kombiniert. In den grün und violett markierten Feldern sind Wahrscheinlichkeitsverteilungen hinterlegt, angezeigt wird jedoch lediglich der erwartete Wert, der mit und ohne Simulation gleich ist. Bild 4.2 zeigt eine Überlagerung der beiden Ergebnisse. Es ist ein deutlicher Unterschied in den Verteilungen zu erkennen, speziell bei der Akkumulation der Ergebnisse um den Erwartungswert im Fall mit Simulation. Im Bereich zwischen den Gleitbegrenzern, bei denen sich die beiden Kurven schneiden, besteht eine Differenz der beiden Verteilungen von beinahe 20 %. Bei der Simulation liegt der Grund hierfür in den seltener auftretenden Extremwerten am Rand der der gewählten Dreiecksverteilung der Eingangswerte, als jene näher am erwarteten Wert. Dieser Umstand wird allerdings bei der Berechnung ohne Simulation nicht berücksichtigt.

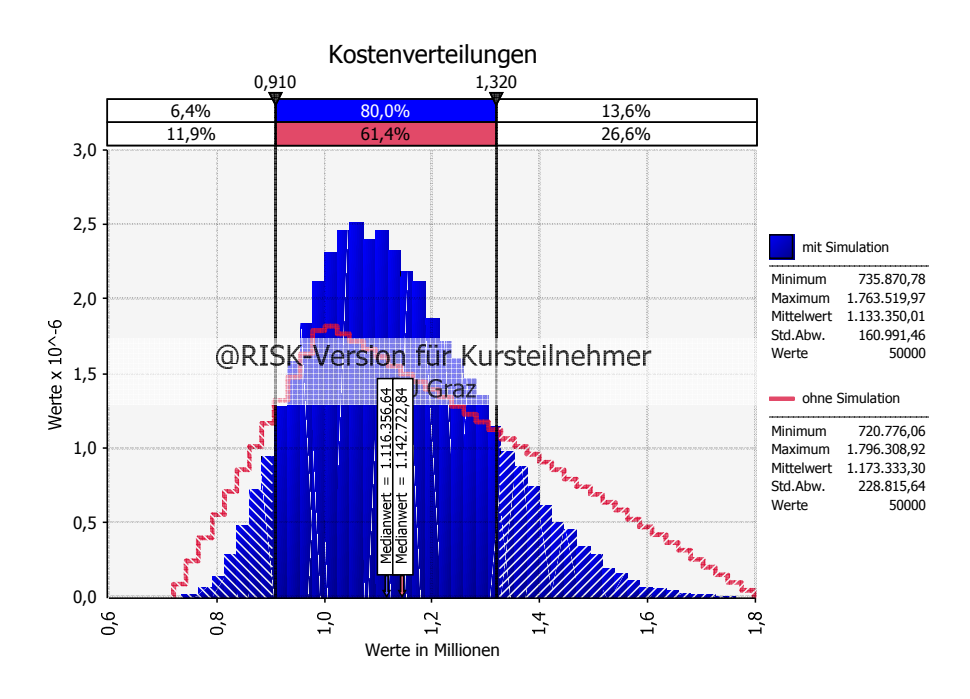

Gleitbegrenzer werden die vertikalen Striche in den Wahrscheinlichkeitsverteilungen genannt. Sie dienen der prozentuellen Beschreibung der Flächen in den begrenzten Bereichen.

Bild 4.2 Überlagerung der Ergebnisverteilungen der Kosten

Die Wahrscheinlichkeitsverteilungen in Bild 4.2 haben keinen glatten Verlauf, sondern sind abgestuft. Der Grund hierfür ist die Monte-Carlo-Simulation, die lediglich ein Näherungsverfahren darstellt. Die Verteilungen wurden mit 10.000 Iterationen erstellt, bei Erhöhung dieser Zahl wird das Ergebnis kontinuierlich stabiler und glatter. Zudem hängt die Abstufung von den gewählten Klassenbreiten ab, in die das Histogramm unterteilt wird.

#### **4.2 Nutzen und Ziel**

Im Folgenden werden einige Gründe aufgezählt, warum die Simulation, und im speziellen die Monte-Carlo-Simulation, für diese Aufgabenstellung herangezogen wird.

 **Unsicherheiten**: Bei der Kalkulation von Bauvorhaben sind viele Unsicherheiten involviert, da viele Dinge nur sehr ungenau prognostiziert werden können.

- **Risikoaufschlag**: Wie in Kapitel 3 bereits beschrieben, ist die Baubranche mit vielen Risiken behaftet. Bei deterministischer Berechnung wird üblicherweise ein Risikoaufschlag berücksichtigt. Aufgrund des nichtlinearen Verhaltens von Wahrscheinlichkeitsfunktionen bei den verschiedenen Rechenoperationen, wie es in Abschnitt 4.6 erläutert wird, ist es schwierig, alle Einflüsse in eine einzige Zahl zusammenzufügen.
- **Faltung**: Durch die Monte-Carlo-Simulation wird das Vorkommnis der Faltung umgangen. Dies entsteht bei der Kombination von Verteilungsfunktionen, sozusagen das Produkt oder die Überlagerung von Funktionen. Das Ergebnis ist oftmals sehr schwer vorstellbar. Gezeigt wurde die Auswirkung bereits im Beispiel des vorhergehenden Abschnitts.
- **Verständlichkeit**: Die Methode ist im Verhältnis zu anderen leicht erlernbar und verständlich.
- Es gibt noch weitere Phänomene im Risikoumgang, wie z.B. der Scheindeterminismus oder kognitive Heuristiken, die das Risiko schwer einschätzbar machen. Der Scheindeterminismus besagt, dass eine Aussage wahrscheinlicher erscheint umso präziser sie ist. Die kognitive Heuristik beschreibt die Besonderheit, dass ein Ereignis wahrscheinlicher erscheint, umso plastischer man es sich vorstellen kann.
- Mit dieser Methode können in einem Modell sowohl deterministische als auch stochastische Probleme gelöst werden.
- **Sicherheitsniveau**: Durch die Ergebnisse in Form von Wahrscheinlichkeitsverteilungen ist die Wahl des Sicherheitsniveaus nicht nur einfacher, sondern auch zielsicherer.

Trotz der aufgezählten Vorteile, ist das Verständnis über die Methode und das Modell dieser Arbeit von außerordentlicher Bedeutung für dessen Einsatz. Weiters ist ein blindes Vertrauen darauf problematisch, indessen sind alle Ergebnisse zu hinterfragen bzw. auf deren Plausibilität und Sinnhaftigkeit hin zu überprüfen.

#### **4.3 Art der Simulation**

 $\overline{a}$ 

Da eine Vielzahl an unterschiedlichen Simulationen und zugehörigen Modellen existiert, folgt eine Abgrenzung des gewählten Systems zu anderen. Die einfachste Unterscheidung ist, ob die Simulation mit einem Computer oder mittels physikalischer Modelle, beispielsweise ein Architektenmodell, durchgeführt wird. In der vorliegenden Arbeit wird ausschließlich die Computersimulation verwendet.

Simulationen können auch nach dem Grund der Anwendung unterschieden werden. Es folgt eine Auflistung, wobei die hervorgehobenen Gründe für diese Arbeit zutreffen:<sup>11</sup>

 **Vorhersage über das Verhalten eines Systems.** Beispiel: Windkanalexperimente mit Flugzeugmodellen, bevor das Flugzeug gefertigt wird

nstitut für baubetrieb <sub>+</sub> bauwirtschaft<br>projektentwicklung <sup>+</sup> projektmanagement

<sup>11</sup> Vgl. http://de.wikipedia.org/wiki/Simulation. Datum des Zugriffs: 22.05.2014

- Kosten, ethische Vertretbarkeit, Gefahr der Untersuchung am realen System. Beispiele: Fahrsimulator, Crashtest
- Keine direkte Beobachtung des realen Systems möglich (arbeitet zu schnell/ langsam, etc.)
- **Komplexität des realen Systems.** Beispiel: Urknall, nichtlineare Systeme
- Leichtere Modifizierbarkeit der Simulationsmodelle als das reale System
- **Reproduzierbarkeit von Simulationen**

Eine weitere Einteilung von Modellen kann aufgrund des Abbildungsmittels entstehen. Ein Hierarchiediagramm zeigt dies in Bild 4.3. Die wichtigste Unterscheidung ist dabei jene in ikonische und sprachliche Modelle. Als nicht-linguistisch wird das bereits erwähnte materielle bzw. physikalische Modell bezeichnet. Der zweite Ast des Diagramms bezieht sich auf abstrakte Modelle, die mit einer Sprache beschrieben werden. Dabei kann es sich um die verschiedensten Arten handeln, im vorliegenden Fall ist es die Sprache der Mathematik bzw. der Symbolik. Die Zusammenhänge werden dabei mit Formeln und symbolischen oder logischen Beziehungen beschrieben.

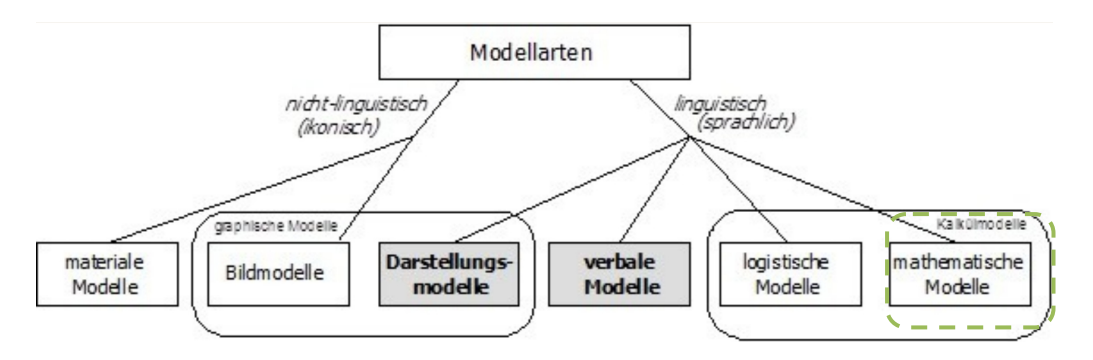

Bild 4.3 Klassifikation von Modellen (grün umrandet: gewählte Modellart)<sup>12</sup>

Es existiert eine weitere Einteilung in die statische und dynamische Simulation. Im vorliegenden Fall handelt es sich um einen statischen Prozess, da die Zeit keine Rolle spielt. Wenn das Modell allerdings erweitert wird, und bei einem höheren Detailierungsgrad den Ablaufplan der einzelnen Tätigkeiten und deren Abhängigkeiten zueinander mit einbezieht, handelt es sich um eine dynamische Simulation.

Ein Simulationsmodell kann weiters deterministisch oder stochastisch sein. Die beiden Begriffe werden im nächsten Abschnitt erklärt. Die Monte-Carlo-Simulation ist im Prinzip auf ein stochastisches Simulationsmodell ausgelegt, bietet allerdings auch die Möglichkeit, deterministische Modelle auszuwerten.

Bei der Monte-Carlo-Simulation handelt es sich, wie bereits eingangs erwähnt, um eine numerische Methode der Problemlösung. Das bedeutet, dass die Simulationen "laufen", anstatt wie bei der analytischen Methode gelöst zu werden. Der Unterschied besteht in der

<sup>&</sup>lt;sup>12</sup> http://www.enzyklopaedie-der-wirtschaftsinformatik.de/wi-enzyklopaedie/lexikon/is-management/Systementwicklung/Hauptaktivitaten-der-<br>Systementwicklung/Problemanalyse-/konzeptuelle-modellierung-von-is/modell. Datum des

Anzahl an Rechenvorgängen für ein Ergebnis. In der Analytik ist die Lösung in Form einer Gleichung vorhanden, wohingegen die Numerik sich mit der zunehmenden Erstellung von Ergebnissen der Lösung nähert.

#### **4.4 Begriffsdefinitionen Stochastik**

In diesem Abschnitt werden wichtige Begriffe der Stochastik definiert, um Unklarheiten vorzubeugen.

#### **4.4.1 Stochastik**

Stochastik lässt sich in Wahrscheinlichkeitstheorie und Statistik gliedern. Sie haben gemein, dass sie sich mit Situationen befassen, die vom Zufall beeinflusst sind. Obwohl der Zufall an sich nicht berechenbar ist, beschäftigt sich die Stochastik mit Gesetzmäßigkeiten, um ihn zu beschreiben und zu analysieren. Die Modellbildung wird der Wahrscheinlichkeitstheorie zugeordnet und die Analyse der zufälligen Phänomene geschieht im Bereich der mathematischen Statistik mittels dieser Modelle, um auf Gesetzmäßigkeiten zu schließen.<sup>13</sup>

#### **4.4.2 Determinismus**

Der Begriff Determinismus entstammt der Philosophie, die darunter folgendes versteht:

"Lehre, Auffassung von der kausalen [Vor]bestimmtheit allen Geschehens bzw. Handelns<sup>"14</sup>

Der Begriff wird in dieser Arbeit für Aussagen über zukünftige Ereignisse verwendet, wovon ausgegangen wird, dass sie aufgrund der gegenwärtigen Bedingungen mit einer 100 %igen Wahrscheinlichkeit eintreten. Unsicherheiten werden somit vernachlässigt. Für die Kalkulation von Bauvorhaben werden üblicherweise deterministische Werte verwendet.

#### **4.4.3 Probabilismus (philosophisch) / Probabilistik (technisch)**

Unter Probabilismus wird in der Philosophie folgendes verstanden:

"Auffassung, dass es in Wissenschaft und Philosophie keine absoluten Wahrheiten, sondern nur Wahrscheinlichkeiten gibt"<sup>15</sup>

Dies steht im klaren Gegensatz zum Determinismus, da hier keinerlei absolute Aussagen über die Zukunft getroffen werden können. Es ist lediglich möglich, die Wahrscheinlichkeit des Eintritts eines Ereignisses anzugeben.

Aus dieser Auffassung entstand in der Technik die Probabilistik, die sich mit der Definition von Modellen zur Beschreibung von zukünftigen oder zufälligen Ereignissen beschäftigt,

<sup>13</sup> Vgl. MEINTRUP, D.; SCHÄFFLER, S.: Stochastik – Theorie und Anwendungen. S. VII

<sup>14</sup> http://www.duden.de. Datum des Zugriffs: 2014. Stichwort Determinismus

<sup>15</sup> http://www.duden.de. Datum des Zugriffs: 2014. Stichwort Probabilismus

um diese vorherzusagen. Dabei handelt es sich z.B. um Zuverlässigkeitsanalysen unter Berücksichtigung von Unsicherheiten von den zu untersuchenden Komponenten.<sup>16</sup>

In der vorliegenden Arbeit werden in der Kalkulation die Eingangswerte, wie z.B. ein Kostenwert oder eine Mengenangabe, mit einer Wahrscheinlichkeitsverteilung in die Berechnung eingehen.

#### **4.4.4 Histogramm**

Bei einem Histogramm handelt es sich um eine grafische Darstellung einer Häufigkeitsverteilung, wie es beispielhaft in Bild 4.4 gezeigt ist. Charakteristisch dafür ist die Aneinanderreihung der Rechtecke, die Häufigkeiten einer Wertebereichsklasse konstanter Breite wiedergeben, wie z.B. im Bereich um eine Länge von 25,1 m. In diesem Fall tritt der blau hervorgehobene Bereich ähnlichen Merkmals mit einer Häufigkeit von 10 % auf. Die kumulative Häufigkeitsverteilung – auch Summenkurve genannt – ist anhand der grünen, abgestuften Linie in dieser Grafik ebenso dargestellt. Sie zeigt die aufsummierten Häufigkeiten aller Merkmale links des Gewählten. Für die Länge von 25,1 m ergäbe dies etwa 86 %. Diese Kurve weist eine andere, detailliertere Abstufung als das Histogramm auf, was auf dessen erwähnte Wertebereichsklassen zurückzuführen ist.

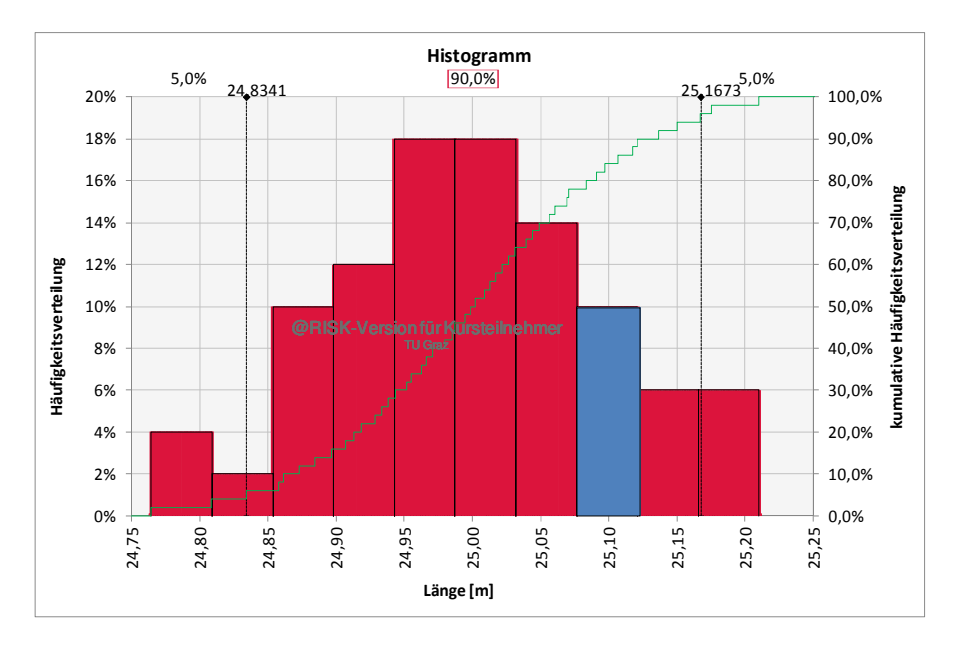

Bild 4.4 Beispiel Histogramm und kumulative Häufigkeitsverteilung (Summenkurve)

#### **4.4.5 Quantile**

 $\overline{a}$ 

Die Begriffe Quantil, Quartil, Quintil, Dezil und Perzentil haben nicht nur ihre letzte Silbe gemein, sondern auch das Merkmal, eine statistische Gesamtheit in definierte Flächen

<sup>&</sup>lt;sup>16</sup> Vgl. VOIGT, M.: Grundlagen der Probabilistik. Workshop-Unterlagen. S. 4
zweizuteilen.<sup>17</sup> Die Wortzusammensetzungen erklären deren Bedeutung, wie sie in Tabelle 4.2 beispielhaft aufgelistet sind.

Tabelle 4.2 Bedeutung der lateinischen Bezeichnungen

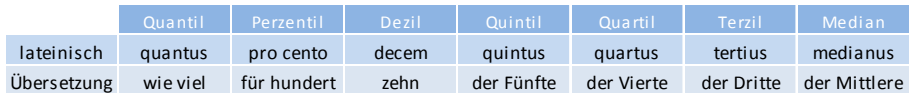

Quantil ist der Überbegriff und hat seinen Ursprung im lateinischen *quantus* (wie viel) und bezeichnet den Wahrscheinlichkeitswert, der die statistische Gesamtheit teilt. Der Quantilwert Q<sub>p</sub> einer Wahrscheinlichkeitsverteilung ist in Bild 4.5 gezeigt.

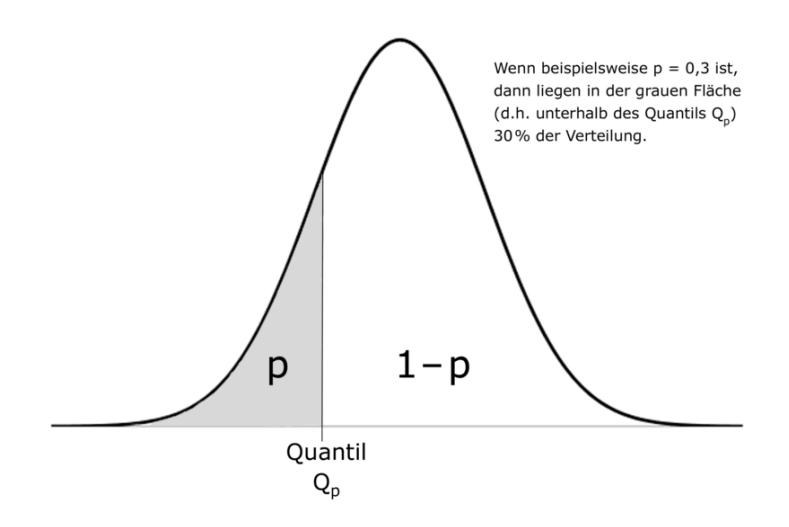

Bild 4.5 Cuantilwert einer Wahrscheinlichkeitsverteilung<sup>18</sup>

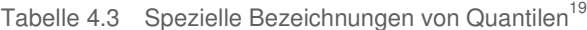

|      | Benennung des Quantils $x_p$ der Ordnung p                             |
|------|------------------------------------------------------------------------|
| 0,10 | 10. Perzentil oder 1. Dezil                                            |
|      |                                                                        |
| 0,20 | 20. Perzentil oder 2. Dezil oder 1. Quintil                            |
|      |                                                                        |
| 0,25 | 25. Perzentil oder 1. bzw. unteres Quartil                             |
|      |                                                                        |
| 0,30 | 30. Perzentil oder 3. Dezil oder 1. Terzil                             |
|      |                                                                        |
| 0,50 | 50. Perzentil oder 5. Dezil oder 2. bzw. mittleres Quartil oder Median |
|      |                                                                        |
| 0,75 | 75. Perzentil oder 3. bzw. oberes Quartil                              |
|      |                                                                        |
| 0,99 | 99. Perzentil                                                          |

<sup>&</sup>lt;sup>17</sup> Vgl. ECKSTEIN, P.: Statistik für Wirtschaftswissenschaftler. S. 100

 $\overline{a}$ 

<sup>&</sup>lt;sup>18</sup> http://de.wikipedia.org/wiki/Quantil. Datum des Zugriffs: 21.05.2014

<sup>&</sup>lt;sup>19</sup> ECKSTEIN, P.: Statistik für Wirtschaftswissenschaftler. S. 101

In Tabelle 4.3 befindet sich eine Übersicht über die Bezeichnungen von speziellen Quantilen mit der größten praktischen Bedeutung und den zugehörigen Wahrscheinlichkeiten p.

Das bedeutet, dass der gegebene Prozentsatz an Werten einen bestimmten Schwellenwert unterschreitet, z.B. bei dem 1. Terzil sind 30 % der Werte kleiner als der Schwellenwert.

### **4.4.6 Modus**

Das Wort Modus kann mit dem Wort "Mode" in Verbindung gebracht werden, ein im Alltag häufig in Erscheinung tretendes Phänomen. In der Statistik beschreibt der Modus eine Merkmalsausprägung, die in einer statistischen Gesamtheit am häufigsten vorkommt.<sup>20</sup>

### **4.4.7 Median**

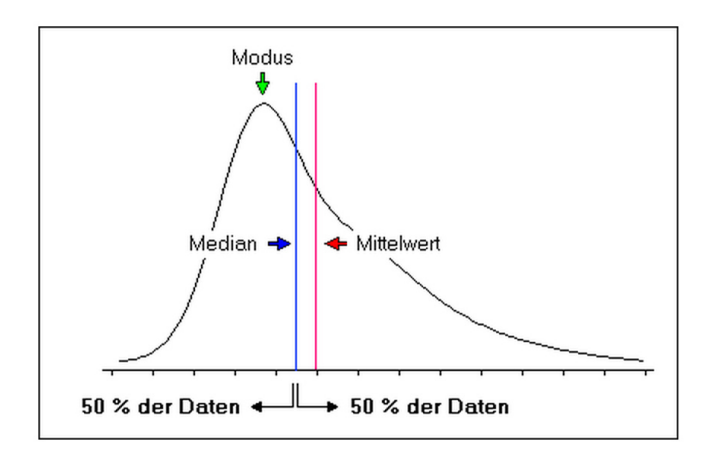

Bild 4.6 Unterschied Modus, Median, Mittelwert<sup>21</sup>

Der Median teilt eine Wahrscheinlichkeitsverteilung flächenmäßig in zwei gleichgroße Teile, wie es in Bild 4.6 gezeigt wird. Diese Grafik zeigt den Unterschied zwischen dem zuvor erklärten Modus, dem Median und dem Mittelwert. Unter letzterem wird meist das arithmetische Mittel verstanden, das im Vergleich zum Median auf Extremwerte stärker reagiert. Bei symmetrischen Verteilungen sind diese beiden ident.

#### **4.4.8 Schiefe**

 $\overline{a}$ 

Die Schiefe ist ein Maß für die Asymmetrie einer Wahrscheinlichkeitsverteilung. Jede nicht symmetrische Verteilung wird als schief bezeichnet, wobei in links- und rechtsschief unterschieden wird.<sup>22</sup>

<sup>20</sup> Vgl. ECKSTEIN, P.: Statistik für Wirtschaftswissenschaftler. S. 99

<sup>21</sup> http://www.statistics4u.info/fundstat\_germ/cc\_median.html. Datum des Zugriffs: 30.04.2014

<sup>22</sup> Vgl. HANDL, A.: Symmetrie und Schiefe. http://www.wiwi.uni-bielefeld.de/fileadmin/emeriti/frohn/symmetrie.pdf. Datum des Zugriffs: 21.05.2014

Zu sehen ist der Vergleich der beiden Definitionen in Bild 4.7, in der jeweils in Blau eine symmetrische Normalverteilung und in Rot eine schiefe Verteilung dargestellt sind. Die Schiefe v gibt dabei Richtung und Stärke der Schiefe an.

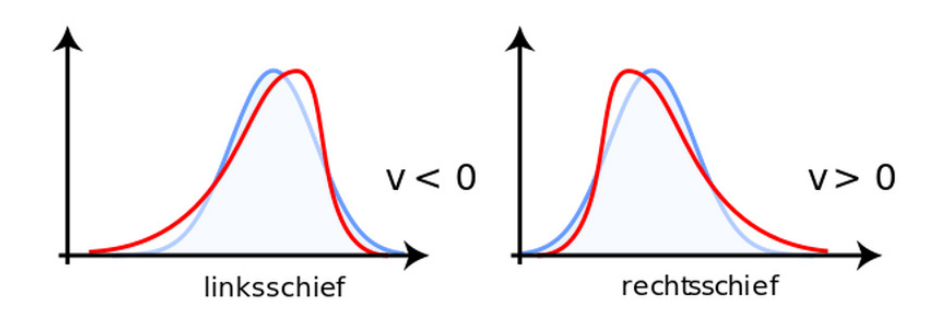

Bild 4.7 Linksschiefe Verteilung (links) – rechtsschiefe Verteilung (rechts)<sup>23</sup>

#### **4.4.9 Erwartungswert**

Bei dem Erwartungswert ist große Vorsicht geboten, da ein Unterschied zwischen dessen Einsatz in der Statistik und dem erwarteten Wert besteht.

Der Erwartungswert ist jener Wert, den eine Variable im Mittel annimmt, der erwartete Wert hingegen – der in dieser Arbeit vorwiegend verwendet wird – beschreibt den höchstwahrscheinlichsten Wert, also den Modus, der z.B. vom Kalkulanten am ehesten erwartet wird. Der Unterschied wird in Bild 4.8 grafisch dargestellt. Die Eingabewerte für diese Verteilung sind der minimale, maximale und erwartete Wert. Es handelt sich um eine rechtsschiefe Verteilung, weshalb der erwartete Wert links des Erwartungswertes ist. Bei einem symmetrischen Verlauf sind beide Werte gleich.

Der Erwartungswert µ wird aus der Summe der Produkte aus den Werten, die die Zufallsvariable x<sub>i</sub> einnehmen kann, und der zugehörigen Eintrittswahrscheinlichkeit p<sub>i</sub> gebildet, wie es in Glg. (4-1) gezeigt wird.

$$
E(X) = \mu = \sum_{i=1}^{\infty} x_i \cdot p_i \tag{4-1}
$$

Mit steigender Anzahl an Versuchen nähert sich das arithmetische Mittel einer Versuchsreihe dem Erwartungswert an.

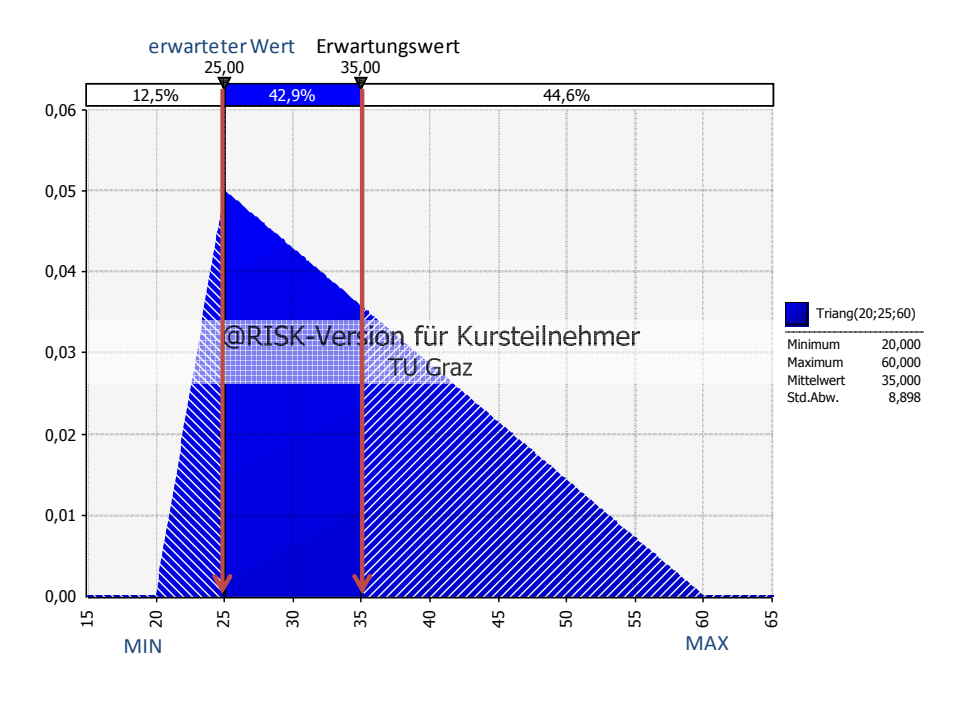

Bild 4.8 Unterschied erwarteter Wert – Erwartungswert

#### **4.4.10 Varianz**

Bei der Varianz handelt es sich um ein Maß der Streuung. Sie beschreibt, wie stark die Werte einer Verteilung vom Mittelwert abweichen bzw. schwanken. In Glg. (4-2) ist dies in einer Formel ausgedrückt. Zur Berechnung werden der Erwartungswert µ und die einzelnen Zufallsvariablen x<sub>i</sub> mit den zugehörigen Eintrittswahrscheinlichkeiten p<sub>i</sub> benötigt.

$$
Var(X) = \sum_{i=1}^{\infty} (x_i - \mu)^2 \cdot p_i
$$
 (4-2)

#### **4.4.11 Standardabweichung**

Die Standardabweichung ist ebenso wie die Varianz ein Streuungsmaß. Sie stehen auch in einem direkten Verhältnis zueinander, wie es in Glg. (4-3) angegeben ist. Diese Streuungsmaße lassen sich von den zuvor erwähnten Lageparametern, wie Mittelwert, Median und Modalwert, abgrenzen. In der vorliegenden Arbeit wird mit der Standardabweichung gearbeitet, da sie gegenüber der Varianz den entscheidenden Vorteil hat, in der gleichen Einheit wie die anderen behandelten Werte vorzuliegen.

$$
\sigma = \sqrt{VAR(X)} \tag{4-3}
$$

In Bild 4.9 werden einige Standardabweichungen grafisch gegenüber gestellt. Es ist der Unterschied zwischen den Werten von 0,5 und 5 anhand der Breite der jeweiligen Wahrscheinlichkeitsverteilung deutlich zu erkennen.

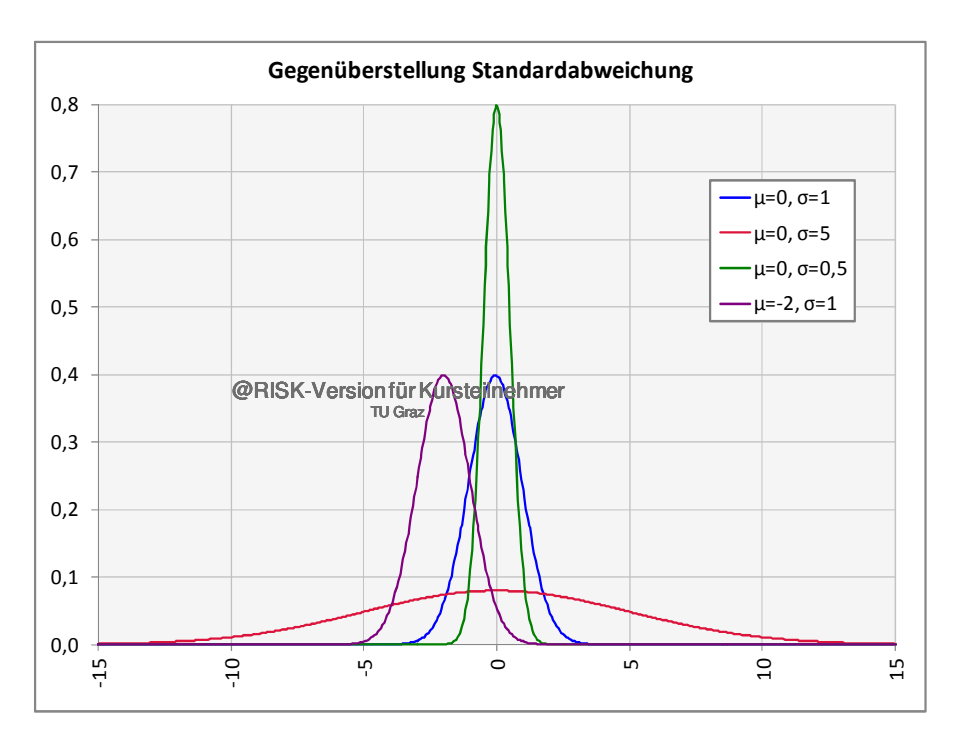

Bild 4.9 Gegenüberstellung verschiedener Standardabweichungen

### **4.4.12 Sensitivitätsanalysen**

Sensitivitätsanalysen – auch Empfindlichkeitsanalysen genannt – sind in der Statistik ein wichtiges Hilfsmittel zur Kontrolle der Auswirkungen von Eingabedaten. Ein Beispiel dafür wird in Bild 4.10 gezeigt, wobei die Länge des Balkens die Auswirkung der Eingangsvariablen, die in Form einer Wahrscheinlichkeitsverteilung vorliegt, auf den Mittelwert der Ausgabeverteilung wiedergibt. Die strichlierte Linie stellt diesen Mittelwert, der in der Grafik als Basiswert beschriftet ist, dar.

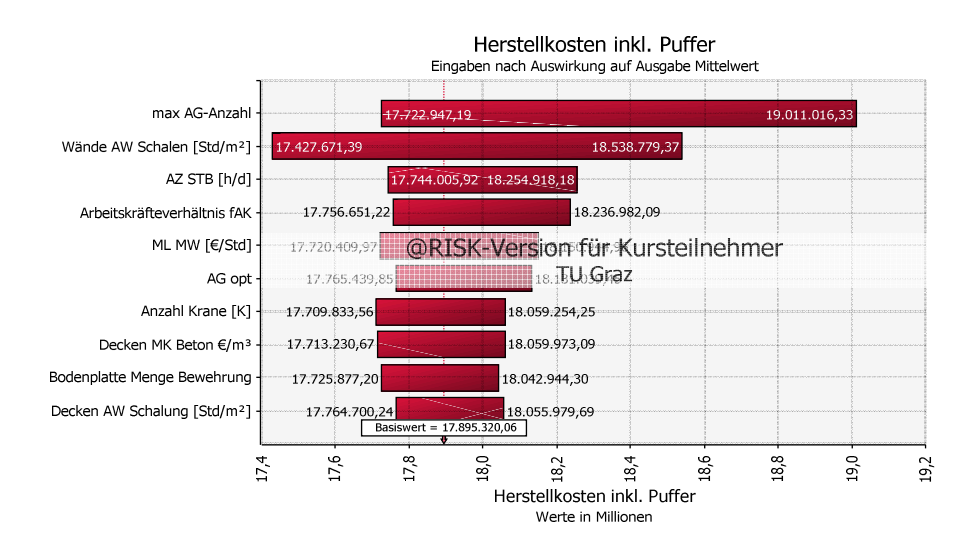

Bild 4.10 Sensitivitätsanalyse – Tornadodiagramm

Bild 4.11 zeigt eine weitere Form der Sensitivitätsanalyse. Es wird aufgrund der sich in der Mitte treffenden Linien als Schaufelraddiagramm bezeichnet. In diesem Diagramm gibt es allerdings nur eine Abhängigkeit, weshalb hier nur eine Linie zu sehen ist. Es wird bei dieser Analyse der Einfluss einer Eingabeverteilung auf die Ausgabeverteilung dargestellt.

Um die Erstellung dieses Diagramms zu veranschaulichen, wurde ein simples Beispiel gewählt und in Bild 4.11 dargestellt. Es handelt sich bei der Eingabe um eine Rechtecksverteilung des Preises, mit der die Kosten proportional steigen. Es zeigt sich auch bei den Kosten die gleiche Verteilung, da der Multiplikator – im Sinne der Stückanzahl – 1 ist. Bei der Erstellung dieser Analyse wird die zu untersuchende Wahrscheinlichkeitsverteilung in eine bestimmte Anzahl an sogenannten "Bins" untergeteilt, die die Fläche der Wahrscheinlichkeitsverteilung in gleiche Teile trennt. <sup>24</sup> In diesem Beispiel wurden 10 Bins gewählt. Hervorgehoben wurde das 2. Bin, das durch das 10. und 20. Perzentil begrenzt wird. Anhand der grünen Pfeile kann die Ermittlung eines Wertes auf der Kurve nachvollzogen werden. Nach Erhebung der 10 Werte der einzelnen Bins werden sie zu einer Kurve verbunden.

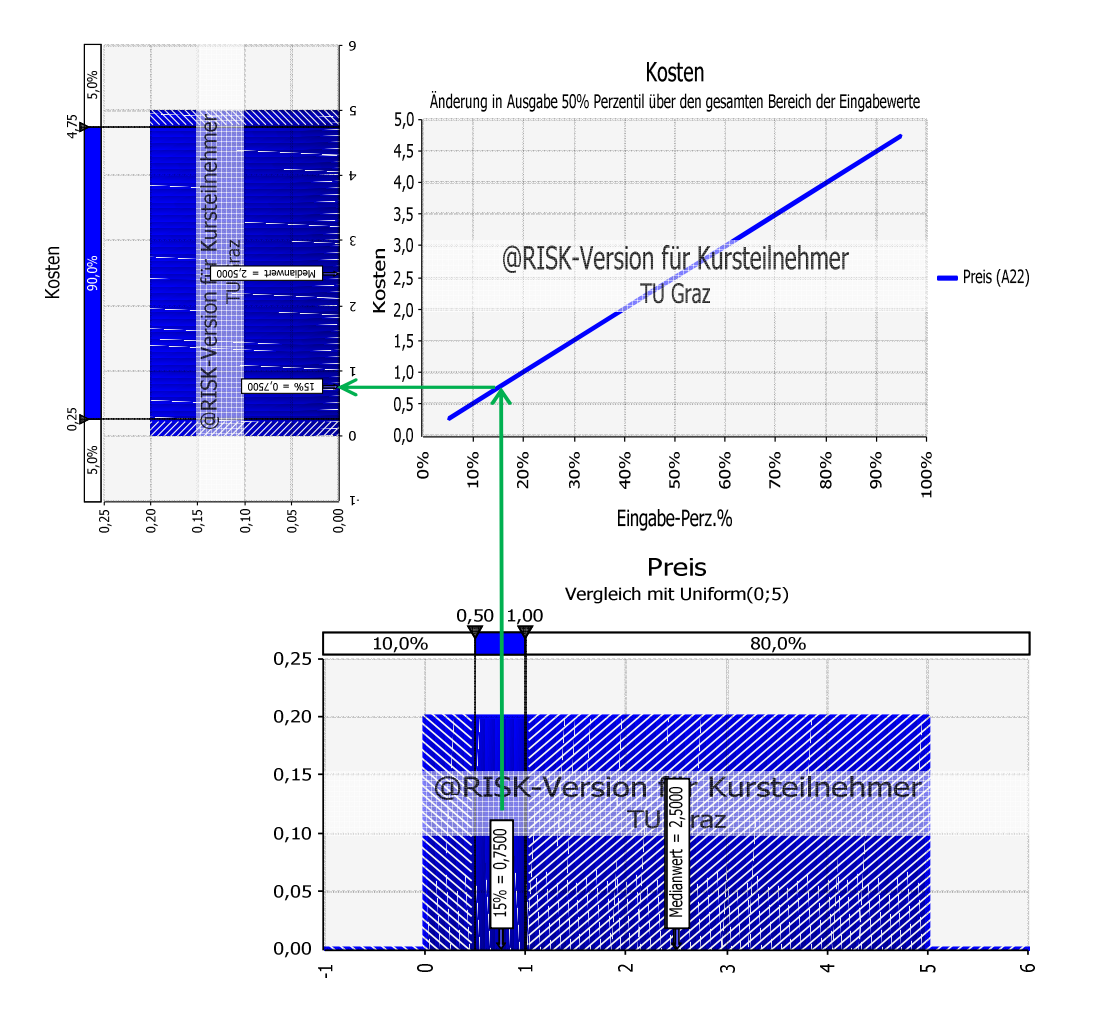

Bild 4.11 Beispiel: Schaufelraddiagramm

<sup>&</sup>lt;sup>24</sup> Vgl. PALISADE CORPORATION: Benutzerhandbuch @RISK. S. 279

## **4.4.13 Iteration**

Als Iteration kann eine Wiederholung von Prozessen verstanden werden, wobei sich das Resultat dem tatsächlichen Ergebnis immer weiter annähert. In dieser Arbeit kommen zwei Verwendungen dieses Wortes vor, einerseits in Bezug auf die wiederholte Durchführung von Rechenschritten und andererseits als Synonym für die Versuche einer Simulation. Letzteres kann auch als Szenario bezeichnet werden, bei dem Zufallszahlen aus den Wahrscheinlichkeitsverteilungen generiert werden um damit nach Durchführung der Berechnungsschritte ein Ergebnis zu erzeugen. Die Anzahl dieser Iterationen kann dabei bei der Simulation frei gewählt werden, wobei dabei generell gilt, dass eine größere Anzahl ein stabileres Ergebnis liefert.

#### **4.5 Verteilungsfunktionen**

In der Stochastik werden Wahrscheinlichkeiten in Form von Verteilungsfunktionen festgehalten. Dabei handelt es sich um eine Wahrscheinlichkeitsdichtefunktion, bei der für jeden Wertebereich der Abszisse eine zugehörige Wahrscheinlichkeit auf der Ordinate ablesbar ist. Im Laufe der Zeit hat sich eine Vielzahl an theoretischen Verteilungsmodellen entwickelt, die jeweils auf bestimmte Randbedingungen zurechtgeschnitten sind. Daraus werden in diesem Abschnitt lediglich ausgewählte, für den weiteren Kontext dieser Arbeit als unerlässlich erachtete, Verteilungen und Abgrenzungen erläutert.

Eine wichtige Einteilung von Wahrscheinlichkeitsverteilungen ist jene in stetige und diskrete Verteilungen. Der Unterschied ist in Bild 4.12 dargestellt.

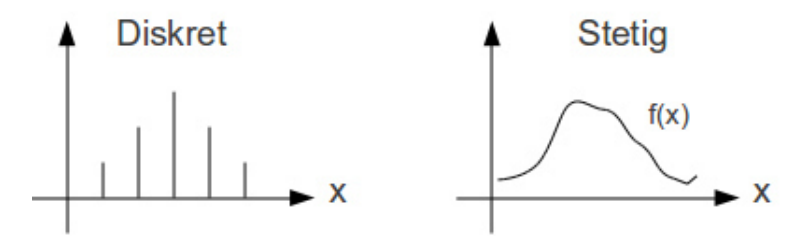

Bild 4.12 Unterschied: stetig – diskret $^{25}$ 

 $\overline{a}$ 

Eine diskrete Verteilung, derer sich in dieser Arbeit bedient wird, ist die Bernoulli-Verteilung. Es handelt sich dabei um eine binäre Zufallsvariable mit lediglich einem Eingabeparameter, nämlich der Erfolgswahrscheinlichkeit p, für den Eintritt von "1". In Bild 4.13 ist beispielhaft eine Bernoulli-Verteilung für eine Erfolgswahrscheinlichkeit von 30% dargestellt, der Wert für p ist somit 0,3.

Die Bernoulli-Verteilung ist ein Spezialfall der Binomialverteilung, wobei dafür ein zusätzlicher Parameter angegeben werden muss. Dabei handelt es sich um "n", der die Anzahl der möglichen, positiven Ausgänge des Versuchs beschreibt. Da bei der Bernoulli-Verteilung nur 0 und 1 resultieren können, ist n gleich 1.

<sup>25</sup> http://fhnwwiki.leechlabs.com/index.php?title=Wst:Exponentialverteilung&redirect=no. Datum des Zugriffs: 24.05.2014

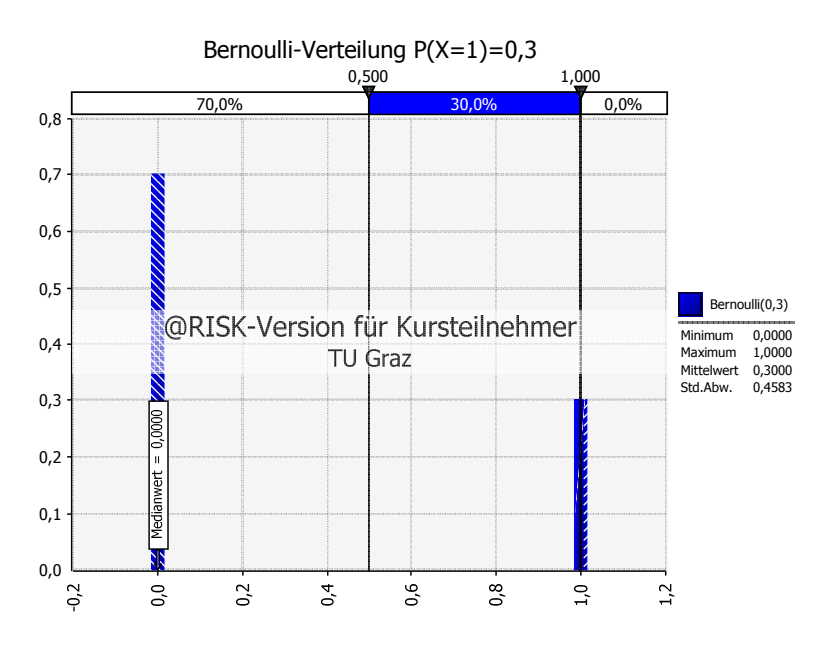

Bild 4.13 Diskrete Verteilung: Bernoulli-Verteilung

Im Gegensatz dazu ist in Bild 4.14 eine stetige Verteilung in Form einer Dreiecksverteilung dargestellt. In diesem Spezialfall ist der erwartete Wert gleich dem Minimum.

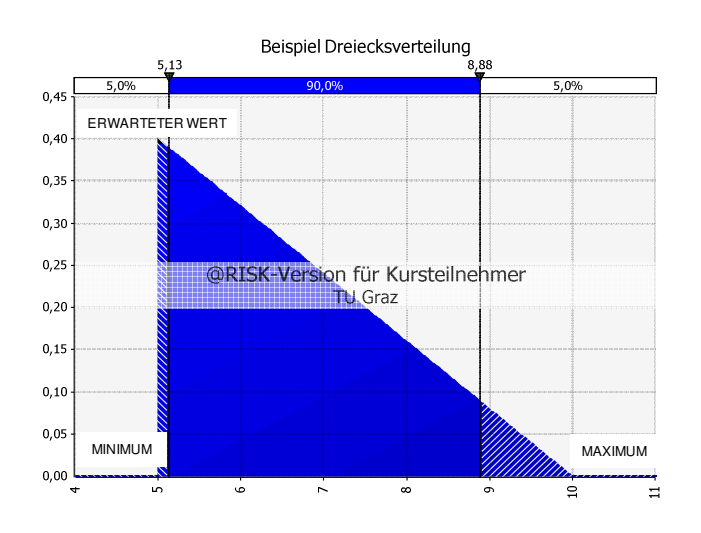

Bild 4.14 Stetige Verteilung: Dreiecksverteilung

Tabelle 4.4 Statistik der Dreiecksverteilung aus Bild 4.14

| <b>Minimum</b>         | 5,00  |
|------------------------|-------|
| <b>Erwarteter Wert</b> | 5,00  |
| <b>Maximum</b>         | 10,00 |
| <b>Mittelwert</b>      | 6,67  |
| <b>Modus</b>           | 5,00  |
| <b>Medianwert</b>      | 6,46  |
| Std.Abw.               | 1,18  |
| <b>Schiefe</b>         | 0,57  |

In Tabelle 4.4 ist zudem die zugehörige Statistik mit den beschriebenen Werten des vorhergehenden Abschnitts aufgelistet.

#### **4.6 Rechenoperationen**

Das Thema des Einflusses der Grundrechenarten auf Wahrscheinlichkeitsverteilungen wird hier angeschnitten, um die Ergebnisinterpretation und -verifikation zu erleichtern. Dies wird in Form eines Beispiels abgehandelt, dessen Eingangsverteilung aus Tabelle 4.5 mit den vier Grundrechenoperationen jeweils durch die Zahl 2 verändert wird. Die Ergebnisverteilungen sind gemeinsam mit einer gelben Linie für das Ausgangsdreieck in Bild 4.15 grafisch dargestellt. Die Addition und Subtraktion verschieben die Verteilung jeweils um den Wert 2 in gegengesetzte Richtungen und die Standardabweichungen und die Form bleiben gleich. Bei der Multiplikation und Division ergibt sich ein ganz anderes Bild, es verschiebt sich dabei nicht nur der Erwartungswert, sondern auch die Standardabweichung verändert sich in unterschiedlicher Weise. Bei der Multiplikation vergrößert sie sich, multipliziert um den gleichen Faktor der Rechenoperation, in diesem Fall die Zahl 2. Bei der Division wird sie durch diesen Faktor dividiert. Aus der Legende können die jeweiligen Werte herausgelesen werden, die bei Erhöhung der Iterationsanzahl genauer werden.

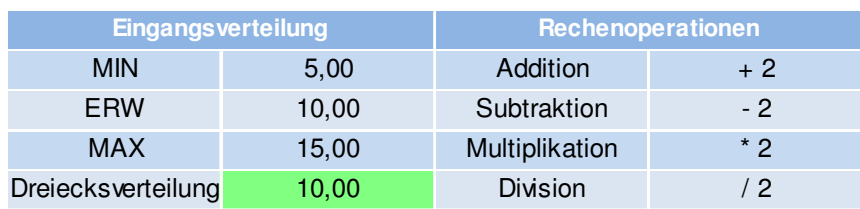

Tabelle 4.5 Eingangsverteilung und Rechenoperationen

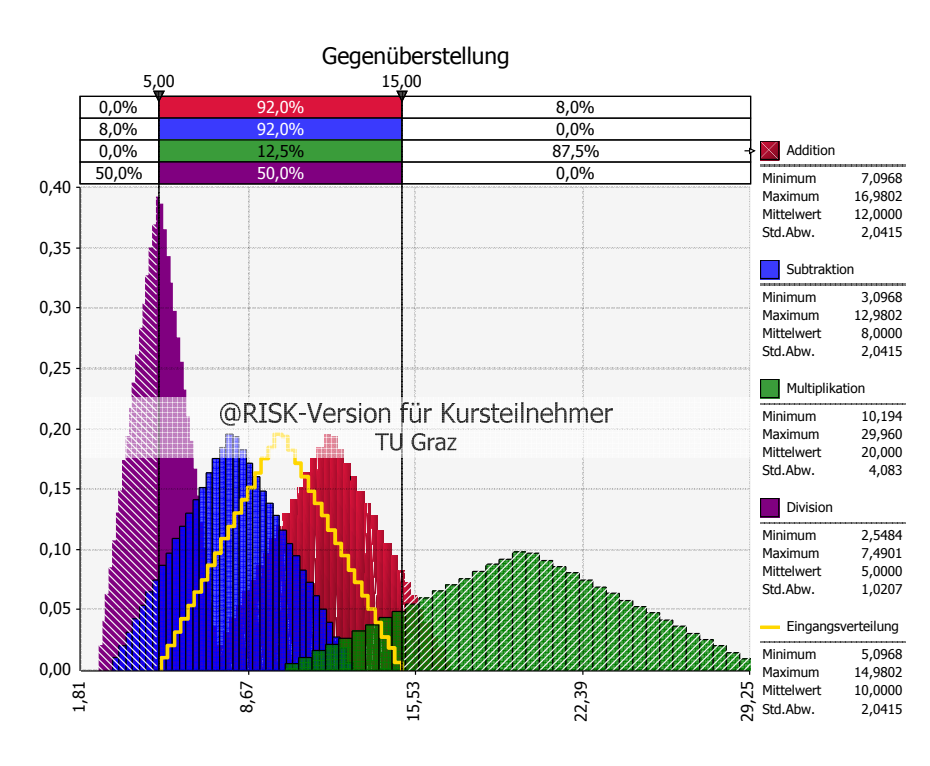

Bild 4.15 Gegenüberstellung der Auswirkungen von Rechenoperationen

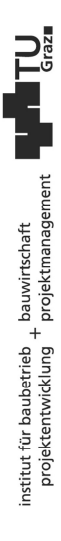

### **4.7 Probenerhebungen**

Bei einer Probenerhebung handelt es sich um die Generierung von Zufallswerten innerhalb der vorgegebenen Verteilungen von Inputgrößen. Diese Zufallswerte werden als Eingangswerte für die "Was-wäre-wenn"-Szenarios in der Simulation verwendet.

## **4.7.1 Generierung von Zufallszahlen**

Die Generierung von Zufallszahlen ist ein wichtiger Schritt in dieser Art der Simulation. Sie entstehen grundsätzlich durch ein zufälliges Ereignis, wie es z.B. das Würfeln ist.

Es ist hingegen auch möglich, diese mit einem Computer zu generieren. Dabei steht ein Algorithmus im Hintergrund, der z.B. die aktuelle Zeit des Computers für die Generierung verwendet. Es ist allerdings in einer Software auch möglich, den Ausgangswert selbst festzulegen. Aufgrund dessen sind die Zufallszahlen reproduzier- und vorhersehbar, weshalb sie als "Pseudozufallszahlen" bezeichnet werden.<sup>26</sup>

## 4.7.2 Probenerhebungsmethode "Monte-Carlo"

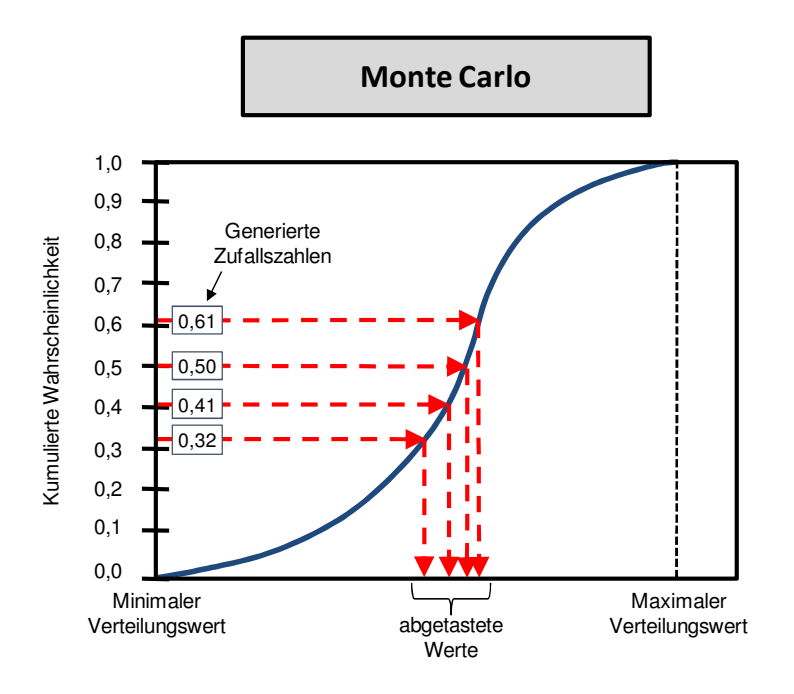

Bild 4.16 Monte-Carlo-Probenerhebung<sup>27</sup>

In Bild 4.16 wird beispielhaft eine Summenverteilung der Probenerhebung mittels Monte-Carlo-Methode gezeigt. Eine Summenkurve ist eine kumulierte Darstellung einer Wahrscheinlichkeitsverteilung. Jedem möglichen Wert auf der Abszisse wird dabei auf der Ordinate eine Eintrittswahrscheinlichkeit zugeordnet. Bei dieser Darstellung zeigen die

<sup>&</sup>lt;sup>26</sup> Vgl. FRÜHWIRTH, R.; REGLER, M.: Monte-Carlo-Methoden: eine Einführung. S. 92

<sup>&</sup>lt;sup>27</sup> PALISADE CORPORATION: Benutzerhandbuch @RISK. S. 940

strichlierten, roten Pfeile je einen Probenerhebungsvorgang: angefangen von der Generierung von Zufallszahlen, über den Schnittpunkt mit der Summenkurve, bis zu den abgetasteten Werten auf der Abszisse. Es ist zu erkennen, dass diese Werte sehr nahe beisammen liegen, was die Zufälligkeit der generierten Werte zur Ursache hat.

### **4.7.3 Latin Hypercube**

"Latin Hypercube" ist eine Probenerhebungsmethode, die mit der Monte-Carlo-Methode verwandt ist. Sie bietet allerdings den Vorteil, dass weniger Iterationen für das gleiche Ergebnis nötig sind. Bild 4.17 zeigt die Probenerhebung. Bei dieser Methode wird die Summenkurve auf der Ordinate in gleich große Intervalle eingeteilt und in jedem Intervall eine Probe erhoben, in diesem Fall 5. Die Anzahl an Intervallen entspricht dabei der Anzahl an gewählten Iterationen. Dies verhindert eine Bündelung von Proben an einer Stelle, wie es mit der Monte-Carlo-Probenerhebung möglich ist bzw. erzwingt die Einbeziehung von Werten mit geringen Wahrscheinlichkeiten und bietet somit bei weniger Iterationen ein stabileres Ergebnis.<sup>28</sup>

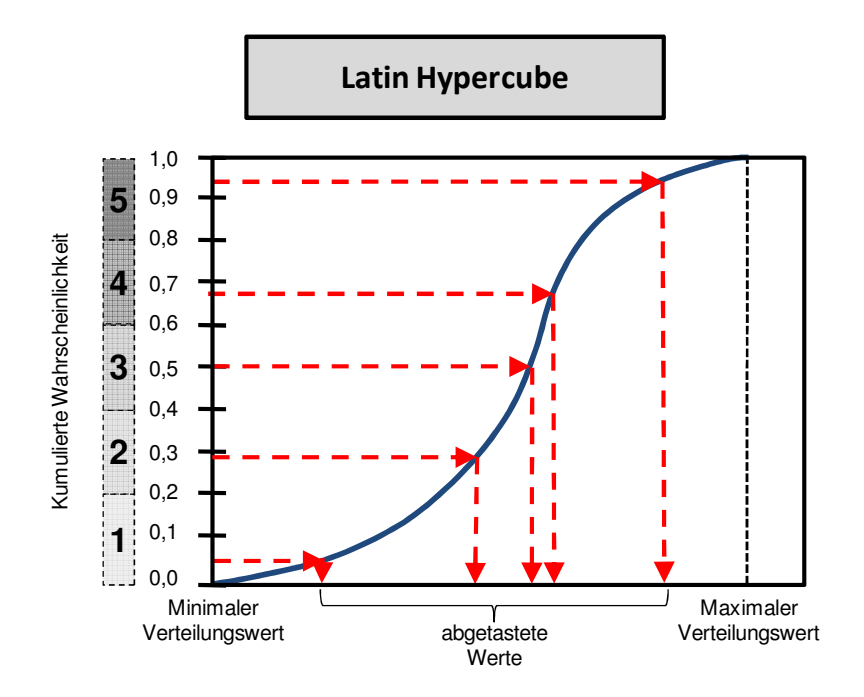

Bild 4.17 Latin Hypercube – Probenintervalle in einer Summenverteilung<sup>29</sup>

Aufgrund der beschriebenen Vorteile wird für die Simulationen dieser Arbeit ausschließlich die "Latin Hypercube" Probenerhebungsmethode verwendet. Nichtsdestotrotz wird von der Monte-Carlo-Simulation gesprochen.

<sup>&</sup>lt;sup>28</sup> Vgl. PALISADE CORPORATION: Benutzerhandbuch @RISK. S. 941 f.

<sup>29</sup> PALISADE CORPORATION: Benutzerhandbuch @RISK. S. 941

### **5 Modellierung**

Um eine Simulation durchführen zu können, ist im Vorfeld die Erstellung eines Berechnungsmodells nötig. Dafür ist es notwendig, das zu lösende Problem in der Realität in ein Modell zu abstrahieren, welches in ein Computerprogramm implementiert und mit dem in weiterer Folge die Simulation gestartet wird. Dieser Prozess und dessen Regeln werden in weiterer Folge behandelt.

### **5.1 Probleme in der Modellierung**

Bei der Modellierung wird die Realität in ein Modell abgebildet. In der Bauwirtschaft stellt sich das häufig aufgrund der folgenden Punkte als sehr kompliziert dar:

- Komplizierte Systeme: Es treten innerhalb des Systems sehr viele Abhängigkeiten auf, die zum Teil wenig erforscht bzw. erforschbar sind.
- **Hochdynamische, komplexe Systeme:** Die reale Bauproduktion ist sehr schwierig abzubilden, da sie durch eine Interaktion vieler Faktoren bestimmt wird. Durch die grobe Kalkulation wird die Berechnung bereits deutlich vereinfacht, da viele Abhängigkeiten ignoriert werden. Die Monte-Carlo-Simulation ist zudem eine statische Simulation.
- **Einzelfertigung: Üblicherweise handelt es sich bei jedem Bauwerk um ein Unikat.**
- **Offenes System: Die Grenze zur Systemumgebung ist sehr schwierig zu ziehen, da z.B.** das Wetter einen großen Einfluss auf ein Baugeschehen hat. Dadurch sind starke Vereinfachungen nötig.
- Komplizierte, aufwendige Messungen am realen System: Ein Bauvorhaben ist in der Regel ein relativ langer Prozess, somit sind geeignete Messungen im Verhältnis zum Nutzen kostspielig, da zudem viele Einflüsse die Messungen "verunreinigen". Das bedeutet, dass die Auswirkungen von verschiedenen Forcierungsmaßnahmen oder die Höhe von einzelnen Produktivitätsverlusten meist nicht separat gemessen werden können.
- Korrelationen: Zwischen den einzelnen Einflüssen herrschen oft Abhängigkeiten, die wie im zuvor genannten Punkt schwierig separiert werden können.

Um die Schätzbarkeit und die Berechenbarkeit des Risikos zu optimieren, sind die Auswirkungen von Systemänderungen auf die Optimierungsgrößen zu untersuchen. Dies ist allerdings nicht am realen System durchführbar, da es im Fall der Bauproduktion nicht in anderen Konstellationen wiederholbar ist. Es sind viele Vereinfachungen und Annahmen zu treffen, somit ist jedes Modell von einer gewissen Unschärfe geprägt.

### **5.2 Modellierschritte**

Aufgrund der zuvor beschriebenen Schwierigkeiten wird bei dieser Problemstellung die deduktive Modellbildung gewählt. Deduktion bedeutet, vom Allgemeinen ins Besondere zu gehen. Zuallererst wird eine qualitative Vorstellung über das System entwickelt, um in weiterer Folge über eine mathematische Abstraktion ein Modell zu erhalten und dies in ein Simulationsmodell zu implementieren. Der Unterschied dieser beiden Modelle ist, dass ersteres eine reine Beschreibung und Abstrahierung der Realität ist und es sich bei dem Simulationsmodell bereits um ein implementiertes Modell handelt, welches einer Simulation unterzogen werden kann.

Mit Hilfe von Experimenten kann wiederum auf die Realität geschlossen werden und dieser Kreis schließt sich, da der Zweck einer Simulation, bislang Unbekanntes bzw. Zukünftiges über die Realität zu erfahren, erfüllt ist. Im vorliegenden Fall ist dies das Kosten- und Forcierungsmaßnahmenoptimum. Die beschriebene Vorgehensweise, gemeinsam mit dem Verweis zum jeweiligen Kapitel dieser Arbeit, ist in Bild 5.1 dargestellt.

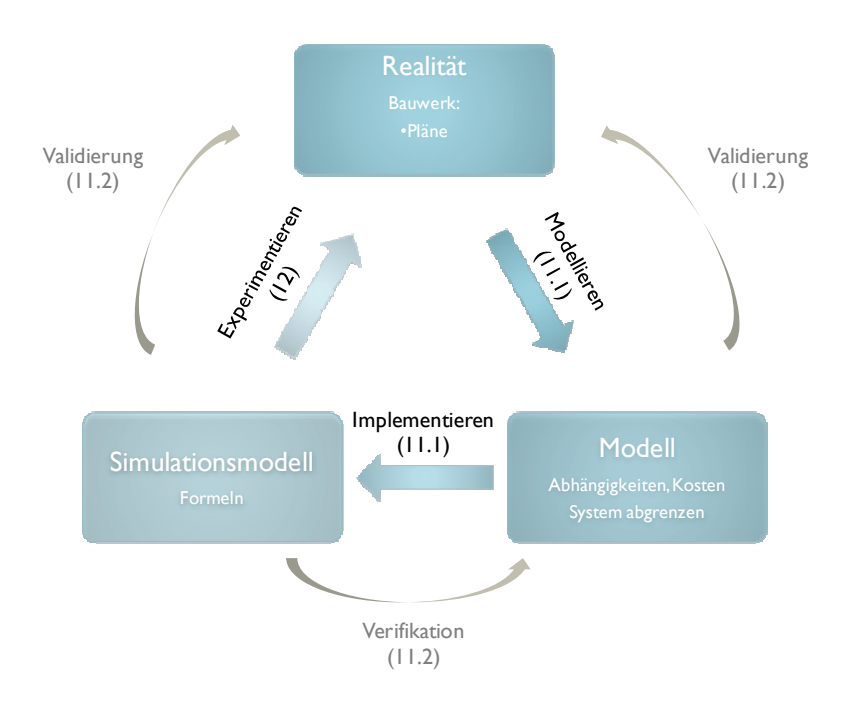

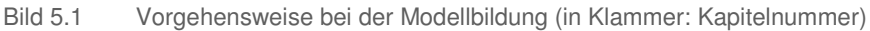

## **5.3 Überprüfung des Modells**

Das Modell muss auf dessen Richtigkeit überprüft werden. Am einfachsten geschieht das üblicherweise, indem die Simulationsergebnisse mit jenen aus der Realität verglichen werden. In dem vorliegenden Fall müsste dazu das selbe Bauwerk öfter in der gleichen Art und Weise gefertigt werden. Allerdings sind dabei unterschiedliche Forcierungsmaßnahmen zu treffen und die Kosten und Aufwandswerte der einzelnen Versuche mit jenen aus dem Modell, mit den gleichen Eingangswerten, zu vergleichen. Dieser Aufwand steht in keiner vertretbaren Proportion zum Nutzen. Vielmehr kann das Modell aufgrund unterschiedlicher Bauwerke validiert werden. Dabei ist eine Adaption des Modells auf die unterschiedlichen, gegebenen Randbedingungen notwendig, das im Vergleich zur konventionellen Prüfung des Modells eine Fehlerquelle birgt. Bei diesem Vorgang handelt es sich um die Validierung des Simulationsmodells. Grafisch dargestellt ist die Überprüfung des Modells gemeinsam mit den Modellierschritten in Bild 5.1, anhand der äußeren Pfeile.

Weiters ist noch der Vergleich zwischen den anderen Modellierschritten erforderlich, um sie auf deren Richtigkeit zu überprüfen. Die Verifikation ist das Instrument für die Überprüfung,

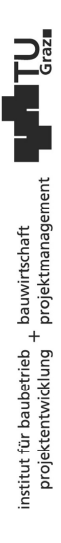

ob das Modell "in sich" richtig ist, also ob die Implementierung vom Modell auf das Simulationsmodell Fehler beinhaltet. Zudem ist auch noch das Modell mit der Realität im Zuge einer Validierung zu vergleichen. Dabei werden die Ergebnisse aus der Simulation mit der Realität verglichen.

Im Folgenden werden Verfahren zur Überprüfung des Modells beschrieben. Sie erheben allerdings keinen Anspruch auf Vollständigkeit:<sup>30</sup>

- Schreibtischtest: Die Validierung im Dialog durch Hinzuziehen anderer Personen ist während der gesamten Modellbildungsphase vorteilhaft und z.B. mit Kollegen des Büros durchführbar.
- Begutachtung: Hierbei werden zur Überprüfung z.B. nicht nur Kollegen sondern auch das Management eingeschlossen.
- Validierung im Dialog: Bei dieser Methode werden Fachexperten zur Kontrolle hinzugezogen.
- Sensitivitätsanalyse: Durch die Änderung von Eingabeparametern, werden deren Auswirkungen auf die Lösung beobachtet und auf Plausibilität kontrolliert.
- Animation/ Debug: Wie in der Software-Entwicklung üblich, werden der Debug-Modus der Entwicklungsumgebung und die Veranschaulichung von Abläufen der Simulation zur Aufdeckung von Fehlern verwendet.
- Dimensionstest: Dieser Test hat zum Ziel Inkonsistenzen aufzudecken, indem die Einheiten der beiden Seiten einer Formel verglichen werden.
- Ereignisvaliditätstest: Hierbei wird die Frage gestellt, ob die Ergebnisse der Simulation jenen des fertiggestellten Bauwerks entsprechen.
- Vergleich mit aufgezeichneten Daten: Wenn eine historische Datenaufzeichnung vorhanden ist, können diese mit den Ergebnissen verglichen werden.
- Grenzwerttest: Bei dieser Methode werden Extremwerte in die Eingangsparameter eingegeben, um alle Abschnitte des Modells zu durchlaufen.
- Festwerttest: Um ein stochastisches Modell auf dessen Richtigkeit zu überprüfen, ist anzuraten, dies mit deterministischen Werten durchlaufen zu lassen. Diese Ergebnisse können leichter überprüft und mit anderen Berechnungen verglichen werden.
- Statistische Techniken: Bei diesen Methoden werden die Gültigkeit der Verteilungen überprüft sowie die Frage gestellt, ob die Ausgabegrößen das reale System beschreiben. Dazu steht eine Vielzahl an Techniken zur Verfügung, wie z.B. Chi-Quadrat, Kolmogorov-Smirnov-Test und Anderson-Darling-Test.
- Ursache-Wirkungs-Graph: Ursache und Wirkung stellen logische Beziehungen zueinander dar und können beide nur den Wert "wahr" oder "falsch" annehmen. Aus diesem Graph kann eine Entscheidungstabelle der gesammelten Wenn-Funktionen

<sup>&</sup>lt;sup>30</sup> Vgl. RABE, M.; SPIEKERMANN, S.; WENZEL, S.: Verifikation und Validierung für die Simulation in Produktion und Logistik. S. 95ff

erstellt werden. In weiterer Folge können aufgrund der Übersichtlichkeit Testfälle ausgewählt werden, deren Ausgang mit der Tabelle vorhergesagt werden können.

- Validierung von Vorhersagen: Hierbei werden Aussagen über die Ergebnisse bereits vor Beobachtung des realen Systems getroffen, wodurch eine Adaption des Modells nicht unbewusst manipuliert werden kann.
- Monitoring: Dabei werden Werte von Zustandsgrößen oder Variablen zu bestimmten Zeitpunkten oder im Laufe der Simulation überwacht.

Die genannten Verfahren zur Überprüfung des Modells finden aufgrund ihres unterschiedlichen Aufwands bzw. ihrer Anwendungen zu bestimmten Phasen der Modellierung und Simulation den bestmöglichen Einsatz. Anhand der Rauten in Bild 5.2 wird dies dargestellt.

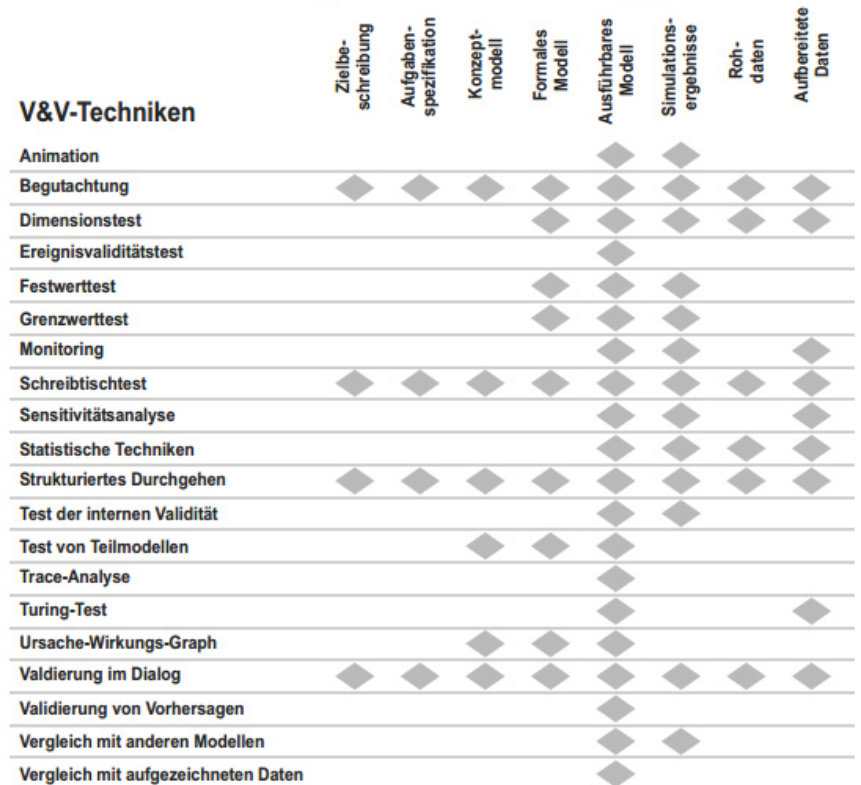

#### Phasenergebnisse des Modellierungsprozesses

Bild 5.2 Verwendbarkeit von Verifikations- & Validierungs-Techniken im Verlauf der Simulationsstu $die<sup>31</sup>$ 

Die Wahl der Methoden zur Verifikation und Validierung der Modellierung muss sehr genau auf die vorliegende Problemstellung angeglichen sein. Der Aufwand muss dabei dem Nutzen gegenübergestellt werden und auch die Objektivität spielt bei der Wahl eine große Rolle. Eine Übersicht über die – ebenfalls subjektive – Einschätzung der Subjektivität der

<sup>31</sup> RABE, M.; SPIEKERMANN, S.; WENZEL, S.: Verifikation und Validierung für die Simulation in Produktion und Logistik. S. 113

einzelnen Techniken zeigt Bild 5.3. Oft steigt mit dem Grad der Objektivität allerdings auch der Aufwand bzw. die Komplexität einer Methode.

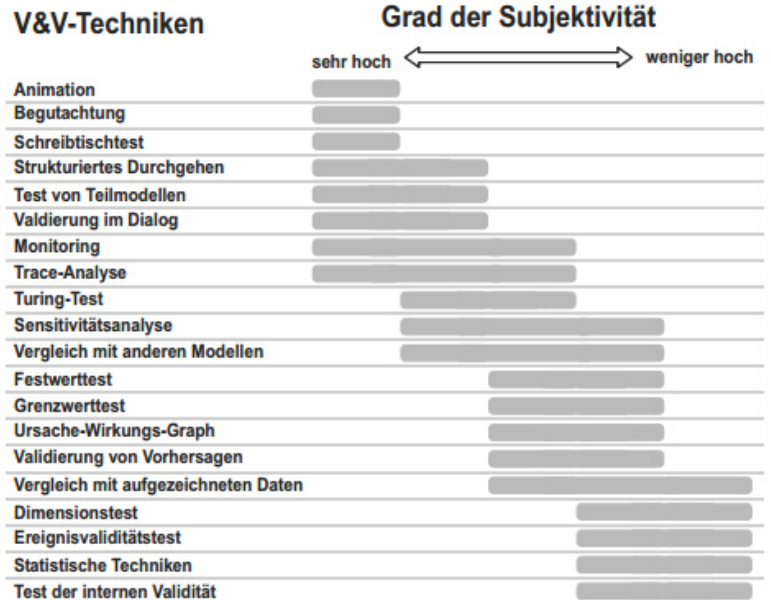

Bild 5.3 Einordnung von Verifikations- & Validierungs-Techniken nach dem Grad der Subjektivität<sup>32</sup>

## **5.4 Modellierregeln**

Während des Modellierens und Simulierens gilt es wichtige Regeln zu beachten, um die Nachvollziehbarkeit, Umsetzbarkeit und Korrektheit zu gewährleisten. Es werden hier die für diese Arbeit als wichtigste betrachteten Prinzipien aufgelistet:

- GIGO: Garbage-In-Garbage-Out bedeutet, dass wenn die Eingabewerte nicht stimmen bzw. deren Genauigkeit nicht adäquat ist, sich auch das Ergebnis bei Verwendung eines korrekten Modells nicht bewahrheiten kann. Dazu ist die Benutzereingabe so nachvollziehbar und verständnisvoll anzulegen, dass Eingabefehler vermieden werden.
- Dokumentation: Eine Adaption und Erweiterung des Modells erfordert eine geeignete Dokumentation.
- Validierung und Verifikation: Die Kontrolle des Modells und der Ergebnisse ist, wie bereits im vorhergehenden Abschnitt erläutert, unumgänglich.
- Vorsicht bei Adaption des Modells: Es ist besonders auf die Semantik und Syntax des Modells zu achten, wenn es auf andere Randbedingungen angewendet werden soll.
- Einfachheit: Es ist z.B. mit Hilfe von Sensitivitätsanalysen abzuschätzen, welchen Einfluss ein Ast des Modells hat. Wenn der Rechenaufwand oder jener des Implemen-

<sup>32</sup> RABE, M.; SPIEKERMANN, S.; WENZEL, S.: Verifikation und Validierung für die Simulation in Produktion und Logistik. S. 116

tierens in keiner geeigneten Relation zum Nutzen steht, so kann häufig darauf verzichtet werden.

- Vollkommenheit: Trotz des zuvor genannten Punktes ist es erforderlich, dass das Modell keine wichtigen Teilbereiche auslässt.
- Durchdachte, einheitliche Datenhaltung: Sowohl für die Dokumentation als auch für die Vermeidung von Fehlern ist auf die vorhandenen und produzierten Daten Acht zu geben.

## **6 Kalkulation in der Bauwirtschaft**

Für die überwiegende Anzahl an umfangreichen baulichen Maßnahmen erfolgt die Auftragsvergabe mittels Ausschreibung. Bei diesem Vorgang wird die zu erbringende Leistung durch den Auftraggeber spezifiziert und vom Bieter mit Preisen versehen. Damit dieser in der Lage ist, ein geeignetes Angebot zu erstellen, ist üblicherweise eine Kalkulation erforderlich.

Es kommt dabei in der vorliegenden Arbeit ein ausführungsorientiertes Verfahren der Kostenermittlung zur Anwendung, wobei das Bauwerk in Leistungs- und Unterleistungsgruppen z.B. nach der standardisierten Leistungsbeschreibung für den Hochbau (LB-HB) eingeteilt wird. Somit erfolgt die Kalkulation für die Beton- und Stahlbetonarbeiten separat, ebenso wie z.B. für die Erd- oder Estricharbeiten.<sup>33</sup>

Wenn es zu keiner Leistungsabweichung oder -störung kommt, ist der angebotene Preis verbindlich und vertraglich vereinbart. Das zeigt die Wichtigkeit dieser Kalkulation in der Bauwirtschaft. In diesem Kapitel wird ein Einblick in die Berechnung und die systematische Berücksichtigung der Produktivitätsverluste im Zuge der Kalkulation gegeben.

### **6.1 Auftragskalkulation**

In der Bauwirtschaft umfasst die Auftragskalkulation jene Berechnung, die nötig ist, um einem Auftraggeber im Zuge einer Ausschreibung ein Angebot über den Preis der zu erbringenden Leistung zu machen. Da diese Phase der Akquisition für das Bauunternehmen allerdings keine direkten Einnahmen bringt, müssen die Kosten dafür gering gehalten werden. Aus diesem Grund sind systematisierte Berechnungsvorgänge sehr vorteilhaft, bergen jedoch ein großes Fehlerpotential. Risiken werden dabei leicht übersehen oder unterschätzt. Der Angebotspreis unterliegt somit einer großen Ungenauigkeit bzw. geringer Präzision, ist allerdings Grundlage für den Bauvertrag bei Auftragsvergabe. Außerdem spielen eine Vielzahl an strategischen Überlegungen mit ein, da es scheint, als ob heutzutage in den meisten Fällen der Bestbieter mit hoher Bewertung des Preises den Auftrag bekommt. Deshalb ist es oftmals auf den ersten Blick von Vorteil, wenn sich die Risikozuschläge in Grenzen halten.

In Bild 6.1 wird ein Überblick über die verschiedenen Kalkulationsphasen eines Bauprojektes gegeben, um einen Eindruck zu bekommen, wie sich die Kalkulation im Laufe der Zeit ändert. Sie wird von der Vorkalkulation bis hin zur Nachkalkulation immer umfangreicher, detaillierter und individueller an das Bauvorhaben und die gegebenen Randbedingungen angepasst. Die Hauptgründe für diese Einteilung sind der Bearbeitungsaufwand, die Ziele und die Gründe, die sich je nach Phase des Projekts unterscheiden. Während beispielsweise zum Zeitpunkt der Angebotskalkulation noch nicht bekannt ist, ob das Unternehmen den Auftrag bekommt und daraus somit Kapital lukriert, muss bei der Arbeitskalkulation auf Details geachtet werden, um eine bestimmte Kostensicherheit zu gewährleisten. Eine Übersicht der Unterschiede zwischen der Grob- und Detailbetrachtung

<sup>33</sup> Vgl. KUMMER, M. K.: Einsatz der Monte-Carlo Simulation zur Berechnung von Baukosten und Bauzeit. S. 18

gibt Bild 6.2. Mit der Genauigkeit steigen somit zweifellos auch der Bearbeitungsaufwand und die Sicherheit über die Korrektheit der Kalkulation.

| vor Auftragserteilung                                                                                                    |  |                     | nach Auftragserteilung                                                                                             |                                                                                                    |  |
|----------------------------------------------------------------------------------------------------|--|---------------------|----------------------------------------------------------------------------------------------------|----------------------------------------------------------------------------------------------------|--|
| Angebotsbearbeitung<br>Auftragsverhandlung                                                                                                    |  |                     | Arbeitsvorbereitung                                                                                                | Baudurchführung                                                                                           |  |
| Vorkalkulation                                                                                                    |  |                     | Arbeitskalkulation                                                                                                 | <b>Nachkalkulation</b>                                                                                    |  |
| Ermittlung kostendeckender Preise für<br>die später zu erbringenden Bau-<br>leistungen (Vollkostenrechnung)                                                                                                 |  |                     | Zerlegung der Kalkulation<br>in Arbeitsabläufe, damit<br>eine Kontrolle und<br>Arbeitsvorbereitung<br>möglich wird | Ermittlung von<br>Aufwandswerten der<br>erbrachten Leistung als<br>Basis für künftige<br>Vorkalkulationen |  |
| Angebotskalkulation                                                                                                    |  | Auftragskalkulation |                                                                                                    | Nachtragskalkulation                                                                                      |  |
| Änderungen der<br>Veränderung der<br>Angebotskalkulation, die<br>Vorkalkulation zufolge<br>sich auf Grund von<br>Umlagenaufteilung<br>(Marktwettbewerb,<br>Auftragsverhandlungen<br>Spekulation)<br>ergeben |  |                     |                                                                                                    | Kalkulation der Kosten für<br>Leistungen, die nicht im<br>Leistungsverzeichnis<br>enthalten sind          |  |

Bild 6.1 Übersicht über die Kalkulation<sup>34</sup>

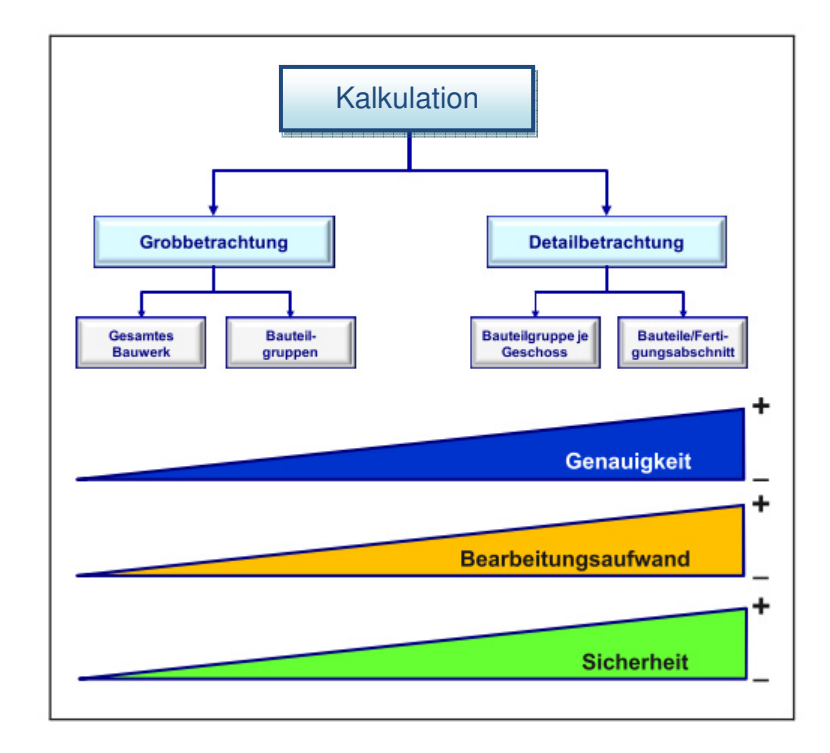

Bild 6.2 Kalkulation – Grob- und Detailbetrachtung<sup>35</sup>

<sup>34</sup> HECK, D.; SCHLAGBAUER, D.: Skriptum – Bauwirtschaftslehre VU (Master). S. 201

<sup>35</sup> In Anlehnung an: HOFSTADLER, C.: Produktivität im Baubetrieb. S. 52

In Bild 6.3 wird ein Ablaufschema für den Vorschlag der Berücksichtigung des Modells dieser Arbeit in der Auftragskalkulation für einen Einheitspreisvertrag gezeigt. Die Felder in Grün stellen insbesondere jene Schritte dar, die der Optimierung im Sinne der Forcierungsmaßnahmen zugeordnet sind. Für solch einen Vertrag wird in der Ausschreibung ein Bauvorhaben in Positionen der Leistungserstellung wie z.B. Beton aufgeteilt und dessen Anzahl an geforderten Einheiten ausgewiesen. Jeder dieser Positionen wird im Zuge der Auftragskalkulation des Bieters ein Preis pro Einheit, aufgeteilt in Lohn und Sonstiges, zugeordnet. Die Einheitspreise, mit der Menge multipliziert, und diese resultierenden Positionspreise aufsummiert ergeben den Angebotspreis.

Zu Beginn des Ablaufs der Kalkulation steht eine sogenannte "Nullkalkulation", bei der die Einheitspreise wie im folgenden Abschnitt 6.2 ausgepreist werden. Dann ist zu entscheiden, ob die vom Auftraggeber vorgegebene Zeit jener einer "normalen Bauzeit" der gegebenen Randbedingungen entspricht. Die Beschreibung der Berechnung dieser Bauzeit folgt im Abschnitt 6.3. Wenn eine solche Bauzeit vorliegt, kann theoretisch die maximale Produktivität mit den möglichen Ressourcen und unter den – oftmals angenommenen – Randbedingungen erreicht werden. Wenn dies nicht der Fall ist, muss abgewogen werden, ob unter den gegebenen Umständen Produktivitätsverluste zu erwarten sind. Falls dem so ist, sind die voraussichtlichen Gründe dafür einzuschränken. Das im Zuge dieser Arbeit entwickelte und in Kapitel 11 gezeigte Modell bietet dafür einige Auswahlmöglichkeiten, beispielsweise die verringerte Krankapazität. Zudem ist zu entscheiden, ob die gewählten Produktivitätsverluste in der Auftragskalkulation systematisch zu berücksichtigen sind. Wenn nicht, dann führen strategische Überlegungen direkt zu einem Angebotspreis. Bei einer nichtlinearen Berücksichtigung der Produktivitätsverluste folgt Bestimmung der Gleichzeitigkeit der Produktivitätsverluste und die Auswahl einer Betrachtungsweise. In der vorliegenden Arbeit wird die Probabilistik dafür herangezogen. Dem folgt die Auswahl jener durchführbaren Forcierungsmaßnahmen, die auf deren Wirtschaftlichkeit hin zu überprüfen sind. Mit Hilfe von Berechnungen können die Risiken, die mit dem Angebotspreis in Verbindung stehen, mit den geeigneten, in das Modell eingegebenen Wahrscheinlichkeitsverteilungen abgeschätzt werden. Mit Hilfe von strategischen Überlegungen kann durch die Wahl des Sicherheitsniveaus und geeigneter Forcierungsmaßnahmen ein neuer Aufwandswert und somit Angebotspreis ermittelt werden.

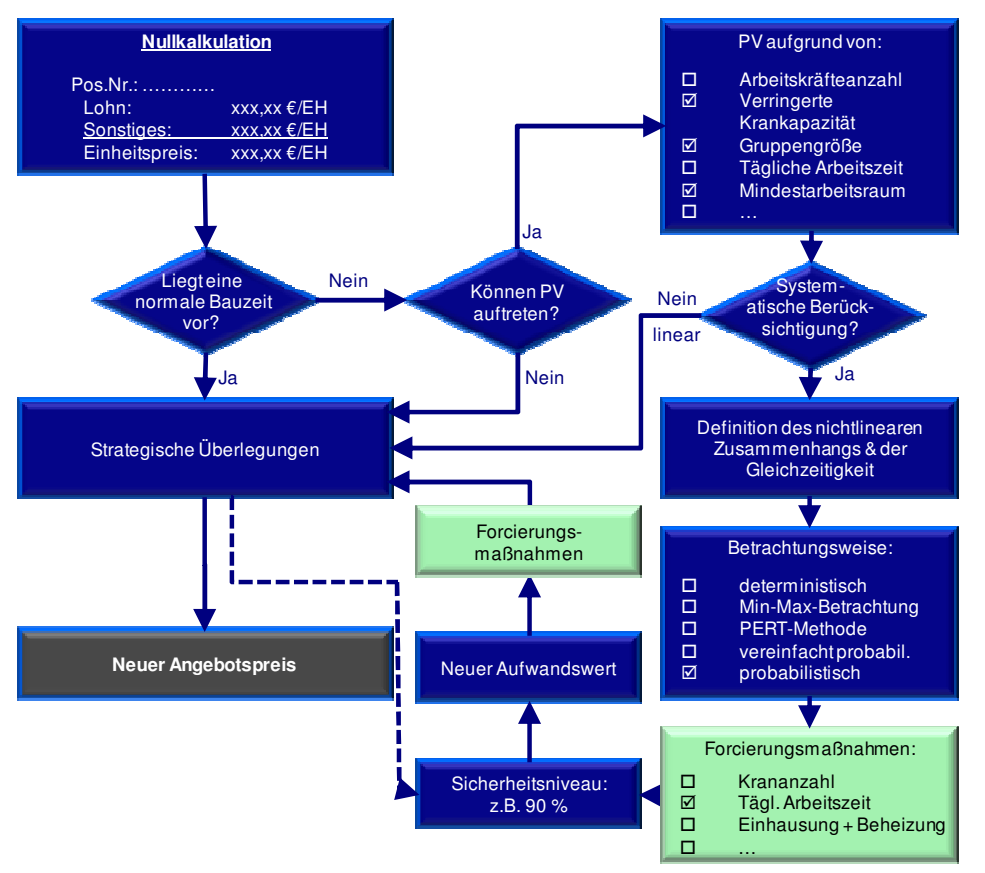

Nullkalkulation: Ermittlung eines selbstkostendeckenden Preises, ohne Spekulation<sup>37</sup>

Bild 6.3 Ablaufschema – systematische Berücksichtigung von Produktivitätsverlusten in der Angebotskalkulation<sup>3</sup>

Das Sicherheitsniveau gibt an, mit welcher Wahrscheinlichkeit diese Werte eingehalten werden. Ein Beispiel dafür ist in Bild 6.4 ersichtlich. Zu erkennen sind dabei drei Wahrscheinlichkeitsverteilungen der Produktivität, mit dem Unterschied, dass die Sicherheitsniveaus unterschiedlich gewählt wurden. In der ersten Darstellung wurde das Sicherheitsniveau bei 50 % der Wahrscheinlichkeit, die der Fläche unter der Verteilung entspricht, gewählt. Somit ist das Risiko gleich der Chance. In den unteren beiden Darstellungen ist links ein Sicherheitsniveau von 95 % gewählt, dies entspricht der Wahrscheinlichkeit des Eintritts von einer Produktivität die geringer ist als die angenommene, und rechts – das Spiegelbild dessen – ein Niveau von 5 %. Bei Letzterem befindet man sich somit auf der sehr sicheren Seite, da die Chance sehr groß ist, dass dieser Wert überschritten wird.

 $\overline{a}$ 

nstitut für baubetrieb <sub>+</sub> bauwirtschaft<br>projektentwicklung <sup>+</sup> projektmanagement

<sup>&</sup>lt;sup>36</sup> In Anlehnung an: HOFSTADLER, C.; KUMMER, M. K.: Systematischer Umgang mit Produktivitätsrisiken in der Auftragskalkulation. In: Tagungsband 12. Grazer Baubetriebs- und Bauwirtschaftssymposium. S. 65

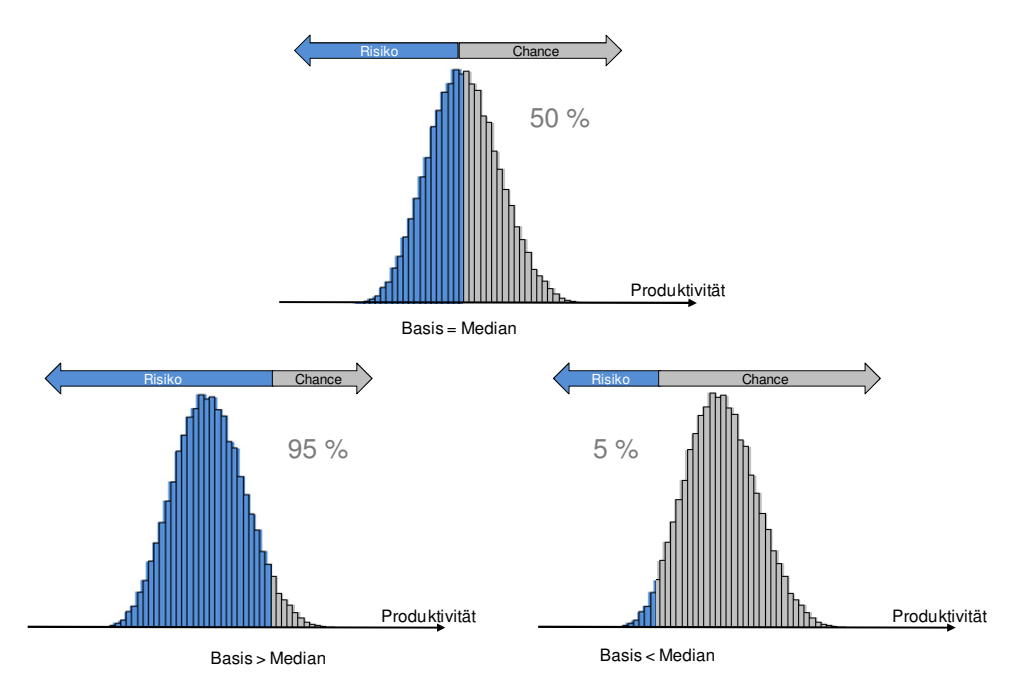

Bild 6.4 Wahl des Sicherheitsniveaus – Risiken und Chancen<sup>38</sup>

### **6.2 Kostenermittlung bei Stahlbetonarbeiten**

In dem Modell dieser Arbeit werden die Kosten der Stahlbetonarbeiten kalkuliert, um in weiterer Folge nach Festlegung derer Dauer auftretende Produktivitätsverluste mit einzubeziehen und sie zu minimieren. Stahlbetonarbeiten umfassen das Schalen, Bewehren und Betonieren der einzelnen Bauteile.

Bei Stahlbetonarbeiten ist zwischen einer Detail- und Grobkalkulation der Kosten zu unterscheiden. Je nach Fortschritt des Bauvorhabens werden die unterschiedlichen Detaillierungsgrade angewandt. In dieser Arbeit liegt der Focus auf der Grobkalkulation, da dabei das gesamte Bauwerk betrachtet wird und das entwickelte Modell auf eine sehr frühe Phase der kostenmäßigen Beurteilung eines Bauvorhabens zugeschnitten ist.

Das Verfahren für eine grobe Kostenermittlung bei Stahlbetonarbeiten ist in Bild 6.5 und Bild 6.6 dargestellt. Es werden an dieser Stelle nur die wichtigsten Zusammenhänge näher beschrieben. Für ein leichteres Verständnis ist es anzuraten, das Abkürzungsverzeichnis auf Seite XVII zurate zu ziehen.

<sup>&</sup>lt;sup>38</sup> HOFSTADLER, C.; KUMMER, M. K.: Systematischer Umgang mit Produktivitätsrisiken in der Auftragskalkulation. In: Tagungsband 12. Grazer Baubetriebs- und Bauwirtschaftssymposium. S. 57

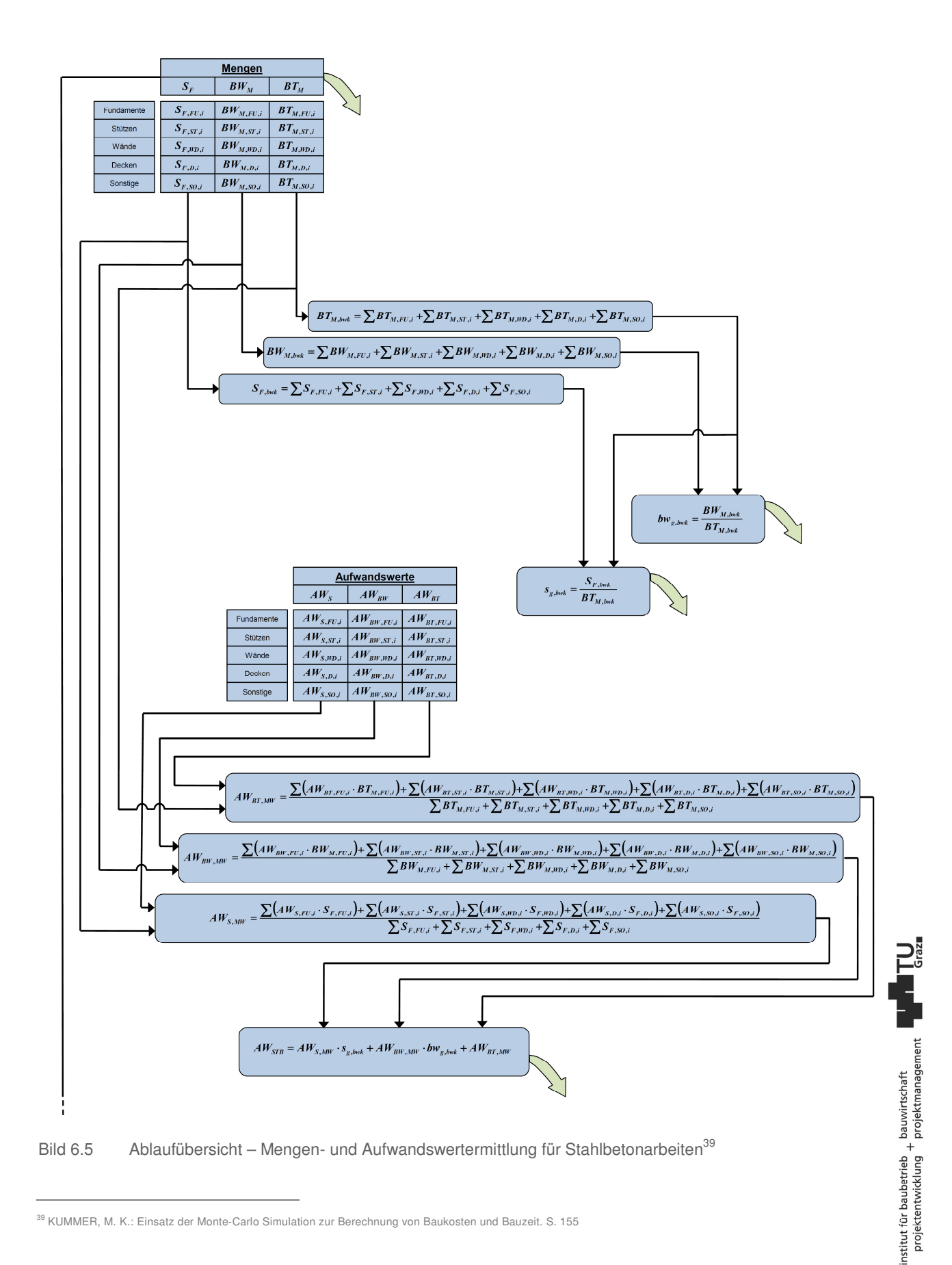

<sup>&</sup>lt;sup>39</sup> KUMMER, M. K.: Einsatz der Monte-Carlo Simulation zur Berechnung von Baukosten und Bauzeit. S. 155

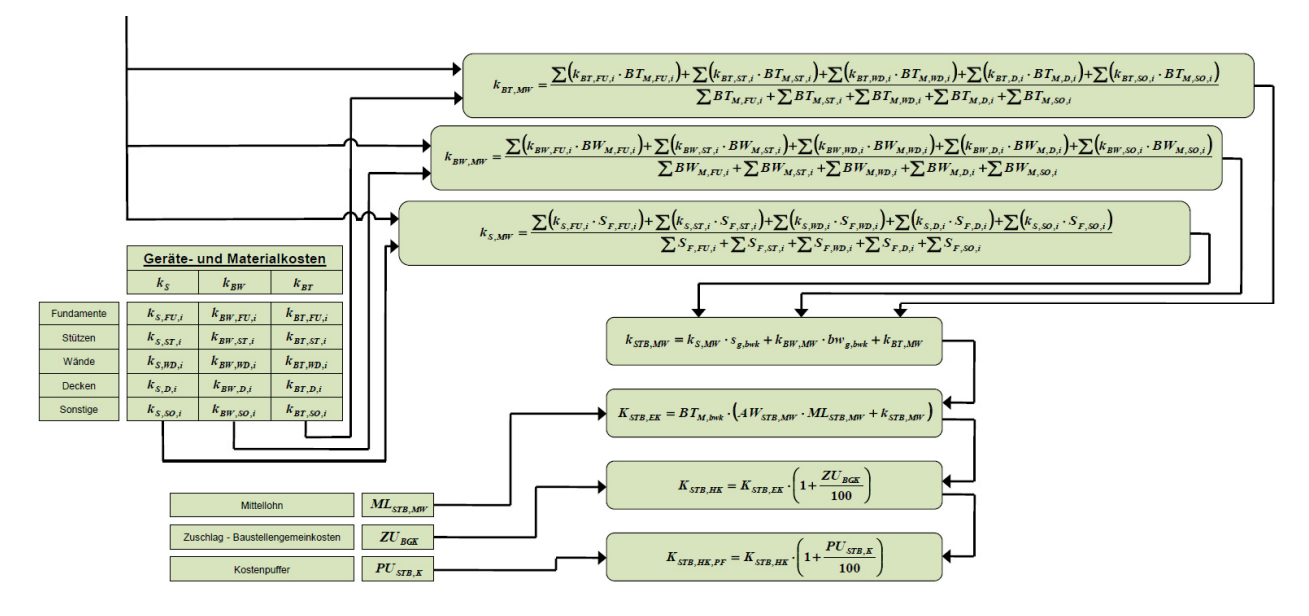

Bild 6.6 Ablaufübersicht – Kostenermittlung für Stahlbetonarbeiten $40$ 

Die zentrale Formel der Einzelkostenermittlung ist Glg. (6-1). Dafür müssen die Betonmenge BT $_{M, bwk}$  [m<sup>3</sup>], der Gesamtaufwandswert AW<sub>STB,MW</sub> [Std/m<sup>3</sup>], die Mittellohnkosten ML<sub>STB,MW</sub> [€/Std] sowie die Materialkosten k<sub>STB,MW</sub> [€/m<sup>3</sup>] bekannt sein. Der Detaillierungsgrad der Ermittlung dieser Werte ist variabel.

$$
K_{STB,EK} = BT_{M,bwk} \cdot (AW_{STB,MW} \cdot ML_{STB,MW} + k_{STB,MW})
$$
\n
$$
(6-1)
$$

Einen wichtigen Berechnungsschritt, um zu diesem Ergebnis zu gelangen, stellt die Ermittlung des Gesamtaufwandswertes  $AW_{STB}$  [Std/m<sup>3</sup>] dar. Dazu ist der Schalungs-  $s_{a,bwk}$ [m<sup>2</sup>/m<sup>3</sup>] sowie Bewehrungsgrad bw<sub>a,bwk</sub> [t/m<sup>3</sup>] erforderlich. Diese werden jeweils mit dem zugehörigen mittleren Aufwandswert (AW<sub>SMW</sub> [Std/m<sup>2</sup>], AW<sub>BWMW</sub> [Std/t]) multipliziert. Die Summe dieser beider Aufwandswerte und jenem für das Betonieren AW $_{\text{BT MW}}$  [Std/m<sup>3</sup>] liefert das Ergebnis nach Glg. (6-2). Der Aufwandswert wird zudem in Abschnitt 7.1 genauer beschrieben.

$$
AW_{STB} = AW_{S,MW} \cdot s_{g,bwk} + AW_{BW,MW} \cdot bw_{g,bwk} + AW_{BT,MW}
$$
(6-2)

Neben dem Gesamtaufwandswert haben auch die Mittellohnkosten ML<sub>STB,MW</sub> [€/Std] einen entscheidenden Einfluss auf die Einzelkosten. Die Zusammensetzung der Mittellohnkosten ist wie folgt:<sup>41</sup>

- mittlere Löhne der Arbeiterkolonne
- allfällige Aufzahlungen für Mehrarbeit, Erschwernisse

<sup>40</sup> KUMMER, M. K.: Einsatz der Monte-Carlo Simulation zur Berechnung von Baukosten und Bauzeit. S. 155

<sup>41</sup> AUSTRIAN STANDARDS INSTITUTE: ÖNORM B 2061 – Preisermittlung für Bauleistungen.

- abgabenpflichtige Lohnbestandteile
- Sondererstattungen (Reisekosten u. dgl.)
- Lohnnebenkosten

Die Geräte- und Materialkosten gehen ebenso in die Einzelkostenberechnung ein. Dabei sind jene Hilfsmittel als Geräte zu verstehen, die für die Stahlbetonherstellung erforderlich sind, aber wiederverwendet werden können. Als Beispiel hierfür kann die Schalung genannt werden. Bei den Materialkosten handelt es sich hingegen um jene Stoffe, die im Zuge der Herstellung verbraucht und somit Teil des Gebäudes werden, wie z.B. der Beton oder das Trennmittel. Der Mittelwert dieser gesamten Kosten wird nach Glg. (6-3) ermittelt. In diese Berechnung fließen die mittleren Geräte- und Materialkosten k<sub>S,MW</sub> [€/m<sup>2</sup>] der Schalung, multipliziert mit dem Schalungsgrad  $s_{q, bwk}$  [m<sup>2</sup>/m<sup>3</sup>], ein. Die mittleren Bewehrungskosten k<sub>BW,MW</sub> [€/t] werden dazu addiert, die ihrerseits mit dem Bewehrungsgrad bw<sub>a,bwk</sub> [t/m<sup>3</sup>] multipliziert werden. Hinzuzufügen sind die Geräte- und Materialkosten des Betons  $k_{\text{BT,MW}}$  [ $\varepsilon$ /m<sup>3</sup>].

$$
k_{STB,MW} = k_{S,MW} \cdot s_{g,bwk} + k_{BW,MW} \cdot bw_{g,bwk} + k_{BT,MW}
$$
(6-3)

Wenn somit die Einzelkosten bekannt sind muss noch ein Zuschlag ZU<sub>BGK</sub> [%] für die Baustellengemeinkosten berücksichtigt werden, um zu den Herstellkosten KSTB,HK  $[\epsilon]$  des Stahlbetonbauwerks zu gelangen. Wie dies erfolgt, ist in Glg. (6-4) ersichtlich.

$$
K_{STB,HK} = K_{STB,EK} \cdot (1 + \frac{ZU_{BGK}}{100})
$$
\n(6-4)

Zudem ist für Fehler, Ungenauigkeiten etc. ein Puffer PU $_{\rm STE,K}$  [%] zu berücksichtigen, der wie in Glg. (6-5) einberechnet wird. Das Ergebnis sind somit die Herstellkosten inklusive Puffer K<sub>STB, HK, PF</sub> [€].

$$
K_{STB,HK,PF} = K_{STB,HK} \cdot (1 + \frac{PU_{STB,K}}{100})
$$
\n(6-5)

#### **6.3 Ermittlung der normalen Bauzeit bei Stahlbetonarbeiten**

Die Wichtigkeit der Ermittlung der Bauzeit bei Stahlbetonarbeiten mit den eingesetzten Ressourcen im Zuge der Auftragskalkulation wurde bereits im Abschnitt 6.1 erwähnt. Wenn die vertraglich vereinbarte Bauzeit vom Auftragnehmer nicht eingehalten wird, sind üblicherweise für jeden Tag Vertragsstrafen fällig, eine sogenannte Pönale.

Der Ablauf der Bauzeitermittlung wird in Bild 6.7 dargestellt. Die Übersichtlichkeit dieser Darstellung zeigt, dass es sich dabei um eine sehr grobe Kalkulation handelt. Dabei sind links die Eingangswerte zu sehen, die für die Berechnung notwendig sind. Zusätzlich sind der Aufwandswert und die Betonmenge des vorhergehenden Abschnitts wichtige Parameter dieser Kalkulation. Wenn hierfür jene Werte angegeben werden, bei denen die Ressourcen mit der optimalen Produktivität genutzt werden können, handelt es sich bei der ermittelten Dauer um die sogenannte "normale Bauzeit". Dieser Wert ist notwendig, um die vereinbarte bzw. vom Auftraggeber geforderte Bauzeit beurteilen zu können. Üblicherweise

steigen bei einer Über- oder Unterschreitung dieses Wertes die Baukosten, da die Produktivität sinkt. Darauf wird in Kapitel 7 näher eingegangen.

Es werden die beiden wichtigsten Formeln dieses Ablaufes angeführt. Dies ist zuerst die tägliche Leistung L [m<sup>3</sup>/d], die aus der Arbeitskräfteanzahl AK [Std/h], der täglichen Arbeitszeit AZ [h/d] und dem Aufwandswert AW [Std/m<sup>3</sup>] nach Glg. (6-6) resultiert.

$$
L = \frac{AK \cdot AZ}{AW} \left[ \frac{m^3}{d} \right] \tag{6-6}
$$

Aus dem Ergebnis wird gemeinsam mit der Betonmenge BT [m<sup>3</sup>] die Dauer D [d] nach Glg. (6-7) berechnet.

$$
D = \frac{BT}{L} \quad [d] \tag{6-7}
$$

Dabei wird üblicherweise analog zur Kostenermittlung ein Puffer berücksichtigt.

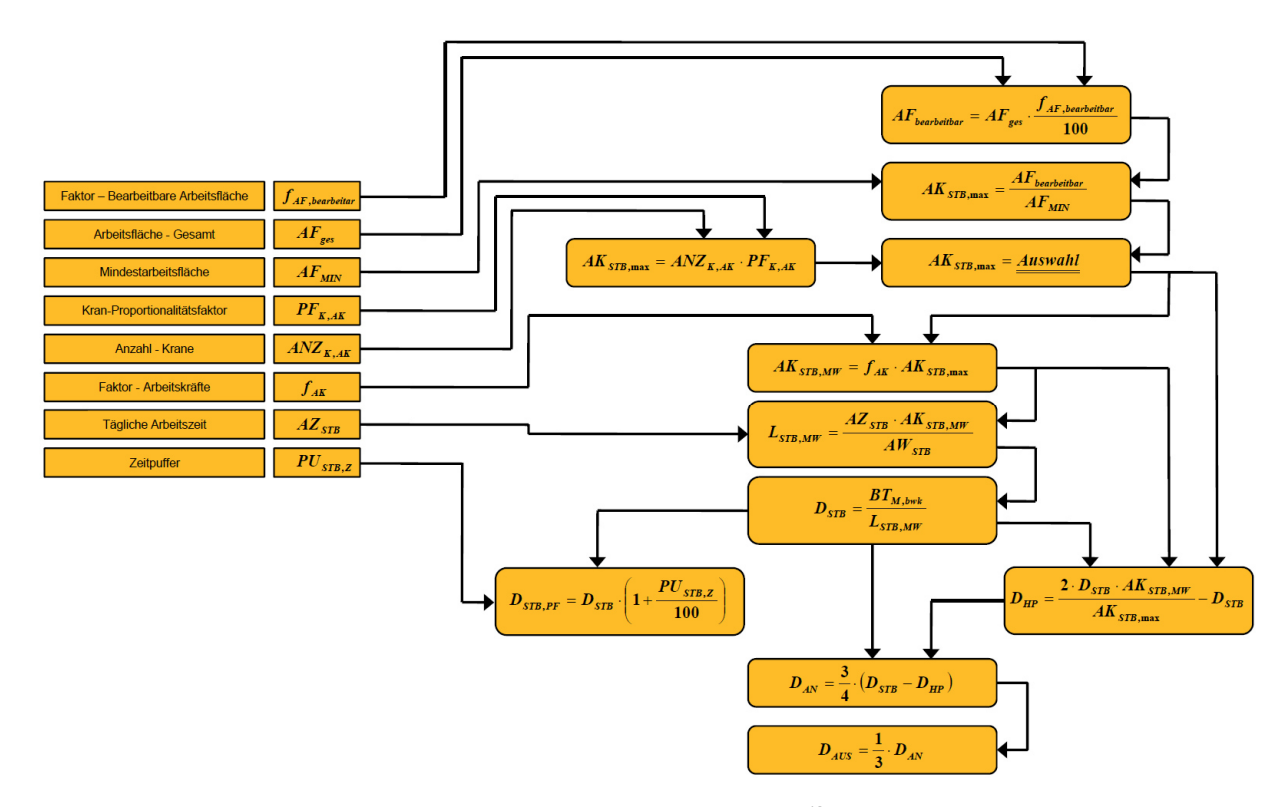

Bild 6.7 Ablaufübersicht – Ermittlung der Dauer für Stahlbetonarbeiten<sup>42</sup>

Der Bauablauf eines Stahlbetonbaus kann in drei Phasen eingeteilt werden: Anlauf-, Hauptbau- und Auslaufphase ( $D_{AN}$ ,  $D_{HP}$ ,  $D_{AUS}$ ). In Bild 6.8 werden die eingesetzten Arbeitskräfte idealisiert in Abhängigkeit von der Bauphase dargestellt.

<sup>42</sup> KUMMER, M. K.: Einsatz der Monte-Carlo Simulation zur Berechnung von Baukosten und Bauzeit. S. 155

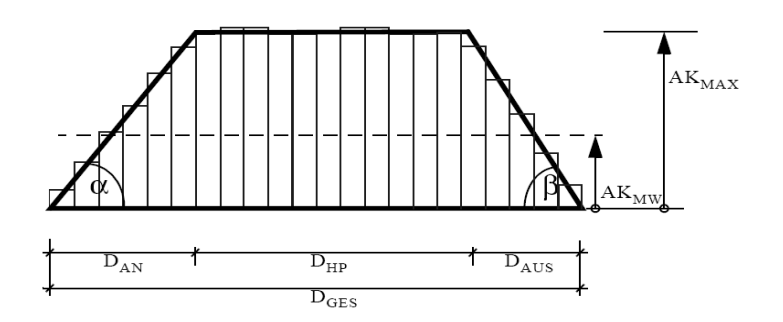

Bild 6.8 Trapezverteilung der Bauphasen<sup>43</sup>

$$
f_{AK} = \frac{AW_{STB,MW}}{AW_{STB,max}}\tag{6-8}
$$

Durch ein gewähltes Arbeitskräfteverhältnis f<sub>AK</sub> [-] nach Glg. (6-8) der mittleren zur maximalen Arbeitskräfteanzahl (AK<sub>STB,MW</sub> [AK], AK<sub>STB,max</sub> [AK]) kann die Gesamtdauer  $D_{\rm STB}$  [d] auf die Hauptbauphase  $D_{HP}$  [d] wie in Glg. (6-9) umgerechnet werden.

$$
D_{HP} = 2 \cdot D_{STB} \cdot f_{AK} - D_{STB} \tag{6-9}
$$

#### **6.4 Vergleich von Berechnungsverfahren**

Bei der gezeigten Methode zur Ermittlung der Bauzeit sowie der Kosten wurde von einer deterministischen Berechnung ausgegangen, da die Eingangswerte alle mit einer einzigen Zahl angegeben werden. Die Abschätzung dessen birgt allerdings große Schwierigkeiten sowie Risiken. Daher werden nun noch weitere Möglichkeiten der Berechnung, die Bandbreiten und Wahrscheinlichkeiten berücksichtigen, beschrieben und gegenübergestellt. Einen Vergleich der Bandbreiten der Ergebnisse liefert Bild 6.9. Die Verbesserung im zweiten gezeigten Ansatz besteht darin, dass zwei zusätzliche Ergebnisse berechnet werden. Für die Eingangswerte sind dabei jeweils einerseits die Minimal- bzw. andererseits die Maximalwerte einzugeben, sodass gemeinsam mit dem Wert der deterministischen Berechnung mit dem Einfluss der erwarteten Werte drei Ergebnisse zur Verfügung stehen.

Bei der PERT-Methode (Program Evaluation and Review Technique) werden die drei Eingangswerte Minimal-, Maximalwert und jener der der Erwartung entspricht, nach den folgenden Gleichungen <sup>44</sup> (6-10) bis (6-12) zu drei Ergebnissen mit einer geringeren Bandbreite als der zweite Berechnungsmodus kombiniert:

<sup>43</sup> HOFSTADLER, C.: Bauablaufplanung und Logistik. S. 59

<sup>44</sup> WERNER, A.: Datenbankgestützte Risikoanalyse von Bauprojekten : eine Methode zur rechnergestützten Monte-Carlo-Simulation des Bauablaufes für die Risikoanalyse im Bauunternehmen. S. 72

$$
PERT_{\text{pess.}} = \frac{MIN + 3 \cdot ERW + 2 \cdot MAX}{6} \tag{6-10}
$$

$$
PERT_{mitel} = \frac{MIN + 4 \cdot ERW + MAX}{6} \tag{6-11}
$$

$$
PERT_{opt.} = \frac{2 \cdot MIN + 3 \cdot ERW + MAX}{6} \tag{6-12}
$$

Minimum, Maximum und der erwartete Wert spielen auch beim vereinfachten probabilistischen Ansatz eine wichtige Rolle. Zudem werden sie mit subjektiv festgelegten Eintrittswahrscheinlichkeiten belegt. Die Multiplikation dieser Wahrscheinlichkeiten mit den zugehörigen Werten liefert nach deren Summation einen einzigen Wert als Ergebnis.

Berechnungsmodus 5 ist die Monte-Carlo-Simulation, wie sie in Kapitel 4 beschrieben wurde. Er ist in Bild 6.9 rot umrandet, da dies der in dieser Arbeit verwendeten Methode entspricht. Es werden dabei ebenso die drei Werte für die Eingangsparameter wie in den anderen Berechnungen verwendet, allerdings mit dessen Hilfe den Eingangswerten Wahrscheinlichkeitsfunktionen zugeordnet. Als Ergebnis ist in dem Bild ein Histogramm zu sehen, das die Eintrittswahrscheinlichkeit des Gesamt-Aufwandswertes wiedergibt. Im Vergleich zu den anderen Methoden bietet sie eine bessere Interpretationsmöglichkeit, obwohl die Eingangswerte einen ähnlichen Aufwand und Detaillierungsgrad aufweisen.

In Bild 6.10 folgt ein weiterer Vergleich von möglichen Berechnungsverfahren. Die Bedeutung der Bewertungszeichen wird nachstehend erklärt. Die deterministische Methode wird in der Bauwirtschaft am häufigsten eingesetzt, da es sich um die Einfachste handelt. Bei der stochastischen, analytischen Lösung ist zwar eine bessere Genauigkeit gegeben, allerdings ist sie aufgrund des damit verbundenen Aufwands nicht anwenderfreundlich. Bei der Monte-Carlo-Simulation handelt es sich hingegen nur um eine Näherung, die trotzdem ein ausreichend genaues Ergebnis liefert. Sie wird in dieser Arbeit verwendet, da sie sich sehr gut für Optimierungen eignet.

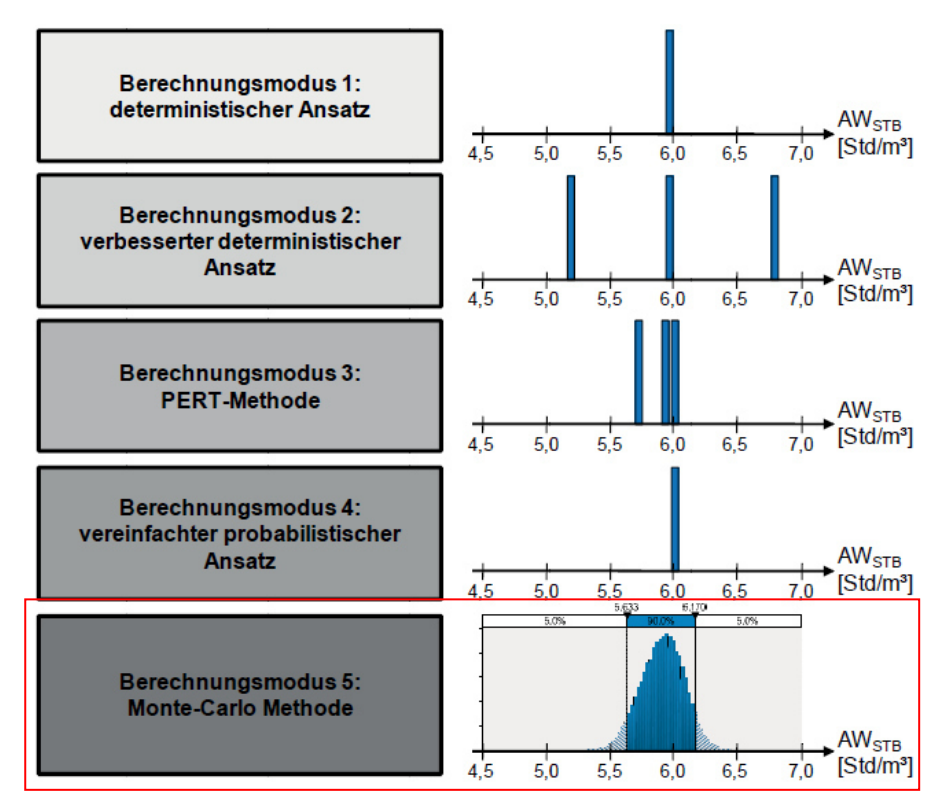

Bild 6.9 Vergleich der Berechnungsmodi<sup>45</sup>

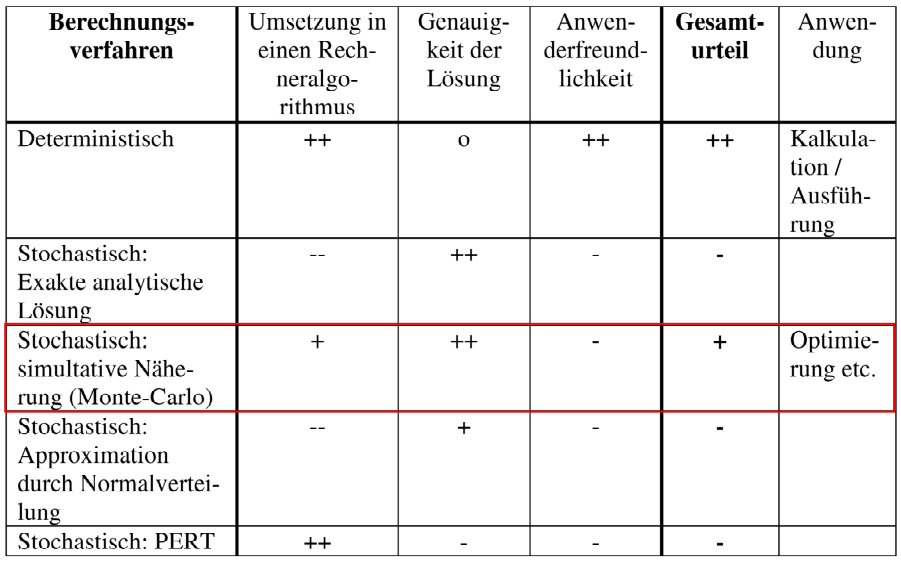

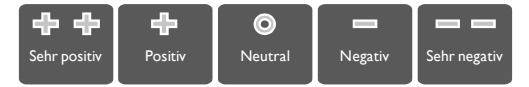

Bild 6.10 Bewertung der Berechnungsverfahren<sup>46</sup>

<sup>45</sup> KUMMER, M. K.: Einsatz der Monte-Carlo Simulation zur Berechnung von Baukosten und Bauzeit. S. 138

<sup>46</sup> ROHR, S.: Optimierung der Bauproduktion durch Simulation. S. 24

### **7 Produktivität**

Die Produktivität ist ein wichtiger Vergleichswert in der Betriebswirtschaft und sehr individuell auf einzelne Problemstellungen anpassbar. Die verallgemeinerte Grundformel, ist in Glg. (7-1) ersichtlich.

$$
Productivität = \frac{Output}{Input}
$$
 (7-1)

Die Veranschaulichung der Auslegung auf die Bauwirtschaft zeigt Bild 7.1. Zu sehen sind jene Schrauben, an denen gedreht werden kann, um die Produktivität zu steigern. In allererster Linie werden in dieser Arbeit die elementaren Produktionsfaktoren beachtet, wobei das konzipierte Modell der Arbeit ein Instrument für eine effektivere Planung darstellt, welche hingegen ein dispositiver Produktionsfaktor ist.

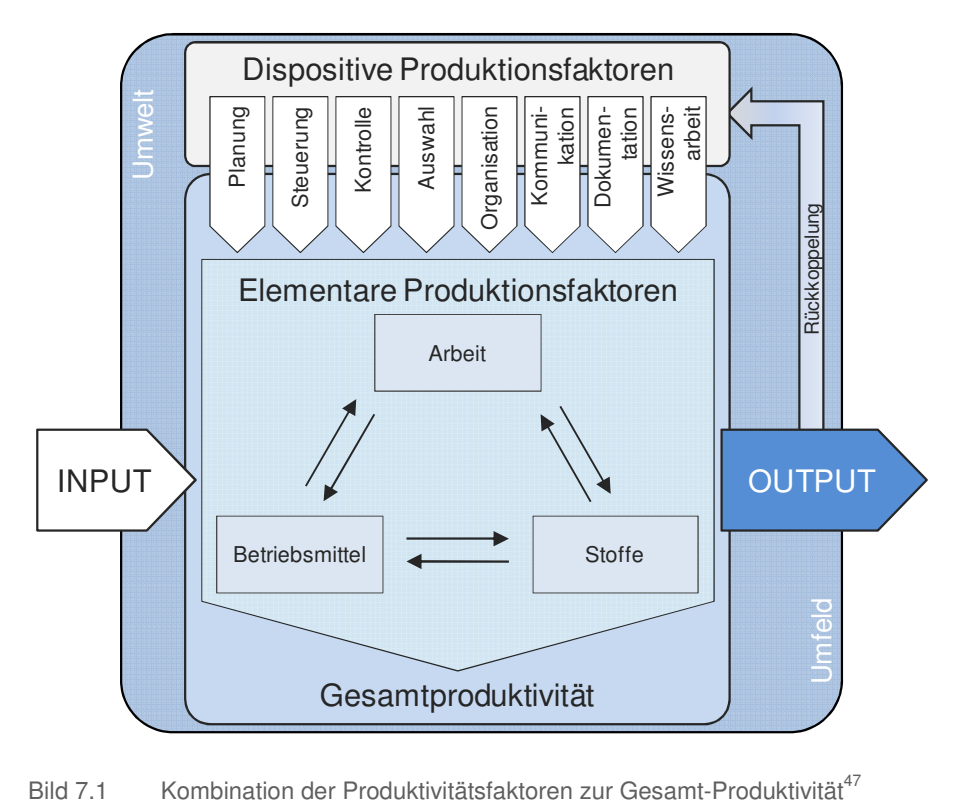

In diesem Kapitel wird auf die Grundlagen und die Berechnung der Produktivität unter den Randbedingungen der reduzierten Bauzeit sowie deren Einflussfaktoren eingegangen. Insbesondere negative Wirkungen auf die Produktivität, sogenannte Produktivitätsverluste, werden behandelt. Die Grundlage für die folgenden Berechnungen bilden die Berechnungen und Ansätze aus Kapitel 6.

<sup>47</sup> HOFSTADLER, C.: Produktivität im Baubetrieb. S. 15

## **7.1 Aufwandswert**

Der Aufwandswert AWi ist der Quotient aus der Summe der Lohnstunden und der Produktionsmenge, wie in Glg. (7-2) dargestellt. Üblicherweise werden zur Kalkulation von Bauvorhaben Aufwandswerte aus Erfahrungswerten oder Tabellen herangezogen, um damit die Dauer und die Kosten zu berechnen.

$$
AW_i = \frac{\sum L_{Std,i}}{\sum Mi} \left[ \frac{Std}{MEH} \right] \tag{7-2}
$$

Wichtig ist hierbei, nicht die Zeitstunden [h] mit den Lohnstunden [Std] zu verwechseln. Der Unterschied wird in Tabelle 7.1 anhand eines simplen Beispiels gezeigt. Die drei Arbeitskräfte des zweiten Beispiels darin sind zwar um eine Stunde schneller für die gleiche Menge als die beiden Arbeiter in Beispiel 1, deren Produktivität ist allerdings geringer.

Tabelle 7.1 Vergleich: Dauer – Aufwandswert

| <b>Beispiel</b> | <b>Menge</b><br>m <sup>3</sup> | Anzahl<br><b>Arbeiter</b><br><b>AK</b> | <b>Dauer</b> | Lohn-<br>stunden | <b>Aufwand</b><br>$IStdI = AK*h$ $AW = Std/m3$ | <b>Produk-</b><br>tivität<br>$P=1/AW$ |
|-----------------|--------------------------------|----------------------------------------|--------------|------------------|------------------------------------------------|---------------------------------------|
|                 | 10,00                          | 2.00                                   | 5,00         | 10,00            | 1,00                                           | 1,00                                  |
| ◠               | 10,00                          | 3,00                                   | 4,00         | 12,00            | 1,20                                           | 0,83                                  |

Der Vorgang zur Ermittlung des Gesamt-Aufwandswertes wurde bereits in Abschnitt 6.2 dargelegt. Im Speziellen ist es Formel (6-2), die Aufschluss über dessen Zusammensetzung gibt. Wenn der Gesamt-Aufwandswert eines Bauvorhabens bekannt ist, kann mit dessen reziproken Wert die Produktivität, wie in Glg. (7-3), berechnet werden.

$$
P_{i,j} = \frac{1}{AW_{i,j}} \left[ \frac{MEH}{Std} \right] \tag{7-3}
$$

# **7.2 Einflussfaktoren**

Es gibt bei einem Bauvorhaben viele Faktoren, die einen Einfluss auf die Produktivität haben. Eine Übersicht ist in Bild 7.2 dargestellt.

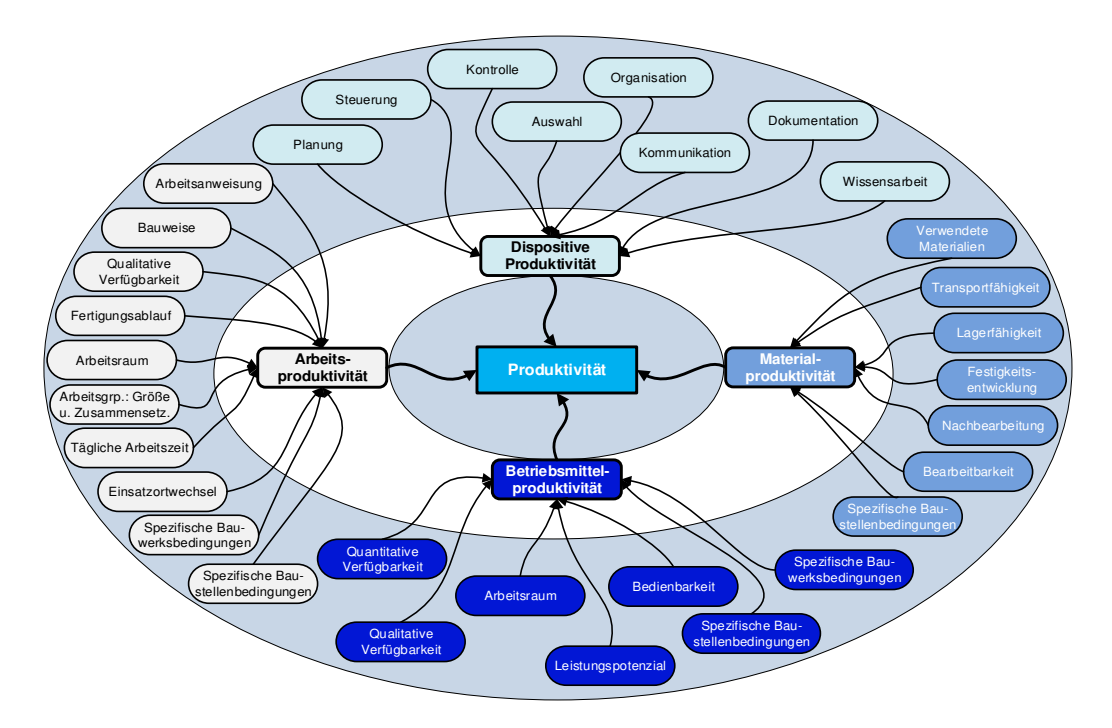

Bild 7.2 Einflüsse auf die Produktivität<sup>48</sup>

Eine weitere Darstellung gibt eine Übersicht über die Einflüsse auf den Aufwandswert, zu sehen ist sie in Bild 7.3.

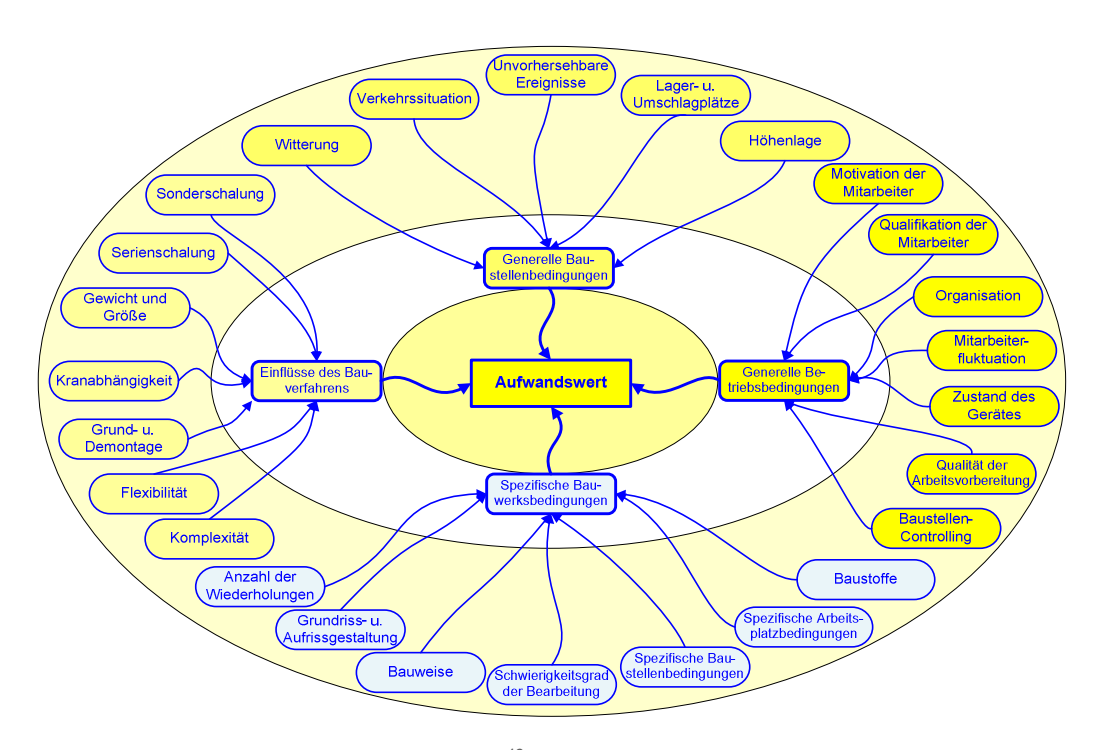

Bild 7.3 Einflüsse auf den Aufwandswert<sup>49</sup>

<sup>48</sup> HOFSTADLER, C.: Produktivität im Baubetrieb. S. 18

<sup>49</sup> HOFSTADLER, C.: Bauablaufplanung und Logistik. S. 20

Die aufgezeigten Einflüsse auf den Aufwandswert, die Produktivität und somit die Leistung weisen allerdings oftmals keinen linearen Verlauf auf. Bild 7.4 zeigt in der rechten Darstellung deren qualitativen Zusammenhang.

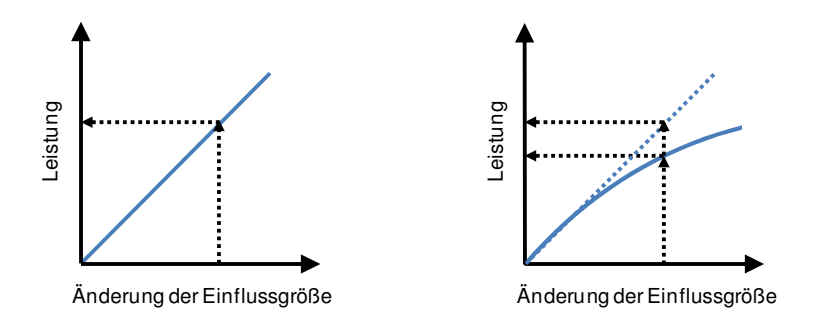

Bild 7.4 Qualitativer Zusammenhang zwischen der Änderung der Einflussgrößen und der Leistung –  $links: Linear - rechts: Nichtlinear<sup>50</sup>$ 

Wenn sich eine der Einflussgrößen ändert, kann sich der Aufwandswert entgegen häufiger Vereinfachungen in der Praxis ebenso nichtlinear verändern. Der qualitative Zusammenhang und der Unterschied in den Herangehensweisen ist in Bild 7.5 dargestellt.

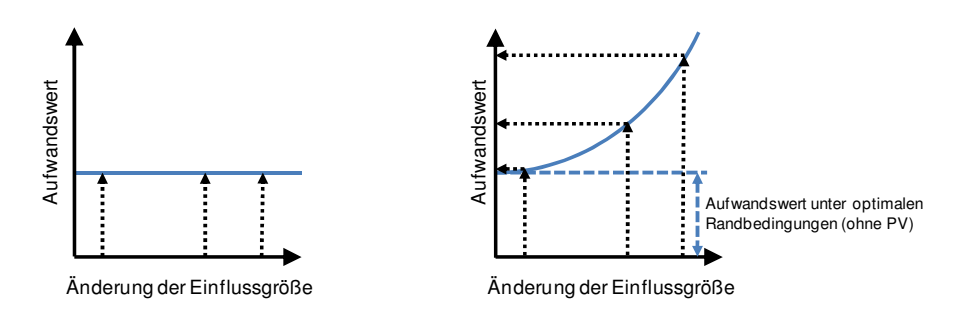

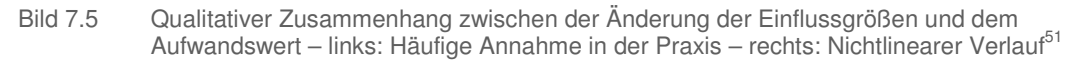

Ein weiterer Aspekt, der in der Praxis wenig Anwendung findet, ist die zusätzliche probabilistische Betrachtung dieses nichtlinearen Zusammenhangs, wie es in Bild 7.6 paradigmatisch dargestellt ist. Die Änderung der Einflussgröße wird dabei nicht deterministisch festgelegt, sondern anhand einer Dreiecksverteilung abgeschätzt. Nach Berechnung mit der Gleichung der progressiven Kurve entsteht eine davon abweichende Wahrscheinlichkeitsverteilung für die Aufwandswerterhöhung.

<sup>&</sup>lt;sup>50</sup>. HOFSTADLER, C.; KUMMER, M. K.: Systematischer Umgang mit Produktivitätsrisiken in der Auftragskalkulation. In: Tagungsband 12. Grazer<br>Baubetriebs- und Bauwirtschaftssymposium. S. 63

<sup>&</sup>lt;sup>51</sup>. HOFSTADLER, C.; KUMMER, M. K.: Systematischer Umgang mit Produktivitätsrisiken in der Auftragskalkulation. In: Tagungsband 12. Grazer<br>Baubetriebs- und Bauwirtschaftssymposium. S. 64

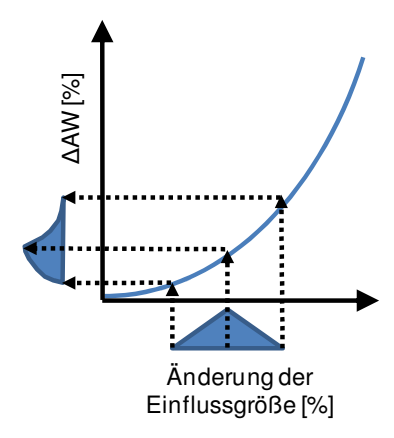

Bild 7.6 Probabilistische Betrachtung bei nichtlinearem Zusammenhang<sup>52</sup>

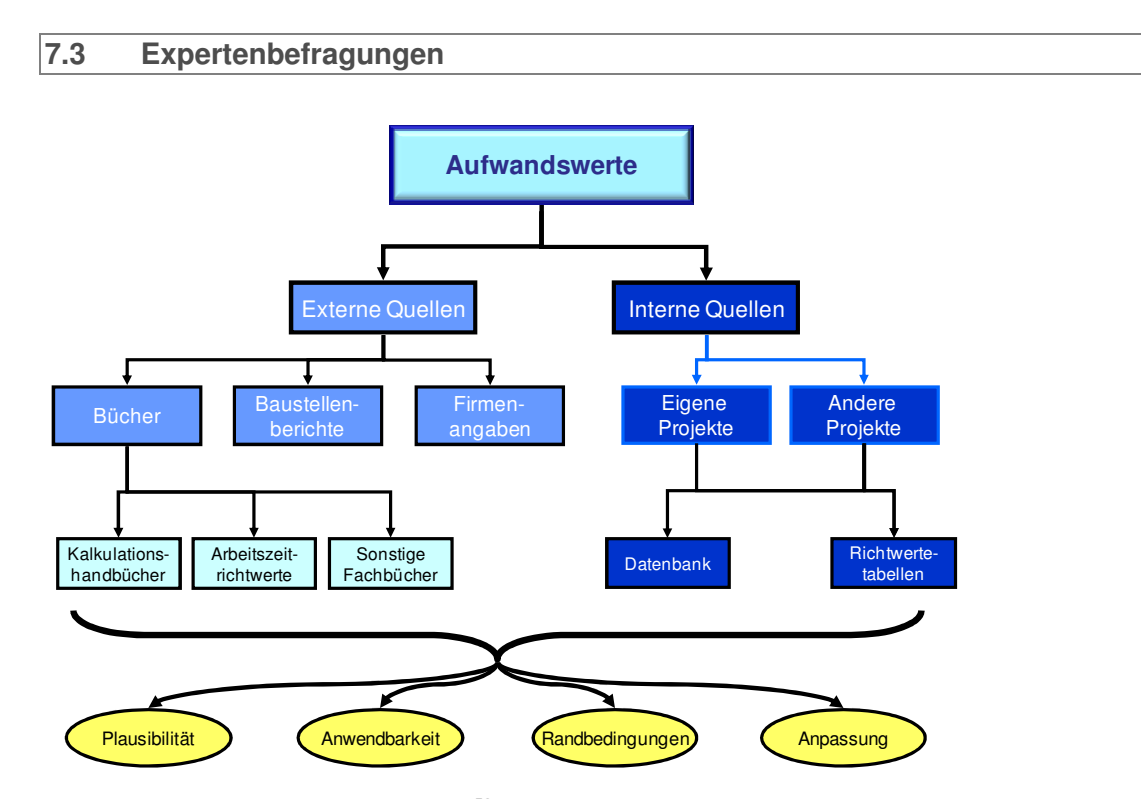

Bild 7.7 Quellen der Aufwandswerte<sup>53</sup>

Wie bereits erwähnt, werden die Aufwandswerte für die Kalkulation üblicherweise abgeschätzt. Dies ist ein wichtiger Einflussfaktor auf die Bauwirtschaft, da z.B. bei zu geringen Ansätzen die im Bauvertrag vereinbarten Kosten nicht erreicht werden können und somit das ausführende Bauunternehmen finanzielle Schäden erleidet.

<sup>52</sup> HOFSTADLER, C.; KUMMER, M. K.: Systematischer Umgang mit Produktivitätsrisiken in der Auftragskalkulation. In: Tagungsband 12. Grazer Baubetriebs- und Bauwirtschaftssymposium. S. 68

<sup>53</sup> HOFSTADLER, C.: Schalarbeiten: technologische Grundlagen, Sichtbeton, Systemauswahl, Ablaufplanung, Logistik und Kalkulation. S. 309

Es gibt einige Methoden, um die Aufwandswerte für Bauarbeiten unter den gegebenen Randbedingungen abzuschätzen. Eine Übersicht darüber gibt Bild 7.7. Üblicherweise stammen die Daten aus historischen Ereignissen. Sie sind nicht ohne eine Plausibilitätsund Anwendbarkeitskontrolle sinnvoll übertragbar, da die gegebenen Randbedingungen eines Bauvorhabens einen großen Einfluss darauf haben und stark schwanken können.

Um die Einflüsse von bestimmten Faktoren, wenn deren Grenzgrößen zum optimalen Einsatz über- oder unterschritten werden, auf die Produktivität zu bestimmen, wurden im Jahr 2013 Expertenbefragungen<sup>54</sup> an der Technischen Universität Graz durchgeführt.

Dieses Kapitel behandelt die für diese Arbeit relevanten Faktoren sowie dessen Datenerhebung und die relevanten Aspekte der Auswertung.

## **7.3.1 Datenerhebung**

Bei der Datenerhebung stellen Ausreißer häufig ein Problem dar, da sie die Kurven verfälschen, wobei mit steigender Anzahl an Werten jedoch deren Einfluss auf den Mittelwert sinkt. Da bei der Expertenbefragung, die den verwendeten Daten zugrunde liegt, 35 ausgewählte Personen befragt wurden, gilt es diese Thematik zu behandeln. Ausreißer können anhand von Diagrammen (z.B. Boxplots), oder durch fachlich kompetente Personen erkannt werden. Nach der Untersuchung der Ergebnisse der Expertenbefragung mit diversen solcher Methoden, wurden sie in Diagramme und Kurvenverläufe mittels M-Schätzer-Methode nach Huber gebündelt. Diese Methode gewichtet jene Werte, die weiter entfernt liegen, bei der Bildung des Mittelwerts weniger. Die Werte, die nahe am Mittelwert liegen, werden allerdings mit 1 gewichtet, wie es in Bild 7.8 zu sehen ist.<sup>55</sup>

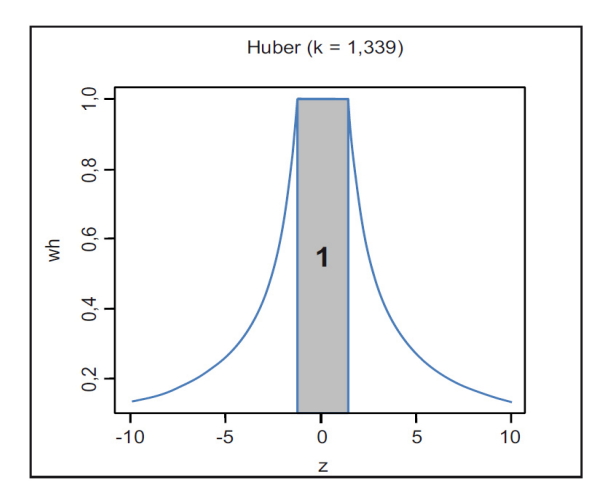

Bild 7.8 Gewichtung bei der M-Schätzer-Methode nach Huber<sup>56</sup>

Die Daten wurden separat für die Schal-, Bewehrungs- und Betonierarbeiten erhoben und sind ohne Gewichtung in eine Durchschnittsbetrachtung eingeflossen.<sup>57</sup> Lediglich der

<sup>54</sup> HOFSTADLER, C.: Produktivität im Baubetrieb

<sup>55</sup> Vgl. HOFSTADLER, C.: Produktivität im Baubetrieb. S. 96, 104ff

<sup>56</sup> HOFSTADLER, C.: Produktivität im Baubetrieb. S. 106

<sup>57</sup> Vgl. HOFSTADLER, C.: Produktivität im Baubetrieb. S. 456

Durchschnitt wird in dieser Arbeit aufgrund der verwendeten Grobkalkulation herangezogen.

#### **7.3.2 Bauzeit**

Zuerst wird eine globale Betrachtung der Erhöhung des Aufwandswertes in Abhängigkeit der Bauzeit dargestellt. Ausgangswert dabei ist die "normale Bauzeit", die bereits gemeinsam mit deren Berechnung in Abschnitt 6.3 beschrieben wurde. Dabei wird angenommen, dass alle eingesetzten Produktionsfaktoren mit einer Normal-Produktivität von 100 % arbeiten, die sich bei einer Verkürzung der Bauzeit verringert. Das Ergebnis der Expertenbefragung ist in Bild 7.9 anhand einer M-Schätzer-Kurve dargestellt.

Die dafür erforderliche, prozentuelle Bauzeitverkürzung D<sub>RED</sub> [%] berechnet sich wie in Glg. (7-4) mit der zur Verfügung stehenden, verkürzten Zeit D<sub>VOR</sub> [d] und der normalen Bauzeit D<sub>NOR</sub> [d]. Für die Anwendbarkeit der Formeln muss die vorhandene Bauzeit kürzer als die normale Bauzeit sein bzw. darf die Reduktion D<sub>RED</sub> 50 % nicht übersteigen.

$$
D_{RED} = \left(1 - \frac{D_{VOR}}{D_{NOR}}\right) \cdot 100\,\%
$$
\n(7-4)

Glg. (7-5) wird zur Berechnung der Aufwandswerterhöhung ∆AW<sub>ERH</sub> [%] durch Einsetzen der Bauzeitreduktion  $D_{RED}$  [%] herangezogen.

$$
\Delta A W_{ERH} = 0,000258 \cdot D_{RED}^3 + 0,006591 \cdot D_{RED}^2 + 0,390532 \cdot D_{RED}
$$
 (7-5)
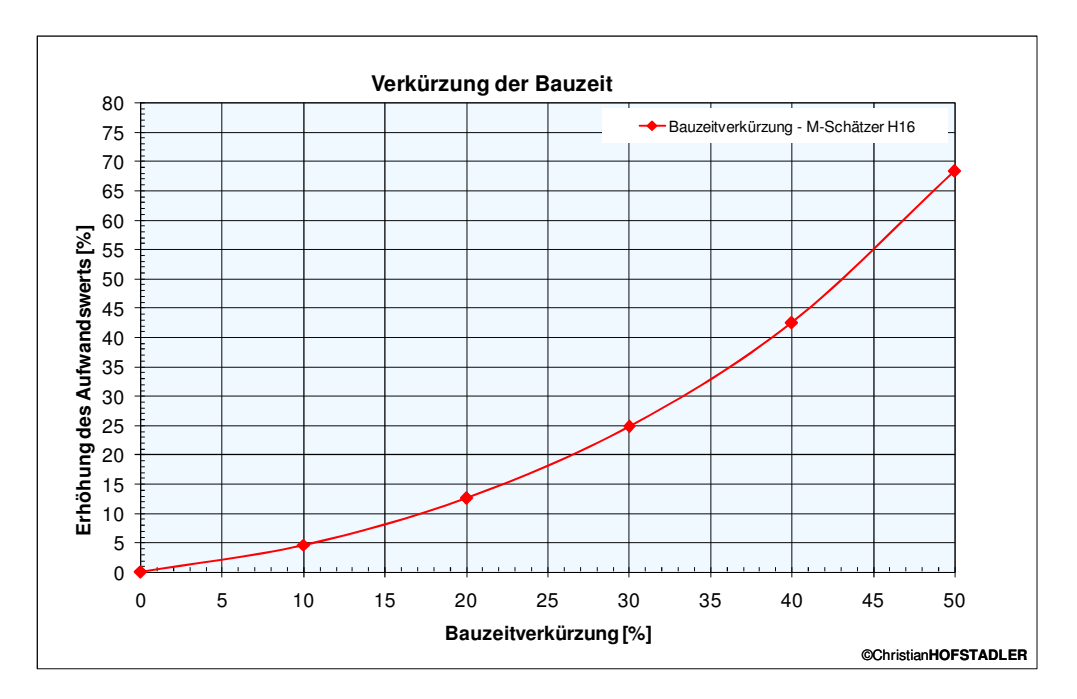

Bild 7.9 Verlauf der Aufwandswerterhöhungen – Verkürzung der Bauzeit – Stahlbetonarbeiten<sup>58</sup>

### **7.3.3 Krankapazität**

 $\overline{a}$ 

In Abhängigkeit von der Art und der Herstellung des Bauwerks kann ein Kran eine bestimmte maximale Anzahl an Arbeitskräften bedienen, ohne Produktivitätsverluste daraus erwarten zu müssen. Dabei wird von der sogenannten Krankapazität gesprochen. Wenn nun als Forcierungsmaßnahme mehr Arbeitskräfte eingesetzt werden, ohne die Anzahl der Krane zu erhöhen, sind somit durchschnittlich mehr Arbeitskräfte auf den selben Kran angewiesen. In diesem Fall sind Produktivitätsverluste zu erwarten.

Das Ergebnis der Expertenbefragung hinsichtlich dieses Themas ist in Bild 7.10 anhand einer M-Schätzer-Kurve dargestellt, woraus die Aufwandswerterhöhung aufgrund des Verhältnisses der eingesetzten zur optimalen Krananzahl erkennbar ist.

$$
KK_{RED} = \left(1 - \frac{ANZ_{K,VOR}}{ANZ_{K,OPT}}\right) \cdot 100\,\%
$$
\n
$$
\tag{7-6}
$$

Für die Berechnung dieser Aufwandswerterhöhung ist die Kran-Kapazitätsreduktion KK<sub>RED</sub> [%] erforderlich, die sich wie in Glg. (7-6) mit der optimalen Krananzahl aufgrund der eingesetzten Anzahl an Arbeitskräften ANZ<sub>K.OPT</sub> [K] und der vorhandenen Anzahl an Kranen  $ANZ_{K,VOR}$  [K] berechnet.

<sup>&</sup>lt;sup>58</sup> HOFSTADLER, C.; KUMMER, M. K.: Systematischer Umgang mit Produktivitätsrisiken in der Auftragskalkulation. In: Tagungsband 12. Grazer Baubetriebs- und Bauwirtschaftssymposium. S. 71

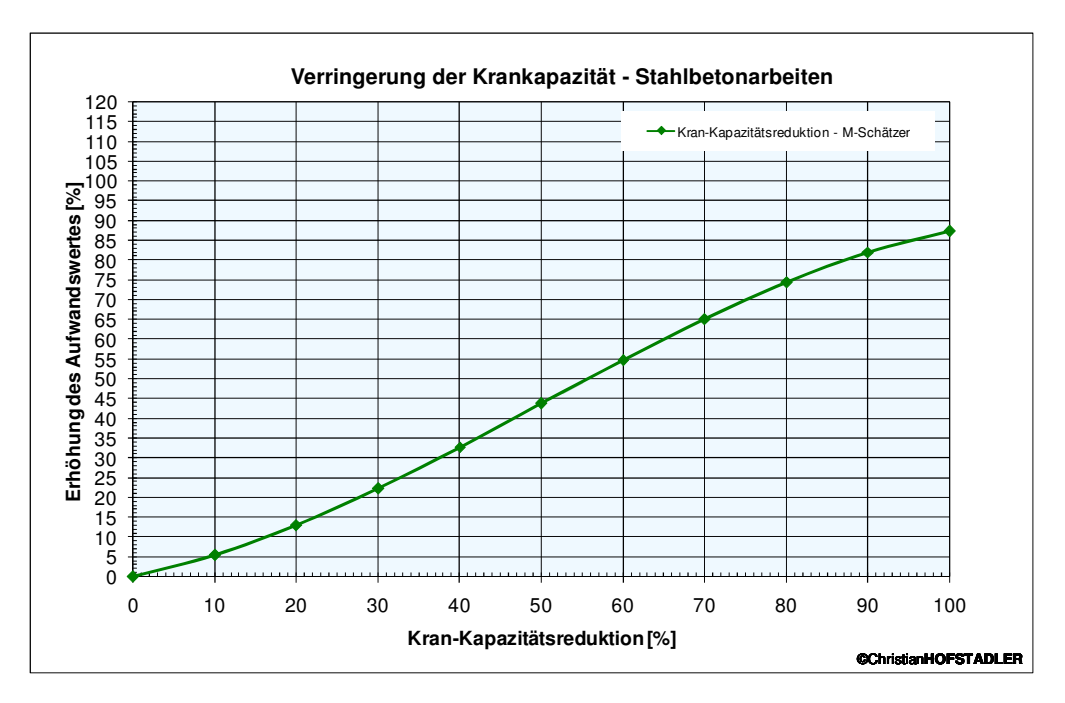

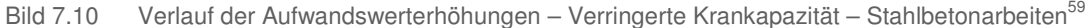

Durch Einsetzen von KKRED [%] in Glg. (7-7) ergibt sich die Aufwandswerterhöhung ∆AWERH [%] aufgrund der verringerten Krankapazität.

$$
\Delta AW_{\text{ERH}} = -0.000093 \cdot KK_{\text{RED}}^3 + 0.013934 \cdot KK_{\text{RED}}^2 + 0.410561 \cdot KK_{\text{RED}} \tag{7-7}
$$

#### **7.3.4 Mindestarbeitsfläche**

Bauarbeiter benötigen in Abhängigkeit der Art der auszuführenden Arbeit eine bestimmte Fläche, um diese effektiv zu verrichten. Dabei wird von der Mindestarbeitsfläche gesprochen. Bei dessen Unterschreitung kommt es üblicherweise zu einem Produktivitätsverlust. Diese Abhängigkeit ist in Bild 7.11 in Form einer M-Schätzer-Kurve veranschaulicht.

Die prozentuelle Unterschreitung der Mindestarbeitsfläche AF<sub>RED</sub> [%] wird nach Glg. (7-8) berechnet. Dafür kann die Mindestarbeitsfläche AF<sub>MIN</sub> [m<sup>2</sup>] aus Tabellen oder Erfahrungswerten erhalten und die vorhandene Arbeitsfläche  $AF<sub>VOR</sub>$  [m<sup>2</sup>] aufgrund der baubetrieblichen Bedingungen der Baustelle festgelegt werden.

<sup>&</sup>lt;sup>59</sup> HOFSTADLER, C.; KUMMER, M. K.: Systematischer Umgang mit Produktivitätsrisiken in der Auftragskalkulation. In: Tagungsband 12. Grazer Baubetriebs- und Bauwirtschaftssymposium. S. 73

$$
AF_{RED} = \left(1 - \frac{AF_{VOR}}{AF_{MIN}}\right) \cdot 100\,\%
$$
\n
$$
(7-8)
$$

Mit der Unterschreitung der Mindestarbeitsfläche  $AF<sub>RED</sub>$  [%] bis maximal 60 % resultiert durch Einsetzen in Glg. (7-9) die prozentuelle Erhöhung des Aufwandswertes ΔAW<sub>ERH</sub> [%].

$$
\Delta A W_{\text{ERH}} = -0,000018 \cdot AF_{\text{RED}}^3 + 0,00661 \cdot AF_{\text{RED}}^2 + 0,30707 \cdot AF_{\text{RED}} \tag{7-9}
$$

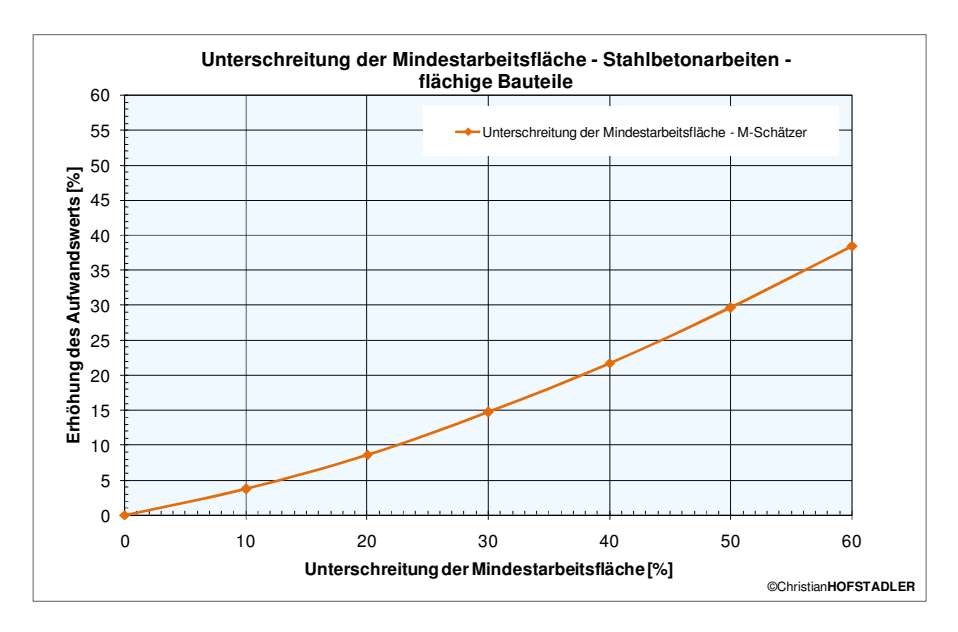

Bild 7.11 Verlauf der Aufwandswerterhöhungen – Unterschreitung der Mindestarbeitsfläche – Stahlbetonarbeiten<sup>60</sup>

# **7.3.5 Tägliche Arbeitszeit**

 $\overline{a}$ 

Bei Erhöhung der täglichen Arbeitszeit ist bei Stahlbetonarbeiten üblicherweise mit einem Produktivitätsverlust zu rechnen. In Bild 7.12 wird diese Abhängigkeitsbeziehung anhand von M-Schätzer-Kurven dargestellt. Es ist dabei ab einem Wert von 10 h/d ein sichtlicher, zunehmender Verlust an effektiver Arbeitszeit zu erkennen.

Anhand der Glg. (7-10) wird der Produktivitätsverlust der täglichen Arbeitszeit ermittelt. In diese Berechnung geht die gewählte, tägliche Arbeitszeit AZ [h/d] ein und es resultiert daraus die effektive, tägliche Arbeitszeit AZ<sub>MS eff</sub> [h/d]. Die Gleichung gilt in einem Bereich von 9 h/d und 16 h/d.

$$
AZ_{MS,eff} = -0.000865 \cdot AZ^3 + 0.010452 \cdot AZ^2 + 0.974168 \cdot AZ \tag{7-10}
$$

<sup>&</sup>lt;sup>60</sup> HOFSTADLER, C.; KUMMER, M. K.: Systematischer Umgang mit Produktivitätsrisiken in der Auftragskalkulation. In: Tagungsband 12. Grazer Baubetriebs- und Bauwirtschaftssymposium. S. 74

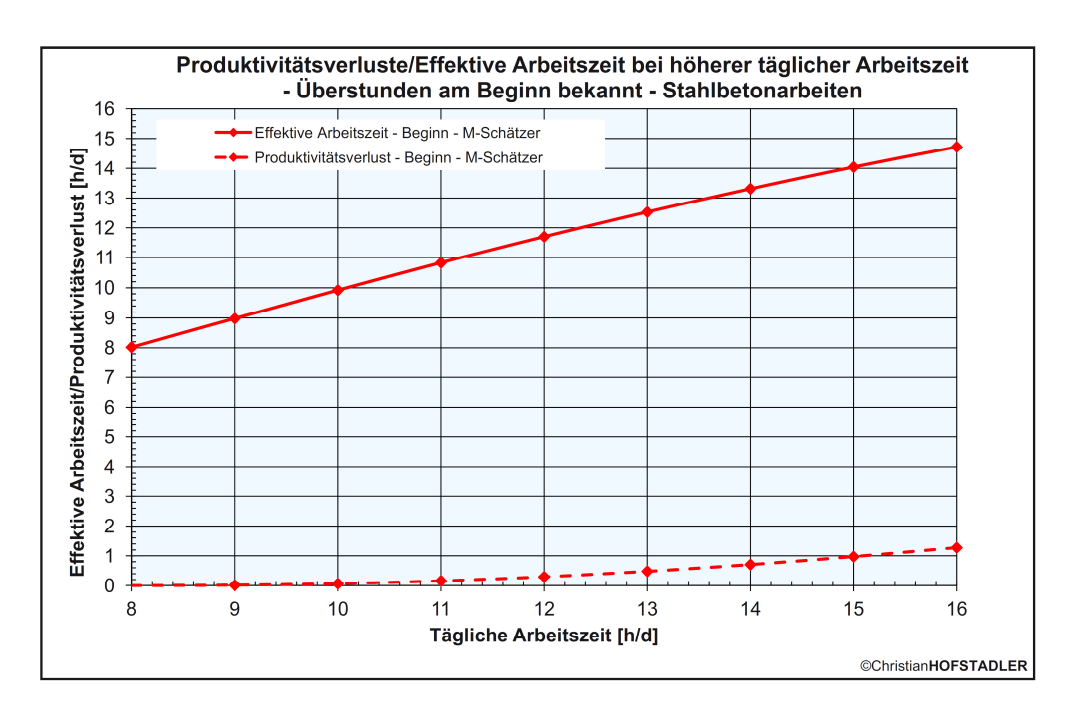

Bild 7.12 Verlauf des Produktivitätsverlustes – Erhöhung der tägl. Arbeitszeit – Stahlbetonarbeiten<sup>61</sup>

#### **7.3.6 Temperatur**

Die Produktivität der Bauarbeiter ist je nach auszuführender Arbeit in unterschiedlicher Intensität vom Klima auf der Baustelle abhängig. In Bild 7.13 ist der Verlauf dieser Abhängigkeit für Stahlbetonarbeiten dargestellt.

Durch Einsetzen der Tagestemperatur TMP [° C] in Glg. (7-11) resultiert die prozentuelle Aufwandswerterhöhung ΔAW<sub>TMP</sub> [%]. Die Formel gilt für eine Temperatur in den Bereichen von -14 ° C bis 14,95 ° C und 18,25 ° C bis 38 ° C.

```
\Delta A W_{\text{TMP}} = 0,000466 ⋅TMP <sup>3</sup> + 0,048878 ⋅TMP <sup>2</sup> − 2,011685 ⋅TMP + 17,597270 (7-11)
```
<sup>&</sup>lt;sup>61</sup> HOFSTADLER, C.; KUMMER, M. K.: Systematischer Umgang mit Produktivitätsrisiken in der Auftragskalkulation. In: Tagungsband 12. Grazer Baubetriebs- und Bauwirtschaftssymposium. S. 439

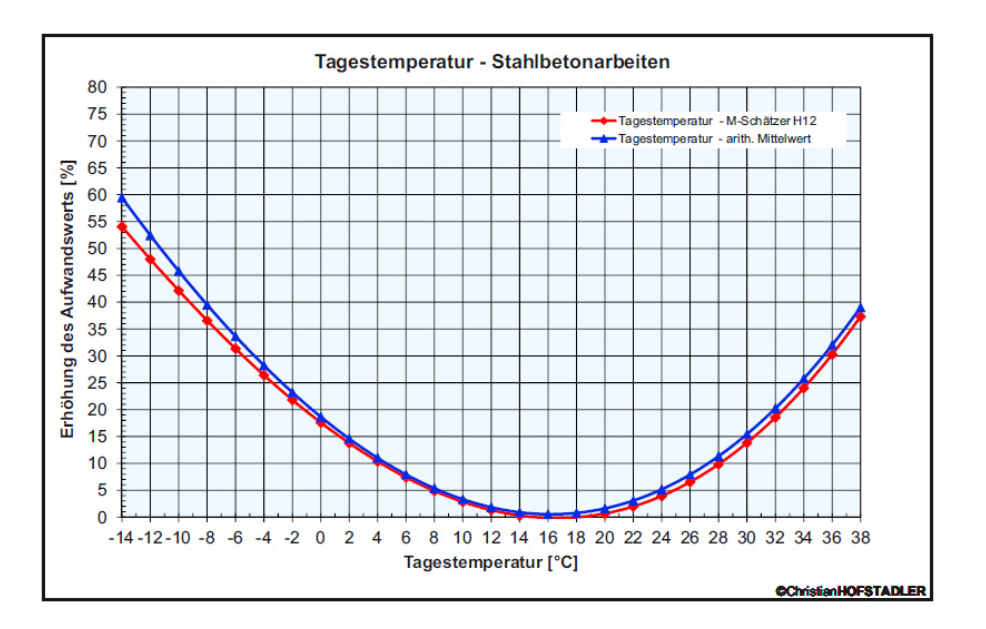

Bild 7.13 Verlauf der Aufwandswerterhöhungen – Tagestemperatur – Stahlbetonarbeiten $62$ 

# **7.3.7 Arbeitsgruppengröße**

Die Arbeitsgruppengröße hat einen entscheidenden Einfluss auf die Produktivität pro Arbeitskraft. Es gibt für jede Arbeit eine unterschiedliche, durchschnittliche Anzahl an Arbeitskräften, die diese Arbeit mit maximaler Produktivität ausführen können. Wenn die jeweilige Arbeitsgruppengröße davon abweicht, ist somit mit Produktivitätsverlusten zu rechnen. Das Ergebnis der Expertenbefragung ist für Stahlbetonarbeiten bei Vergrößerung der Arbeitsgruppe anhand einer M-Schätzer-Kurve in Bild 7.14 dargestellt.

Für die Berechnung der Aufwandswerterhöhung ist die Veränderung der Arbeitsgruppengröße AK<sub>ERH</sub> [%] erforderlich, die sich wie in Glg. (7-12) mit der optimalen Arbeitskräfteanzahl ANZ<sub>AK.OPT</sub> [AK] und der vorhandenen Anzahl an Arbeitskräften ANZ<sub>AK.VOR</sub> [AK] berechnet. Die Anwendbarkeit der Formeln ist dabei auf eine geringere Anzahl an optimalen als vorhandenen Arbeitskräften beschränkt.

$$
AK_{ERH} = \left(\frac{ANZ_{AK,VOR}}{ANZ_{AK,OPT}} - 1\right) \cdot 100\,\%
$$
\n(7-12)

Durch Einsetzen von AK<sub>ERH</sub> [%] in Glg. (7-13) ergibt sich die Aufwandswerterhöhung ∆AWERH [%] aufgrund der Arbeitsgruppengröße.

$$
\Delta A W_{ERH} = -0.000021 \cdot AK_{ERH}^3 + 0.00381 \cdot AK_{ERH}^2 + 0.33775 \cdot AK_{ERH}
$$
 (7-13)

<sup>62</sup> HOFSTADLER, C.: Produktivität im Baubetrieb. S. 434

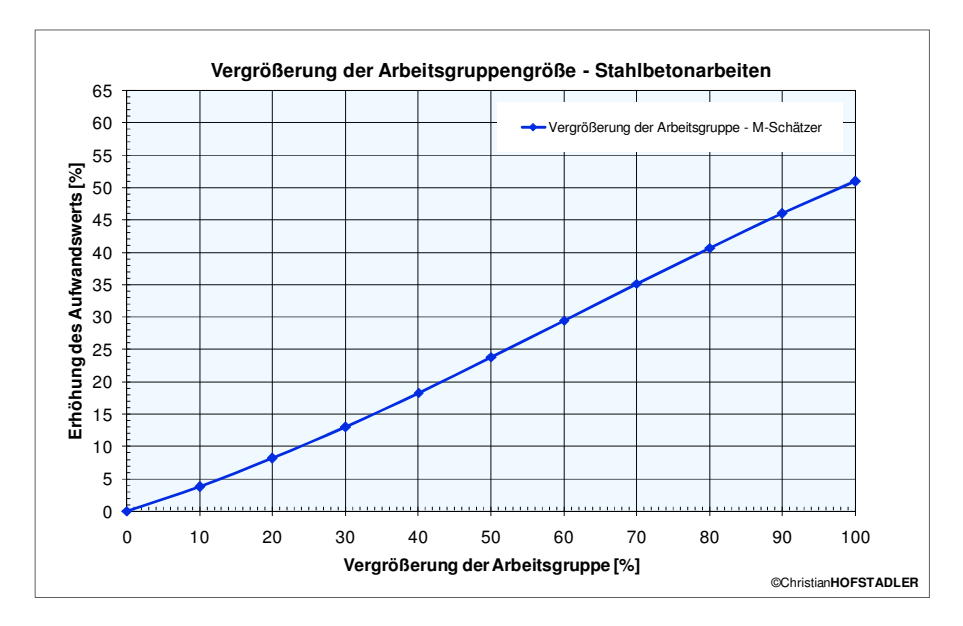

Bild 7.14 Verlauf der Aufwandswerterhöhungen – Vergrößerung der Arbeitsgruppengröße – Stahlbetonarbeiten

### **7.3.8 Wahl der Wahrscheinlichkeitsverteilung**

In der Probabilistik, eines der grundlegenden Paradigmen dieser Arbeit, ist jedes zukünftige Ereignis mit einer Unsicherheit behaftet, weshalb der Wahl der Wahrscheinlichkeitsverteilungen eine große Bedeutung zukommt. Die unzähligen Verteilungen unterscheiden sich nicht nur in ihrer Form, sondern auch in den benötigten Eingabeparametern für deren Gestalt. Da das hier entwickelte Modell das Ziel der Benutzerfreundlichkeit und der einfachen Anwendbarkeit verfolgt, ist speziell auf Letztere besonders Acht zu geben. Getreu dem Spruch "garbage in – garbage out" kann das Modell an sich fehlerlos sein, allerdings wird es durch die falsche Eingabe in dessen Anwendung zwangsläufig auch falsche Ergebnisse liefern. Die Statistik hat in der Praxis der Bauwirtschaft wenig Bedeutung, worauf durch den relativ geringen Stellenwert in der Ausbildung geschlossen wird. Daher wird beispielsweise von der Eingabe der Standardabweichung einer Verteilung abgeraten und in dieser Arbeit gänzlich verzichtet. Im Gegensatz dazu, sind üblicherweise das Minimum, das Maximum und der erwartete Wert bekannt. Daraus können stetige Funktionen ermittelt werden, die die Verteilung für die diversen, zur Berechnung benötigten Eingaben darstellen.

Neben diesen bekannten Werten können auch bereits bestimmte Charakteristiken der häufigsten Wahrscheinlichkeitsverteilungen dieser Arbeit beschrieben werden. Der Wertebereich ist meist gänzlich positiv, da negative Werte z.B. bei Kosten oder Aufwandswerten nicht auftreten können. Ein Beispiel hierfür ist die Log-Normal-Verteilung, die ebenso ausschließlich die positiven Werte annehmen kann. Die Wahrscheinlichkeitsverteilungen weisen außerdem üblicherweise einen Gipfel mit einer Akkumulation um den

<sup>63</sup> HOFSTADLER, C.: Produktivität im Baubetrieb. S. 415

wahrscheinlichsten Wert auf. Dieser liegt zwar meist in der Nähe des erwarteten Wertes, allerdings müssen die beiden nicht übereinstimmen. In der Regel sind die Asymmetrie bzw. Rechtsschiefe weitere Charakteristika der Wahrscheinlichkeitsdichten. Somit zeichnet sich bereits die schemenhafte Form einer Verteilung ab, wie es in Bild 7.15 skizziert ist. Sie hat eine sehr große Spannweite, da die Maximalwerte in Ausnahmefällen sehr groß werden können, allerdings ist die Wahrscheinlichkeit für deren Eintritt sehr gering. Die Verteilung von Kosten ist oftmalig rechtsschief, da das ökonomische Minimalprinzip eine untere Grenze festsetzt, allerdings nach oben hin keine Schranken existieren.<sup>64</sup> Für eine genaue mathematische Darstellung der beschriebenen Charakteristika ist allerdings die Forschung gefragt, die sich bereits mit der Form dieser Verteilungen in der Bauwirtschaft beschäftigt hat. Wenn über die Wahrscheinlichkeitsverteilung wenig bekannt ist, bzw. dessen Genauigkeit wenig Einfluss auf das Ergebnis hat, erfüllt z.B. eine asymmetrische Dreiecksverteilung unter Ausschluss der äußersten Extremwerte diese Charakteristiken zumindest näherungsweise.

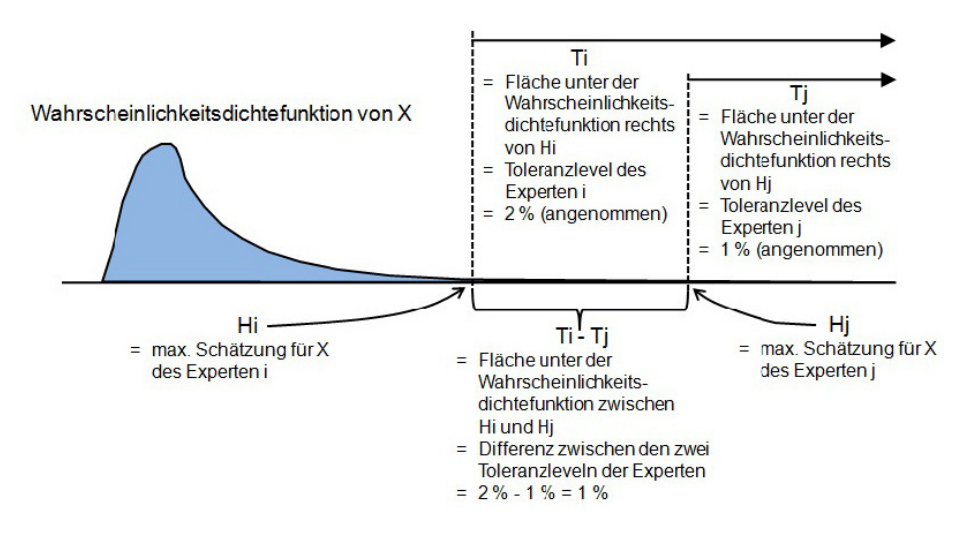

Bild 7.15 Rechtsschiefe Verteilungsfunktion für Baukosten<sup>65</sup>

 $\overline{a}$ 

Bei einer Expertenbefragung am Institut für Bauwirtschaft und Baubetrieb der TU Graz wurden 19 Experten von Baufirmen zu deren Einschätzung von Aufwandswerten befragt, um daraus mittels Fitting die geeignetste Verteilung abzuleiten. Fitting ist ein Anglizismus, der aufgrund dessen dt. Übersetzung "Anpassung" für den Vorgang der Angleichung einer Kurve an vorhandene Datenpunkte oder Randbedingungen verwendet wird. Bei den Expertenmeinungen wird davon ausgegangen, dass der Durchschnitt mit dem wahren Aufwandswert übereinstimmt. Aus den Ergebnissen der Expertenbefragung stellte sich heraus, dass für die Aufwandswerte der Schalarbeiten die Charakteristika einer LogLogistic-Verteilung am besten mit jenen der angegebenen Daten der Befragten übereinstimmen.<sup>66</sup>

<sup>&</sup>lt;sup>64</sup> Vgl. CHAU, K. W.: The validity of the triangular distribution assumption in Monte Carlo simulation of construction costs: empirical evidence from Hong Kong. In: Construction Management and Economics, 13/1995. S. 15-21

<sup>&</sup>lt;sup>65</sup> Vgl. CHAU, K. W.: The validity of the triangular distribution assumption in Monte Carlo simulation of construction costs: empirical evidence from Hong Kong. In: Construction Management and Economics, 13/1995. S. 15-21

<sup>66</sup> Vgl. HOFSTADLER, C.: Monte-Carlo-Simulation im Baubetrieb – Verteilungsfunktion für Aufwandswerte bei Schalarbeiten. In: Bauingenieur, Band 89; Nr. 5/2014. S. 193 - 201

$$
f(x) = \frac{\alpha \cdot s^{\alpha - 1}}{\beta \cdot (1 + s^{\alpha})^2} \text{ mit } s = \frac{x - \gamma}{\beta} \tag{7-14}
$$

Die LogLogistic-Verteilung verläuft bis ins Unendliche. Sie wird durch die Parameter α, β und γ definiert und ist vergleichend unter deren Variation in Bild 7.16 dargestellt. Der Formparameter α verändert, wie der Name schon sagt, die Form der Verteilung. Der Median bleibt bei den ersten beiden angeführten Verteilungen gleich, da sich nur α ändert. Der Skalierungsparameter β ist für die Breite der Verteilung zuständig. Diese beiden Parameter müssen größer als null sein. Der Positionsparameter γ definiert den Beginn der Verteilung auf der Abszisse. Dies verändert die Form geringfügig, da die Fläche unter der Kurve den Wert 1 behalten muss. Glg. (7-14) beschreibt die Dichteverteilungsfunktion für  $x > 0.^{67}$ 

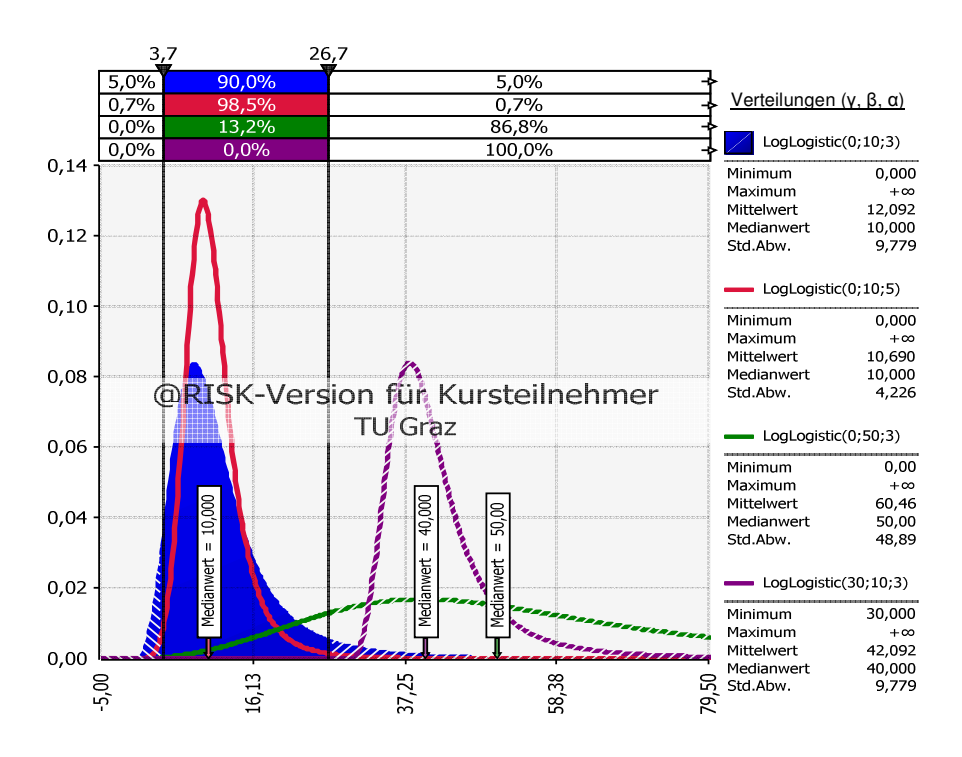

Bild 7.16 Vergleich der LogLogistic-Verteilungen (in Klammer: Parameter γ, β, α)

Ein weiterer Vergleich befindet sich in Bild 7.17, in dem die Dreiecks- und LogLogistic-Verteilung mit der gleichen Eingabe des Minimums und des Erwartungswerts der Expertenbefragung gegenübergestellt werden. Hierbei ist Vorsicht geboten, da der Erwartungswert nicht mit dem erwarteten Wert der Experten gleichzusetzen ist. Es handelt sich stattdessen um jenen Wert, den der Aufwandswert in diesem Fall im Mittel annimmt.

<sup>67</sup> Vgl. PALISADE CORPORATION: Benutzerhandbuch @RISK. S. 695

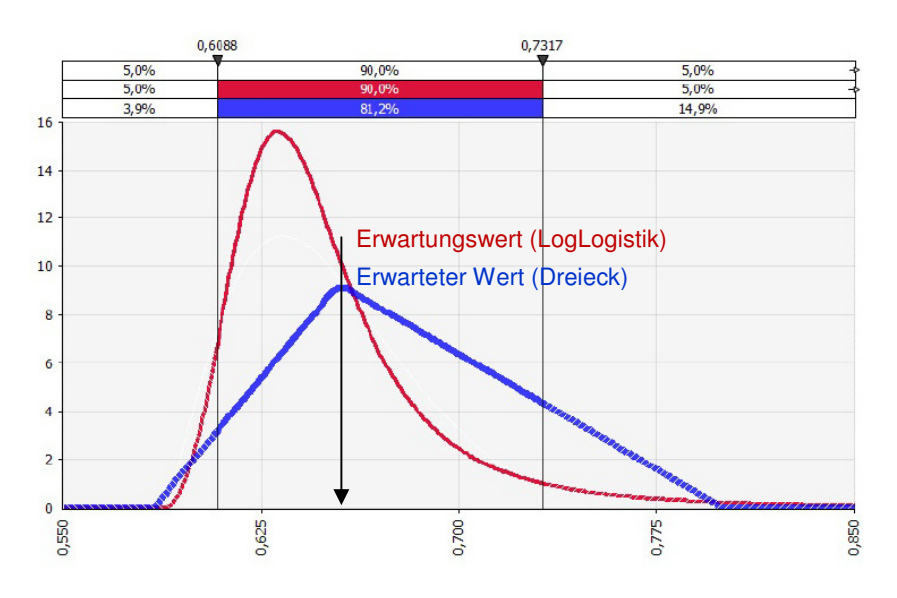

Bild 7.17 Vergleich Dreiecks- und LogLogistic-Verteilung<sup>68</sup>

Die Parameter α und β sind allerdings nicht direkt mit den minimalen, erwarteten und maximalen Werten anzugeben. In Bezugnahme auf die Benutzerfreundlichkeit ist letzteres allerdings wesentlich vorteilhafter. Um dies zu erreichen, wurde die LogLogistic-Verteilung polygonal approximiert und auch nicht gegen Unendlich geführt. Durch einen Umrechnungsfaktor f mit dem Abstand r in Bild 7.18 kann die gezeigte Verteilung ausschließlich mit dem Minimum und dem Erwartungswert eingegeben werden. Es wird angenommen, dass dieses Ergebnis auch auf die Schalarbeiten anderer Bauteile sowie die Aufwandswerte der Bewehrungs- und Betonierarbeiten angewendet werden kann.<sup>69</sup>

Eine ähnliche Verteilung ist die PERT-Verteilung, sie benötigt jedoch für deren Definition wie die Dreiecksverteilung lediglich die Parameter Minimum, erwarteter Wert und Maximum ohne deren Umrechnung. Es handelt sich um einen speziellen Fall einer BETA-General-Verteilung, für die die beiden fehlenden Formparameter aus den drei eingegebenen Werten umgerechnet werden und gemeinsam mit dem Minimum und Maximum verwendet werden.<sup>70</sup> Sie ist der Dreiecksverteilung und der durch die Parameter angenäherten LogLogistic-Verteilung in Bild 7.19 gegenüber gestellt. Es wird auch bei der PERT-Verteilung weniger Gewicht in Richtung des Maximums gelegt, allerdings nicht wie bei der LogLogistic-Verteilung bis ins Unendliche. Bis zur Begrenzungsmarke bei dem Schnittpunkt der PERT- und LogLogistic-Verteilung ist ein sichtbarer Unterschied in den Quantilen zu erkennen. Bei der Fläche rechts der Begrenzungsmarke ist die Differenz zwischen der PERT- und Dreiecksverteilung beinahe 10 % und knapp 2 % mehr zur LogLogistic-Verteilung.

 $\overline{a}$ 

**61** 

<sup>&</sup>lt;sup>68</sup> In Anlehnung an HOFSTADLER, C.: Monte-Carlo-Simulation im Baubetrieb – Verteilungsfunktion für Aufwandswerte bei Schalarbeiten. In: Bauingenieur, Band 89; Nr. 5/2014. S. 195

<sup>69</sup> Vgl. HOFSTADLER, C.: Monte-Carlo-Simulation im Baubetrieb – Verteilungsfunktion für Aufwandswerte bei Schalarbeiten. In: Bauingenieur, Band 89; Nr. 5/2014. S. 197f

<sup>70</sup> Vgl. PALISADE CORPORATION: Benutzerhandbuch @RISK. S. 619, 723

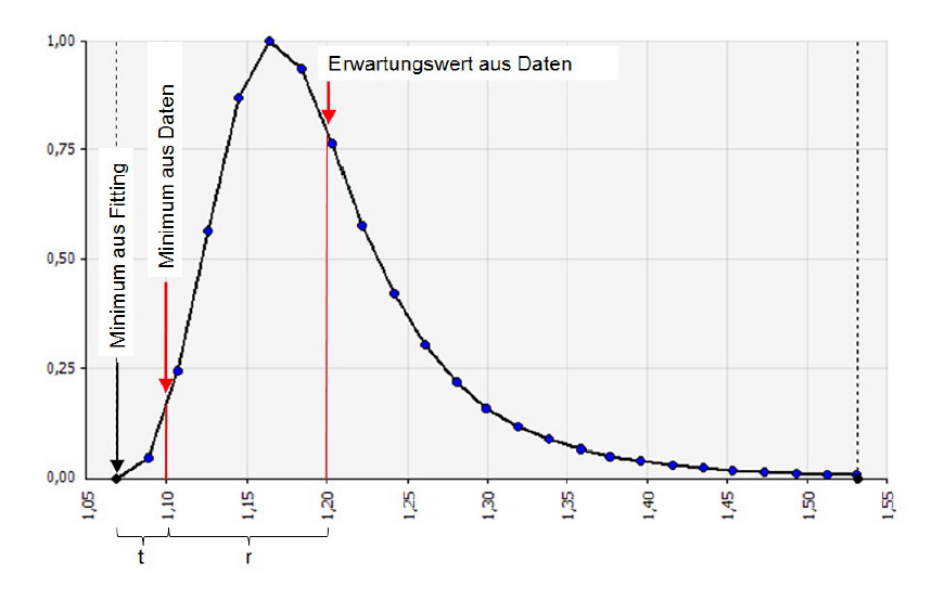

Bild 7.18 Polygonal approximierte Verteilungsfunktion mit den erforderlichen Eingabewerten<sup>71</sup>

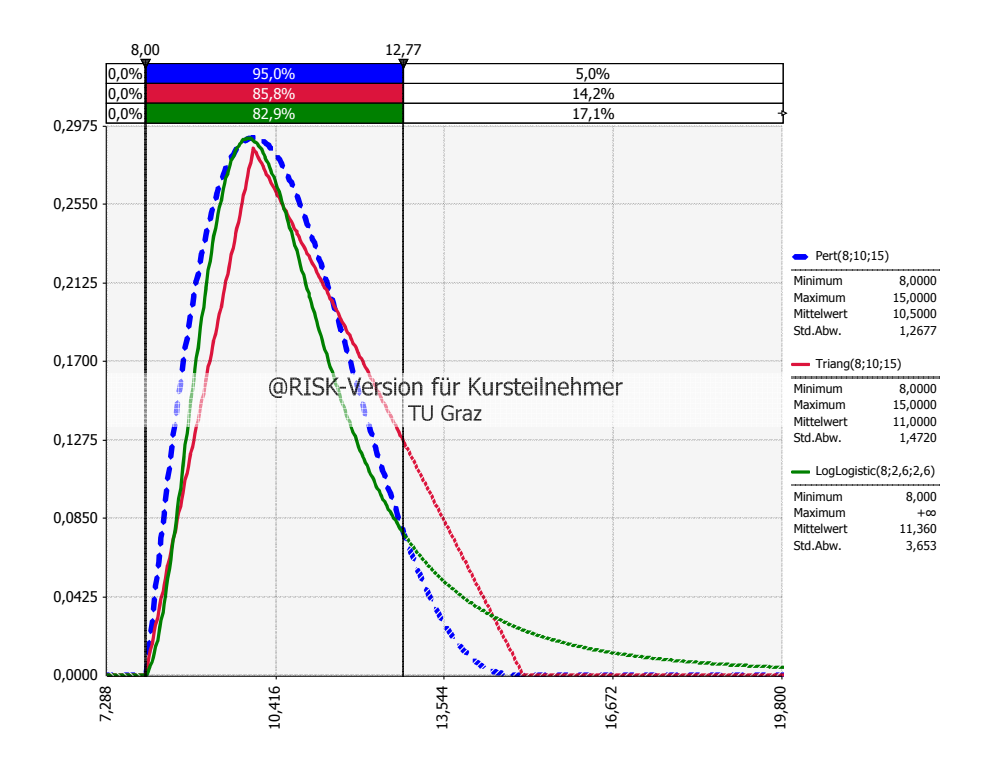

Bild 7.19 Gegenüberstellung PERT-, Dreiecks-, LogLogistic-Verteilung

<sup>&</sup>lt;sup>71</sup> HOFSTADLER, C.: Monte-Carlo-Simulation im Baubetrieb – Verteilungsfunktion für Aufwandswerte bei Schalarbeiten. In: Bauingenieur, Band 89; Nr. 5/2014. S. 197

## **7.4 Bauzeit**

Einen wichtigen Einfluss auf die Produktivität hat die Bauzeit. Anhand von Bild 7.20 wird dieser Zusammenhang qualitativ dargestellt. Im Bereich der normalen Bauzeit eines bestimmten Bauvorhabens können die elementaren Produktionsfaktoren am produktivsten eingesetzt werden, somit sind die Herstellkosten in diesem Bereich am geringsten. Bei einer Reduktion dieser Bauzeit sinkt einerseits die Produktivität und steigen andererseits die Herstellkosten. Das Gleiche geschieht bei einer Verlängerung der Bauzeit.

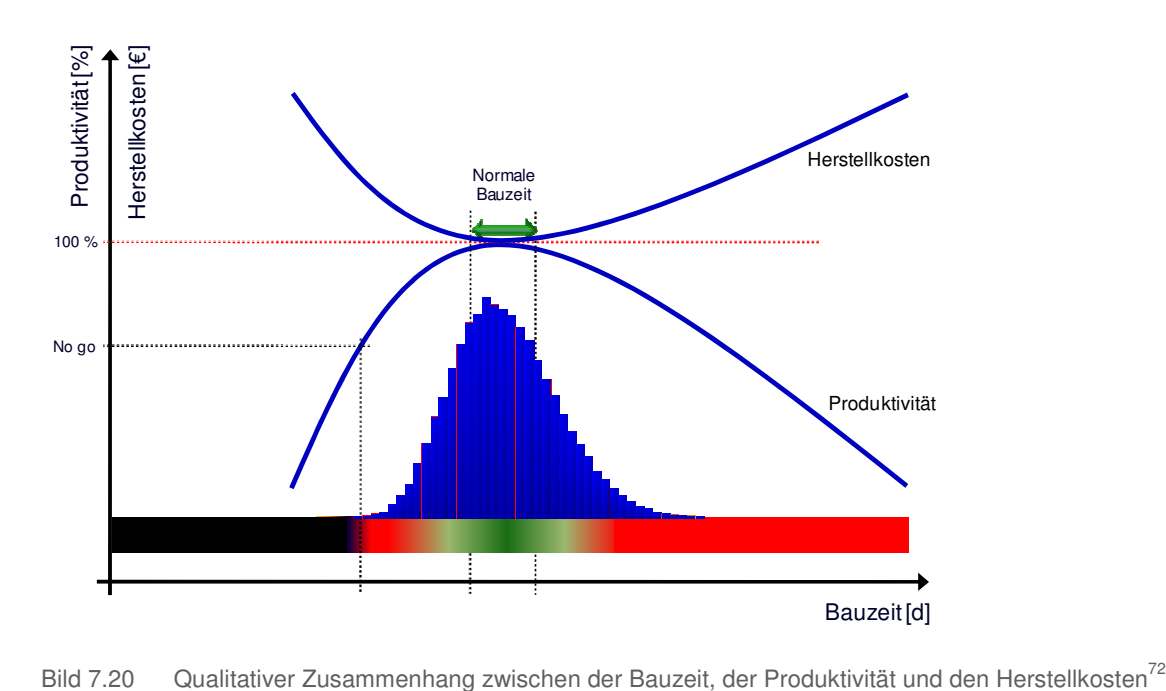

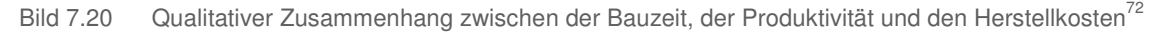

Das steile Ansteigen der Herstellkosten sowie der starke Abfall der Produktivitätskurve gilt es zu vermeiden. Da in der vorliegenden Arbeit jener Fall der reduzierten Bauzeit betrachtet wird, ist mit einem Produktivitätsverlust zu rechnen.

#### **7.5 Leistung**

Während die Produktivität sinkt, wenn die Bauzeit reduziert wird, muss die tägliche Leistung steigen, damit das Ziel erreicht wird.

Aufgrund der fixen Zeit D<sub>STB,RED</sub> [d], die für das Bauvorhaben festgelegt wurde, und der dafür notwendigen, produzierten Menge  $BT_{M,bwk}$  [m<sup>3</sup>] kann die nötige, durchschnittliche Tagesleistung L<sub>MW,RED</sub> [m<sup>3</sup>/d] nach Glg. (7-15) berechnet werden.

institut für baubetrieb <sub>+</sub> bauwirtschaft<br>projektentwicklung <sup>+</sup> projektmanagement

<sup>72</sup> HOFSTADLER, C.: Produktivität im Baubetrieb. S. 39

$$
L_{\text{MW,RED}} = \frac{BT_{\text{M,bwk}}}{D_{\text{STB,RED}}} \left[\frac{m^3}{d}\right] \tag{7-15}
$$

Bild 7.21 gibt einen Überblick der verschiedenen Einflüsse auf die Leistung. In diesem Kapitel wird die Steigerung der Leistung rein über die zusätzliche Beschäftigung von Arbeitskräften erreicht. Diese Annahme an dieser Stelle ist von Nöten, damit die folgenden Ausführungen verstanden werden sowie die Abgrenzung der Folgen dieser Maßnahme klar erscheint.

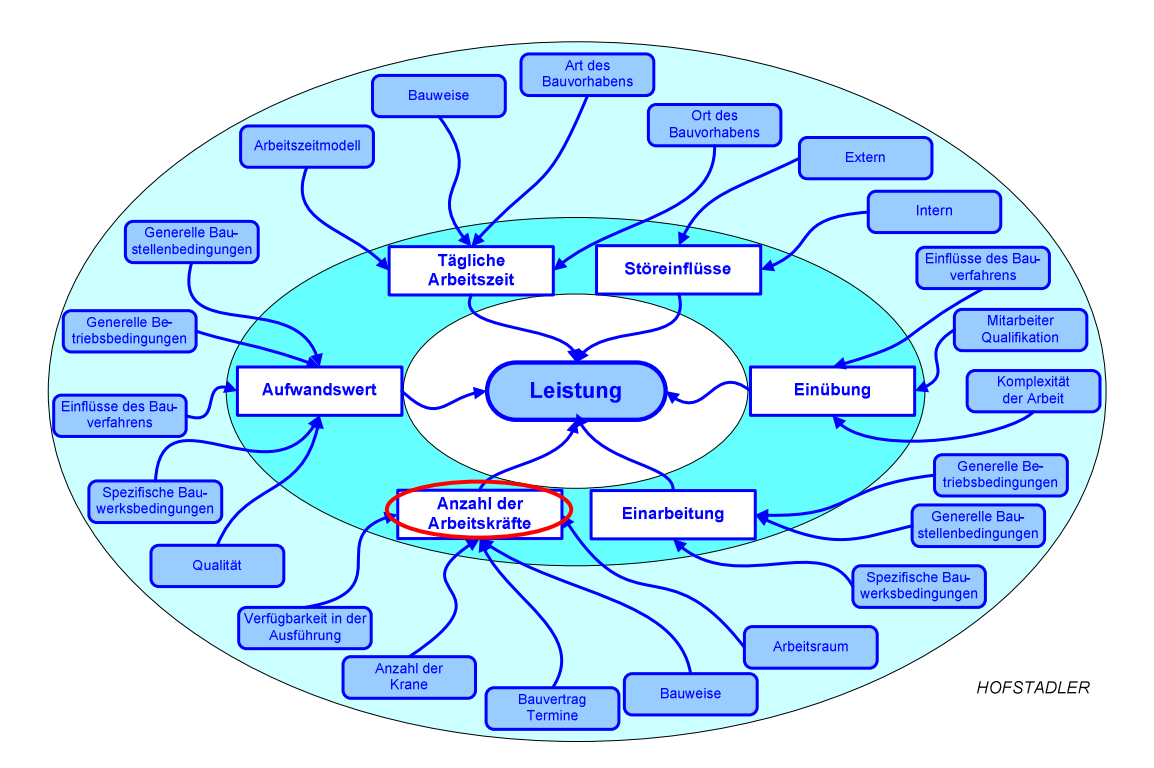

Bild 7.21 Einflüsse auf die Leistung von Bauarbeiten<sup>73</sup>

Die Anzahl an Arbeitskräften AK [Std/h], die zum Erreichen der Leistung L<sub>MW,RED</sub> [m<sup>3</sup>/d] benötigt wird, kann mit der täglichen Arbeitszeit AZ [h/d] und dem Gesamt-Aufwandswert AW<sub>STB</sub> [Std/m<sup>3</sup>] laut Formel (7-16) berechnet werden.

$$
AK = \frac{L_{MW, RED} \cdot AW_{STB}}{AZ} \tag{7-16}
$$

Allerdings steigt die Leistung nicht direkt-proportional mit der Anzahl der Arbeitskräfte, da die Produktivität der einzelnen Arbeitskraft sinkt. Dafür gibt es diverse Gründe. Die Abschnitte 7.2 und 7.3 schildern einige wichtige Zusammenhänge. Die Beziehung zwischen der Leistung und der Anzahl an Arbeitskräften ist in Bild 7.22 veranschaulicht. An einem bestimmten Punkt erreicht die Leistungskurve der gesamten Arbeitskräfte ein Maximum und die Leistung kann auch bei zusätzlicher Beschäftigung von Arbeitskräften nicht mehr gesteigert werden.

<sup>73</sup> HOFSTADLER, C.: Bauablaufplanung und Logistik. S. 18

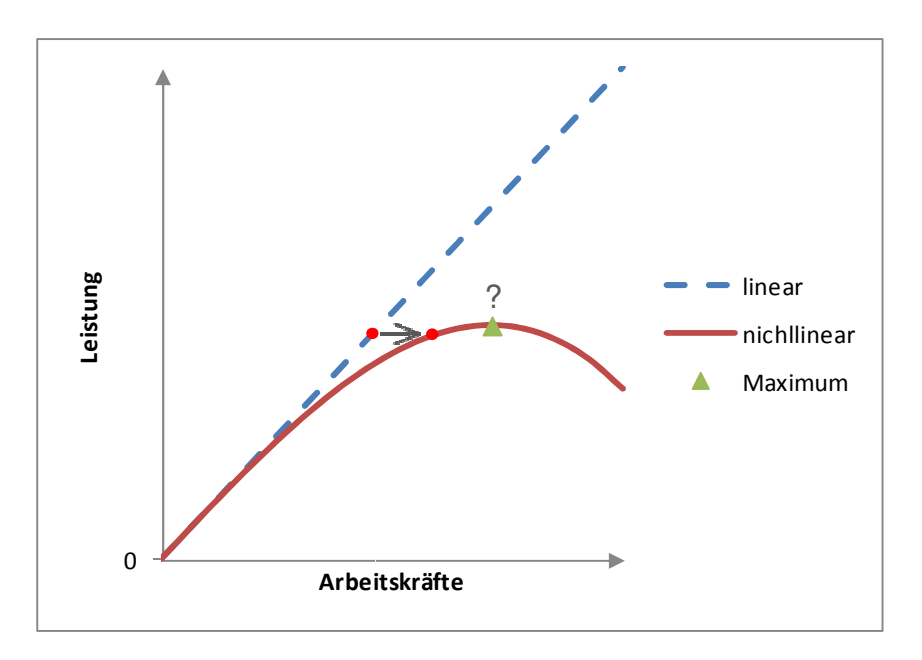

Bild 7.22 Qualitative Leistungskurve der Arbeitskräfte

Bild 7.23 gibt Aufschluss über die Einflüsse auf die produktiv einsetzbare Anzahl an Arbeitskräften. Es sind einerseits bauwirtschaftliche, und andererseits auch baubetriebliche Faktoren, wie z.B. die Anzahl der eingesetzten Geräte oder die Verfügbarkeit der Arbeitskräfte.

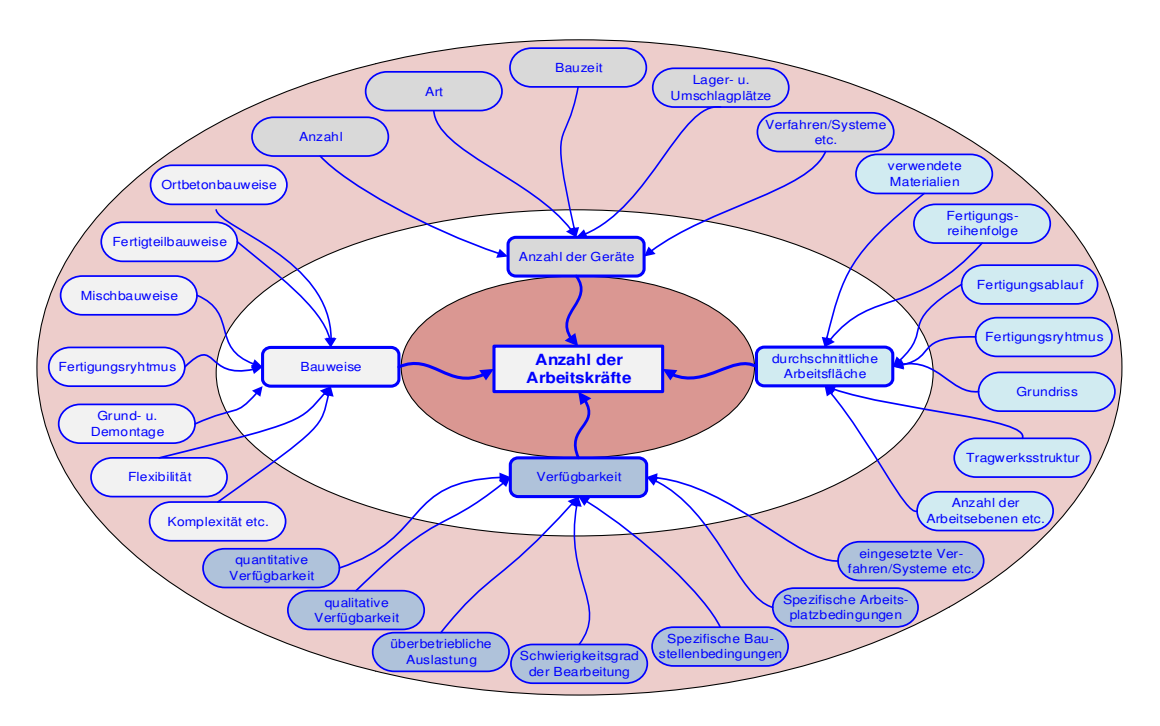

Bild 7.23 Einflüsse auf die Anzahl der Arbeitskräfte<sup>74</sup>

 $\overline{a}$ 

<sup>&</sup>lt;sup>74</sup> HOFSTADLER, C.: Präsentation: Berechnung der Bauzeit – Systematischer Umgang mit Projektunsicherheiten. S. 20

## **7.6 Problematik Zirkelbezug**

Wenn die Reduktion der Bauzeit durch eine Mehranstellung von Arbeitskräften kompensiert wird, sind oft Produktivitätsverluste dessen direkte Folge. Es sinkt dadurch z.B. die bearbeitbare Arbeitsfläche pro Arbeitskraft. Dies erhöht den Aufwandswert, womit abermals mehr Arbeitskräfte erforderlich sind. Dieser Zirkelbezug, wie der Fall genannt wird, wenn sich Objekte gegenseitig referenzieren, wird in Bild 7.24 dargestellt. Aufgrund dieses Zusammenhangs ist in dieser Arbeit von "Aufschaukeln" die Rede. Dies ist darauf gegründet, dass eine gegenseitige Steigerung in der Wirkung besteht.

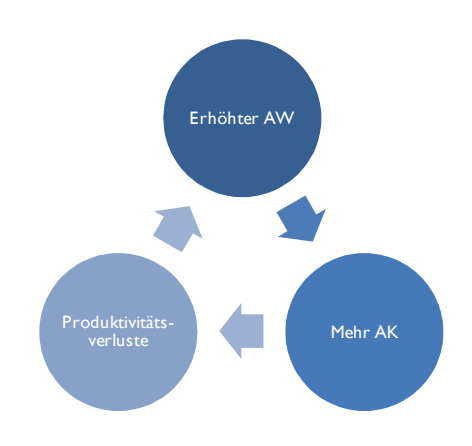

Bild 7.24 Zirkelbezug

Wie in Glg. (7-17) in einer funktionalen Zusammenhangsbeschreibung ersichtlich, ist der Aufwandswert für dieses Beispiel nicht nur vom Produktivitätsverlust und der Anzahl der Arbeitskräfte, sondern auch von sich selbst abhängig.

$$
AW = f(PV, AK, AW) \tag{7-17}
$$

# **7.7 Berechnung von Produktivitätsverlusten**

Es gibt diverse Verfahren, um die Problematik, die im vorhergehenden Abschnitt beschrieben wurde, zu lösen. Vier iterative Verfahren, die mit Microsoft Excel möglich sind, werden in diesem Kapitel beschrieben. Vorwegnehmend gibt Tabelle 7.2 eine Übersicht ihrer Eigenschaften.

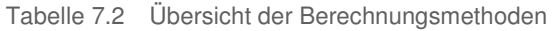

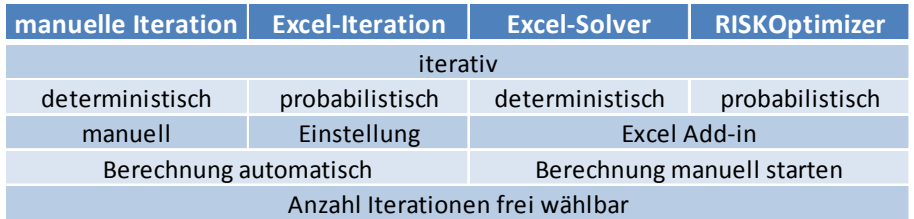

# **7.7.1 Manuelle Iteration**

Bei dieser Berechnungsart werden die einzelnen Iterationsschritte manuell, gegebenenfalls mit Unterstützung eines Computer-Programms, durchgeführt. Dabei wird in jedem Schritt der Produktivitätsverlust aufgrund des größeren Aufwandswertes erhöht, bis sich der Anstieg null annähert. Je nach Problemstellung ist dabei eine unterschiedliche Anzahl an Iterationsschritten erforderlich. Eine beispielhafte Darstellung dessen befindet sich in Bild 7.25. Es werden dabei die Iterationsverläufe unter Variation der Bauzeitreduktion bzw. einerseits separat für den Produktivitätsverlust aus der Krankapazität und andererseits für die Kombination mit dem Produktivitätsverlust aus der Unterschreitung der Mindestarbeitsfläche dargestellt. Auf die Durchführung dieser Kombination, der sogenannten Aggregation, wird in Kapitel 7.8 eingegangen.

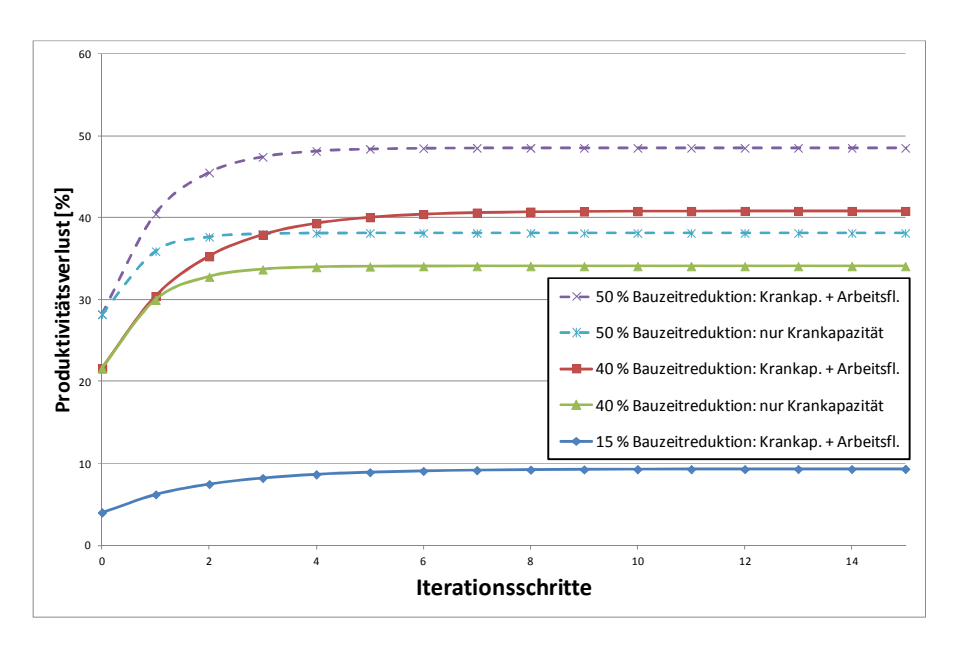

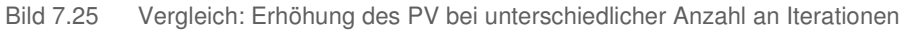

Zugehörig zu diesem Beispiel, bietet Tabelle 7.3 die Möglichkeit, die Werte für die Kurve einer 40 %igen Bauzeitreduktion mit der Aggregation der Produktivitätsverluste aus Krankapazität und Mindestarbeitsfläche herauszulesen und die Berechnungsschritte nachzuverfolgen.

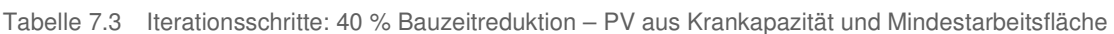

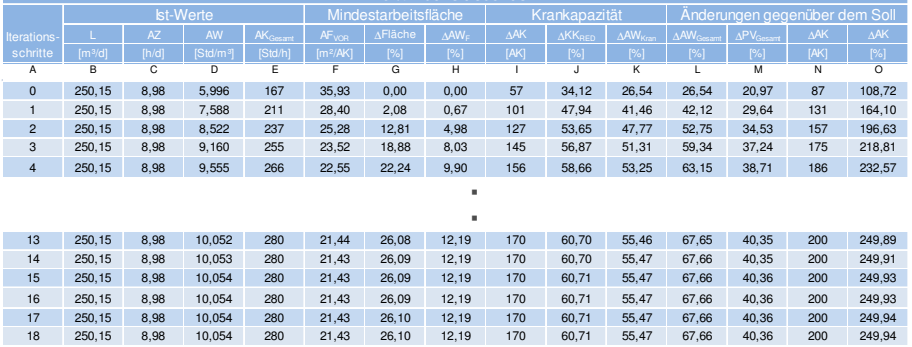

**40 % Bauzeitredukti** 

nstitut für baubetrieb <sub>†</sub> bauwirtschaft<br>projektentwicklung † projektmanagement

Bei "Iterationsschritt 0" entspricht die Berechnung des Produktivitätsverlustes dem konventionellen Verfahren ohne der Berücksichtigung des Aufschaukelns. Die Anzahl der Arbeitskräfte AKGesamt in Spalte E berechnet sich aus der Leistung L in Spalte B, der täglichen Arbeitszeit AZ in Spalte C und dem Aufwandswert AW in Spalte D. Mit dieser Anzahl wird eine mögliche Aufwandswerterhöhung in den Spalten F bis K berechnet und in Spalte L addiert. In Spalte D erfolgt die jeweilig neue Berechnung des Aufwandswertes, der sich aufgrund des zu addierenden Wertes aus der vorhergehenden Zeile ermittelt. Eine Erhöhung dessen führt zu einer Erhöhung der Arbeitskräfteanzahl in Spalte E und in weiterer Folge auch analog der vorherigen Beschreibung in den anderen Spalten.

Es ist zu erkennen, dass bei "Iterationsschritt 0" die Mindestarbeitsfläche noch nicht unterschritten ist, bei Erhöhung der Arbeitskräfte wie es im ersten Iterationsschritt erfolgt, ist das allerdings bereits der Fall. Daher starten die Kurven gleicher Bauzeitreduktion mit und ohne Berücksichtigung der Mindestarbeitsfläche in Bild 7.25 am gleichen Punkt.

Wenn die Berechnung des Aufwandswertes in der Spalte D nach unten verfolgt wird, so kann ein deutliches Abschwächen des Anstiegs und den gleichen Wert ab dem 15. Iterationsschritt erkannt werden, wie es auch Bild 7.25 zeigt. Auch bei den anderen Berechnungen dieses Beispiels ist nach 15 Iterationsschritten das Ergebnis der Iteration auf drei Nachkommastellen genau erreicht.

Es ist zu erkennen, dass bei geringerer Bauzeitreduktion die Kurven flacher sind, somit mehr Iterationen nötig sind, um die gleiche Genauigkeit zu erreichen. Wenn nur eine Ursache für den Produktivitätsverlust berücksichtigt wird, ist bereits bei einer geringeren Anzahl an Iterationsschritten ein genaueres Ergebnis zu erwarten. Dies ist zu erkennen, wenn in Bild 7.25 z.B. die beiden Kurven bei 40 % Bauzeitreduktion verglichen werden.

Bei dieser Methode handelt es sich um einen deterministischen Ansatz, bei dem die Berechnung automatisch bei Änderung der Eingangswerte durchgeführt wird. Da allerdings, wie in diesem Kapitel beschrieben, die Anzahl der erforderlichen Iterationsschritte variiert, ist eine größere Anzahl zu wählen, um sicher zu stellen, dass die erwünschte Genauigkeit erreicht wird.

# **7.7.2 Microsoft Excel-Iteration**

Eine weitere Möglichkeit der Berechnung dieses Zirkelbezugs bietet Microsoft Excel. In dessen Einstellungen ist dazu die iterative Berechnung zu aktivieren und die maximale Änderung und Anzahl an Iterationen einzugeben. Wird dies im Vorfeld der Berechnung nicht geändert, erscheint eine Fehlermeldung mit dem Verweis auf den Zirkelbezug, da diese Einstellung standardmäßig im Programm nicht aktiviert ist. In weiterer Folge werden die Formeln zur Berechnung des Produktivitätsverlustes eingegeben und gegenseitig referenziert. Das Ergebnis wird somit bei Änderung der Eingabewerte automatisch angepasst.

In Bild 7.26 ist dieser Zirkelbezug anhand eines Beispiels veranschaulicht. Die Spuren zu den Vorgängern innerhalb der veränderlichen Zellen verdeutlichen den Bezug der einzelnen Zellen zueinander. Die fixen Eingangswerte sind zwar für die Berechnung ebenfalls erforderlich, allerdings wurden die Pfeile der Übersichtlichkeit halber weggelassen. Es ist dabei der Zirkelbezug insofern zu erkennen, als die Pfeile zwischen den beiden veränderlichen Blöcken einerseits hinauf und andererseits hinunter zeigen.

Der Produktivitätsverlust kann somit aus dem reziproken Wert der Aufwandswerterhöhung ermittelt werden.

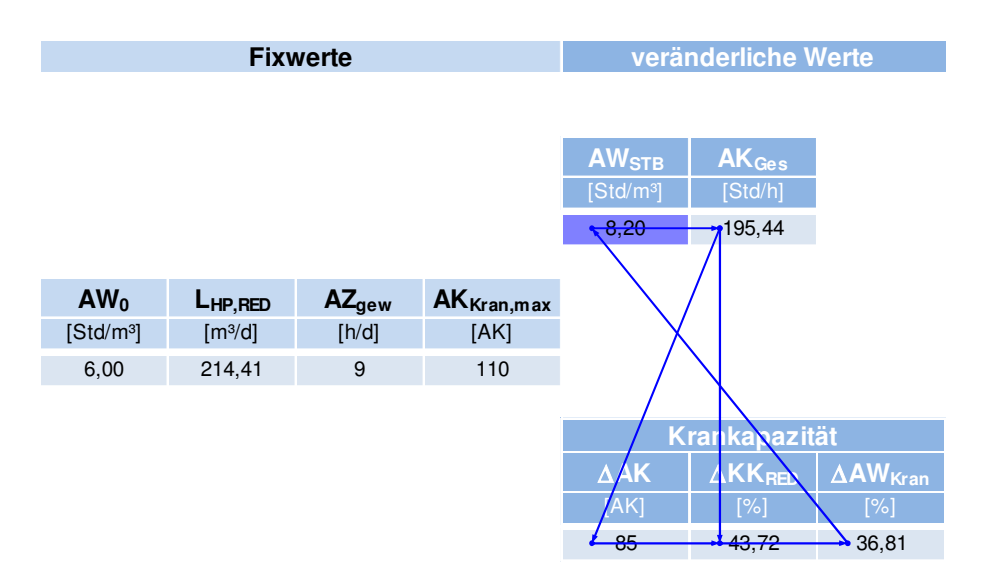

#### Bild 7.26 Excel-Iteration: Spur zu den Vorgängern

Eine probabilistische Durchführung dessen ist ebenso möglich. Dazu ist allerdings die Unterstützung einer Software erforderlich, z.B. @RISK, worauf in Kapitel 10.1 eingegangen wird. Die Eingangswerte der Formeln der Iteration sind dabei je nach Bedarf mit Wahrscheinlichkeitsverteilungen zu hinterlegen. Somit ist auch nach der Durchführung einer Simulation, wie sie in jedem Schritt der Optimierung ausgeführt wird, das Ergebnis dieser Iteration eine Wahrscheinlichkeitsverteilung.

Beispielhaft wird die Durchführung des gleichen Beispiels wie zuvor in Bild 7.26 mit Wahrscheinlichkeitsverteilungen der Input-Werte in Bild 7.27 dargestellt. Es wurde eine Dreiecksverteilung gewählt, wie sie exemplarisch für den Grund-Aufwandswert abgebildet ist. Die Spitze des Dreiecks stellt den erwarteten Wert dar. Die verbleibenden Eingangswerte sind nicht nur in Grün sondern analog mit Verteilungen hinterlegt. Als Output-Wert wird der neue Aufwandswert nach der Iteration dargestellt, wobei dies auch für die anderen Ergebnis-Zellen möglich ist. Die dargestellte Wahrscheinlichkeitsverteilung entstammt einer Simulation mit 10.000 Iterationen.

Es ist zudem noch auf die angezeigten Werte in den Ergebnis-Zellen hinzuweisen, da diese in den beiden Abbildungen gleich sind. Der Grund hierfür liegt in der Art der Kalkulation und Interaktion zwischen MS Excel und dem verwendeten Programm @RISK. Es wird dabei im Excel mit den in den Eingabeverteilungen angegebenen Werten weitergerechnet, die Wahrscheinlichkeitsverteilungen sind lediglich nach erfolgter Simulation hinterlegt. In Kapitel 10 wird dies detaillierter beschrieben.

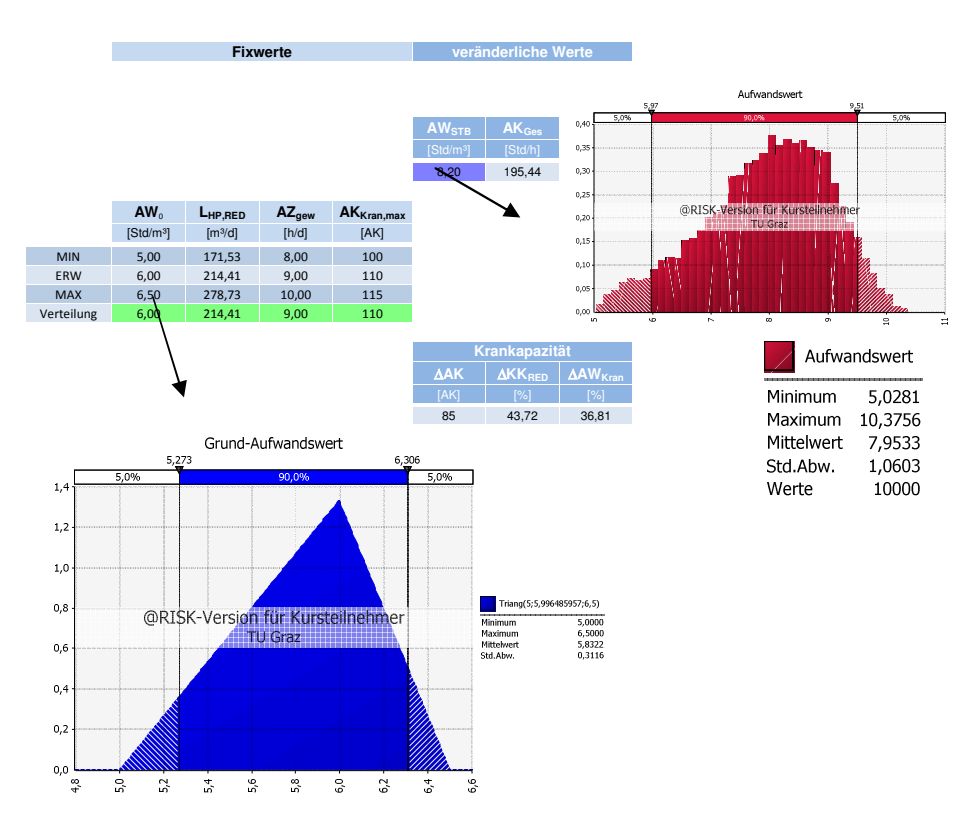

Bild 7.27 Excel-Iteration mit Wahrscheinlichkeitsverteilungen

Um zu verdeutlichen, dass die Iteration die Wahrscheinlichkeitsverteilungen der Ergebnisse nicht negativ beeinflusst, ist die Simulation mit deterministischen Eingaben wiederholt worden. Der neue Aufwandswert ist weiterhin als Output definiert. In Bild 7.28 ist das Ergebnis dieses Versuchs dargestellt, wobei zu erkennen ist, dass die Verteilung aus nur einem Wert besteht und somit die anderen Zwischenergebnisse der einzelnen Iterationsschritte nicht in die Wahrscheinlichkeitsverteilung einfließen.

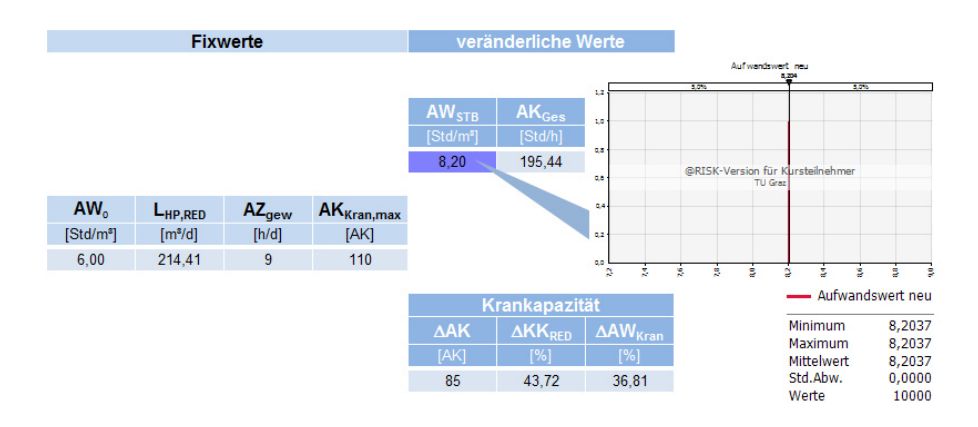

Bild 7.28 Zum Vergleich: deterministische Berechnung

# **7.7.3 Microsoft Excel Solver**

Bei dieser Berechnungsmethode ist ein Add-in namens "Solver" für Microsoft Excel nötig. Es handelt sich dabei um ein Was-wäre-wenn-Analysetool für die Optimierung des Wertes in einer Zielzelle. Dies erfolgt durch die Änderung von Werten in Zellen, die für die Berechnung der Zielzelle herangezogen werden. Nebenbedingungen können dafür ebenso eingegeben werden.

Bei der vorliegenden Problemstellung muss jener Punkt gefunden werden, an dem die Steigung des Graphen wie in Bild 7.25 gleich null ist. Um dieses Werkzeug nun auf die vorliegende Problemstellung anzuwenden, ist somit ebenso ein Iterationsschritt notwendig, da das Ergebnis bei einer Differenz der Iterationsschritte von null erreicht wird. Dies kann durchgeführt werden, indem die ersten beiden Zeilen aus Tabelle 7.3 verwendet werden, und der Solver in der Ersten die Anzahl der Arbeitskräfte im Sinne der veränderbaren Zelle variiert. Dies geschieht so lange, bis die Aufwandswerte in beiden Zeilen den gleichen Wert haben und somit das Ergebnis erreicht ist. In diesem Verfahren muss allerdings das Ergebnis in jedem Fall auf Plausibilität überprüft werden, da sich auch eine andere Nullstelle in der Berechnung ergeben kann.

Diese deterministische Berechnung hat zudem den Nachteil, dass jede Berechnung manuell über den Solver gestartet werden muss. Des Weiteren sind in einer Excel-Datei die Verknüpfungen im Solver separat einzugeben und für jede andere Berechnung, für die der Solver benötigt wird, zu überschreiben.

# **7.7.4 RISKOptimizer**

Bei dieser Berechnungsmethode kommt ein weiteres Microsoft Excel Add-in namens RISKOptimizer zur Anwendung. Dieses in @RISK integrierte Tool wird in Kapitel 10.2 genauer beschrieben. Für die vorliegende Problemstellung wird es analog zur Berechnung durch den Microsoft Excel Solver eingesetzt, mit dem Unterschied, dass der RISKOptimizer unter anderem zusätzlich Wahrscheinlichkeiten und Straffunktionen miteinbeziehen kann.

# **7.8 Aggregation von Produktivitätsverlusten**

Es stellt einen Unterschied dar, ob die einzelnen Produktivitätsverluste, die in einem Projekt auftreten und einen Einfluss auf die Anzahl der Arbeitskräfte haben, separat berechnet und addiert werden, oder in eine gemeinsame Berechnung einfließen. Dies hat seine Ursachen in der in Kapitel 7.6 beschriebenen Problematik des Zirkelbezugs zwischen der Anzahl der Arbeitskräfte, dem Aufwandswert und den Produktivitätsverlusten. Die gemeinsame Berücksichtigung der sich gegenseitig beeinflussenden Einflussparameter wird als Aggregation bezeichnet. Aggregation bedeutet im Lateinischen "Anhäufung" oder "Vereinigung"<sup>75</sup>, hierbei bezieht es sich auf die Erhöhung aufgrund der vereinigten Berechnung von Produktivitätsverlusten.

institut für baubetrieb <sub>†</sub> bauwirtschaft<br>projektentwicklung † projektmanagement

<sup>75</sup> http://www.duden.de. Datum des Zugriffs: 2014. Stichwort Aggregation

In der nachstehenden Bildfolge (Bild 7.29 – Bild 7.32) wird der Unterschied zwischen Iteration, Addition und Aggregation anhand der Ergebnisse eines Beispiels grafisch dargestellt. Auf der Abszisse ist die Reduktion der Dauer im Vergleich zur normalen Bauzeit aufgetragen. Die Ordinate hingegen zeigt dessen Einfluss auf die Erhöhung des Aufwandswertes in den unterschiedlichen Berechnungsarten. Es wurden ausschließlich die Krankapazität und die Mindestarbeitsfläche in dieser Gegenüberstellung in die Berechnungen miteinbezogen und andere eventuell gegebene Produktivitätsverluste außer Acht gelassen. Da es sich dabei um die Auswertungen aus einem Beispiel handelt, sind diese Vergleichswerte nicht zu verallgemeinern, sondern dienen nur der Veranschaulichung der Unterschiede in den Berechnungen. Die Formeln für die Berechnungen entstammen den Expertenbefragungen, wie in Kapitel 7.3 beschrieben. Auf die probabilistische Betrachtung wurde zum leichteren Verständnis verzichtet und somit auf Berechnungsmodus 1 aus Abschnitt 6.4 mit den erwarteten Werten zurückgegriffen.

Die Berechnung der Produktivitätsverluste für diese paradigmatische Darstellung erfolgt analog zu dem Beispiel im vorangehenden Abschnitt 7.7. Auch als Eingabewerte wurden dieselben gewählt, mit der Ausnahme der verfügbaren Arbeitsfläche, die um 17 % reduziert wurde. Dieses Beispiel wurde abgewandelt, um aussagekräftige und gut zu veranschaulichende Grafiken erstellen zu können. Bei der größeren Arbeitsfläche würde ansonsten rechnerisch kein Produktivitätsverlust im untersuchten Rahmen bis zu einer 50 %igen Bauzeitreduktion entstehen und somit den Vergleich der Berechnungsarten nicht veranschaulichen. Zusätzlich zu dem bisherigen Beispiel wurden noch die restlichen Werte für alle 5 % Schritte im gewählten Bereich berechnet, um die Verläufe zu bekommen. Dadurch ändert sich jeweils die zu erzielende tägliche Leistung. Um eine einfache Vergleichbarkeit zu gewährleisten, ist die Skalierung der folgenden Diagramme gleich.

Den ersten Schritt stellt Bild 7.29 dar, indem die beiden Produktivitätsverluste separat und addiert gegenübergestellt sind. Dabei wurde die Iteration nicht berücksichtigt.

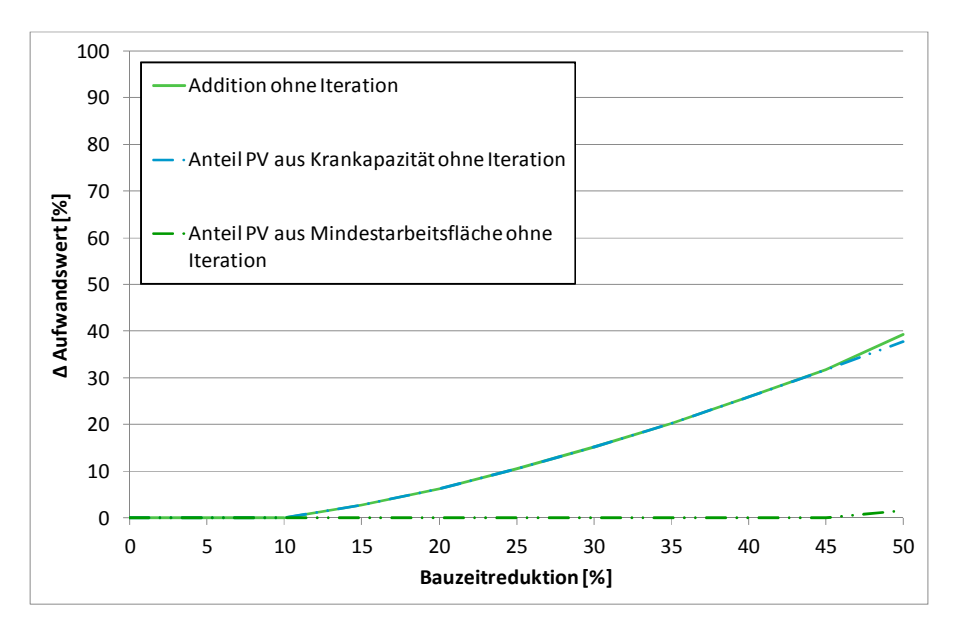

Bild 7.29 Berechnung von Aufwandswerterhöhungen ohne Iteration und Aggregation

Bild 7.30 stellt die beiden Produktivitätsverluste dar, die separat, iterativ berechnet und im Anschluss addiert wurden.

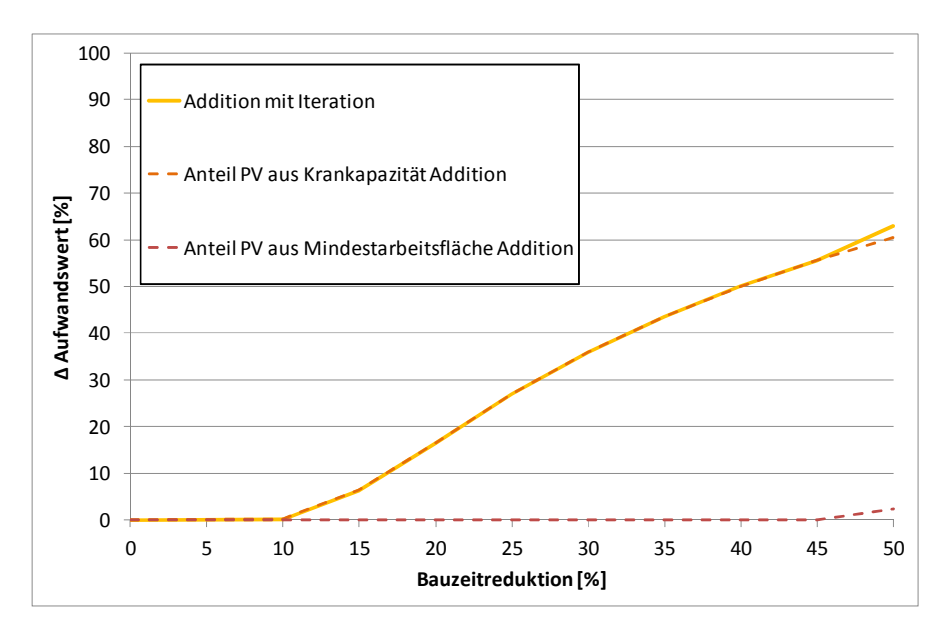

Bild 7.30 Addition von Aufwandswerterhöhungen mit Iteration (ohne Aggregation)

Es folgt nun die Aggregation der gleichen Produktivitätsverluste und Randbedingungen in Bild 7.31. Darin sind die aggregierte Kurve sowie dessen Aufspaltung in die Krankapazität und Mindestarbeitsfläche ersichtlich. Man erkennt die deutlichen Knicke in den Kurven bei einer Bauzeitreduktion von 25 % und 30 %. Sie sind auf jene Stelle zwischen den beiden Werten zurückzuführen, bei der ein Produktivitätsverlust aufgrund der Mindestarbeitsfläche erstmalig berechnet wird.

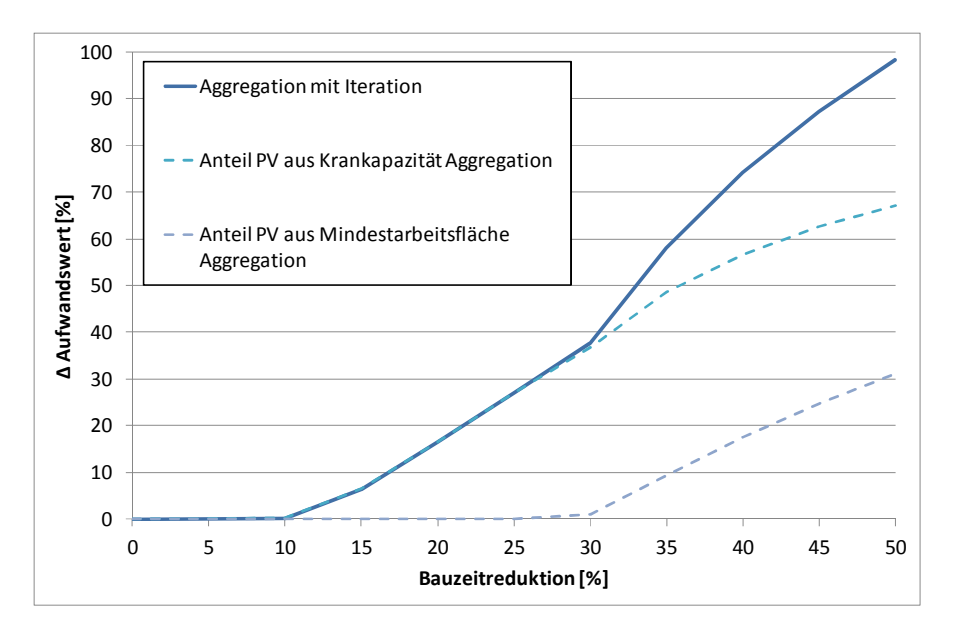

Bild 7.31 Aggregation von Aufwandswerterhöhungen

Zusätzlich zeigt Bild 7.32 eine Zusammenfassung der drei Grafiken, um deren Gegenüberstellung zu erleichtern sowie die globale Betrachtung mit einzubeziehen. Bis zu einer Bauzeitreduktion von ca. 25 % zeigt sich in diesem Beispiel noch kein Unterschied zwischen den Ergebnissen der aggregierten und addierten Berechnungsart. Dies ist auf

den großen Puffer der Mindestarbeitsfläche in diesem Beispiel zurückzuführen. Ab diesem Punkt ist allerdings ein Knick im Verlauf der aggregierten Kurve zu beobachten, da sich die beiden berücksichtigten Ursachen für die Produktivitätsverluste gegenseitig aufschaukeln. Bei einer Bauzeitreduktion von 50 % ist bereits eine Differenz von über 30 % im Ergebnis der Aufwandswerterhöhung zwischen der Addition und Aggregation erkennbar.

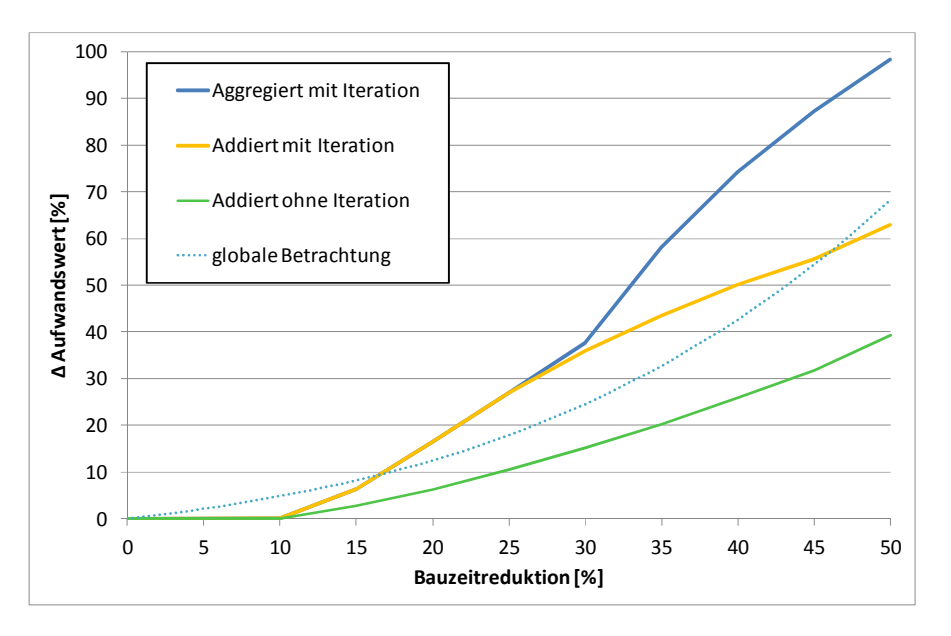

Bild 7.32 Gegenüberstellung der Berechnungsarten der Aufwandswerterhöhungen

Demgegenüber wird in Bild 7.32 die globale Betrachtung des Einflusses der Bauzeitverkürzung auf den Aufwandswert dargestellt, womit nicht die Größe der Aufwandswerterhöhung relevant ist, sondern der qualitative Vergleich. Grund hierfür ist die Verwendung eines fiktiven Beispiels ohne Berücksichtigung der etwaigen Gleichzeitigkeitseffekte, wie sie im folgenden Abschnitt behandelt werden. In Bild 7.32 ist ebenso ein klarer Unterschied zwischen den Verläufen der aggregierten und globalen Berechnung ersichtlich. Erstere verläuft aufgrund des Aufschaukelns wesentlich sprunghafter und der Anstieg setzt etwas später ein, während dieser Effekt bei der globalen Betrachtung nicht erkennbar ist. Dies ist auf die unterschiedlichen Detaillierungsgrade der Berechnungen zurückzuführen. In der Kurve der globalen Berechnung kann ein solcher Sprung nicht berücksichtigt werden, da er projektspezifisch ist und somit nicht verallgemeinert werden kann.

Vergleichend können diese Darstellungen mit den Ausführungen in Abschnitt 0 analysiert werden, die die gleichen Untersuchungen für das Berechnungsbeispiel beinhalten. Zusätzlich ist die im nächsten Abschnitt folgende Gleichzeitigkeit berücksichtigt.

#### **7.9 Gleichzeitigkeit**

Es mag so scheinen, als könnte mit den beschriebenen Methoden kein Bauvorhaben mit einem vertretbaren Aufwand in einer relativ kurzen Bauzeit ausgeführt werden. Da die Erfahrung allerdings zeigt, dass dies nicht realitätsgetreu ist, ist die Wirkung der sich aufschaukelnden Produktivitätsverluste in der Kalkulation über den sogenannten Gleichzeitigkeitsfaktor oder einer auf Erfahrungswerten basierenden, maximalen Anzahl an Produktivitätsverlusten abzuschwächen. Im Groben bedeutet das, dass die einzelnen

Produktivitätsverluste nicht alle während der gesamten Bauzeit auftreten oder nur eine bestimmte Anzahl überhaupt auftritt.

Dieses allgemein gefasste kann nun auf einen konkreten Fall folgendermaßen vereinfacht übertragen werden. Während ein Arbeiter auf die Verfügbarkeit des Krans wartet, da er für weitere Arbeiten darauf angewiesen ist und somit seine aktuelle Produktivität null ist, kann er nicht zusätzlich durch die zu geringe Temperatur an Produktivität verlieren. Er behindert auch nicht direkt die anderen Arbeiter, da er keine Arbeitsfläche benötigt. Wenn die optimale Arbeitsgruppengröße ohnehin schon überschritten ist, kann auch aus diesem Faktor nicht gleichzeitig ein Produktivitätsverlust entstehen. Aufgrund der Randbedingungen – im Speziellen die baubetrieblichen – eines Bauvorhabens ist der maßgebliche Produktivitätsverlust zu bestimmen bzw. das jeweilige Eintreten abzuschätzen.

So ist dem Benutzer nicht nur freizustellen, welcher Produktivitätsverlust zu erwarten ist, sondern auch zu wie viel Prozent der Zeit dieser eintritt oder wie wahrscheinlich dessen Eintreten ist. In diesem Zusammenhang besteht Forschungsbedarf über das Zusammenspiel der einzelnen Produktivitätsverluste und deren Eintrittswahrscheinlichkeit zur Erstellung eines realitätsgetreuen Modells.

### **8 Forcierung**

Forcierung bedeutet im Allgemeinen eine Beschleunigung oder Verstärkung. Im Besonderen wird dabei durch bestimmte Maßnahmen versucht, ein Ziel trotz behindernder Randbedingungen zu erreichen. Im Bauwesen verpflichtet sich ein Bauunternehmen üblicherweise vertraglich zu einem Leistungsziel. Wenn es allerdings zu Planabweichungen auf dem kritischen Weg kommt, und somit mit den geplanten Maßnahmen das Ziel höchstwahrscheinlich nicht mehr erreichbar ist, so ist sich der Forcierung zu bedienen. Der kritische Weg ist jener Pfad in einem Netz- oder Balkenplan eines Bauvorhabens, der keinen Puffer beinhaltet und somit bei Verschiebung auch das geplante Ende verzögert.

Das Modell ist auf jenen Fall ausgelegt, bei dem in einem Bauvorhaben die "normale Bauzeit", wie dessen Berechnung in Kapitel 6.3 gezeigt wurde, unterschritten wird. Dies hat zur Folge, dass Maßnahmen, wie die Erhöhung der Arbeitskräfteanzahl, getroffen werden müssen, um das definierte Leistungsziel zu erreichen. Somit ist es erforderlich, dies bereits in der Auftragskalkulation zu berücksichtigen, um ausreichend Ressourcen an das Bauvorhaben zu binden sowie die einmaligen und laufenden Kosten dieser zusätzlichen Maßnahmen durch den Angebotspreis zu decken.

Im Folgenden werden die im Modell implementierten Forcierungsmaßnahmen beschrieben. Diese Auswahl erhebt keinen Anspruch auf Vollständigkeit, sondern ist individuell erweiterbar.

#### **8.1 Arbeitskräfteanzahl**

Die Erhöhung der Arbeitskräfteanzahl ist eine naheliegende Maßnahme, die getroffen werden kann, um einen bestimmten Arbeitsumfang in einer kürzeren Zeitspanne erledigen zu können. Dass es dadurch allerdings zu Produktivitätsverlusten kommen kann, wurde bereits in Kapitel 7 eingehend behandelt. Somit ist es häufig nicht wirtschaftlich diese Maßnahme als Einzige zu treffen. Wichtig für das Modell ist, dass eine maximale Anzahl an verfügbaren Arbeitskräften definiert wird. Auch die minimale Anzahl ist vom Anwender festzulegen, da z.B. in Zeiten einer Auftragsknappheit die Arbeiter beschäftigt werden müssen und dies somit anderen Forcierungsmaßnahmen vorgezogen wird.

### **8.2 Einhausung und Beheizung**

Unter einer Einhausung wird eine Umbauung verstanden, die zur Aufgabe hat, vor Umwelteinflüssen zu schützen. In diesem Zusammenhang dient es der Beheizung der Arbeitsfläche, um für die Arbeiter ein angenehmes Arbeitsklima zu ermöglichen. Dies steigert die Produktivität und hat zudem speziell im Winter einen positiven Einfluss auf die Betonqualität und Ausschalzeiten.

#### **8.3 Krananzahl**

Die Art des Hebezeugs hat einen entscheidenden Einfluss auf den Bauablauf und somit auch auf die Bauzeit und die anfallenden Kosten. Im Modell hat der Benutzer die Möglichkeit, zu entscheiden, ob ein Produktivitätsverlust aufgrund der Anzahl der Krane zu erwarten ist.

Üblicherweise ist aus baubetrieblichen oder bauwirtschaftlichen Gründen die maximale Anzahl der Krane auf einer Baustelle beschränkt. Daher hat diese Eingabe durch den Benutzer zu erfolgen, wenn die Krananzahl im Zuge einer Forcierungsmaßnahme verändert werden soll.

Zudem spielt auch die Art der Betonförderung für die Krankapazität eine große Rolle. Über die Eingabe des Kranproportionalitätsfaktors hat der Benutzer die Möglichkeit der Adaption des Modells an die örtlichen und baubetrieblichen Begebenheiten und so zwischen dem Betoneinbau mit dem Krankübel oder mit Pumpen zu entscheiden.

Da nicht nur die baubetrieblichen Randbedingungen entscheiden, wie viele Krane eingesetzt werden sollen, wird bei der Erhöhung der Krananzahl zu den Herstellkosten ein Zuschlag addiert. Dieser setzt sich aus den Kosten des Kranes sowie des Kranführers für die Bauzeit der Stahlbetonarbeiten zusammen. Diese Angaben haben ebenfalls durch den Benutzer zu erfolgen.

Somit wird durch die Optimierung die optimale Anzahl der Krane bei den minimalen Kosten eruiert.

### **8.4 Tägliche Arbeitszeit**

Mit der Erhöhung der täglichen Arbeitszeit hat der Benutzer des Programms eine weitere Möglichkeit der Auswahl einer Forcierungsmaßnahme. Wenn er sich dessen bedienen will, ist eine minimale und maximale Arbeitszeit anzugeben. Dies beruht auf vertraglichen und gesetzlichen Begebenheiten. Außerdem ist der Mittellohnpreis dementsprechend anzupassen, da für die Mehrarbeit den Arbeitern Zuschläge zu zahlen sind. Diese Abhängigkeit kann aus dem K3-Blatt der Kalkulation erhalten werden. Eine verlängerte Arbeitszeit hat nicht nur direkte, monetäre Folgen, sondern ebenso einen Einfluss auf die Produktivität der Arbeiter. Aus der gewählten Arbeitszeit wird eine effektive Arbeitszeit berechnet, die in die weiteren Berechnungen eingeht. Im Programm wird aufgrund dieser Faktoren die Arbeitszeit in halbstündlichen Schritten verändert, um die optimale Lösung zu finden.

Diese implementierte Forcierungsmaßnahme bietet zudem die Möglichkeit der Erweiterung. Wenn die gesetzlichen und baubetrieblichen Randbedingungen es zulassen, kann ein Mehrschichtbetrieb ebenfalls zur Wahl stehen. Im Zuge dessen treten allerdings wiederum andere Faktoren auf, die die Produktivität beeinflussen, wie z.B. die Lichtverhältnisse.

#### **9 Optimierung**

Unter der Optimierung wird ein Verfahren verstanden, wobei unter bestimmten Randbedingungen und mit der Variation von Parametern nach dem bestmöglichen Wert auf einer Zielfunktion gestrebt wird. In Bild 9.1 ist als Beispiel dafür eine Extremwertaufgabe ersichtlich. Es gilt dabei zu beachten, ob es sich beispielsweise bei dem gefundenen Minimum um ein lokales oder globales Optimum handelt. In weiterer Folge wird auf Theorien der Optimierung eingegangen sowie die Optimierung auf die Kalkulation in der Bauwirtschaft angewandt.

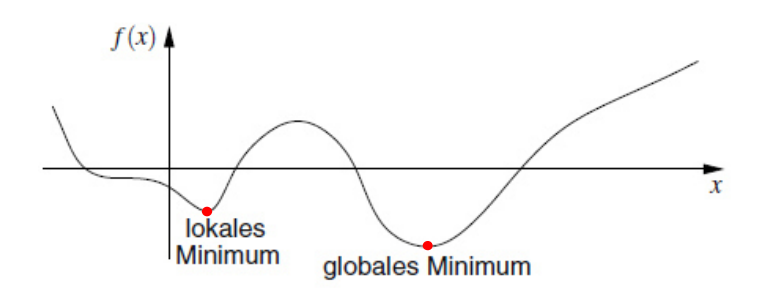

Bild 9.1 Lokale und globale Optima<sup>76</sup>

#### **9.1 Theorie**

Bei der Optimierung gibt es eine Vielzahl an Systemen, prinzipiell ist die Theorie dahinter allerdings aufgrund der allgemeinen Anwendbarkeit dieselbe. Wegen der fachlinguistischen Besonderheiten und Blickwinkel der unterschiedlichen Ziele und Problemstellungen aus den verschiedenen Fachgebieten wie jene der Mathematiker, Ingenieure und Wissenschaftler anderer Disziplinen hat sich allerdings ein Methodenreichtum entwickelt.<sup>77</sup>

Die Optimierungstheorien bieten keine Formulierung des Optimierungsproblems, sondern lediglich die Hilfsmittel, die nach dessen mathematischer Präzisierung zur Ermittlung der geeignetsten Lösung notwendig sind. Dadurch bleiben sie individuell anwendbar.

Da die Monte-Carlo-Simulation numerisch gelöst wird, handelt es sich auch bei der Optimierung um ein numerisches Verfahren. Dieser Vorgang wird in Abschnitt 10.2.5 genauer beschrieben. Gewissermaßen handelt es sich vielmehr um eine Approximation als um eine Optimierung, da das Optimum nur näherungsweise gefunden wird, wie es auch im Weiteren in Bild 9.2 gezeigt wird.

### **9.2 Heuristik**

 $\overline{a}$ 

Das Wort Heuristik kommt aus dem Griechischen und heißt übersetzt entdecken. Der Duden beschreibt es wie folgt:

<sup>76</sup> PAPAGEORGIOU, M.; LEIBOLD, M.; BUSS, M.: Optimierung – statistische, dynamische, stochastische Verfahren für die Anwendung. S. 19

<sup>77</sup> Vgl. PAPAGEORGIOU, M.; LEIBOLD, M.; BUSS, M.: Optimierung – statistische, dynamische, stochastische Verfahren für die Anwendung. S. 2

"Wissenschaft von den Verfahren, Probleme zu lösen; methodische Anleitung, Anweisung zur Gewinnung neuer Erkenntnisse"<sup>8</sup>

Eine detailliertere Beschreibung lautet folgendermaßen:

"Es bezeichnet ein analytisches Vorgehen, bei dem mit begrenztem Wissen über ein System mit Hilfe von mutmaßenden Schlussfolgerungen Aussagen über das System getroffen werden."

Bei der im letzten Abschnitt beschriebenen Approximation handelt es sich somit um ein heuristisches Verfahren, da im Prinzip aufgrund des geringeren Aufwands durch Raten die möglichst optimale Lösung gefunden wird.

Die im Modell verwendeten Zusammenhänge und Eingaben basieren beinahe ausschließlich auf Erfahrungswerten, wie sie z.B. in Abschnitt 7.3 gezeigt wurden. Daraus sollen neue Erkenntnisse über das System gewonnen werden, weshalb auch dies zur Heuristik zählt.

Bei der Urteilsheuristik handelt es sich um einen unbewussten Denkprozess, der das Ergebnis des Modells beeinflusst. Grund dafür ist die Subjektivität der rein erfahrungsbasierten Benutzereingaben, wovon das Ergebnis gesteuert wird. Auch dies ist bereits bei der Modellbildung sowie der Ergebnisinterpretation zu berücksichtigen.

# **9.3 Anwendung**

Für die Anwendung der Optimierung im Modell lautet die vorliegende Problemstellung wie folgt:

Unter Berücksichtigung der Produktivitätsverluste bestimme die geeigneten Forcierungsmaßnahmen, so dass die Kosten minimal werden.

Die folgende Glg. (9-1) stellt den Zusammenhang dieser Optimierung auf eine andere Art dar. Wichtig zu erwähnen ist, dass es sich bei der Leistung in diesem Zusammenhang um das "geschuldete Werk" handelt – im Unterschied zur sonstigen Definition in dieser Arbeit als die zu leistende Menge pro Tag. Die Wirtschaftlichkeit ist zu maximieren. Dies kann geschehen, indem die Kosten reduziert werden, da die geschuldete Leistung im Bauvertrag festgelegt ist. Sie bietet allerdings üblicherweise noch einen gewissen Spielraum der Ausführung.

$$
Wirtschaft lichkeit = \frac{Ertrag}{Autwand} = \frac{Leistung}{Kosten}
$$
 (9-1)

Eine dreidimensionale Darstellung der Optimierung befindet sich in Bild 9.2. Dabei sind in der xy-Ebene die veränderbaren Einflussgrößen und auf der z-Achse das Ergebnis dargestellt. Das Optimum befände sich auf der Spitze des Berges, wobei nicht vermeidbare Streuungen aufgrund von Unsicherheiten das Ergebnis beeinträchtigen.

 $\overline{a}$ 

nstitut für baubetrieb <sub>+</sub> bauwirtschaft<br>projektentwicklung <sup>+</sup> projektmanagement

<sup>78</sup> http://www.duden.de. Datum des Zugriffs: 2014. Stichwort Heuristik

<sup>79</sup> http://de.wikipedia.org/wiki/Heuristik. Datum des Zugriffs: 12.06.2014

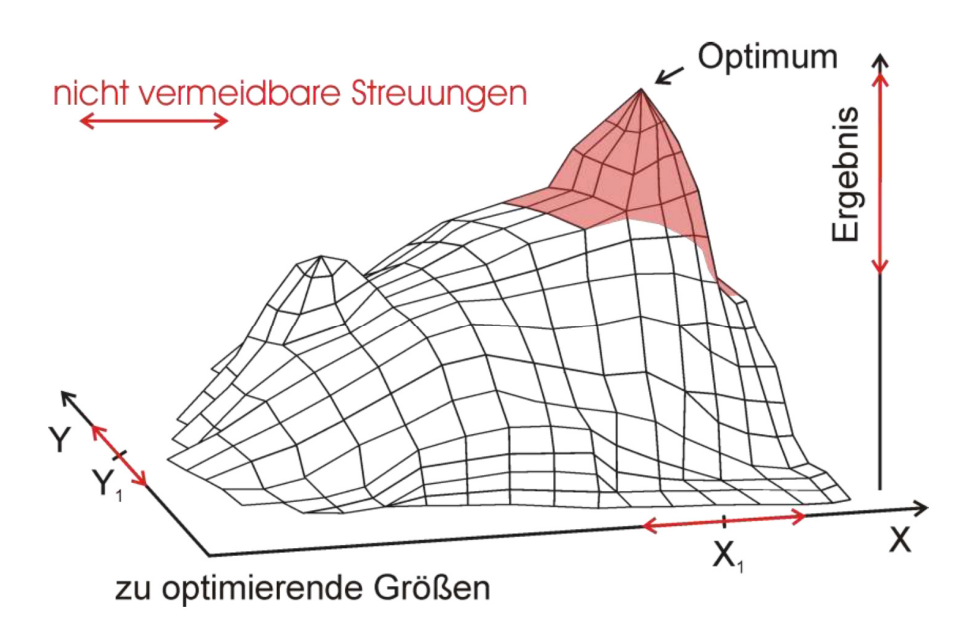

Bild 9.2 3D-Optimum<sup>80</sup>

Bild 9.3 gibt einen Überblick über die Ausführungen der vorherigen beiden Kapitel Produktivität und Forcierung. Es zeigt qualitativ den Einfluss der Bauzeitreduktion auf die notwendige Tagesleistung, die Produktivität, die Arbeitskräfteanzahl sowie die Herstellkosten. Bei 100 % befindet sich jeweils das Niveau der normalen Bauzeit, welches die Basis der anderen Werte bildet. An der Betonmenge ändert sich nichts, da sie jedenfalls erbracht werden muss. Die notwendige Tagesleistung steigt beträchtlich. Bei Forcierung über die Arbeitskräfte ohne Berücksichtigung der Produktivitätsverluste hat sich die erforderliche Arbeitskräfteanzahl prozentuell gleichermaßen zu erhöhen, da die Randbedingungen wie z.B. die tägliche Arbeitszeit dieselben bleiben. In diesem Fall blieben die Herstellkosten aufgrund der groben Kalkulation ebenso gleich. Da sich allerdings bei Berücksichtigung der Produktivitätsverluste der Aufwandswert erhöht, steigen mit der erforderlichen Arbeitskräfteanzahl auch die Kosten.

Außerdem ist in Bild 9.3 ein beispielhafter Einfluss der zusätzlichen Forcierung über die Arbeitszeit dargestellt. Durch die Erhöhung der täglichen Arbeitszeit entsteht zwar ihrerseits ein weiterer Produktivitätsverlust, nichtsdestotrotz kann dadurch die Arbeitskräfteanzahl stark reduziert werden. Werden nun zusätzliche Forcierungsmaßnahmen berücksichtigt, werden die Zusammenhänge immer komplexer. Die Aufgabe der Optimierung ist somit, mit Hilfe der Forcierungsmaßnahmen die Herstellkosten zu minimieren, wodurch der Aufwandswert und die Produktivität verändert werden.

<sup>80</sup> VOIGT, M.: Grundlagen der Probabilistik. Workshop-Unterlagen. S. 72

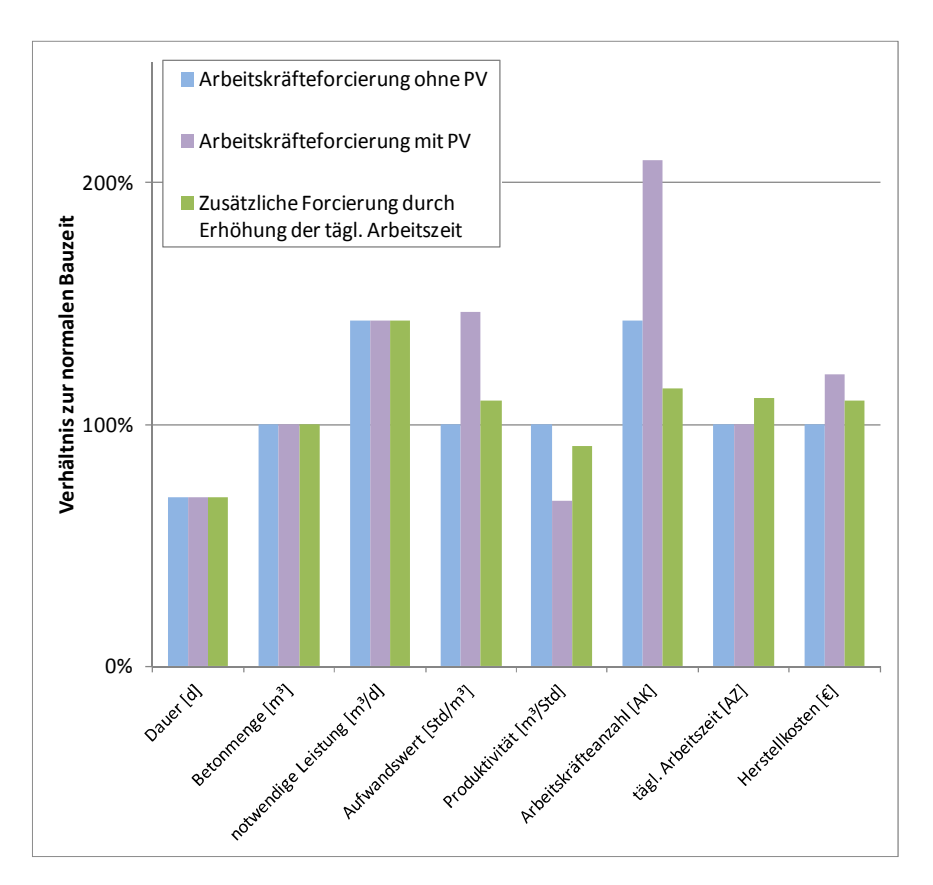

Bild 9.3 Beispielhafter Zusammenhang der Veränderungen durch die Bauzeitreduktion bzw. Optimierung durch die tägl. Arbeitszeit

### **9.4 Pönale**

Die Inkaufnahme einer Pönale bietet neben den Forcierungsmaßnahmen eine weitere Möglichkeit der Kostenoptimierung. Es handelt sich dabei um keine Forcierungsmaßnahme, da weder eine Beschleunigung noch Verstärkung vonstattengeht. Vielmehr wird eine Duldung von Vertragsstrafen bei Leistungsverzug durch Nichteinhaltung von Fertigstellungsterminen geplant. Üblicherweise ist zwischen den Vertragsparteien die Höhe der Pönale für jeden Tag des Verzugs eine prozentuelle oder absolute Summe vertraglich vereinbart, die der Auftragnehmer an den Auftraggeber zu zahlen hat.

Damit sind einige strategische Überlegungen verbunden, da eine nicht fristgerechte Leistungserbringung die andere Vertragspartei verärgern kann. Üblicherweise liegt die vereinbarte Frist auf dem kritischen Weg, womit sich die nachfolgenden Arbeiten sowie die Baufertigstellung verzögern. Zudem ist die Berücksichtigung einer Pönale in der Kalkulation heikel, da der Auftragnehmer dazu verpflichtet ist, alles in seiner Macht stehende zu tun, um das Leistungsziel zu erreichen.

Dieser Faktor gibt der Berechnung eine weitere Optimierungsdimension. Bisher wurde die Bauzeit immer als fixer Wert angenommen, nun aber ist auch dieser variabel.

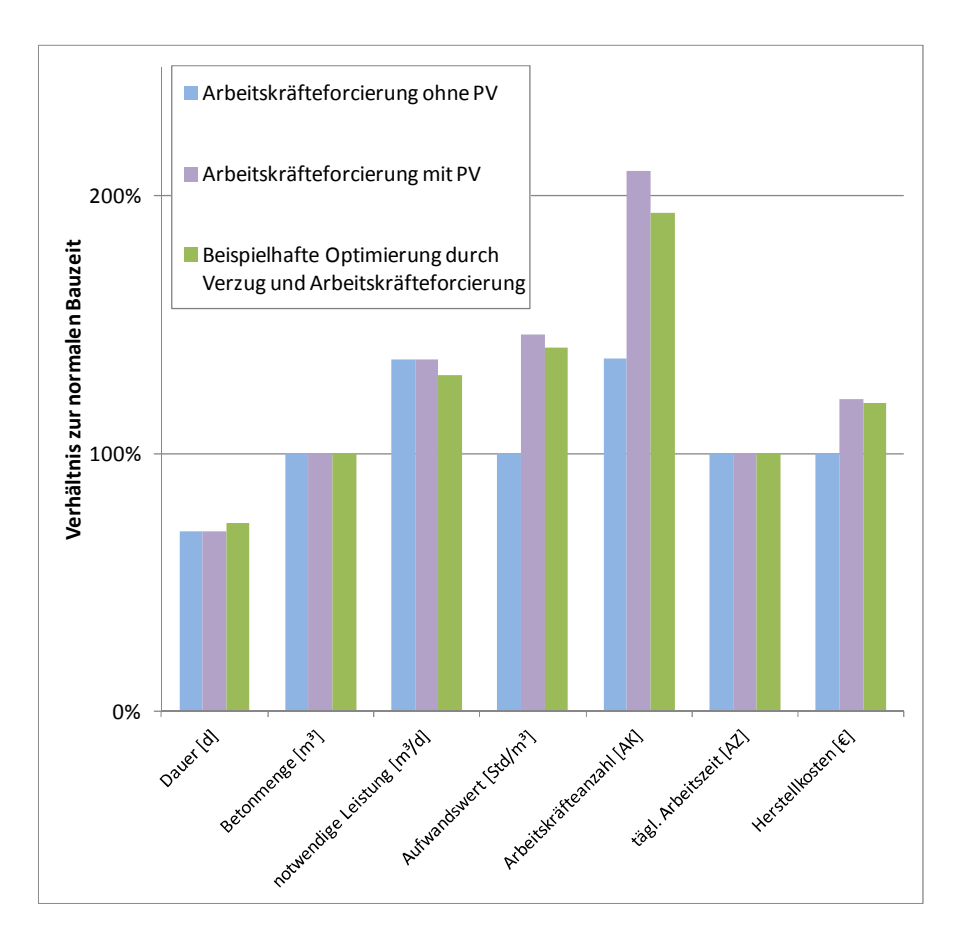

Bild 9.4 Beispielhafter Einfluss des Verzugs

Bild 9.4 zeigt wie auch schon Bild 9.3 die Änderungen zur normalen Bauzeit mit dessen Werten bei 100 %. Es wird dabei in allen drei Kategorien ausschließlich über die Arbeitskräfteanzahl forciert. Der Unterschied liegt zudem darin, dass diesmal nicht der Einfluss der Forcierungsmaßnahmen gezeigt wird, sondern jener des Verzugs. Insbesondere die Dauer und dadurch auch die Leistung werden im Unterschied zu Bild 9.3 dadurch geändert. Damit kann die erforderliche Arbeitskräfteanzahl reduziert werden bzw. erfolgt unter bestimmten Randbedingungen auch eine Optimierung der Kosten.

# **10 Verwendete Software**

Um die beschriebene Aufgabenstellung umzusetzen, wird auf die Anwendung eines Software-Programms gesetzt, in dem das zu erstellende Modell implementiert und in weiterer Folge simuliert und optimiert werden kann. Dazu wurde Microsoft Excel mit den dafür vorgesehenen Add-ins @RISK und RISKOptimizer der Palisade Corporation gewählt. Zudem wird die integrierte Entwicklungsumgebung "Microsoft Visual Basic" für "Visual Basic for Applications" (kurz VBA) verwendet. In diesem Kapitel werden die Funktionen, die für die Implementierung notwendig sind, erläutert.

## **10.1 @RISK**

Das Add-In @RISK verwendet die Monte-Carlo-Simulation zur Ermittlung von Wahrscheinlichkeitsverteilungen, die in Kapitel 4 beschrieben wurde.

### **10.1.1 Nutzen**

@RISK ist ein Tool zur Abschätzung von Risiken, wobei sich das Modell individuell auf die Randbedingungen anpassen lässt. Das Programm wurde ursprünglich für die Cash-Flow-Berechnung entwickelt, kann aber auf eine Vielzahl an Problemstellungen angewandt werden.<sup>81</sup>

Hauptnutzen der Verwendung von @RISK ist die bereits implementierte Simulationsfunktion und Hauptgrund ist die weite Verbreitung von Microsoft Excel, womit die Grundlagen dessen Anwendung bereits bekannt sind. Eine Erweiterung oder Adaption des Modells ist dadurch auch für nicht in die Modellbildung involvierte Personen von geringerem Aufwand. Die benutzerfreundliche Oberfläche des Programms ist zudem vorteilhaft.

Außerdem bietet Microsoft Excel mit dessen Entwicklerumgebung des "Visual Basic for Applications" die Möglichkeiten einer weiteren umfassenden Auswahl an Tools, der Automatisierung sowie der Erstellung einer Benutzeroberfläche.

### **10.1.2 Verteilungsfunktionen**

@RISK bietet eine Vielzahl an, per Mausklick auswählbarer, Verteilungsfunktionen, wie z.B. die in dem Modell dieser Arbeit verwendeten Dreiecksverteilungen. Es gibt eine Unterscheidung in stetige und diskrete Verteilungen. Eine Auswahl an im @RISK implementierten Wahrscheinlichkeitsverteilungen ist in Bild 10.1 zu sehen.

<sup>&</sup>lt;sup>81</sup> Vgl. PALISADE CORPORATION: Benutzerhandbuch @RISK. S. iii

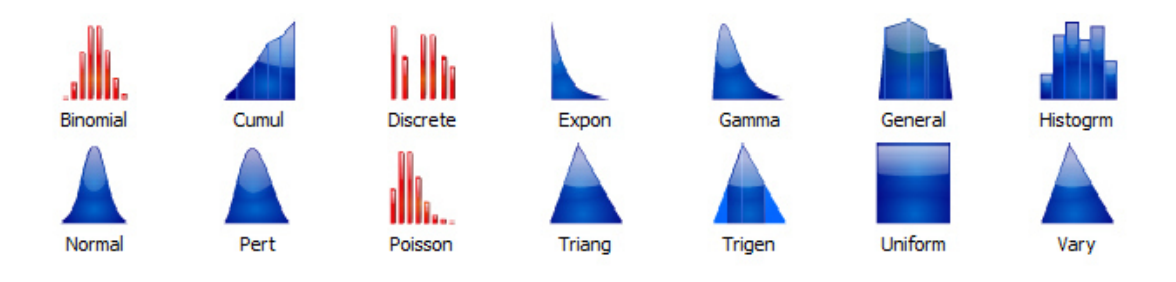

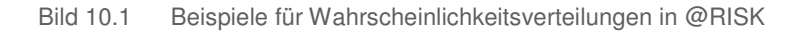

Mittels Zellverknüpfungen zu einem Tabellenblatt können die Wahrscheinlichkeitsfunktionen variabel gestaltet werden. Eine Darstellung dessen sowie eine Übersicht der Funktionen im "Modellfenster" bieten die Möglichkeit der Überwachung und Fehlerkontrolle.

Die Software bietet die Möglichkeit, die Zellen mit hinterlegten Wahrscheinlichkeitsverteilungen sowie die Ausgabewerte zu färben. In dieser Arbeit deuten jene Zellen in Grün auf Wahrscheinlichkeitsverteilungen und in Violett auf Ausgabezellen hin.

Wenn bei den Wahrscheinlichkeitsverteilungen Dreiecksverteilungen gewählt werden, entsprechen die angezeigten Ergebnisse in den Zellen jenen, wenn deterministisch mit den gleichen erwarteten Werten gerechnet wird. Zu erkennen ist dies, wenn Bild 7.26 und Bild 7.27 verglichen werden. Diese Einstellung kann allerdings auch auf andere statistische Größen abgeändert werden.

# **10.1.3 Simulation**

Es gibt im Programm die Möglichkeit der Auswahl zwischen zwei verschiedenen Probenerhebungstypen der Zufallsvariablen. Diese sind Monte-Carlo und Latin Hypercube. Für das Modell wurde letzteres gewählt, da dies, wie in Kapitel 4.6 gezeigt, Vorteile gegenüber der Monte-Carlo-Probenerhebung bietet.

Die Monte-Carlo-Simulation erfolgt durch die Eingabe dieser generierten Zufallsvariablen in das Arbeitsblatt und damit dessen wiederholte Neuberechnung, einer sogenannten Iteration. Die Ergebnisse jeder einzelnen dieser Berechnungen werden in einer Verteilung zusammengefasst. Jeder dieser Schritte entspricht damit einer "Was-wäre-wenn"-Analyse. Dieser Vorgang wird über einen Button gestartet und von @RISK automatisiert durchgeführt. Der Benutzer kann den Ablauf im Microsoft Excel durch Aktivierung der "Demo-Funktion" beobachten. Zudem ist die Ausgabe der Resultate individualisierbar. Die Ergebnisse, für die eine grafische Darstellung der Verteilungsfunktionen erwünscht ist, können über Zellverknüpfungen definiert und deren Histogramme nach erfolgter Simulation über graphische oder wertmäßige Darstellungen analysiert werden. @RISK bietet individuelle Berichte über die Simulation und deren Ergebnisse.

### **10.2 RISKOptimizer**

Beim RISKOptimizer handelt es sich ebenso um ein Add-in für Microsoft Excel, das in @RISK integriert ist. Wie der Name bereits erahnen lässt, können damit Optimierungsprobleme gelöst und gleichzeitig das mit der Lösung verbundene Risiko abgeschätzt werden, wenn bei den Eingangswerten Wahrscheinlichkeitsverteilungen hinterlegt sind.

Vergleichbar ist dieses Tool mit dem "Solver", ebenso ein Microsoft Excel-Add-in. Im Unterschied dazu ist es mit dem RISKOptimizer allerdings möglich, auch die Unsicherheiten mit zu berücksichtigen. Somit kann eine Optimierung von Microsoft Excel-Tabellenkalkulationsmodellen durchgeführt werden, die unsichere Werte enthalten, indem diese zuvor deterministischen Werte durch @RISK-Wahrscheinlichkeitsverteilungsfunktionen ersetzt werden. Die Analyse wird durch das Ändern von Werten in den anpassbaren Zellen, die zur Berechnung der Zielzelle verwendet werden, durchgeführt. Bei jeder dieser Probelösungen wird während der Optimierung eine Monte-Carlo-Simulation ausgeführt, um nach der Kombination zu suchen, die die bestmöglichen Simulationsresultate ergeben. Mit anderen Worten, wird die optimale Eingabenkombination mit dem damit verbundenen Risiko ermittelt.

# **10.2.1 Vergleich Iteration – Simulation – Optimierung**

An dieser Stelle ist es wichtig, den Unterschied zwischen den drei Begriffen Iteration, Simulation und Optimierung hervorzuheben und zu erklären, um Unklarheiten vorzubeugen. Dieser Unterschied wurde in Bild 10.2 abstrahiert, im Folgenden erläutert sowie in Tabelle 10.1 tabellarisch, zusammenfassend aufgelistet.

- **Excel-Iteration**: Dieser Vorgang ist in der Darstellung des Unterschieds nicht ersichtlich, da es je einen Ablauf in einem der Iterationspunkte darstellt. Es handelt sich dabei um das Verfahren, wie es in Abschnitt 7.7.2 beschrieben ist.
- Die **@RISK-Iteration** ist ein kleiner Schritt innerhalb einer Simulation. Es werden bei jeder Iteration von @RISK neue Zufallszahlen für die Verteilungsfunktionen im Modell generiert. Insofern handelt es sich bei einer einzelnen Iteration um ein Einzelergebnis einer Simulation, das genau ein mögliches Szenario beschreibt. Im Gegensatz zur Excel-Iteration kann in diesem Zusammenhang "Versuch" als Synonym verwendet werden.
- **Simulation** ist die Zusammenfassung der Ergebnisse einzelner Iterationen in Wahrscheinlichkeitsverteilungen der Output-Werte. Dies wird von @RISK durchgeführt. Um stabile Ergebnisse zu erlangen sind in Abhängigkeit vom Modell üblicherweise mehrere tausend Iterationen erforderlich.
- Die Art der **Optimierung**, welcher sich in dieser Arbeit bedient wird, besteht aus mehreren Simulationen. Für gewöhnlich handelt es sich hier ebenfalls um eine große Anzahl, die ebenso von der Problemstellung abhängt.

Wie daraus zu schließen und in Bild 10.2 erkennbar ist, wird der Rechenaufwand bereits bei einer verhältnismäßig geringen Anzahl an Iterationen – die wiederum oft eine große Anzahl an Rechenoperationen erfordert – und Simulationen entsprechend groß.

Die Excel-Iteration unterscheidet sich maßgeblich von den anderen drei Vorgängen, indem sie reproduzierbar ist. Sie steht auch nicht direkt mit Wahrscheinlichkeiten oder der Simulation in Verbindung, sondern ist nur ein Hilfsmittel zur Berechnung der Produktivitätsverluste. Die Iteration in @RISK basiert als einziger Vorgang auf der Generierung von Zufallszahlen und deren Kombination über Formeln. Im Gegensatz dazu generiert bei der Optimierung ein Algorithmus jene Eingangswerte, mit denen die Berechnungen durchgeführt werden.

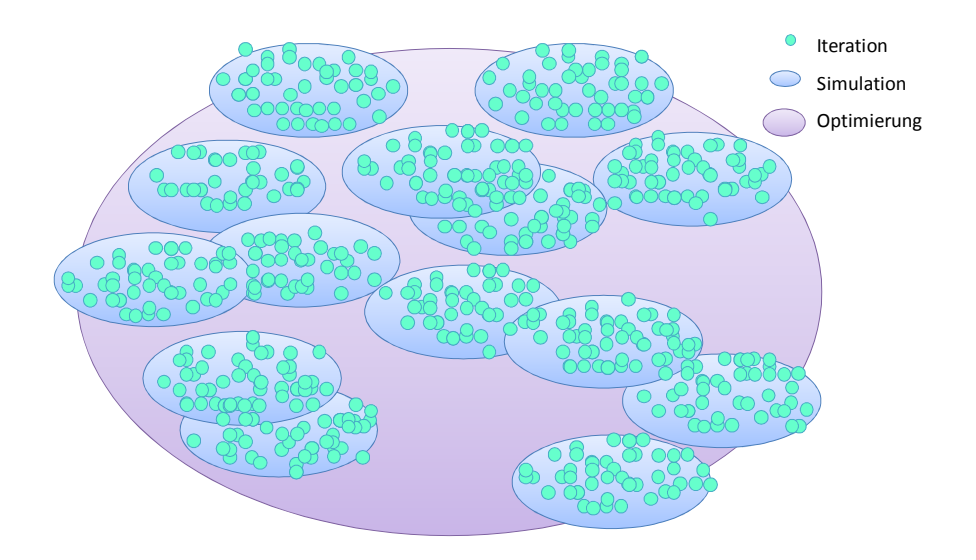

Bild 10.2 Abstrakte Darstellung: Iteration – Simulation – Optimierung

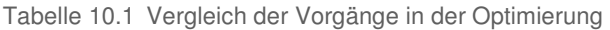

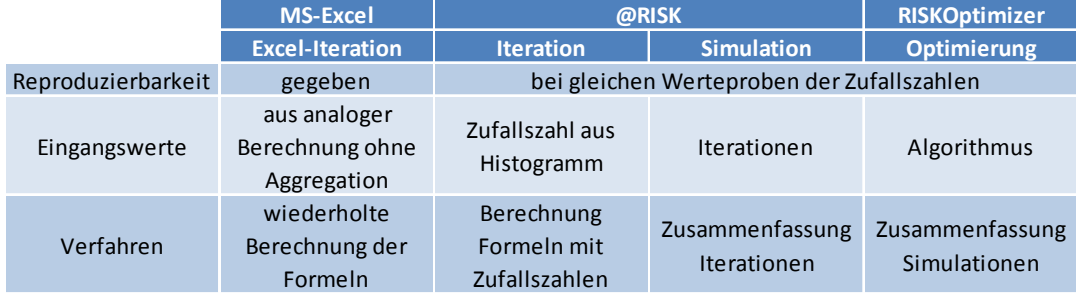

### **10.2.2 Modelldefinitionen**

In den Modelldefinitionen werden die zu optimierenden Zielzellen, die anpassbaren Zellbereiche sowie optional Beschränkungen eingegeben. Letztere werden in nachfolgendem Kapitel abgehandelt. Bild 10.3 zeigt die Benutzeroberfläche, worüber die Modelldefinitionen im RISKOptimizer vorgenommen werden können. Die Bereiche wurden nummeriert und im Folgenden beschrieben.

Für die zu verknüpfende Zielzelle wird ein Optimierungsziel eingegeben, das ein Minimum, ein Maximum oder ein Zielwert sein kann. In Bild 10.3 befindet sich dies in Bereich 1. Zusätzlich muss hier definiert werden, welcher Wert der Wahrscheinlichkeitsverteilung der Ergebnisse der einzelnen Simulationen miteinander verglichen werden soll. Das kann z.B. der Mittelwert oder der Modus sein. In der Zielzelle muss eine Formel enthalten sein, die durch Änderung der anpassbaren Zellen Probelösungen generiert.

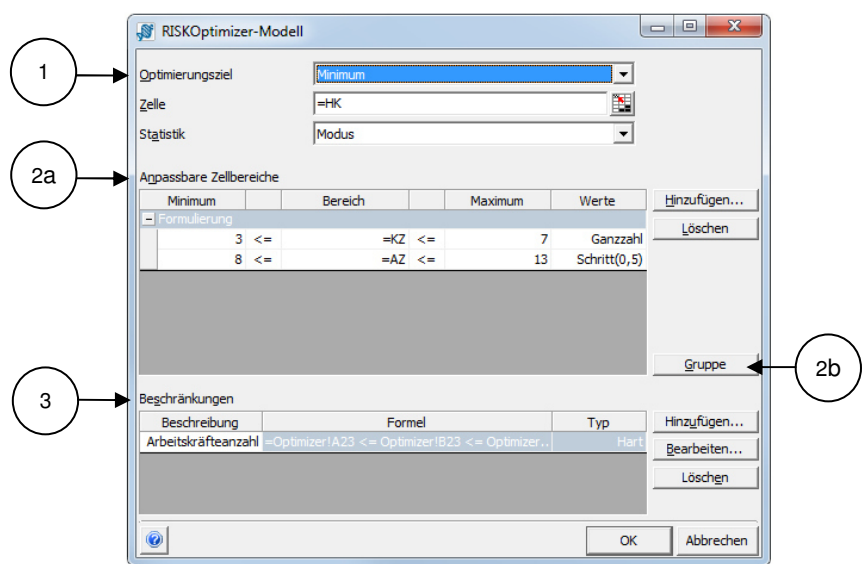

Bild 10.3 Modelldefinitionen in der Benutzeroberfläche von RISKOptimizer

Die anpassbaren Zellbereiche sind in Bild 10.3 in Bereich 2 einzugeben. Dabei handelt es sich um jene Modelldefinitionen, die die Verknüpfung zu Zellen enthalten, deren Werte vom RISKOptimizer während der Optimierung veränderbar sind. Dies geschieht unter der Einhaltung bestimmter Randbedingungen, wie dem minimalen und maximalen Wert und der Schrittweite zwischen den möglichen Werten.

Für die Eingabe dieser anpassbaren Zellbereiche bietet das Programm verschiedene Lösungsmethoden, die festlegen, ob und in welcher Art und Weise die Variablen miteinander verknüpft sind. Dies kann über den Button, der in Bild 10.3 mit 2b beschriftet ist, eingegeben werden. Den Methoden ist die Suche nach der optimalen Lösung gemein. Die Methoden können dazu auch kombiniert verwendet werden, dafür müssen die anpassbaren Zellbereiche in Gruppen eingeteilt werden.

Im Detail handelt es sich um die folgenden sechs Lösungsmethoden, bei denen die ersten drei komplett verschiedene Algorithmen implementiert haben und die weiteren darauf aufbauen, indem sie zusätzliche Bedingungen beinhalten:<sup>82</sup>

- Formulierung In dieser Gruppierung befinden sich Variablen, die ganz unabhängig voneinander geändert werden können. Diese Möglichkeit wird am häufigsten eingesetzt und wird für die vorliegende Aufgabenstellung ausschließlich verwendet.
- Gruppierung Hierbei besteht die Aufgabe darin, eine bestimmte Anzahl an Elementen in Gruppen zu unterteilen. Dafür wird ihnen jeweils eine Gruppen-ID zugewiesen.
- Reihenfolge Hierbei handelt es sich um eine geordnete Auflistung von Elementen, unter welchen während dem Optimierungsvorgang die Variablen ausgetauscht werden. Somit bleiben die Originalwerte erhalten, können aber bei der optimalen Lösung anders angeordnet sein.

<sup>82</sup> PALISADE CORPORATION: Benutzerhandbuch @RISK, S. 396 ff

- Budget Diese Methode basiert auf dem Lösungsalgorithmus der Formulierung, mit dem Zusatz, dass die Gesamtmenge konstant bleibt. Es ist dabei z.B. ein gewisses Budget verfügbar, das auf die einzelnen Investitionen auf optimale Art und Weise aufgeteilt werden soll. Dies kann auch mit der Formulierungsmethode und einer harten Beschränkung erreicht werden. Je nach verwendetem Algorithmus zur Optimierung ist allerdings eine der beiden effizienter.
- Projekt Dafür wird der Reihenfolgealgorithmus verwendet, zudem müssen einige Elemente vor anderen ausgeführt werden. Somit kann nach wie vor die Reihenfolge der Werte geändert werden, allerdings müssen die Beschränkungen der "Vorhergehenden Aufgaben" immer eingehalten werden, wie es im Projektmanagement einer häufigen Problemstellung entspricht.
- Ablaufplan Diese Lösungsmethode ist auf jener der Gruppierung aufgebaut, aber die Elemente werden unter Einhaltung der Beschränkungen den Zeitblöcken zugeteilt. Wichtig zu wissen ist dabei, dass jeder dieser Zeitblöcke gleich lange dauert. Es sind außerdem acht Beschränkungsarten möglich, wie z.B. "with", "not before" und "at", die dazu da sind, zu den jeweiligen Aufgaben zugeordnet zu werden.

#### **10.2.3 Straffunktion**

Bei der Straffunktion handelt es sich um Beschränkungen, die beim Suchen nach der optimalen Lösung berücksichtigt werden müssen. Diese Strafklauseln sind dazu da, diese Suche in die Richtung einer Lösung, die den Beschränkungen entspricht, zu steuern. Es gibt dabei die Wahl zwischen harten Beschränkungen, die immer eingehalten werden müssen, und weichen Beschränkungen, die zwar entgegengesetzte Lösungen akzeptieren, bei Abweichung allerdings eine Straffunktion generieren. Eine Lösung in diesem Bereich kann somit ebenfalls der Optimalen entsprechen.

Eine weiche Beschränkung kann sowohl im Excel direkt oder auch in den Modelldefinitionen des RISKOptimizers vereinfacht eingegeben werden. Dies ist über ein Eingabefenster möglich, wie es in Bild 10.4 gezeigt wird, welches wiederum über den Bereich 3 in Bild 10.3 erreichbar ist. Die hier eingegebene Formel kann dabei das Schlüsselwort "Abweichung" (deviation) enthalten, um je nach Höhe der Abweichung die Lösung weniger "optimal" zu machen, indem z.B. bei der Suche nach dem Minimum noch ein bestimmter Wert addiert wird. Um dies zu verdeutlichen, wurde in Bild 10.4 beispielhaft eine weiche Beschränkung der täglichen Arbeitszeit eingegeben. Innerhalb des Bereichs von 8,5 bis 9,5 wird die Beschränkung eingehalten und somit ändert sich nichts am Ergebnis. Bei einer Abweichung davon werden allerdings die Einzelkosten eines Bauvorhabens, die dem Optimierungsziel entsprechen, mit der eingegebenen Formel in der Zelle Straffunktion erhöht. Diese Formel entspricht jener Abhängigkeit, mit der der Mittellohnpreis üblicherweise in die Berechnung der Einzelkosten eingeht. Es wird dabei mit dem Schlüsselwort "Abweichung" in dieser Formel ein linearer Zusammenhang zwischen der Abweichung vom beschränkten Bereich und den Einzelkosten geschaffen, wobei natürlich auch ein nichtlinearer Verlauf über die Änderung der Formel möglich ist. Die Zahl 0,5 in der Formel bedeutet, dass pro Stunde Erhöhung der täglichen Arbeitszeit über den beschränkten Bereich hinaus 0,5 €/Std zu dem Mittellohnpreis addiert werden. Wenn nun als tägliche Arbeitszeit vom RISKOptimizer im Zuge einer zu verändernden Zelle ein Wert von 10,5 h/d
gewählt wurde, so erhöht sich der Mittellohnpreis um 0,5 €/Std und die Einzelkosten um diesen neuen Mittellohnpreis multipliziert mit der Betonmenge und dem Aufwandswert.

Für die Eingabe der Formel, wie sie in Bild 10.4 zu sehen ist, müssen die Betonmenge und der Aufwandswert über den Namensmanager im Microsoft Excel definiert oder stattdessen über Zellverknüpfungen eingegeben worden sein.

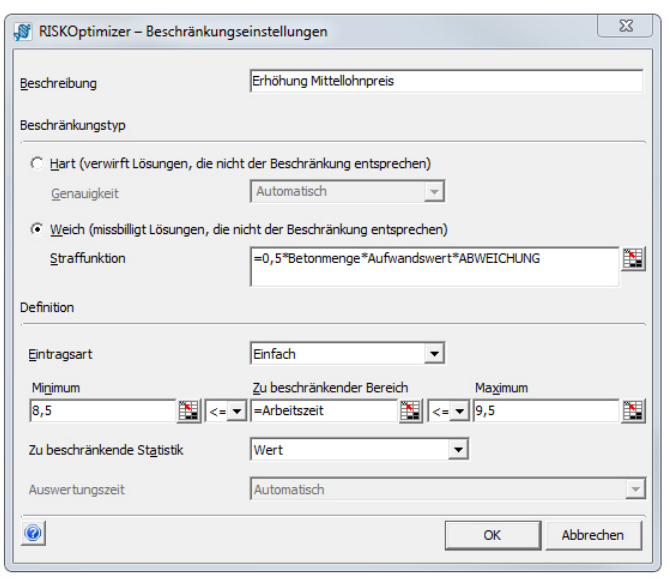

Bild 10.4 Beispiel: Eingabe weiche Beschränkung

Zu beachten ist in diesem Zusammenhang allerdings, dass die Zielzelle den Wert der Beschränkung noch nicht beinhaltet. Somit ist bei der Eingabe einer weichen Beschränkung Achtsamkeit notwendig. Das Ergebnis ist aus der Optimierungsübersicht zu beziehen, wie es im Auszug dessen in Bild 10.5 beispielhaft zu sehen ist. Der Wert in der Zeile "Bester vorgefundener Wert" ist ebenso in der Microsoft Excel Ergebniszelle in der Datei mit den Berechnungen vorzufinden. Das eigentliche Ergebnis ist allerdings jenes in der Zeile "Ergebnis", zu dem die weichen Beschränkungsstrafen addiert wurden.

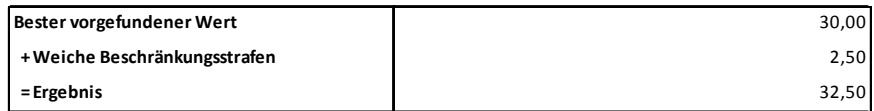

Bild 10.5 Diskrepanz bei dem Ergebnis in Excel und RISKOptimizer – Auszug aus der Optimierungsübersicht

#### **10.2.4 Überwachungsprogramm**

Der RISKOptimizer hat ein Überwachungsprogramm implementiert, das dem Benutzer Echtzeit-Informationen während des Optimierungsvorgangs bietet. Es wird dabei nicht nur ein Überblick gegeben, sondern es verschafft zudem die Möglichkeit, den Fortschritt grafisch oder im Protokoll mitzuverfolgen. Dies wird in Bild 10.6 und Bild 10.7 beispielhaft gezeigt.

|                  |          |     |  | Versu., Verarb.zeit Iterat. Ergebnis Mittelwerta Standarda Ausgabe (min.) Ausgabe (ma |                                                                     | <b>KZ</b>      |            | <b>TMPgew Einhausung</b> | AZ               |                         | Verzug Arbeitskräfte |
|------------------|----------|-----|--|---------------------------------------------------------------------------------------|---------------------------------------------------------------------|----------------|------------|--------------------------|------------------|-------------------------|----------------------|
| 1                | 00:00:06 |     |  | 500 2,3127E+0., 2,3203E+0., 882206,58., 2,1179E+007 2,7022E+007                       |                                                                     |                | 7 12,3750  |                          | $0\quad 9,2000$  | $\overline{4}$          | 134,6474             |
| $\overline{2}$   | 00:00:12 |     |  | 500 2.4242E+0., 2.4301E+0., 981267.27., 2.2127E+007 2.8245E+007                       |                                                                     | 6              | 13         |                          | 1 10,5000        | 6                       | 117.0018             |
| 3.               | 00:00:26 | 500 |  |                                                                                       | N/A 2,6672E +0 2080075,4 2,1697E +007 3,1982E +007                  | 5.             | 11         | 0                        | 9                | $\mathbf{0}$            | *195,4037            |
| $\overline{4}$   | 00:00:29 |     |  |                                                                                       | 500 2,5655E+0., 2,5735E+0., 922761,66., 2,3680E+007 2,9672E+007     | $\overline{7}$ | 15         | $\mathbf{1}$             | 12               | 11                      | 100,2983             |
| 5.               | 00:00:39 |     |  |                                                                                       | 500 2,3784E +0., 2,3953E +0., 1276289,9., 2,1420E +007 2,8912E +007 | 6              | 12         |                          | $0$ 9,8000       | $\overline{\mathbf{3}}$ | 127,5932             |
| 6.               | 00:00:42 |     |  | 500 2.4956E+0., 2.5028E+0., 880409.36., 2.3034E+007 2.7962E+007                       |                                                                     | $\overline{7}$ | 14         |                          | 1 11.3000        | 8                       | 107.8259             |
| $\overline{7}$   | 00:00:58 | 500 |  | N/A 2,5836E+0., 1910222,3., 2,1835E+007 3,1142E+007                                   |                                                                     |                | 5 14,8938  |                          | $0 \quad 9.4000$ | 10                      | *166,3124            |
| 8                | 00:01:01 |     |  | 500 2.4685E+0., 2.4762E+0., 881335.33., 2.2762E+007 2.7678E+007                       |                                                                     |                | 7 14,9580  |                          | 0 11.3000        | $\mathbf{1}$            | 111,0379             |
| ۰                | 00:01:04 |     |  | 500 2.5043E+0., 2.5108E+0., 892947.31., 2.3082E+007 2.8063E+007                       |                                                                     |                | 6 13,8661  |                          | 0 11,6000        | 10                      | 104, 1787            |
| 10 <sup>10</sup> | 00:01:09 |     |  | 500 2.3374E+0., 2.3403E+0., 834324.95., 2.1440E+007 2.6685E+007                       |                                                                     |                | 7 11, 1710 |                          | 1 9,2000         | 11                      | 130,8002             |

Bild 10.6 Beispiel: Überwachungsprogramm – Protokoll

Diese Überwachungsprogramm bietet bei länger dauernder Optimierung die Möglichkeit, bereits während des Optimierungsvorgangs die Ergebnisse zu analysieren und Fehler in den Eingaben zu bemerken. Dies führt zu einer Zeitersparnis, da die Optimierung vorzeitig abgebrochen werden kann. In Bild 10.6 befinden sich in der Ergebnisspalte zwei Werte "N/A" (not applicable – dt. nicht zutreffend), da in diesen Fällen die harte Beschränkung der Arbeitskräfteanzahl nicht eingehalten wurde, was anhand des Sterns in dessen Spalte erkennbar ist.

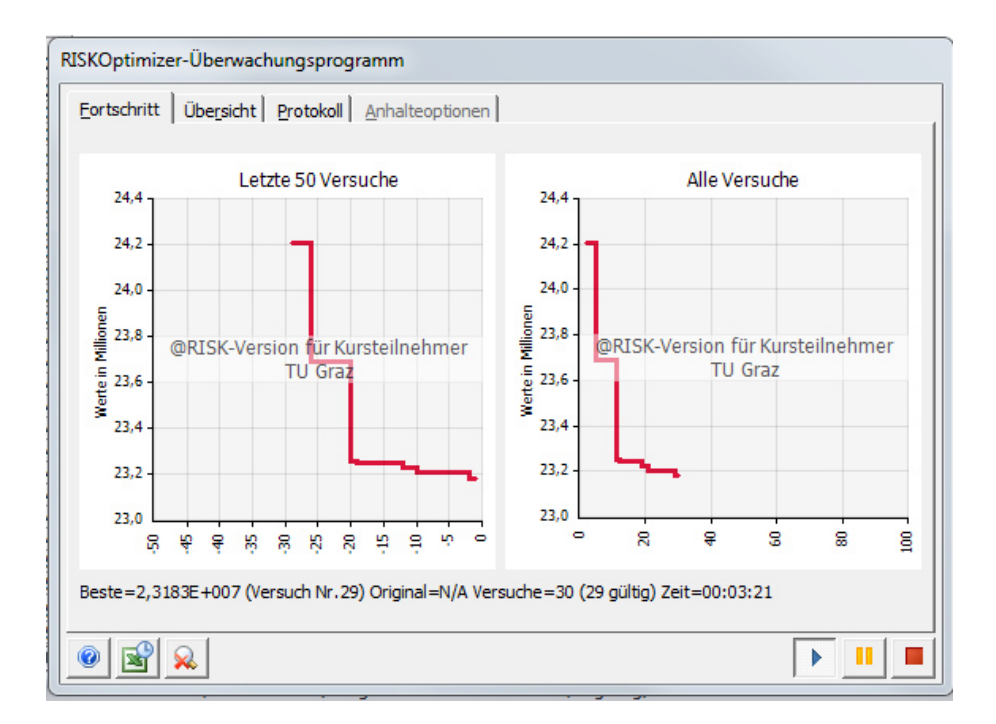

Bild 10.7 Beispiel Überwachungsprogramm – Fortschritt

# **10.2.5 Optimierungsverfahren**

Der RISKOptimizer verwendet zwei Optimierungsverfahren, um nach den optimalen Lösungen gemeinsam mit den Wahrscheinlichkeitsverteilungen im Modell zu suchen. Die beiden Methoden, "OptQuest" und "genetische Algorithmen", werden im Folgenden beschrieben. Bei der Berechnung kann manuell eingestellt werden, welcher Algorithmus verwendet werden soll. Andernfalls wird der Adäquatere standardmäßig vom Programm selbst ausgewählt. In diesem Fall ist in der Optimierungsübersicht ersichtlich, welcher der beiden zum Einsatz gekommen ist.

# **OptQuest**

Bei der Methode OptQuest, wie sie in @RISK genannt wird, läuft die Optimierung mittels Metaheuristik ab, um die näherungsweise Suche nach der Lösung vorzunehmen. Dabei werden jene Lösungen, die am besten funktionieren, aufgezeichnet und neu kombiniert, um das Ergebnis weiter zu verbessern. Zudem kann damit vermieden werden, dass sich das Programm zu lange mit lokalen Lösungen beschäftigt. Um die Effizienz weiter zu steigern vereint OptQuest Tabusuche, Scatter Search, ganzzahlige, lineare Programmierung und neuronale Netzwerke zu einem einzigen Optimierungsalgorithmus.<sup>83</sup>

Die aufgezählten, kombinierten Theorien sind Strategien, die bei der Suche nach dem Optimum helfen. Beispielhaft wird die Tabusuche beschrieben. Ausgehend von einem Initialwert wird dessen Nachbarschaft vollständig untersucht und jener Wert mit dem besten Ergebnis für die weitere Iteration ausgewählt, auch wenn er eine Verschlechterung ergibt. Um dann nicht in weiterer Folge im Kreis zu gehen, müssen derartige Lösungen verboten werden. Sie sind somit tabu gesetzt.<sup>84</sup>

In Bild 10.8 sind beispielhaft alle Versuchsergebnisse eines mit OptQuest durchgeführten Optimierungsvorgangs der Forcierung über die Beheizung in einer Grafik veranschaulicht. Die gewählte Temperatur auf der Abszisse ist dabei jene im beheizten Arbeitsraum. Die Linie ohne Beheizung steht damit nicht in Zusammenhang, wird allerdings aufgrund der Kostengegenüberstellung konstant angezeigt. Die konzentrierte Anhäufung der Optimierungsschritte im Bereich des Minimums der Kosten kann dabei deutlich erkannt werden. Vergleichsweise sind die Kosten ohne Beheizung und Einhausung mit einer Geraden in das Diagramm integriert. Daher ist eine Forcierung in dem Bereich der Unterschreitung dieser Linie wirtschaftlich.

Die zeitliche Abfolge dieser Ergebnisse entspricht nicht jener Ordnung, wie sie im Diagramm vorzufinden ist, dies zeigt Tabelle 10.2. Sie legt die ersten Versuchsschritte dar, um die scheinbare Zufälligkeit der Anordnung zu verdeutlichen. Scheinbar aus dem Grund, da, wie beschrieben, der Algorithmus OptQuest die Abfolge der Versuche bestimmt.

 $\overline{a}$ 

<sup>83</sup> Vql. PALISADE CORPORATION: Benutzerhandbuch @RISK. S. 889 ff

<sup>84</sup> Vgl. DOMSCHKE, W.; SCHOLL, A.: Heuristische Verfahren. Arbeits- und Diskussionspapier. S. 10

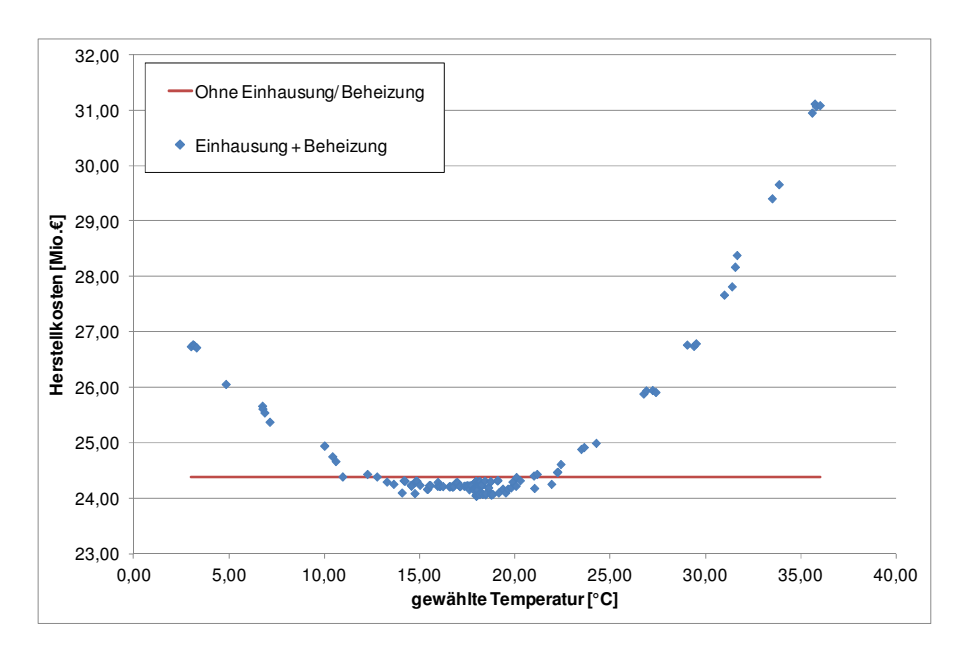

Bild 10.8 OptQuest Ergebnisse der Optimierungsschritte (entspricht nicht der zeitlichen Abfolge)

Tabelle 10.2 Versuchsanordnung OptQuest

| <b>OptQuest</b> |               |               |  |  |  |  |  |  |
|-----------------|---------------|---------------|--|--|--|--|--|--|
| Versuch         | <b>TMPgew</b> | Kosten        |  |  |  |  |  |  |
|                 | [°C]          | l€l           |  |  |  |  |  |  |
| 1               | 10,00         | 24.944.646,24 |  |  |  |  |  |  |
| 2               | 19,50         | 24.100.879,34 |  |  |  |  |  |  |
| 3               | 24,25         | 24.994.399,30 |  |  |  |  |  |  |
| 4               | 3,00          | 26.739.940,77 |  |  |  |  |  |  |
| 5               | 36,00         | 31.085.492,31 |  |  |  |  |  |  |
| 6               | 27,38         | 25.914.051,55 |  |  |  |  |  |  |
| 7               | 14,74         | 24.085.642,44 |  |  |  |  |  |  |
| 8               | 17,11         | 24.215.472,01 |  |  |  |  |  |  |
| 9               | 31,64         | 28.383.682,16 |  |  |  |  |  |  |
| 10              | 23,62         | 24.917.098,28 |  |  |  |  |  |  |
| 11              | 6,76          | 25.614.264,34 |  |  |  |  |  |  |
| 12              | 12,25         | 24.431.878,72 |  |  |  |  |  |  |

#### **Genetische Algorithmen**

Die zweite im RISKOptimizer implementierte Methode für die Lösung von Optimierungsproblemen sind genetische Algorithmen, die ebenfalls in die Metaheuristik einzuordnen sind. In der deutschen Version des RISKOptimizers wird diese Methode "gentechnischer Algorithmus" genannt. Bei dessen Entwicklung wurde versucht, die Evolution nachzuahmen, durch sich selbst replizierende Bausteine sowie Regeln.

In Bild 10.9 ist beispielhaft eine "Lösungslandschaft", durch die Ergebnisse als z-Werte, dargestellt. Darin stellen die schwarzen Punkte mögliche, meist zufällig erzeugte Lösungen oder Szenarien dar. Nach deren Reihung (Evaluation) werden nur mehr die besser gereihten behalten, in diesem Fall die obere Hälfte der Punkte, da nach dem Maximum

gesucht wird. Dieser Vorgang kann mit der natürlichen Selektion in der Evolution verglichen werden. Die Anzahl der Lösungen wird in weiterer Folge wieder verdoppelt. Durch die zufällige Nähe von je zwei dieser Punkte entstehen Partner. Nun folgt der Vorgang, der für diesen Algorithmus besonders ist. Es werden jeweils die x-Werte der Partner gegeneinander getauscht. Dies wird Crossover oder Rekombination genannt, da es dem Chromosomenaustausch – ähnlich jenem in der Evolution – nachempfunden wurde. In diesem Beispiel wurde somit eine Generation inklusive dem Todes- und Geburtszyklus durchlebt, da nur jene Lösungen in der weiteren Optimierung beachtet wurden, die fit genug zum "fortpflanzen" waren. Dieser Vorgang wiederholt sich so lange, bis ein Abbruchkriterium erfüllt ist. 85

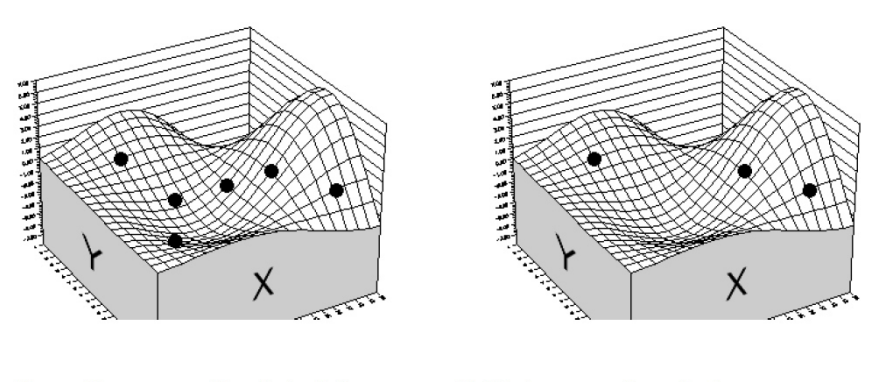

Zuerst die gesamte "Population" der möglichen Lösungen erstellen. Einige werden besser sein (d. h. höher liegen) als andere.

Als Nächstes erstellen wir eine Rangordnung der Lösungen und behalten dann nur die besseren von ihnen.

Bild 10.9 Beispielhafte Darstellung des genetischen Algorithmus<sup>86</sup>

In diesem Beispiel wurde nur einer der Grundsätze der Evolution beachtet, so ist z.B. die Einschränkung des Genpools gegeben, da hier noch keine Möglichkeit existiert, neue Gene – x- und y-Werte – zu erzeugen. So werden z.B. Mutationen oder andere Zufallsereignisse nachempfunden. In RISKOptimizer ist eine Vergewisserung über die Vielfältigkeit der Werte im implementierten Überwachungsprogramm mittels farbiger Darstellung möglich, wie es beispielhaft in Bild 10.10 zu sehen ist. Die Crossing-over-Rate sowie die Mutationsrate kann mithilfe von Parametern angepasst werden.

86 PALISADE CORPORATION: Benutzerhandbuch @RISK. S. 885

 $\overline{a}$ 

<sup>85</sup> Vgl. PALISADE CORPORATION: Benutzerhandbuch @RISK. S. 879 ff

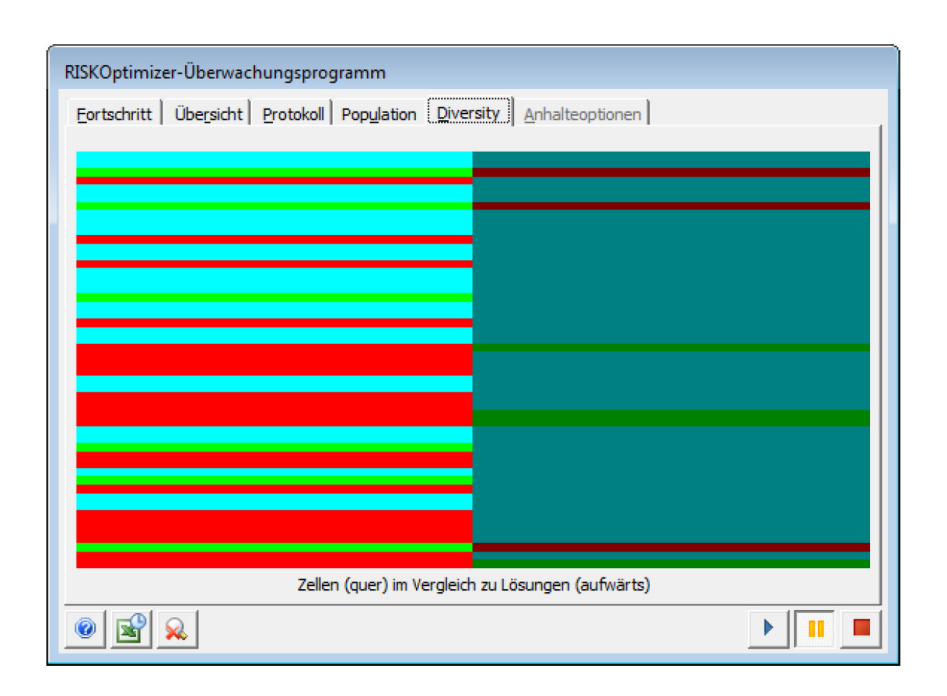

Bild 10.10 Darstellung der Vielfältigkeit im Überwachungsprogramm

## **Vergleich OptQuest und genetischer Algorithmus**

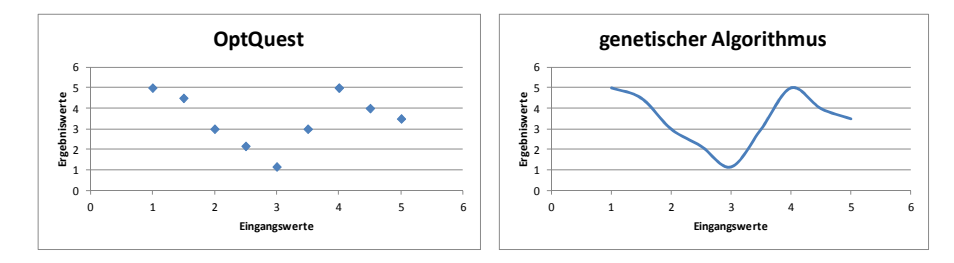

Bild 10.11 Schematischer Vergleich: OptQuest – genetischer Algorithmus

Wichtig für die Simulation ist, dass diskontinuierlich anpassbare Zellen vom genetischen Algorithmus nicht unterstützt werden und sie aufgrund dessen als kontinuierlich behandelt werden. Dies ist schematisch in Bild 10.11 und anhand eines Beispiels in Bild 10.12 ersichtlich, in dem die Ergebnisse der einzelnen Versuchsschritte grafisch dargestellt sind. Bei dieser Optimierung der Herstellungskosten bestand deren einzige Abhängigkeit in der Arbeitszeit. OptQuest ermöglicht diese Eingabe mit einer Schrittgröße von 0,5, mit welcher die tägliche Arbeitszeit angepasst wird. Dadurch sind in diesem Beispiel lediglich 11 Versuche erforderlich. Danach wird die Optimierung abgebrochen. Hingegen bei dem genetischen Algorithmus wird daraus ein kontinuierlicher Verlauf, womit wesentlich mehr Versuche durchgeführt werden. Dies ist durch die Anzahl an Markierungspunkten feststellbar.

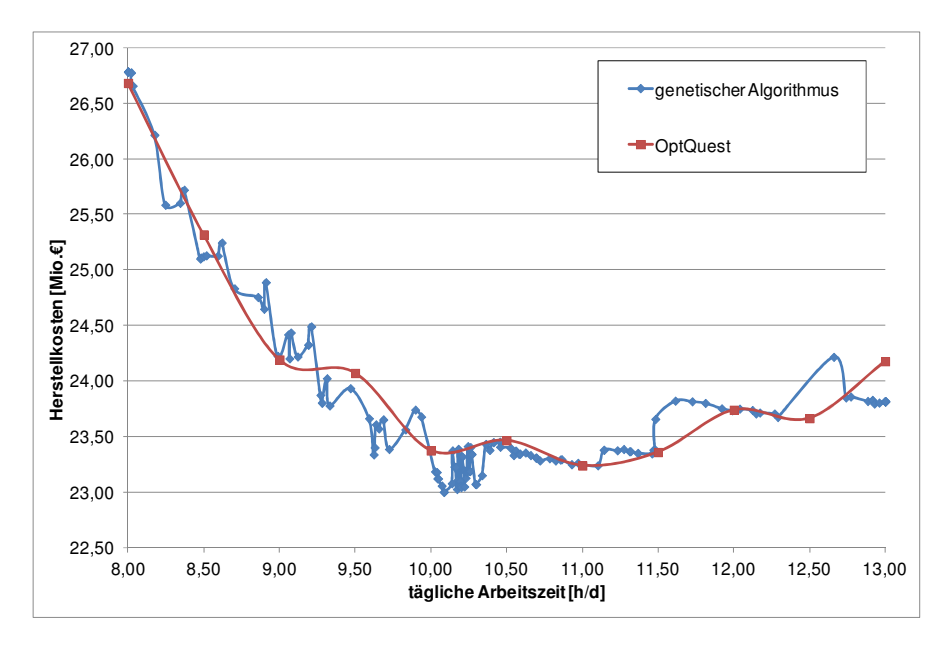

Bild 10.12 Beispielhafter Vergleich zwischen genetischem Algorithmus und OptQuest

# **10.2.6 Laufzeitoptimierung**

Es kann bei der Simulation bzw. der Optimierung zu sehr umfangreichen Berechnungen bzw. Datenmengen und somit unweigerlich zu relativ langen Laufzeiten kommen. Daher werden einige Einstellungen aufgelistet, die zur Beschleunigung dieser Vorgänge führen:

- Konvergenz des Ergebnisses: Die Anzahl an Iterationen ist speziell bei der Optimierung durchdacht zu wählen, da sie sich mit den Optimierungsschritten potenzieren. Es kann z.B. ein geringerer Wert während der Optimierung gewählt werden, um im Anschluss mit einer erhöhten Anzahl an Szenarien ein genaueres Ergebnis mittels erneuter Simulation zu erzielen. Hierbei ist allerdings besondere Vorsicht geboten, da die Optimierung eventuell aufgrund der geringeren Iterationsanzahl und somit Genauigkeit ein anderes Ergebnis als das Optimale erfasst. Kontrollieren kann man dies, indem man das Ergebnis der höheren Iterationsanzahl mit jenem Ergebnis des Optimierungsprotokolls bzw. der Wahrscheinlichkeitsverteilungen in der Berechnungsdatei vergleicht. Wenn trotz der höheren Iterationsanzahl die Werte das Optimum des Optimierungsprotokolls darstellen, kann davon ausgegangen werden, dass die Iterationsanzahl ausreichend war. Ein Konvergenztest bietet ebenfalls Aufschluss über die notwendige Anzahl an Iterationen, damit die gewünschte Konvergenz eintritt. Diese beschreibt die Stabilität einer Ausgabeverteilung während einer Simulation und ist über die Toleranz der Änderung der einzelnen Iterationen untereinander definiert.
- Keine (bzw. nur ausgewählte) Verteilungsproben erfassen: Die Verteilungsproben sind für Sensitivitätsanalysen erforderlich. Es können allerdings auch die Eingabeverteilungen, deren Verteilungsproben zu erfassen sind, einzeln ausgewählt werden. Beispielsweise ergibt sich somit ein Vorteil, während einem Optimierungsvorgang diese Option generell auszuschalten. Bei der anschließenden Analyse des optimalen Ergebnisses im Zuge einer erneuten Simulation mit den optimalen Forcierungsmaßnahmen empfiehlt es sich die Verteilungsproben zu erfassen.
- Bei einer Aktualisierung der Statistikfunktionen am Ende jeder Simulation, anstatt nach jeder Iteration, werden Ressourcen eingespart.
- Keine automatische Ergebnisanzeige: Diese Option dient zur Veranschaulichung der Simulation und hindert somit den Fortschritt einer Simulation.
- Echtzeitaktualisierung deaktivieren
- Excel-Neuberechnung nicht anzeigen
- Ausgabediagramme (Fenster) während Simulation nicht aktualisieren
- Konvergenztest nicht aktivieren: Hierbei wird überprüft, wie viele Iterationen für ein stabiles Ergebnis bei angegebener, prozentueller Konvergenztoleranz nötig sind, um weder zu mehr als notwendig oder zu wenige davon auszuführen. Wenn die Einstellung des automatischen Simulationsabbruchs bei Erfüllung der Toleranz getroffen wurde, verlangsamt dieser Test den Simulationsfortschritt. Es ist allerdings ausreichend, diesen Test bei mehrmaliger Simulation nur einmal durchzuführen.
- Veränderbare Zellen der Optimierung durchdacht wählen und eventuell zusätzlich deren Schrittweite erhöhen.
- Nur die notwendigen Ergebnisse als Ausgabeverteilungen markieren
- **Es empfiehlt sich, nur eine Berechnungsdatei während der Simulation geöffnet zu** haben, da ansonsten alle simuliert werden.
- Voneinander unabhängige Simulationen in separate Dateien trennen

# **11 Modellbildung**

Nach erfolgter Grundlagenstudie sowie mithilfe der geeigneten Software kann nun mit der Modellbildung fortgefahren werden.

# **11.1 Erstellung und Implementierung des Modells**

Die Modellbildung erfolgt unter der Festlegung bestimmter Randbedingungen, die notwendig sind, um ein abgeschlossenes, simulierbares Modell zu erhalten. Diese sind die Folgenden:

- Das Modell ist ausschließlich auf eine Verkürzung der Bauzeit ausgelegt, die Produktivitätsverluste aufgrund Verlängerung der Bauzeit können somit damit nicht berechnet werden. Daher ist auch der Verzug auf das Maximum dieser Bauzeitreduktion beschränkt.
- Die Verkürzung ist ebenfalls beschränkt. So würden die Berechnungen einer 70 %igen Bauzeitreduktion surreale Resultate ergeben. Ein Anhaltspunkt ist die Begrenzung bei ca. 50 %, es ist allerdings in jedem Fall individuell zu beurteilen bzw. die Überschreitung der Grenzen der einzelnen Formeln zu überprüfen.
- **Die Kalkulation von Stahlbetonarbeiten ist das Ziel dieses Modells, es bietet allerdings** die Möglichkeit, auf andere Fragestellungen ausgeweitet zu werden.
- Die baubetriebliche Sinnhaftigkeit ist vom Benutzer zu beurteilen.
- Der Benutzer ist sich der Hintergründe des Modells bewusst und es wird ihm die geeignete Festlegung der Randbedingungen und Eingangswerte anvertraut.

Eine Übersicht des erstellten Modells ist in Bild 11.1 zu sehen, wobei für eine genauere Darstellung auf den Anhang A.1 zu verweisen ist. Es zeigt sich, dass sehr viele Abhängigkeiten untereinander bestehen. Die Schritte des Ablaufes werden in diesem Kapitel daher separat abgehandelt und beschrieben.

Bevor die Optimierung, und somit auch die Simulationen, gestartet werden, sind vom Benutzer die gesamten Eingangswerte einzugeben. Wenige davon sind deterministisch, bei den meisten handelt es sich um Dreiecksverteilungen. Der Hauptgrund der Entscheidung, bei den stetigen Wahrscheinlichkeitsverteilungen im Modell ausschließlich Dreiecksverteilungen zu verwenden, liegt in deren Einfachheit der Eingabe. Der minimale, maximale und erwartete Wert ist dazu ausreichend. Alternativ kann auch die PERT-Verteilung eingesetzt werden, da die Eingabe gleich vonstattengeht. Die Ergebnisse liegen allerdings üblicherweise nahe beieinander, bzw. hat eine ungenaue Schätzung der Eingangswerte eine wesentlich größere Auswirkung auf das Ergebnis.<sup>87</sup> Zudem wird angenommen, dass dieser Einfluss die Genauigkeit des Modells aufgrund der Grobkalkulation unterschreitet. Die gleichen Überlegungen stecken hinter dem Entschluss, die LogLogistic-Verteilung vorerst nicht einzusetzen. Bild 7.17 zeigt zwar einen großen

 $\overline{a}$ 

nstitut für baubetrieb <sub>+</sub> bauwirtschaft<br>projektentwicklung <sup>+</sup> projektmanagement

<sup>&</sup>lt;sup>87</sup> Vgl. ROHR, S.: Optimierung der Bauproduktion durch Simulation. S. 60

Unterschied der Verteilungen, allerdings wird der Modus der Dreiecksverteilung bei dem erwarteten Wert angesetzt und die Ausreißer der Maximalwerte ausgeschlossen. Somit handelt es sich um die Darstellung in Bild 7.19.

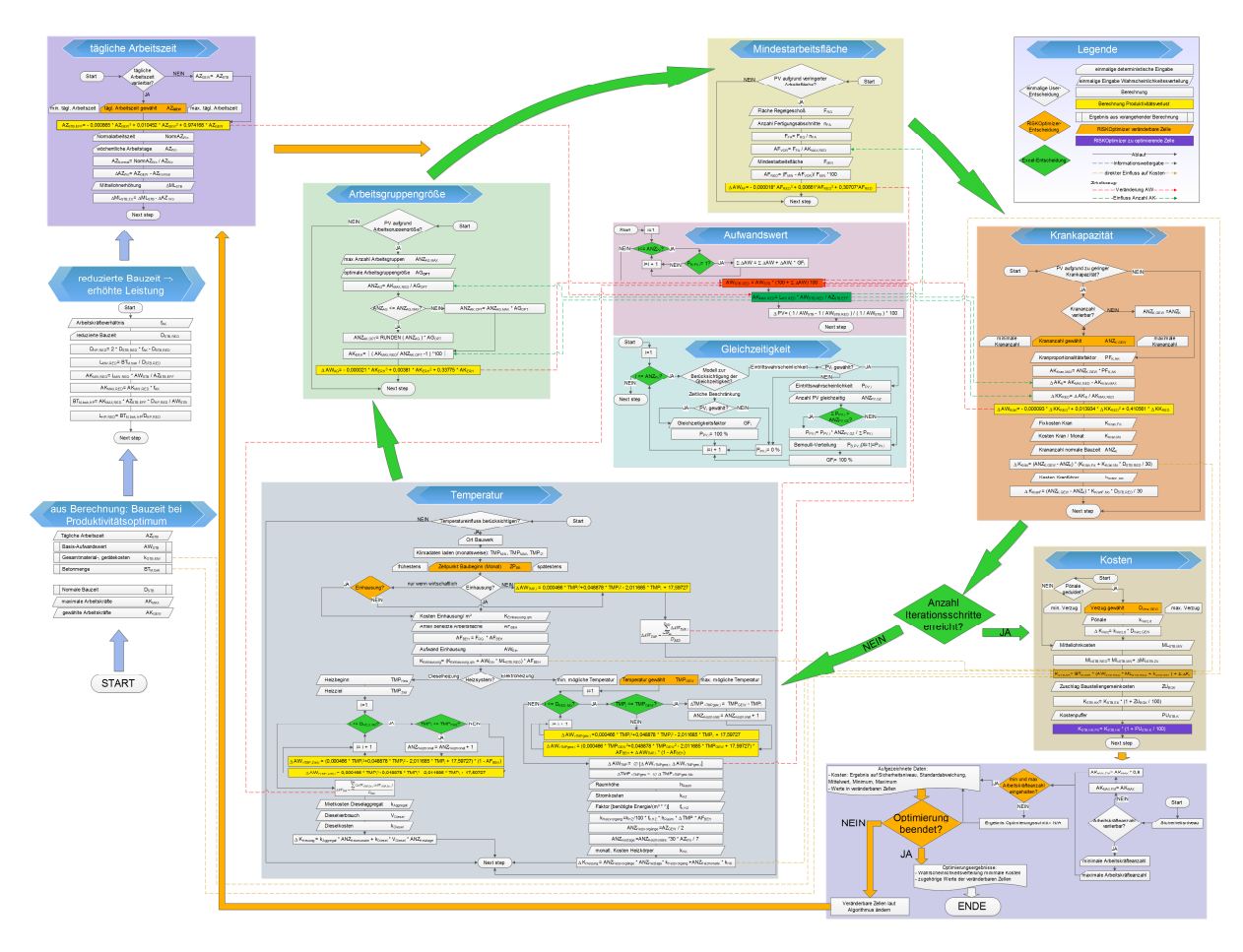

Bild 11.1 Ablaufdiagramm des Berechnungsmodells

Zudem bietet das Modell für den Benutzer die Möglichkeit, vor der Optimierung zu entscheiden, welche Produktivitätsverluste dabei berücksichtigt werden sollen.

Das Iterationsverfahren in Microsoft Excel ist in dem in Bild 11.1 gezeigten Modell anhand der grünen Pfeile und die Optimierung durch Nachverfolgung der orangen Pfeile ersichtlich, wobei letzterer den Berechnungsverlauf dominiert bzw. steuert. Im Zentrum der Iteration steht der Block des Aufwandswertes, da dieser durch die umgebenden Vorgänge geändert wird. Dies passiert laufend während der Iteration, weshalb dieser Vorgang keinen definierten Platz im Kreislauf bzw. Flussdiagramm bekommt. Die roten, strichlierten Pfeile stellen die direkten Einflüsse auf den Aufwandswert dar, die grünen, strichlierten Pfeile wiederum dessen Einfluss auf andere Berechnungen. Microsoft Excel beendet die Iteration wenn die eingegebene Anzahl an Iterationen erreicht wurde.

Die gelb-schraffierten Felder sind die änderbaren Zellen des Optimierungsverfahrens, das lila Feld die zu optimierende Zelle, die Herstellkosten. Die braunen, strichlierten Pfeile zeigen die direkten Einflüsse auf die Herstellkosten.

Die Optimierung wird beendet, sobald ein Abbruchkriterium eintritt, andernfalls leitet der RISKOptimizer den Vorgang wieder an dessen Ausgangspunkt und die veränderbaren Zellen werden variiert. Als Abbruchkriterien stehen folgende Ereignisse zur Verfügung, von denen für eine Optimierung beliebig viele ausgewählt und deren Parameter bestimmt werden können:

- Anzahl an Versuchen
- Zeitdauer
- Fortschritt: eine eingegebene Maximaländerung der Konvergenz trifft zu
- Eine eingegebene Formel ist WAHR: z.B. die Unterschreitung eines bestimmten Werts des Ergebnisses der Kostenberechnung
- Fehler: in dem Berechnungsfortschritt tritt ein Fehler auf

Wenn keiner dieser Abbruchbedingungen gewählt wurde, wird die Optimierung so lange ausgeführt, bis für alle möglichen Kombinationen bzw. Werte der veränderbaren Zellen Lösungen gefunden wurden.

Zum leichteren Verständnis des Modells ist die beschriebene Semantik mit der zugeordneten Bedeutung in Bild 11.2 in der Legende des Modells zu sehen.

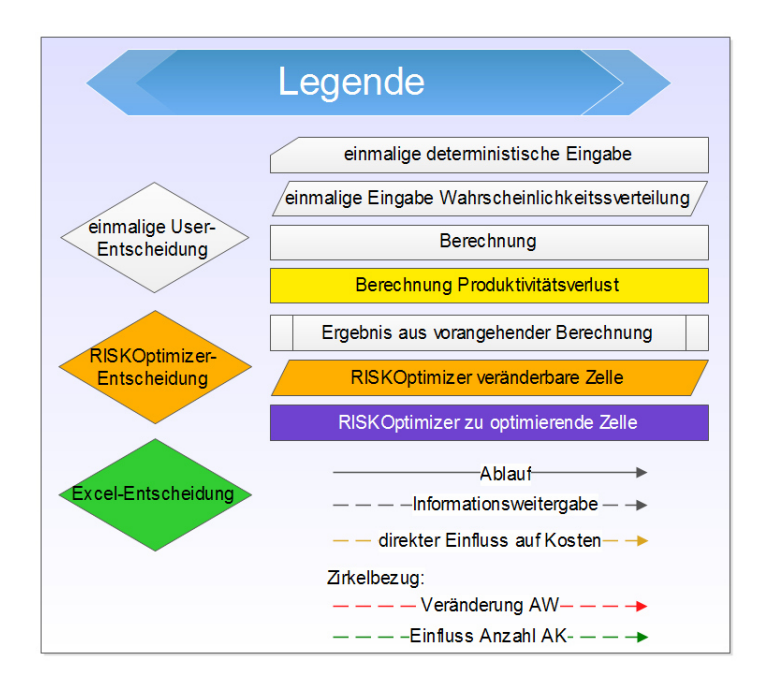

Bild 11.2 Legende des Modells

Im Folgenden werden die farbig separierten Blöcke des Modells einzeln beschrieben.

#### **11.1.1 Vorangehende Berechnungen**

Um beurteilen zu können, ob im gegebenen Fall eine Bauzeitreduktion vorliegt, muss vorab die normale Bauzeit unter den gegebenen Bedingungen des Bauablaufs und des Bauwerks berechnet werden, bei welcher die maximale Produktivität erwartet wird. Das Modell dieser Berechnungen ist in Bild 6.5, Bild 6.6 und Bild 6.7 zu sehen. Die wichtigsten Resultate der vorangehenden Berechnungen sind in Bild 11.3 dargestellt, die in Form von Wahrscheinlichkeitsverteilungen vorliegen. Der Aufwandswert aus dieser Berechnung dient als Basis für die prozentuellen Erhöhungen aus den einzelnen Produktivitätsverlusten. Die Materialund Gerätekosten sowie die Betonmenge fließen unverändert in die Berechnung ein, die Arbeitszeit bietet hingegen die Möglichkeit, im Sinne einer Forcierungsmaßnahme abgeändert zu werden.

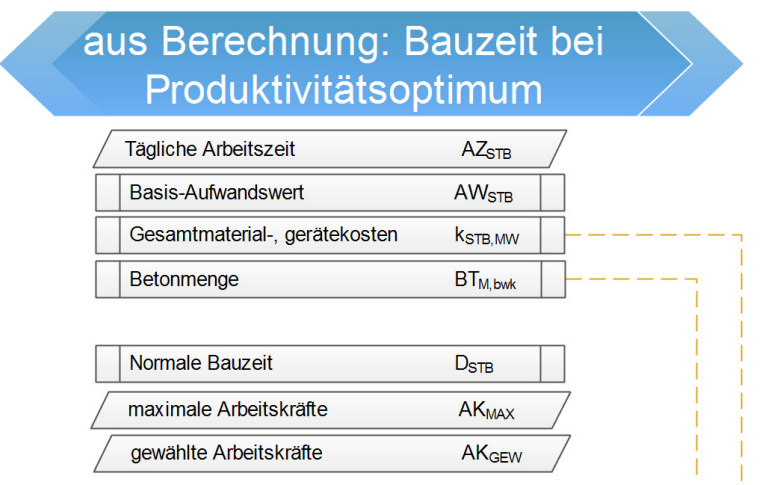

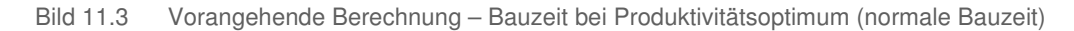

Den Berechnungen liegt das trapezförmige Modell der Arbeits- und Arbeitskräfteverteilung im Laufe der Bauzeit aus Abschnitt 6.3 bzw. Bild 6.8 zu Grunde.

Die Hauptbauphase ist die maßgebliche Zeit für die Produktivitätsverluste, da dabei die maximale Arbeitskräfteanzahl AK<sub>MAX.RED</sub> operiert. Wenn z.B. durch die eingesetzte Anzahl an Kranen die dafür zu große Anzahl an Arbeitskräften nicht bedient werden kann, entstehen Produktivitätsverluste. Um diese Anzahl unter den Randbedingungen der reduzierten Bauzeit berechnen zu können, wird davon ausgegangen, dass in dieser Phase die gleiche Betonmenge wie in der Hauptbauphase der normalen Bauzeit verbaut wird. Diese vorbereitenden Berechnungen werden in Bild 11.4 in einem Ablaufplan veranschaulicht. Es resultiert daraus die täglich während der Hauptbauphase der reduzierten Bauzeit zu erbringende Leistung LHP, RED [m3/d].

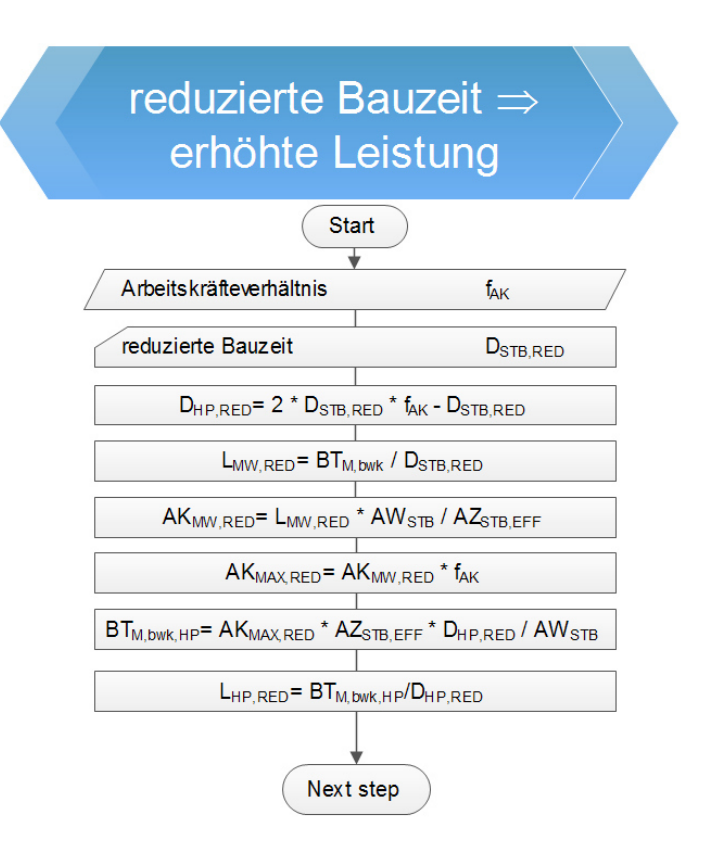

Bild 11.4 Vorangehende Berechnung – reduzierte Bauzeit, erhöhte Leistung

# **11.1.2 Tägliche Arbeitszeit**

Der Benutzer kann im Modell entscheiden, ob die Arbeitszeit veränderbar ist. Außerdem kann er über die Bandbreite bestimmen, in welcher der RISKOptimizer die Arbeitszeit zu wählen hat. In Abhängigkeit davon ändert sich der Mittellohnpreis, um die erhöhten Kosten der Überstunden zu berücksichtigen. Diese Abhängigkeit des Mittellohnpreises von der Stundenaufteilung bedarf weiterer Forschung und kann in dieser Arbeit nur abgeschätzt werden. Eine Darstellung dieses Modells ist in Bild 11.5 ersichtlich.

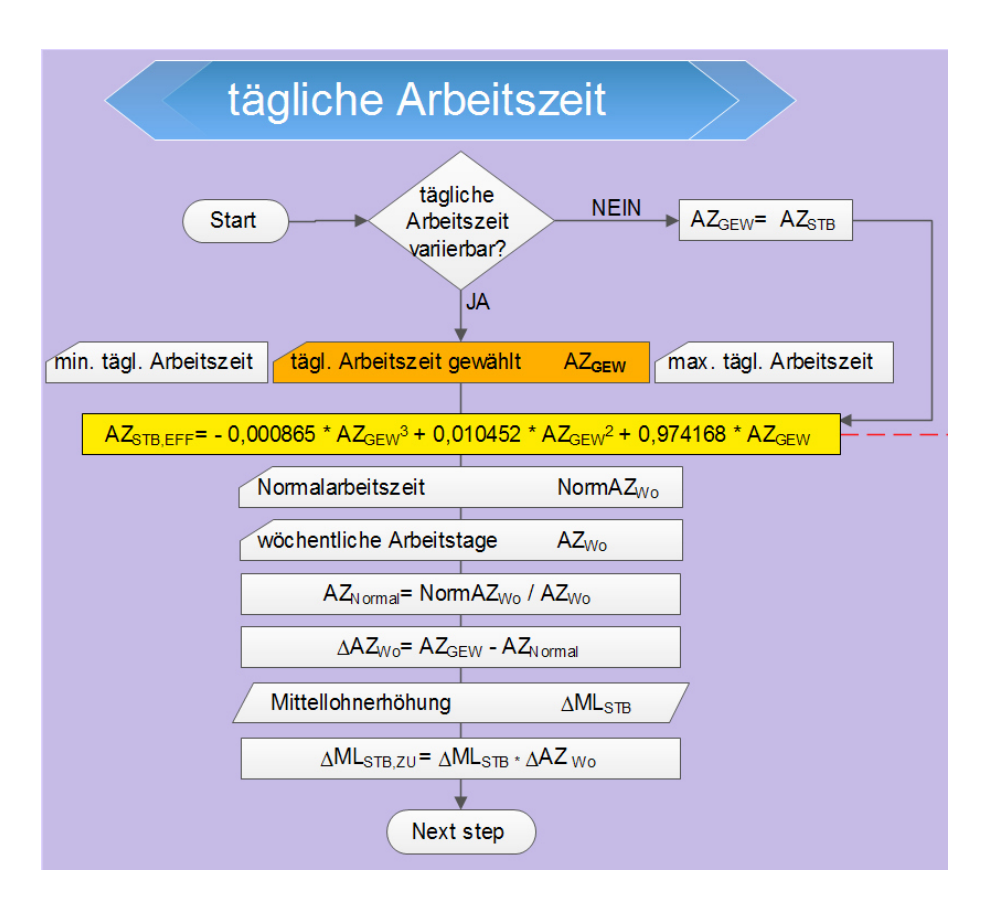

Bild 11.5 Modell der täglichen Arbeitszeit

Bei der Erhöhung des Mittellohnpreises wurde einfachheitshalber eine lineare Abhängigkeit gewählt. Die Formel dafür wird in Glg. (11-1) gezeigt.

$$
\Delta M L_{STB,ZU} = \Delta M L_{STB} \cdot \Delta A Z_{Wo} \tag{11-1}
$$

Die Steigung ΔML<sub>STB</sub> [€/(Std\*h)] ist von einigen Faktoren abhängig, zum Beispiel von der Zusammensetzung der Arbeiterkolonne, deren Abweichung vom kollektivvertraglichen Lohn bzw. den generellen vertraglichen Bedingungen. Vorgeschlagen wird im Modell eine Dreiecksverteilung mit einem erwarteten Wert von 0,6 €/(Std\*h), wie in Tabelle 11.1. Die gleichen Annahmen liegen auch den Verläufen der Mittellohnpreiserhöhung in Bild 11.6 zu Grunde, die von der Anzahl der Überstunden ∆AZ [h/Wo] abhängen.

Tabelle 11.1 Dreiecksverteilung: Steigung der Mittellohnpreiserhöhung

|              | $\Delta ML$ <sub>STB</sub>                |
|--------------|-------------------------------------------|
|              | $[\mathsf{E}/(\mathsf{Std}^*\mathsf{h})]$ |
| MIN          | 0,50                                      |
| ERW          | 0.60                                      |
| <b>MAX</b>   | 0,68                                      |
| ∆-verteilung | 0.60                                      |

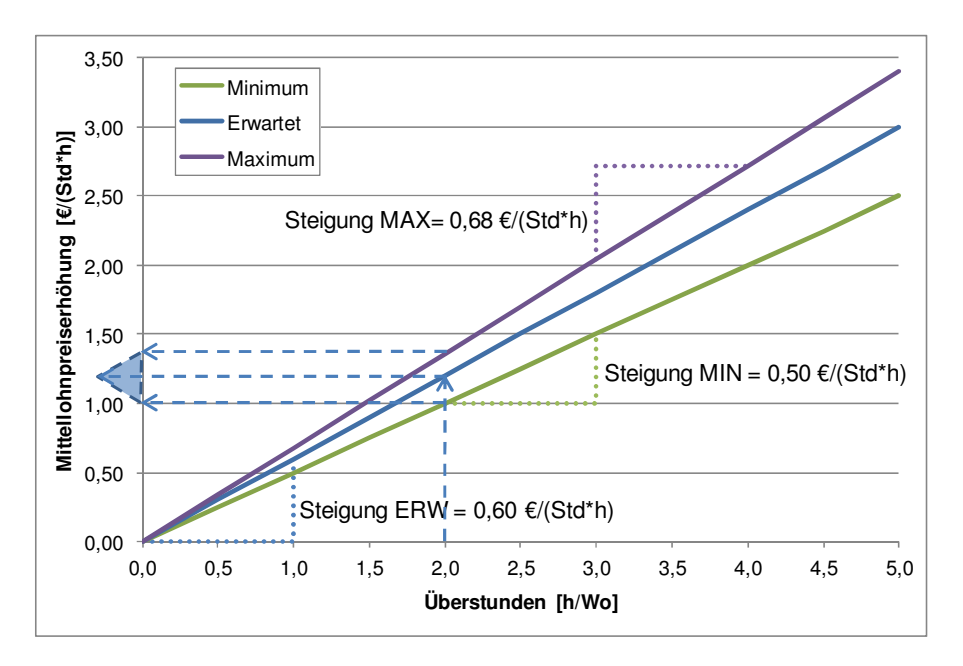

Bild 11.6 Verlauf der Mittellohnpreiserhöhung in Abhängigkeit der Überstunden

Eine weitere Untersuchung des Verlaufs ist zu einer genaueren Erfassung nötig. Als Vorgehensweise dafür wird empfohlen, das K3-Kalkulationsblatt unter Zuhilfenahme von @RISK mit variierender Anzahl an Überstunden zu simulieren und die Verläufe der erhaltenen Kurven in dieses Modell einfließen zu lassen.

# **11.1.3 Aufwandswert**

Der Aufwandswert wird während jeder Simulation aufgrund von Produktivitätsverlusten oder Forcierungsmaßnahmen kontinuierlich verändert. Daher befindet er sich im Zentrum des Modells. Durch die Abhängigkeit von der Anzahl an Arbeitskräften, was wiederum eine Veränderung der Produktivität verursacht, wird der Aufwandswert zusätzlich neu berechnet. Dieser Vorgang wurde bereits in Kapitel 7 eingehend behandelt. Die für die Lösung dieses Zirkelbezugs zur Verfügung stehenden Berechnungsmethoden sind darin ebenfalls beschrieben und in Tabelle 7.2 gegenüber gestellt. Nach dem Ausschlussverfahren stellt sich die Microsoft Excel-Iteration als die Geeignetste für das Modell heraus.

Der Hauptgrund für diese Entscheidung ist, dass die beiden Methoden RISKOptimizer und Microsoft Excel Solver manuell gestartet werden müssen. Da dies während einer laufenden Optimierung nicht möglich ist und der RISKOptimizer zudem nur eine Aufgabe gleichzeitig erfüllen kann, sind sie keine Option. Die manuelle Iteration entspricht in der Berechnung im Microsoft Excel zwar der Gewählten, allerdings ist sie umständlicher und benötigt viele Zeilen.

In Bild 11.7 ist das Modell der Berechnung des Aufwandswertes dargestellt. Wichtig sind die Abhängigkeiten zu den anderen Berechnungen, die grün und rot strichliert sind.

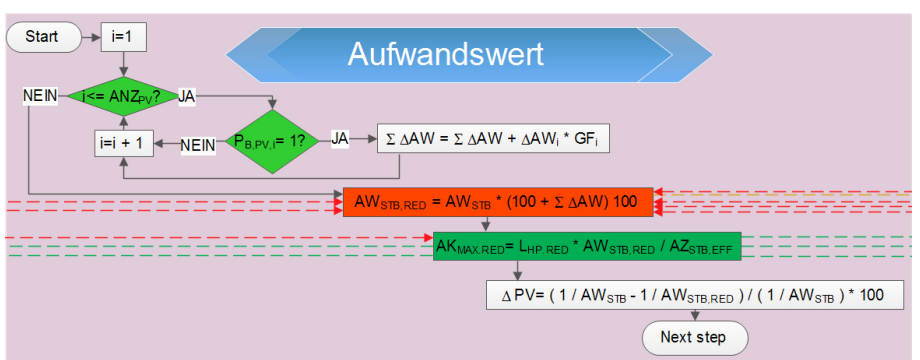

Bild 11.7 Modell zur Berechnung des Aufwandswerts

In Kapitel 7 wurde bereits die Leistungskurve in Abhängigkeit der Arbeitskräfteanzahl beschrieben. Bild 7.22 zeigt zudem eine maximale Leistungsfähigkeit der Arbeitskräfte mit anschließend fallender Leistung bei zusätzlicher Beschäftigung von Arbeitskräften. An welcher Stelle sich dieser Punkt befindet, ist stark von den Randbedingungen eines Bauwerks abhängig. Daher ist dieser Zusammenhang im Modell nicht implementiert, weshalb das Ergebnis selbst bei Überschreitung als gültig angezeigt wird. Es ist somit empfehlenswert, diesen Tatbestand im Zuge der Kontrolle des Ergebnisses zu berücksichtigen. Nach konkreter Erforschung der Zusammenhänge und deren Randbedingungen ist eine Erweiterung des Modells möglich.

In Bild 11.8 wird ausschließlich über die Arbeitskräfteanzahl forciert und als Verlauf der Bauzeitreduktion gegenübergestellt. Es ist klar zu erkennen, dass bei Berücksichtigung von Produktivitätsverlusten die erforderliche Anzahl an Arbeitskräften sehr stark ansteigt und surreale Ausmaße annimmt. Eine Baustelle, die beispielsweise bei normaler Bauzeit auf 100 Arbeitskräfte ausgelegt ist, kann nicht 2.500 Arbeitskräfte beschäftigen. Hier stoßen die Formeln der Expertenbefragung aus Abschnitt 7.3 an ihre Grenzen. Abgefangen werden diese Bedingungen durch die Benutzereingabe der maximal verfügbaren Arbeitskräfteanzahl, wie es in Abschnitt 11.1.10 beschrieben wird.

Die Produktivität nähert sich in Bild 11.8 null an und der Aufwandswert und die Herstellkosten steigen. Analog zur zu erbringenden Leistung steigt auch die Arbeitskräfteanzahl durch die Berechnung ohne Produktivitätsverluste, jener Verlauf mit deren Berücksichtigung ist erwartungsgemäß steiler. Bild 11.37 zeigt im Zuge der Verifikation eine größere Darstellung des Bereichs zwischen 0 und 50 % Bauzeitreduktion.

Zudem werden die Formeln der Expertenbefragung auf die Bereiche der Datenerhebung beschränkt. In Tabelle 11.2 ist die Begrenzung dieser Formeln mit dem zugehörigen Wert der Aufwandswerterhöhung bei dieser Grenze angegeben. Wenn diese Schranken überschritten werden, wird lediglich der auftretende Wert der Grenze zur Aufwandswerterhöhung angesetzt und die Kurve somit gekappt. Im Gegensatz dazu ist bei der Temperatur der Wertebereich in der Mitte zwischen 14,95 ° C und 18,25 ° C abgeschnitten, die anderen beiden Grenzen sind hingegen nicht von Relevanz, da diese Temperaturen unter den gegebenen Randbedingungen nicht eintreten.

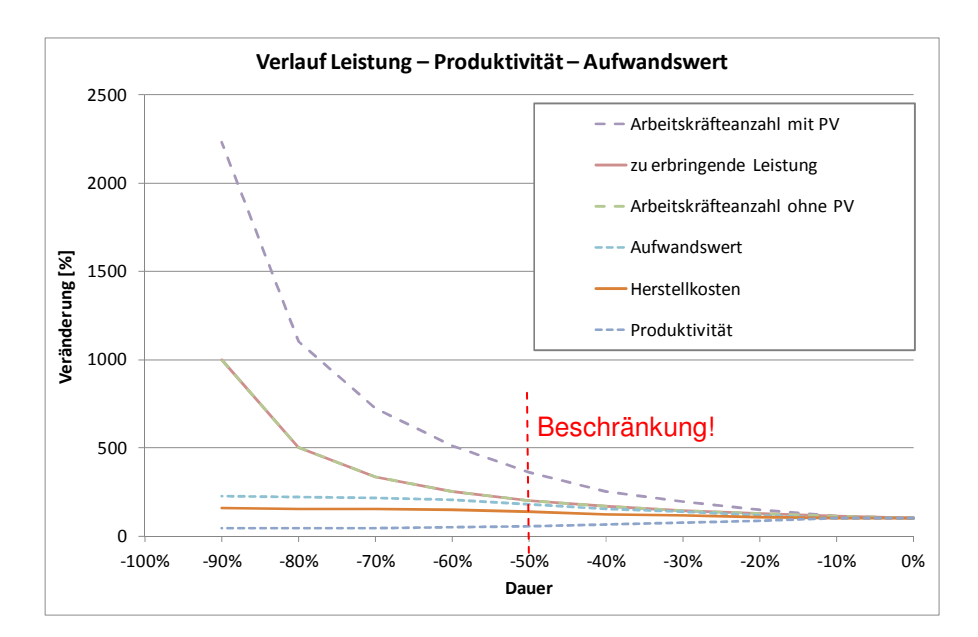

Bild 11.8 Abgrenzung des Modells

Tabelle 11.2 Begrenzung der Formeln

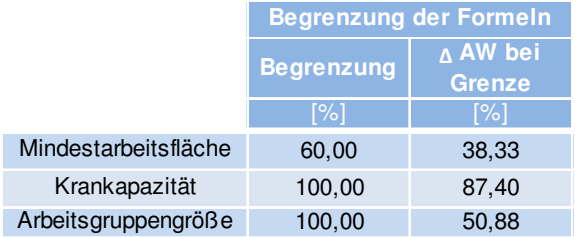

# **11.1.4 Gleichzeitigkeit**

Da, wie bereits in Abschnitt 7.8 ausgeführt, nicht alle Produktivitätsverluste gemeinsam bzw. über die gesamte Bauzeit auftreten, ist im Modell auch die Gleichzeitigkeit zu berücksichtigen. Aufgrund dessen Bedeutsamkeit, Komplexität und Forschungsbedarf werden im Folgenden drei Methoden auf deren Anwendbarkeit und Eignung für bestimmte Fragestellungen untersucht, die wie folgt lauten:

- 1. Eine vom Benutzer bestimmte Anzahl an Produktivitätsverlusten kann geduldet werden, allerdings jene, die die geringsten Kosten verursachen.
- 2. Die Erfahrung zeigt, dass eine bestimmte Anzahl an Produktivitätsverlusten am häufigsten auftritt, bzw. dieser Betrag in einer bestimmten Bandbreite schwankt.
- 3. Es treten beliebig viele, den Aufwandswert beeinflussende Produktivitätsverluste auf, mit der Beschränkung der ausschließlichen Wirksamkeit während eines bestimmten Anteils der Bauzeit. Dieser Zeitraum wird für jeden Produktivitätsverlust vom Benutzer festgelegt.

Es wird für die drei Methoden sowohl die Abstrahierung für das Modell in einem vergleichenden Beispiel dargestellt, als auch die mögliche Implementierung im Simulationsmodell beschrieben und dargestellt. Im Anschluss daran werden die drei Methoden gegenübergestellt.

# **Budget**

Die Methode "Budget", die im RISKOptimizer als Lösungsmethode implementiert ist, wurde bereits in Abschnitt 10.2.2 beschrieben. Dabei kann definiert werden, wie viele Produktivitätsverluste während einem Optimierungsvorgang gleichzeitig eintreten sollen. Diese Anzahl stellt das virtuelle Budget dar, das der RISKOptimizer verteilen kann. Diese werden dann für jeden einzelnen Schritt neu festgelegt, die Kombinationen sind also von Simulation zu Simulation unterschiedlich. Da der RISKOptimizer allerdings darauf ausgelegt ist, die geringsten Kosten im Modell zu finden, werden für das Ergebnis jene Produktivitätsverluste gewählt, die die geringsten Kosten verursachen.

Um zu zeigen, wie der Optimierungsvorgang vonstattengeht, wird ein einfaches Beispiel dieser Methode erklärt. In Tabelle 11.3 ist sowohl die Eingabe der Produktivitätsverluste mit den zugehörigen Aufwandswerterhöhungen, als auch die Berechnung des resultierenden Aufwandswertes dargestellt. Dieser ermittelt sich aus der Erhöhung des Aufwandswertes um die jeweiligen Werte der vom RISKOptimizer ausgewählten Produktivitätsverluste. Der RISKOptimizer wählt die Produktivitätsverluste unter der Bedingung, dass die Summe der veränderbaren Zellbereiche in Spalte D immer gleich bleibt. Kontrolliert kann das im Optimierungsprotokoll werden, welches in Tabelle 11.4 dargestellt ist. Hier kann auch das jeweilige Ergebnis der gewählten Produktivitätsfaktoren herausgelesen werden. Die ersten vier Produktivitätsverluste sind jene, mit den geringsten Aufwandswerterhöhungen, weshalb dies als das Ergebnis definiert wird. Dieses vermeintlich optimale Szenario ist in Tabelle 11.3 dargestellt.

Zum leichteren Verständnis werden die Berechnungen, die hinter den Tabellen dieses Kapitels stehen, im weißen Bereich in der jeweilig zugehörigen Spalte beschrieben. "Berechnung" bedeutet dabei ein vorangehender Rechenapparat, der für das Verständnis der Methode nicht von Bedeutung ist.

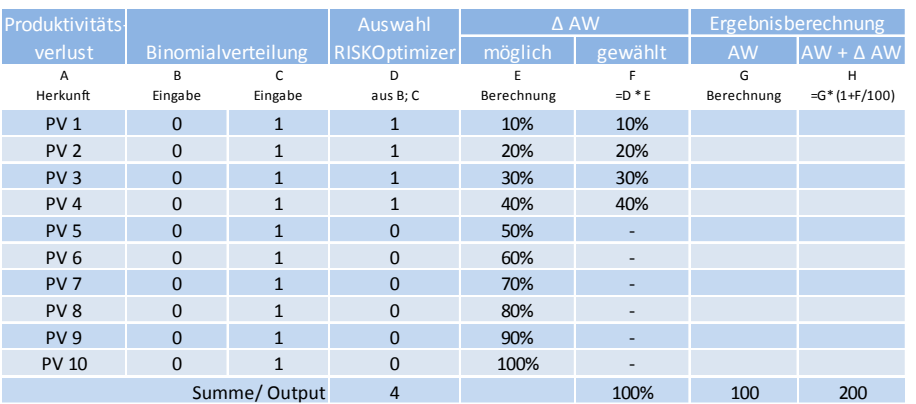

#### Tabelle 11.3 Beispiel: Methode Budget

Diese Methode ist auf jenen Fall ausgelegt, in dem der Benutzer wissen will, welche Kombination einer bestimmten Anzahl an Produktivitätsverlusten die geringsten Kosten verursachen. Hiermit ist Fragestellung 1, gelöst. Für die anderen beiden findet sich mit dieser Methode keine Lösung.

|              | Versuch Ergebnis |              |             |                 |             |              | Anpassbare Zellen |                 |                 |              |              |                 |
|--------------|------------------|--------------|-------------|-----------------|-------------|--------------|-------------------|-----------------|-----------------|--------------|--------------|-----------------|
|              |                  | <b>PV1</b>   | PV 2        | PV <sub>3</sub> | PV 4        | <b>PV 5</b>  | PV <sub>6</sub>   | PV <sub>7</sub> | PV <sub>8</sub> | <b>PV 9</b>  | <b>PV 10</b> | <b>Summe PV</b> |
| $\mathbf{1}$ | 200              | 1            | 1           | 1               | 1           | 0            | $\Omega$          | 0               | 0               | 0            | $\mathbf 0$  | 4               |
| 2            | 260              | 1            | 1           | 0               | 1           | 0            | $\mathbf 0$       | 0               | 0               | 1            | 0            | 4               |
| 3            | 280              | $\mathbf{1}$ | 0           | 1               | 0           | 0            | 1                 | 0               | $\mathbf{1}$    | 0            | $\Omega$     | 4               |
| 4            | 300              | $\mathbf{1}$ | 0           | 0               | 1           | 0            | 1                 | 0               | 0               | $\mathbf{1}$ | 0            | 4               |
| 5            | 410              | 0            | 0           | 0               | 0           | $\mathbf{1}$ | $\mathbf 0$       | 1               | $\mathbf 0$     | $\mathbf{1}$ | $\mathbf{1}$ | 4               |
| 6            | 250              | $\mathbf{1}$ | 0           | 1               | $\mathbf 0$ | $\mathbf{1}$ | 1                 | 0               | $\mathbf 0$     | 0            | $\mathbf 0$  | 4               |
| 7            | 330              | 0            | $\mathbf 0$ | 0               | 1           | $\mathbf{1}$ | 1                 | 0               | $\mathbf{1}$    | 0            | $\mathbf 0$  | 4               |
| 8            | 360              | 0            | $\mathbf 0$ | 1               | $\mathbf 0$ | 0            | 1                 | 1               | $\mathbf 0$     | 0            | $\mathbf{1}$ | 4               |
| 9            | 400              | 0            | $\mathbf 0$ | 0               | 0           | 0            | 1                 | 1               | $\mathbf{1}$    | 1            | $\mathbf 0$  | 4               |
| 10           | 330              | $\mathbf{1}$ | $\mathbf 0$ | 0               | 0           | 0            | 1                 | 1               | 0               | $\mathbf{1}$ | 0            | 4               |

Tabelle 11.4 Ausschnitt des Optimierungsprotokolls der Methode Budget

Für das Ziel dieses Modells – Produktivitätsverluste in der Kalkulation zu berücksichtigen und im Bezug auf das Kostenoptimum Forcierungsmaßnahmen zu treffen – ist diese Methode allerdings kontraproduktiv. Die Realität soll so gut wie möglich abgebildet werden und in Wahrheit sind die Produktivitätsverluste nicht wählbar, sondern nur mit Hilfe von Forcierungsmaßnahmen vermeidbar. Aus diesem Grund muss jegliche Methode, in dem der RISKOptimizer die Produktivitätsverluste auswählen kann, für dieses Modell ausgeschlossen werden. Daher wird auf die Darstellung der möglichen Implementierung im Simulationsmodell verzichtet.

# **Eintrittswahrscheinlichkeit**

Die Methode der Eintrittswahrscheinlichkeit bietet dem Benutzer die Möglichkeit, zu entscheiden, mit welcher Wahrscheinlichkeit ein Produktivitätsverlust eintritt. Diese Eingabe wird zudem auf Erfahrungswerte der üblicherweise gleichzeitig eintretenden Anzahl an Produktivitätsverlusten angepasst.

Die Benutzereingabe erfolgt mit dem erwarteten Wert der Eintrittswahrscheinlichkeit. In Bild 11.9 befindet sich eine Veranschaulichung der Implementierung dieser Methode. Die Anpassung der Summe dieser Produktivitätsverluste auf den Zielwert von maximal vier Produktivitätsverlusten ist in der Spalte der Normierung dargestellt. Diese Anzahl der gleichzeitig auftretenden Produktivitätsverluste ist gemeinsam mit einer eventuell vorhandenen minimalen Anzahl noch zu erforschen und kann aufgrund von Erfahrungswerten gewonnen werden. Wenn z.B. ausschließlich vier Produktivitätsverluste gleichzeitig auftreten oder es auf eine kleine Bandbreite zu beschränken ist, so kann sich der Funktion des Filterns in @RISK bedient werden, die bei einer Ausgabeverteilung lediglich die gewünschten Werte zur weiteren Verwendung heranzieht.

Aus den Ergebniswerten der Normierung wird in weiterer Folge jeweils eine Bernoulli-Verteilung erstellt, wie sie für die Unterschreitung der Mindestarbeitsfläche in Bild 11.9 zu sehen ist. Da die Eintrittswahrscheinlichkeit für diesen Produktivitätsverlust bei 94 % angenommen wurde, ist die Wahrscheinlichkeit P(x=1)=0,94. In der Spalte der Bernoulli-Verteilung wird lediglich der Erwartungswert angezeigt, im Laufe der Simulation verändert sich der Wert in der Zelle allerdings. Im Fall der Mindestarbeitsfläche ist er in 6 % der Fälle 0.

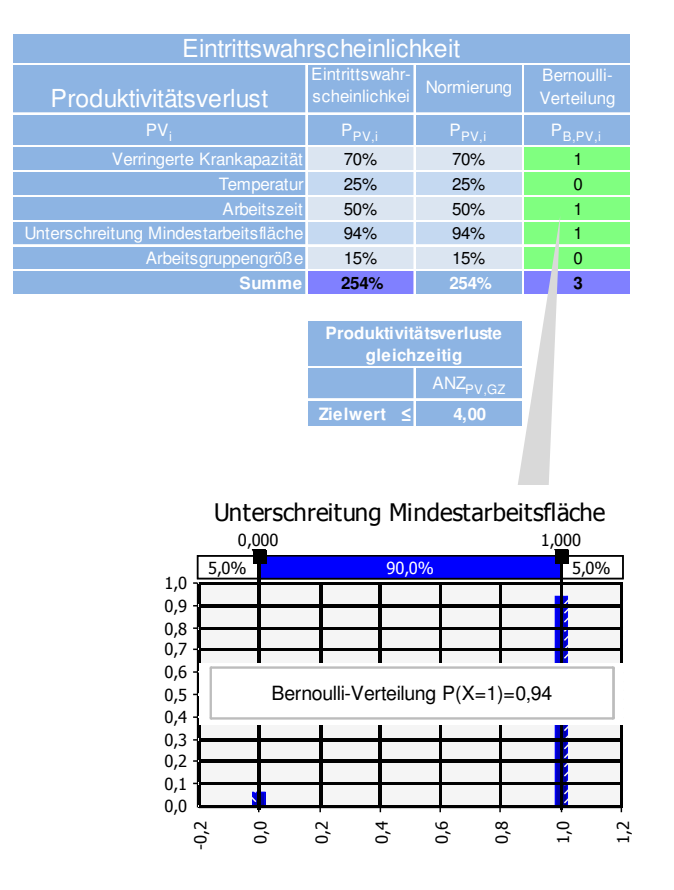

Bild 11.9 Implementierung der Eintrittswahrscheinlichkeiten von Produktivitätsverlusten im Simulationsmodell

In diesem Beispiel ist aufgrund der Unterschreitung des Zielwertes keine Normierung vonstattengegangen. Erwartungsgemäß ist die Summe der eintretenden Wahrscheinlichkeitsverteilungen in der Grafik 3. Der Grund liegt in der Anzeige der statischen Werte in den Zellen und der Wahl des Wertes der Bernoulli-Verteilung von 1 bei einem Wert größer oder gleich 50 %. In allen andern Fällen erscheint die Zahl 0. Bei Durchführung einer Simulation kann erkannt werden, dass sich die Wahrscheinlichkeitsverteilungen der Ergebnisse wie erwartet verhalten. In Bild 11.10 ist die Verteilung der Summe der Bernoulli-Verteilungen für das Beispiel bei einer Iterationsanzahl von 10.000 dargestellt. In der Legende ist zu sehen, dass der Mittelwert mit jenem Wert der Summe der Erwartungswerte aus Bild 11.9 übereinstimmt und der Wert der Summe der Bernoulli-Verteilungen gleich dem Modus und Median ist, die beide bei 3 liegen.

Für das Vergleichsbeispiel mussten im Vergleich zur Methode Budget die Eingabewerte abgeändert werden. Zu sehen ist es in Tabelle 11.5.

Diese Methode bietet im Vergleich zur erstgenannten nicht die absolut größtmöglichen Einflüsse der minimal kostenverursachenden Produktivitätsverluste, allerdings vielmehr die Antwort auf Fragenstellung 2. Es kann damit eine bestimme Bandbreite an gleichzeitig eintretenden Produktivitätsverlusten abgedeckt werden. Zudem bietet die Methode die Möglichkeit die Eintrittswahrscheinlichkeit eines Produktivitätsverlustes abzuschätzen. Hierfür wird allerdings die Bedingung gestellt, dass in jedem Optimierungsvorgang eine ausreichend große Anzahl an Simulationen durchgeführt wird, da ansonsten jener Wert das Ergebnis der Optimierung ist, bei welchem aufgrund der Generierung der Zufallszahlen wenige bis gar keine Produktivitätsverluste eintreten.

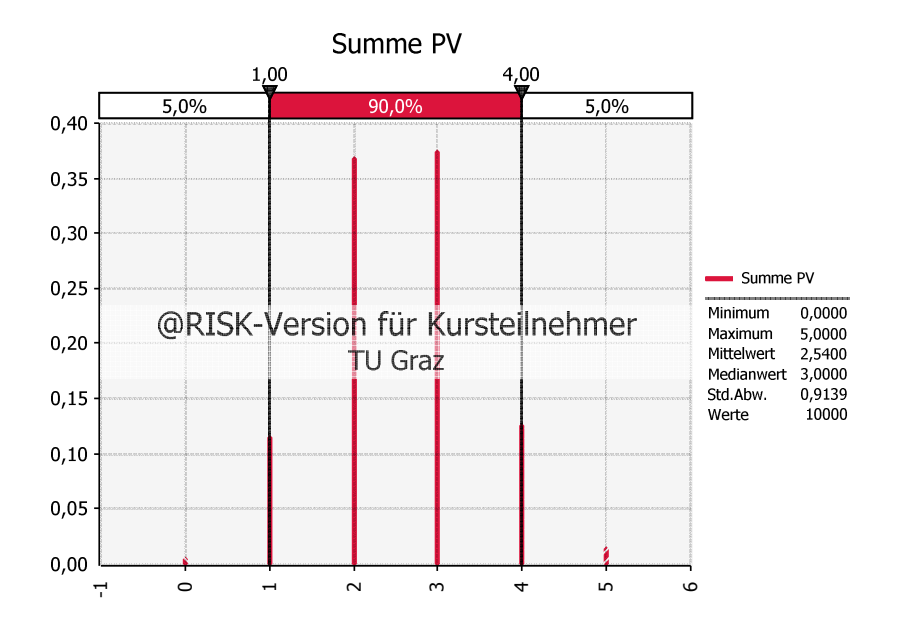

Bild 11.10 Beispiel: Wahrscheinlichkeitsverteilung der Summe der Bernoulli-Verteilungen

| Produktivitäts- | Eintrittswahr-  |                                         | Bernoulli-     | $\triangle$ AW  |                          |            | Ergebnisberechnung |
|-----------------|-----------------|-----------------------------------------|----------------|-----------------|--------------------------|------------|--------------------|
| verlust         | scheinlichkeit  | Normierung                              | Verteilung     | möglich gewählt |                          | <b>AW</b>  | $AW + \Delta AW$   |
| A<br>Herkunft   | D               | Ε<br>Benutzereingabe =D*Zielwert/SummeD | F<br>aus E     | G<br>Berechnung | H<br>$=F * G$            | Berechnung | $=$   $*(1+H/100)$ |
| <b>PV1</b>      | 0,95            | 0,84                                    | $\mathbf{1}$   | 10%             | 10%                      |            |                    |
| PV <sub>2</sub> | 0,90            | 0,80                                    | $\mathbf{1}$   | 20%             | 20%                      |            |                    |
| PV <sub>3</sub> | 0,45            | 0,40                                    | $\overline{0}$ | 30%             | -                        |            |                    |
| PV <sub>4</sub> | 0,28            | 0,24                                    | $\Omega$       | 40%             |                          |            |                    |
| <b>PV 5</b>     | 0,15            | 0,13                                    | $\overline{0}$ | 50%             |                          |            |                    |
| PV <sub>6</sub> | 0,95            | 0,84                                    | $\mathbf{1}$   | 60%             | 60%                      |            |                    |
| PV <sub>7</sub> | 0,40            | 0,35                                    | $\overline{0}$ | 70%             | $\overline{\phantom{0}}$ |            |                    |
| PV <sub>8</sub> | 0,30            | 0,27                                    | $\overline{0}$ | 80%             | $\overline{\phantom{0}}$ |            |                    |
| PV <sub>9</sub> | 0,15            | 0,13                                    | $\overline{0}$ | 90%             |                          |            |                    |
| <b>PV 10</b>    | 0,00            | 0,00                                    | $\Omega$       | 100%            |                          |            |                    |
| Summe/Output    | 4,53            | 4,00                                    | 3,00           | 550%            | 90%                      | 100        | 190                |
|                 |                 |                                         |                |                 |                          |            |                    |
|                 | Zielwert $\leq$ | $\overline{4}$                          |                |                 |                          |            |                    |

Tabelle 11.5 Vergleichsbeispiel: Methode der Eintrittswahrscheinlichkeit

# **Zeitliche Beschränkung**

Der Methode der zeitlichen Beschränkung liegt die Annahme zugrunde, dass zwar alle Produktivitätsverluste, die der Benutzer auswählt, auch eintreten, allerdings nicht alle zeitgleich. Daher hat der Benutzer abzuschätzen, zu wie viel Prozent der Zeit ein Produktivitätsverlust eintritt. Daraus wird eine Dreiecksverteilung des Gleichzeitigkeitsfaktors erstellt, womit im Anschluss die berechnete Aufwandswerterhöhung des Produktivitätsverlustes abgemindert wird. In Tabelle 11.6 ist die mögliche Implementierung in das Simulationsmodell dargestellt.

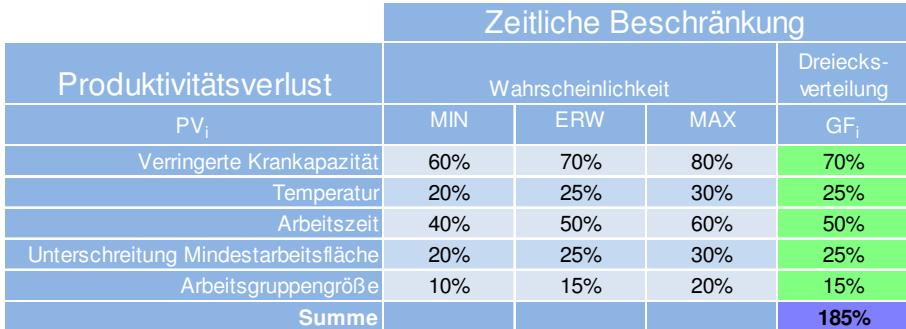

Tabelle 11.6 Implementierung der zeitlichen Beschränkung im Simulationsmodell

Die Summe der Gleichzeitigkeitsfaktoren ist kein deterministischer Wert von 185 %, sondern ist in Bild 11.11 in Form einer Wahrscheinlichkeitsverteilung dargestellt.

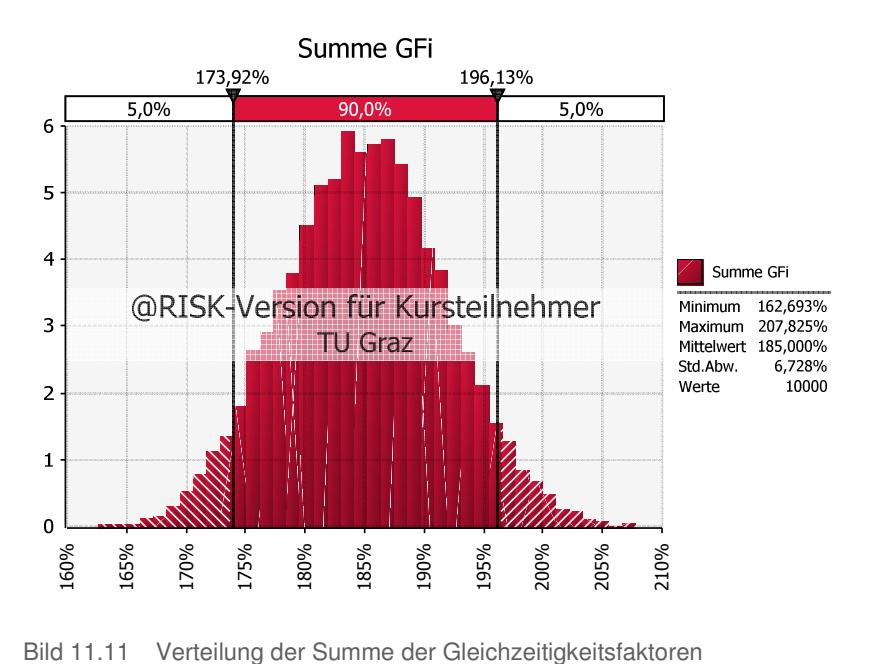

Für das Vergleichsbeispiel musste wiederum die Art der Eingabe der vorangehenden beiden Methoden abgeändert werden. Dies ist in Tabelle 11.7 zu sehen.

| Produktivitäts-            | Dauer des Eintritts |                     |              | $\triangle$ AW                 |                 | Ergebnisberechnung |                 |                   |
|----------------------------|---------------------|---------------------|--------------|--------------------------------|-----------------|--------------------|-----------------|-------------------|
| verlust                    | <b>MIN</b>          | <b>ERW</b>          | <b>MAX</b>   | Dreiecksverteilung durchgehend |                 | gewählt            | <b>AW</b>       | $AW + \Delta AW$  |
| $\overline{A}$<br>Herkunft | B<br>Eingabe        | C<br><b>Eingabe</b> | D<br>Eingabe | E<br>aus B; C; D               | F<br>Berechnung | G<br>$=E*F$        | н<br>Berechnung | $=$ H * (1+G/100) |
| PV <sub>1</sub>            | 90%                 | 95%                 | 100%         | 95%                            | 10%             | 10%                |                 |                   |
| PV <sub>2</sub>            | 80%                 | 90%                 | 100%         | 90%                            | 20%             | 18%                |                 |                   |
| PV <sub>3</sub>            | 40%                 | 45%                 | 50%          | 45%                            | 30%             | 14%                |                 |                   |
| PV <sub>4</sub>            | 10%                 | 28%                 | 45%          | 28%                            | 40%             | 11%                |                 |                   |
| PV <sub>5</sub>            | 10%                 | 15%                 | 20%          | 15%                            | 50%             | 8%                 |                 |                   |
| <b>PV6</b>                 | 90%                 | 95%                 | 100%         | 95%                            | 60%             | 57%                |                 |                   |
| PV <sub>7</sub>            | 30%                 | 40%                 | 50%          | 40%                            | 70%             | 28%                |                 |                   |
| PV <sub>8</sub>            | 20%                 | 30%                 | 40%          | 30%                            | 80%             | 24%                |                 |                   |
| PV <sub>9</sub>            | 10%                 | 15%                 | 20%          | 15%                            | 90%             | 14%                |                 |                   |
| <b>PV 10</b>               | 0%                  | 0%                  | 0%           | 0%                             | 100%            | 0%                 |                 |                   |
|                            |                     |                     |              | Summe/Output                   | 550%            | 182%               | 100             | 282               |
|                            |                     |                     |              |                                |                 |                    |                 |                   |

Tabelle 11.7 Vergleichsbeispiel: Methode der zeitlichen Beschränkung

Diese Methode ist nur für Fragestellung 3 passend, da der Benutzer die zeitliche Einschränkung des Eintritts abschätzt.

# **Gegenüberstellung**

Anhand der wichtigsten Faktoren werden die drei beschriebenen Methoden in Tabelle 11.8 gegenübergestellt. Die problematischen Eigenschaften sind in Rot dargestellt. Zudem ist die jeweilige Eignung für die drei Fragestellungen zusammengefasst.

Tabelle 11.8 Vergleich und Anwendbarkeit auf die Fragestellungen der Methoden zur Berücksichtigung der Gleichzeitigkeit von Produktivitätsverlusten

|                                  | Methode                         | <b>Budget</b>                | Eintrittswahrscheinlichkeit                                                                                      | Zeitl. Beschränkung |  |  |  |
|----------------------------------|---------------------------------|------------------------------|----------------------------------------------------------------------------------------------------|---------------------|--|--|--|
|                                  | Entscheidung ob<br>PV eintritt  | RISKOptimizer - Formulierung | Bernoulli-Verteilung                                                                                             | alle Ausgewählten   |  |  |  |
|                                  |                                 | J/N                          | J/N                                                                                                    | % der Zeit          |  |  |  |
|                                  | <b>Anzahl PV</b><br>definierbar |                              | Wahrscheinlichkeitsverteilung -<br>auf definierten Wert normierte<br>Benutzereingabe                             | Benutzerauswahl     |  |  |  |
| $\overline{a}$<br>$\overline{C}$ | Standard-<br>abweichung         | einzelnes Ergebnis           | aufgrund Urteilsheuristik (unterschiedl. Eingabearten) nicht<br>gleichermaßen möglich → kein direkter Vergleich! |                     |  |  |  |
|                                  | Ergebnis                        |                              | relativ groß                                                                                                    | relativ gering      |  |  |  |
|                                  |                                 |                              | Anwendbarkeit Fragestellung                                                                                      |                     |  |  |  |
|                                  | Eignung                         | J                            | N                                                                                                    | N                   |  |  |  |
|                                  | <b>Bedingung</b>                |                              |                                                                                                    |                     |  |  |  |
|                                  | Eignung                         | N                            | J                                                                                                    | N                   |  |  |  |
|                                  | <b>Bedingung</b>                |                              | ausreichende Anzahl<br>Simulationen                                                                              |                     |  |  |  |
|                                  | Eignung                         | N                            | N                                                                                                    | J                   |  |  |  |
|                                  | Bedingung                       |                              |                                                                                                    |                     |  |  |  |

Wichtig zu erwähnen ist, dass im Vergleichsbeispiel die Werte der Ergebnisse nicht direkt miteinander verglichen werden können, da die Eingaben des Benutzers unterschiedlich ausfallen. Es kann lediglich die Berechnungsart miteinander verglichen werden. Je nach Wahl der Eingabewerte fällt die Aufwandswerterhöhung unterschiedlich stark aus und es kann nicht pauschal gesagt werden, dass bei einer der Methoden prinzipiell ein höherer oder niedrigerer Aufwandswert berechnet wird. Dies ist ein Thema der Heuristik und kann mit Hilfe der Eingabe von Werten von Experten für beide Methoden für das gleiche Bauvorhaben erforscht werden. Dennoch wurden die Ergebnisverteilungen mit 10.000 Iterationen des Vergleichsbeispiels in Bild 11.12 überlagert. Die Methode Budget liefert nur einen Wert, da die vier ausgewählten Produktivitätsverluste mit 100 %iger Wahrscheinlichkeit eintreten. Bei der zeitlichen Beschränkung ist die Standardabweichung wesentlich geringer als jene bei der Eingabe der Eintrittswahrscheinlichkeit, da die Streuung durch die Extremwerte – des Eintritts von allen bzw. keinen Produktivitätsverluste – sehr groß wird. Auch hier spielt die Urteilsheuristik eine Rolle, da die Art der Eingabe der beiden Methoden stark voneinander abweicht und somit diese Streuung beeinflusst. Es ist schwierig bei diesen beiden Eingabemethoden objektiv für ein Beispiel zueinanderpassende Werte einzugeben, um ein vergleichbares Ergebnis der Streuungen zu erzeugen. Nichtsdestotrotz kann aufgrund der beschriebenen Symptomatik dezidiert behauptet werden, dass die Standardabweichung der Methode der zeitlichen Beschränkung kleiner ist.

Die erste Methode wurde nach dessen Studie durch die Zielverfehlung bereits für die Implementierung ausgeschlossen. Aufgrund der beschriebenen Charakteristika der anderen beiden Methoden werden zwei davon im Programm implementiert, um dem Benutzer die Wahl der Methode frei zu stellen. In einem früheren Projektstadium sind

weniger Randbedingungen bekannt und der Detaillierungsgrad der Berechnungen geringer, weshalb dabei tendenziell eher die Eintrittswahrscheinlichkeit abgeschätzt werden kann. Bei fortschreitender Projektentwicklung oder einem großen Erfahrungsschatz bietet der Gleichzeitigkeitsfaktor die Möglichkeit der größeren Präzision des Ergebnisses aufgrund der erwarteten geringeren Standardabweichung. Über die Genauigkeit der Ergebnisse kann aufgrund dieser Studie keine Aussage getroffen werden. Hierbei ist eine Expertenbefragung über deren Abschätzung der Eingabewerte der beiden Methoden für die Randbedingungen bereits ausgeführter Projekte möglich. Mit dem Vergleich der Ergebnisse der beiden Berechnungen und der Ausführung des Bauwerks kann eine Aussage getroffen werden.

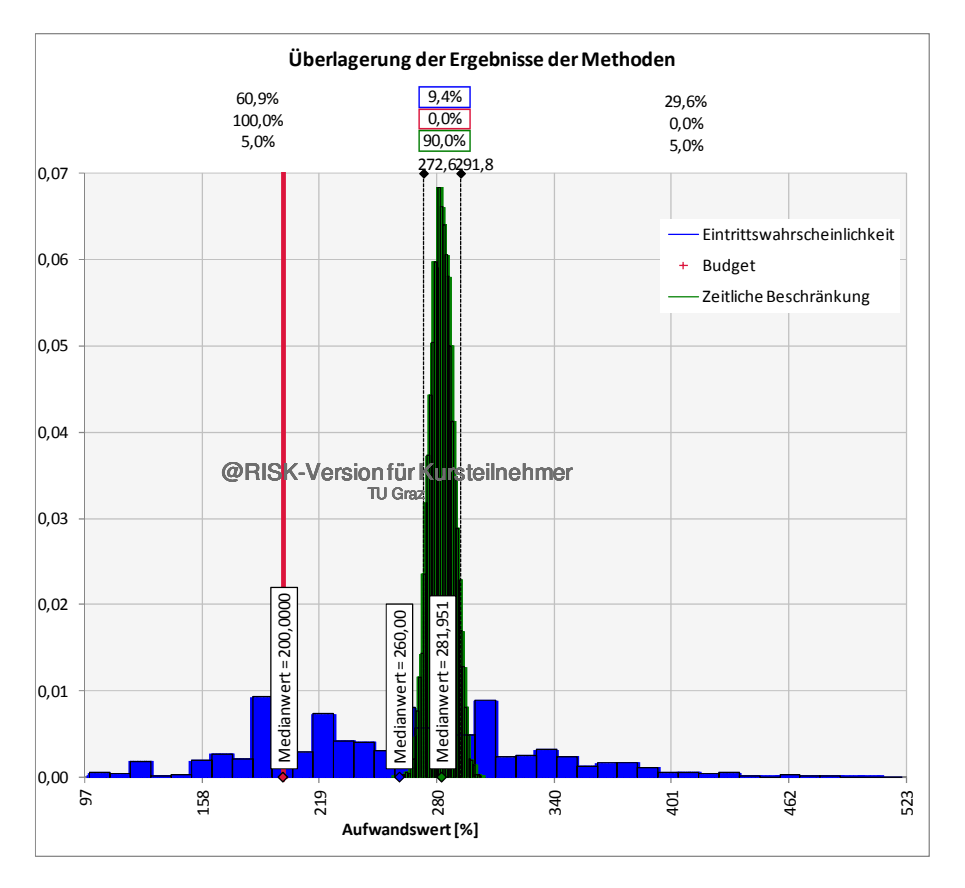

Bild 11.12 Überlagerung der Ergebnisse aus dem Vergleichsbeispiel

## **Modell**

Die Abstrahierung der beiden Methoden im Modell wird in Bild 11.13 gezeigt. Dabei hat, wie bereits beschrieben, zuallererst der Benutzer die Möglichkeit, sich je nach Wissensstand für eine Methode oder deren Kombination zu entscheiden. Für jeden gewählten Produktivitätsverlust sind die Eingabewerte des jeweilig gewünschten Modells einzugeben. Dies ist entweder der erwartete Wert der Eintrittswahrscheinlichkeit oder die Wahrscheinlichkeitsverteilung des Gleichzeitigkeitsfaktors. Die jeweiligen Werte der nicht gewählten Methode werden zu 100 %, die Eintrittswahrscheinlichkeiten der vom Benutzer nicht gewählten Produktivitätsverluste werden zu 0 % gesetzt.

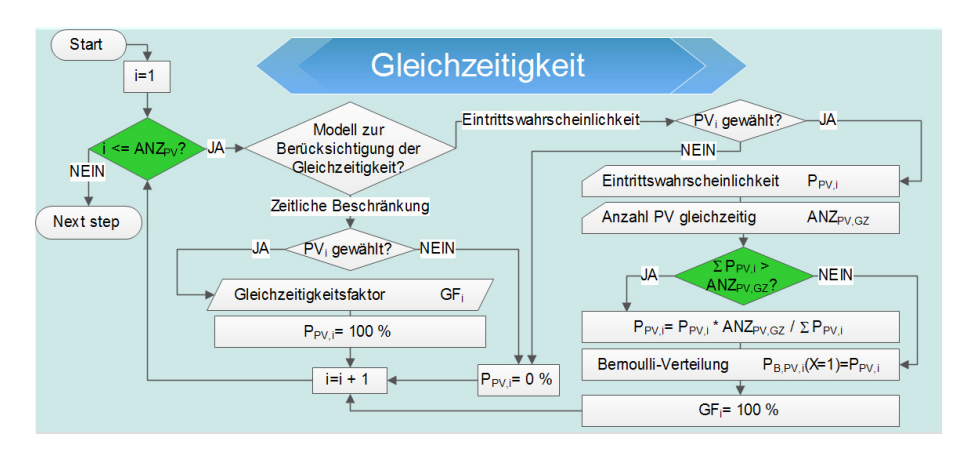

Bild 11.13 Modell zur Berücksichtigung der Gleichzeitigkeit

Die Gleichzeitigkeit ist im Übersichtsmodell im Zentrum der Excel-Iteration direkt unter jenem Block des Aufwandswerts eingegliedert. Der Grund hierfür liegt in der direkten Abhängigkeit dieser beiden Abläufe. Für den Fall, dass im aktuellen Szenario der Simulation ein gewisser Produktivitätsverlust eintritt, wird dessen Aufwandswerterhöhung mit dem zugehörigen Gleichzeitigkeitsfaktor multipliziert und zu den anderen Produktivitätsverlusten addiert, die dem gleichen Verfahren unterlaufen. Wie in der Aggregation von Produktivitätsverlusten beschrieben, ergibt dies eine Erhöhung des Aufwandswertes. Diese Prozedur wird im Modell des Aufwandswertes in Bild 11.7 gezeigt.

# Mindestarbeitsfläche PV aufgrund verringerter **NFIN** Start Arbeitsfläche? JĂ Fläche Regelgeschoß  $\mathsf{F}_{\mathsf{RG}}$ Anzahl Fertigungsabschnitte nFA  $F<sub>FA</sub>= F<sub>RG</sub>/n<sub>FA</sub>$ AF<sub>VOR</sub> = F<sub>FA</sub> / AK<sub>MAX RED</sub> Mindestarbeitsfläche F<sub>MIN</sub>  $AF_{RED} = (F_{MIN} - AF_{VOR})/F_{MIN}$  \*100  $\triangle$  AW<sub>AF</sub>= - 0,000018\* AF<sub>RED</sub><sup>3</sup> + 0,00661\*AF<sub>RED</sub><sup>2</sup> + 0,30707\*AF<sub>RED</sub> Next step

#### **11.1.5 Mindestarbeitsfläche**

institut für baubetrieb <sub>+</sub> bauwirtschaft<br>projektentwicklung <sup>+</sup> projektmanagement

Bild 11.14 Modell zur Berechnung des Einflusses der Mindestarbeitsfläche

Wenn der Benutzer davon ausgeht, dass zumindest zeitweise eine zu geringe Arbeitsfläche die Produktivität der Arbeiter senkt, ist dies in der Berechnung zu berücksichtigen. Die Berechnung dessen erfolgt nach dem Schema, wie es in Bild 11.14 zu sehen ist. Die Fläche eines Regelgeschoßes wird durch die Anzahl der nicht für Stahlbetonarbeiten gleichzeitig bearbeiteten Fertigungsabschnitte dividiert und damit die Arbeitsfläche pro Arbeiter berechnet. Dieser Wert wird mit der Mindestarbeitsfläche verglichen und die Aufwandswerterhöhung bei Unterschreitung berechnet. Eine Einteilung von Bauwerken in Fertigungsabschnitte erfolgt z.B. in Geschoße. In diesem Modell sind nur jene relevant, die nicht gleichzeitig bearbeitet werden können.

# **11.1.6 Krankapazität**

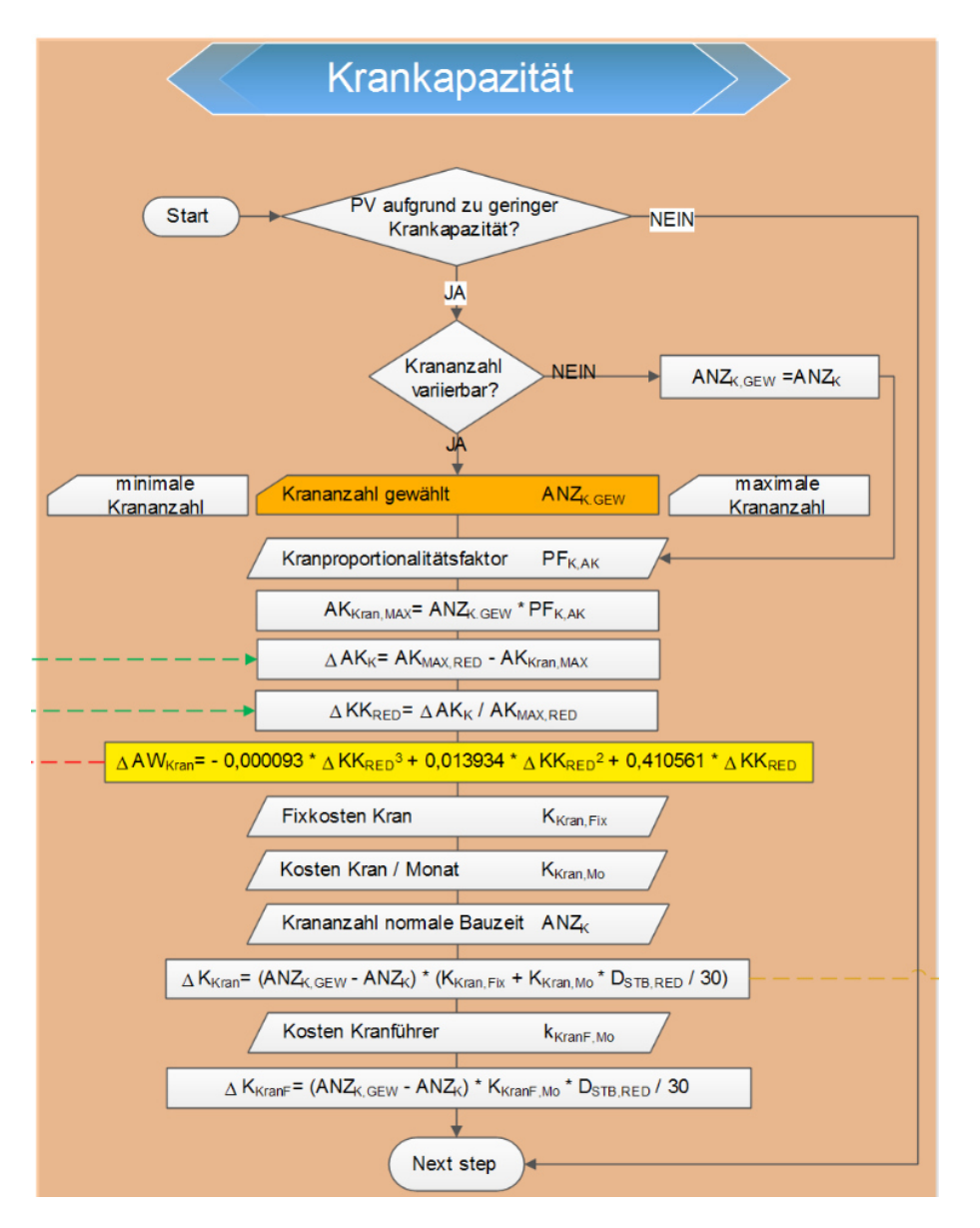

Bild 11.15 Modell zur Berechnung des Einflusses der Krankapazität

Wenn sich der Benutzer dazu entschieden hat, dass ein Produktivitätsverlust aufgrund zu geringer Krankapazität zu erwarten ist, hat er zudem anzugeben, ob die Krananzahl im Sinne einer Forcierungsmaßnahme variierbar ist. Eine minimale und maximale Anzahl an Kranen muss dafür definiert werden. Durch die Multiplikation des Kranproportionalitätsfaktors mit der Krananzahl kann die Abweichung der sich ergebenden, optimalen Anzahl an Arbeitskräften mit der vorhandenen Anzahl berechnet werden. Wenn letztere Zahl überwiegt, wird durch die prozentuelle Abweichung die Aufwandswerterhöhung berechnet.

Während der Optimierung werden durch die Variation der Krananzahl die zusätzlichen Kosten durch die Errichtung und monatlichen Kosten des Krans und die Lohnkosten des Kranführers jenen des Produktivitätsverlustes gegenübergestellt. Dieses Berechnungsmodell wird in Bild 11.15 dargestellt.

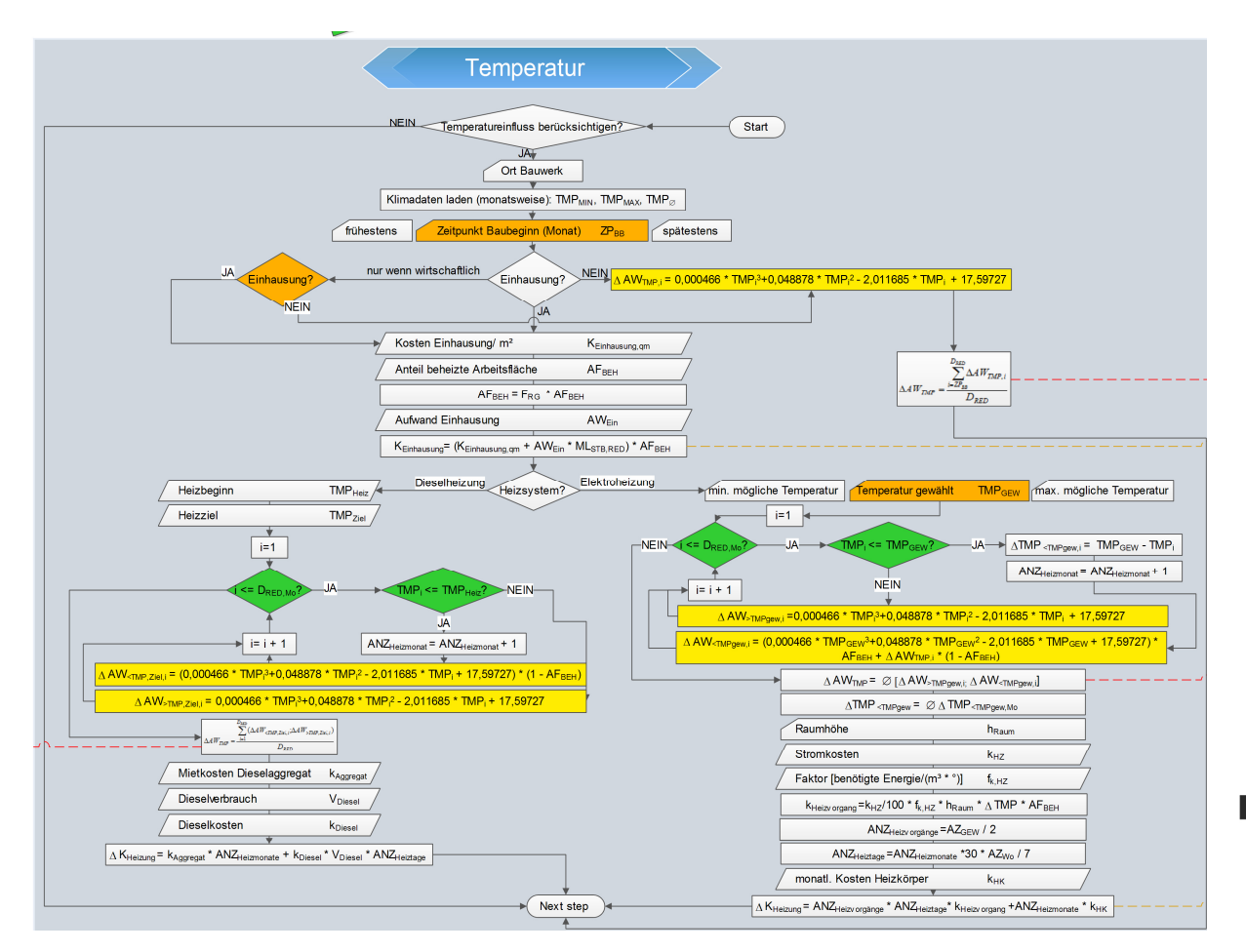

# **11.1.7 Temperatur**

Bild 11.16 Modell zur Berechnung des Einflusses der Temperatur

Die Wirkung der Umgebungstemperatur auf den Beton wurde im Modell mangels Abhängigkeitsbeziehungen in Form eines Algorithmus nicht verwirklicht, anders jener Einfluss auf die Arbeiter.

Da die vorherrschende Temperatur auf der Baustelle, wie bereits in Kapitel 7.3.5 gezeigt, einen bedeutenden Einfluss auf die Leistung der Arbeiter hat, wird sie in den Berechnungen berücksichtigt. Der Benutzer hat allerdings die Möglichkeit, darüber selbst zu entscheiden.

Das Programm bietet dem Benutzer weitere, diverse Entscheidungsmöglichkeiten für dessen Berücksichtigung in der Berechnung. Zuallererst ist zu beschließen, ob die Temperatur überhaupt zu berücksichtigen ist. In weiterer Folge steht der Benutzer vor der Entscheidung, ob eine Einhausung angebracht wird. Die Auswahlmöglichkeiten, wie auch in Bild 11.17 gezeigt, sind folgende:

- **Ja: eine Einhausung ist geplant**
- Nein: eine Einhausung kommt nicht in Frage
- Eine Einhausung ist in der Berechnung nur zu berücksichtigen, wenn sie sich als wirtschaftlich herausstellt.

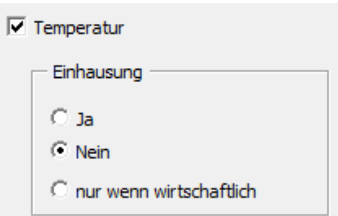

Bild 11.17 Benutzer-Entscheidung

Das Klima ist ein äußerer Einfluss auf den Bauablauf, der mit vielen Unsicherheiten behaftet ist. Da es sich in dieser Arbeit um eine Grobkalkulation handelt, wurde dieser Einfluss stark vereinfacht und abstrahiert. Beispielsweise wird als erwarteter Wert der Temperatur das Tagesmittel eines Monats herangezogen.

Für die Implementierung der Temperatureinflüsse in das Programm ist die Angabe des Standortes der Baustelle nötig, um dessen Klimadaten der Zentralanstalt für Meterorologie und Geodynamik<sup>88</sup>, einer Forschungseinrichtung des österreichischen Bundesministeriums, zu laden. Bei diesen Daten handelt es sich um Werte, die in den Jahren zwischen 1971 und 2000 gesammelt wurden. Dabei gibt es über 250 Stationen in ganz Österreich, die die Daten automatisch oder manuell erfassen. Wichtig für die Berechnungen in diesem Zusammenhang ist die Lufttemperatur, der Wärmezustand der Luft, ohne Einflüsse jeglicher Strahlungen. Dafür werden verschiedene Daten von der ZAMG zur Verfügung gestellt, die in Tabelle 11.9 aufgelistet sind. Deren Berechnungen bzw. Bedeutungen werden darin beschrieben und zur Veranschaulichung sind Verläufe für die Temperaturdaten von Graz in Bild 11.18 ersichtlich.<sup>89</sup>

<sup>89</sup> Vgl. ZAMG: http://www.zamg.ac.at/fix/klima/oe71-00/klima2000/klimadaten\_oesterreich\_1971\_frame1.htm. Datum des Zugriffs: 05.05.2014

 $\overline{a}$ 

<sup>88</sup> ZAMG: http://www.zamg.ac.at/fix/klima/oe71-00/klima2000/klimadaten\_oesterreich\_1971\_frame1.htm. Datum des Zugriffs: 05.05.2014

Tabelle 11.9 Legende der Klimadaten<sup>90</sup>

|       | Kürzell Einheit | <b>Element</b>            | <b>Definition</b>                                                      |  |  |  |  |
|-------|-----------------|---------------------------|------------------------------------------------------------------------|--|--|--|--|
|       | ° C             | Tagesmittel               | $(7$ Uhr Mittel + 19 Uhr Mittel + mittl. Maximum + mittl. Minimum) / 4 |  |  |  |  |
| mtmax | ° C             | Mittel aller tägl. Maxima | Summe tägl. Maxima / Anzahl der Tage                                   |  |  |  |  |
| mtmin | ° C             | Mittel aller tägl. Minima | Summe tägl. Minima / Anzahl der Tage                                   |  |  |  |  |
| tmax  | ° C             | absolutes Maximum         | größtes Tagesmaximum                                                   |  |  |  |  |
| tmin  | ° C             | absolutes Minimum         | kleinstes Tagesminimum                                                 |  |  |  |  |

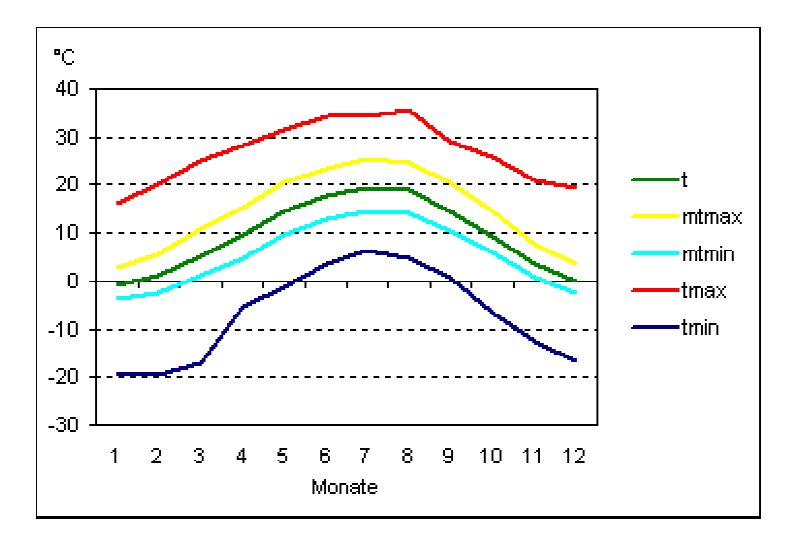

Bild 11.18 Temperaturdiagramm: Graz – Universität<sup>91</sup>

Für die Berechnungen wurden lediglich jeweils die drei mittleren Kurven aus Bild 11.18 verwendet, da die anderen Werte extreme Ausreißer darstellen und für diese grobe Kalkulation nicht relevant sind. Für jeden Monat wird eine Dreiecksverteilung der Temperatur erstellt, wie sie in Bild 11.19 beispielhaft für den Januar in Graz gezeigt ist.

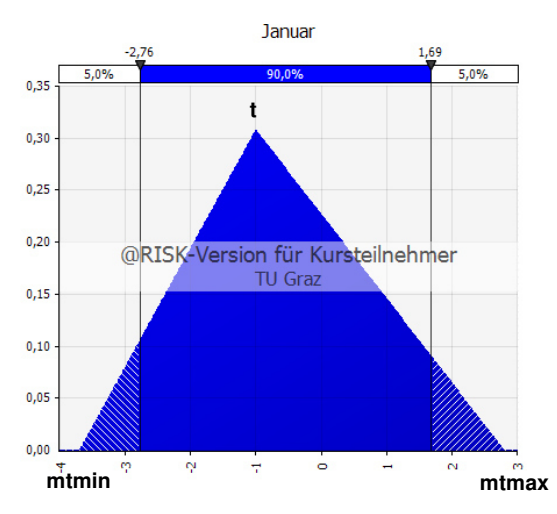

 $\overline{a}$ 

Bild 11.19 Beispielhafte Dreiecksverteilung der Temperatur

 $\overline{a}$ 

<sup>&</sup>lt;sup>90</sup> ZAMG: http://www.zamg.ac.at/fix/klima/oe71-00/klima2000/klimadaten\_oesterreich\_1971\_frame1.htm. Datum des Zugriffs: 05.05.2014

<sup>&</sup>lt;sup>91</sup> ZAMG: http://www.zamg.ac.at/fix/klima/oe71-00/klima2000/klimadaten oesterreich 1971 frame1.htm. Datum des Zugriffs: 05.05.2014

Um die der Bauzeit zugehörigen Klimadaten zu wählen, hat der Benutzer diese zu spezifizieren, indem er den Baubeginn angibt. Unterteilt wird er in einen frühesten, erwarteten und spätesten Wert, die alle in eine Dreiecksverteilung einfließen. Die Benutzereingaben des Standorts des Bauwerks sowie des Baubeginns sind in Bild 11.20 dargestellt. Die Möglichkeit etwaige Unterbrechungen einzugeben, bietet ein weiteres Entwicklungspotential des Programms.

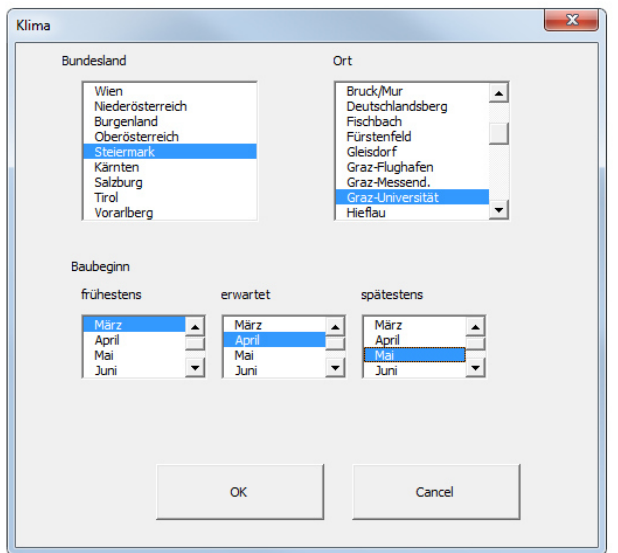

Bild 11.20 Benutzereingabe: Standort und Baubeginn

In weiterer Folge wird die bereits in Kapitel 8.2 beschriebene Userentscheidung schlagend, ob eine Einhausung angeordnet werden soll. Wenn dies nicht der Fall ist, wird der Durchschnitt der Aufwandswerterhöhungen der Monate während des Bauvorgangs berechnet. Wenn der Benutzer allerdings eine Einhausung vorsieht oder die Entscheidung dem RISKOptimizer überlässt und dieser sich in dem aktuellen Optimierungsvorgang dafür "entscheidet", erfolgt die Berechnung der Kosten der Einhausung sowie der Beheizung. Dafür ist der prozentuelle Anteil der eingehausten Fläche anzugeben. Mit diesem Prozentsatz wird in weiterer Folge auch die Aufwandswerterhöhung berechnet. Dem steht die Annahme zugrunde, dass die Arbeiter gleichmäßig auf die bearbeitbare Arbeitsfläche aufgeteilt sind und somit der gleiche Anteil einen höheren Aufwandswert aufgrund des Temperatureinflusses hat.

Dabei gibt es wiederum zwei Modelle zur Auswahl, wobei der Unterschied vorwiegend in der hier grob beschriebenen Berechnungsmethode besteht:

- Elektroheizung: Berechnung über die erforderliche Arbeit (kWh) pro beheiztem Luftvolumen und Grad Temperaturerhöhung.
- Dieselheizung: pauschaler Kraftstoffverbrauch pro Stunde

Diese beiden Modelle werden in weiterer Folge separat beschrieben.

# **Elektroheizung**

In Bild 11.21 ist das Modell zur Berechnung der Heizkosten und Aufwandswerterhöhung der Elektroheizung aus der Übersicht herausgegriffen. Es wird dabei in einer Schleife für jeden Monat die Aufwandswerterhöhung und Temperaturdifferenz zur gewählten Temperatur berechnet. Der Aufwandswert wird in den Heizmonaten mit dem gleichen Anteil der beheizten Arbeitsfläche aus der gewählten und der durchschnittlichen Lufttemperatur berechnet.

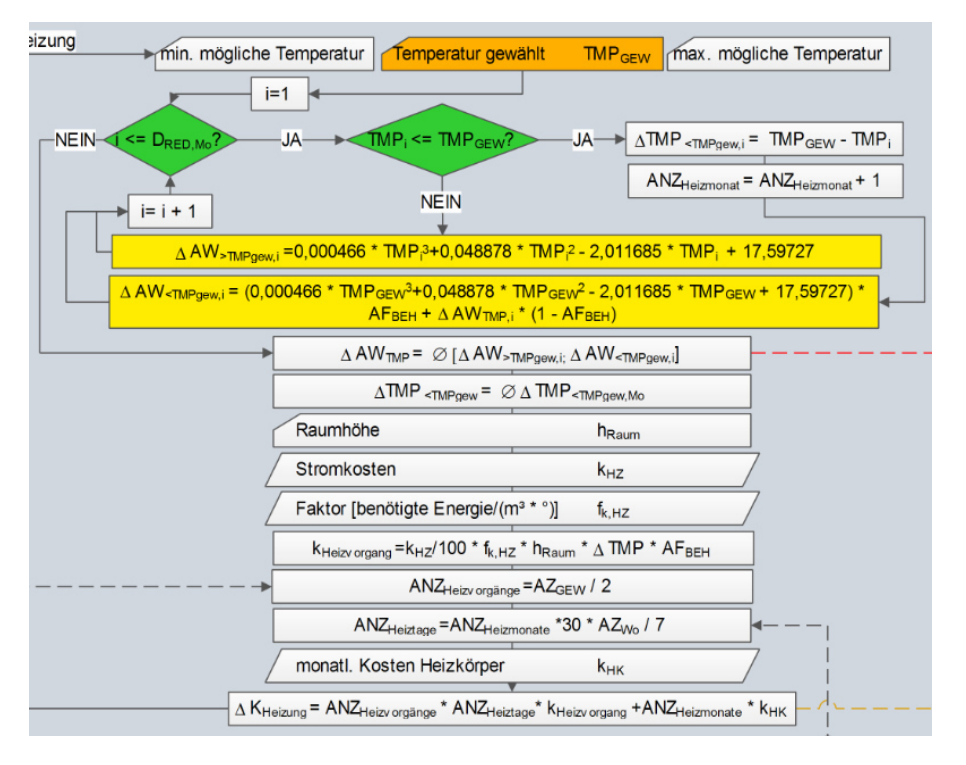

Bild 11.21 Modell zur Berechnung der Elektroheizung

Dieses Modell ist abhängig von der vom RISKOptimizer gewählten Temperatur, auf die der Arbeitsraum konstant aufgeheizt wird. Wenn die Einhausung vom RISKOptimizer nicht gewählt wurde, hat auch die veränderbare Zelle der Temperatur keinen Einfluss mehr auf die Berechnung, da keine Beheizung vorgesehen wird. Vom Benutzer eingegebene Schranken der minimalen und maximalen Temperatur werden dabei berücksichtigt. Es ist wichtig, den Bereich des minimalen und maximalen Wertes durchdacht zu wählen, da sich ansonsten die Dauer der Optimierung verlängert. Ein höherer Wert als 15 ° C ist für TMPMAX nicht anzuraten, da bei Überschreitung dieses Wertes laut Formel (7-11) keine Verbesserung mehr zu erzielen ist.

Bei dieser Berechnung ist die Differenzierung der Aufwandswerterhöhung durch Werte über und unter der durch den RISKOptimizer gewählten Temperatur signifikant. Die Formel ist die gleiche, allerdings wird die Kurve der Aufwandswerterhöhung wie in Bild 11.22 für den beheizten Arbeitsraum bei der gewählten Temperatur "abgeschnitten". In anderen Worten, ist die Kurve nur mehr rechts der gewählten Temperatur relevant. In dem Beispiel in der Abbildung liegt dieser gewählte Wert bei 12 ° C.

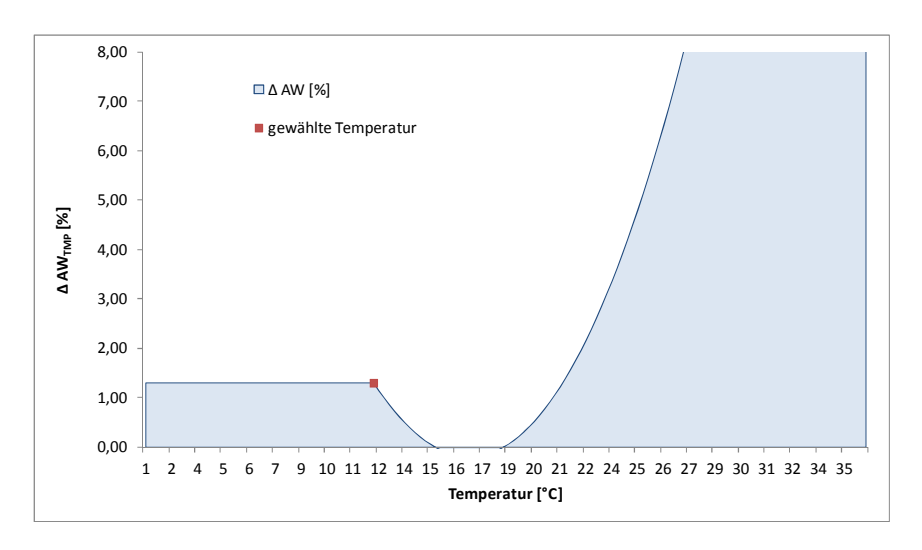

Bild 11.22 Aufwandswerterhöhung bei Beheizung

Diese Unterscheidung wird weiters durch die Gegenüberstellung der mittleren Temperaturkurve in Bild 11.23 gezeigt. Zudem ist die Aufwandswerterhöhung ohne Beheizung dargestellt. Für dieses Beispiel wurde eine Einhausung über die Hälfte der bearbeitbaren Arbeitsfläche angenommen, womit die Aufwandswerterhöhung in den Wintermonaten aufgrund der bereits beschriebenen, vereinfachten Annahme halbiert wurde.

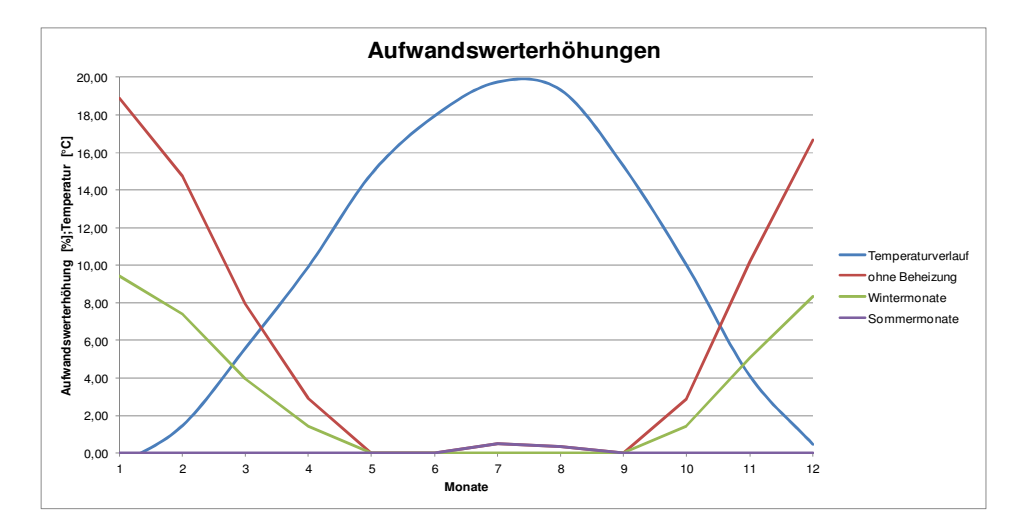

Bild 11.23 Aufwandswerterhöhung aufgrund Temperatur – Modell Elektroheizung

Für die Berechnung der Heizkosten wird die durchschnittliche Temperaturdifferenz der einzelnen, zu beheizenden Monate herangezogen. In Bild 11.24 ist dieser Bereich mit der hellroten Schraffur beispielhaft für eine gewählte Temperatur von 12 ° C dargestellt. Dieser erhaltene Mittelwert wird mit den auf den Quadratmeter umgelegten Heizkosten pro Grad Temperaturerhöhung und der Anzahl der Heizvorgänge pro Arbeitstag multipliziert. Dafür wird eine Dreiecksverteilung mit einem erwarteten Wert von je einem kompletten Heizvorgang in einem Intervall von 2 Arbeitsstunden, einem minimalen Wert von 50 % (=1 h) und maximalen Wert von 150 % (=3h) dessen angenommen.

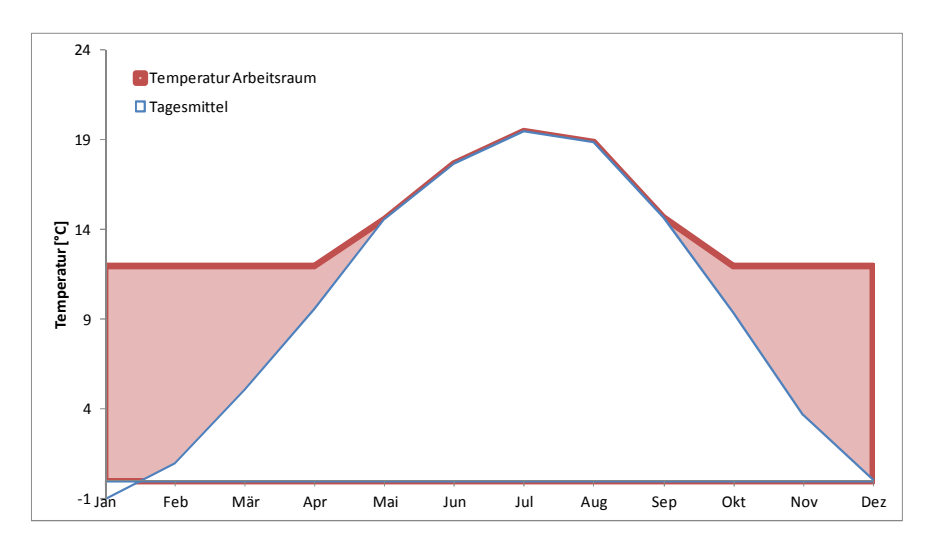

Bild 11.24 Temperaturdifferenz Arbeitsraum – Außentemperatur

# **Dieselheizung**

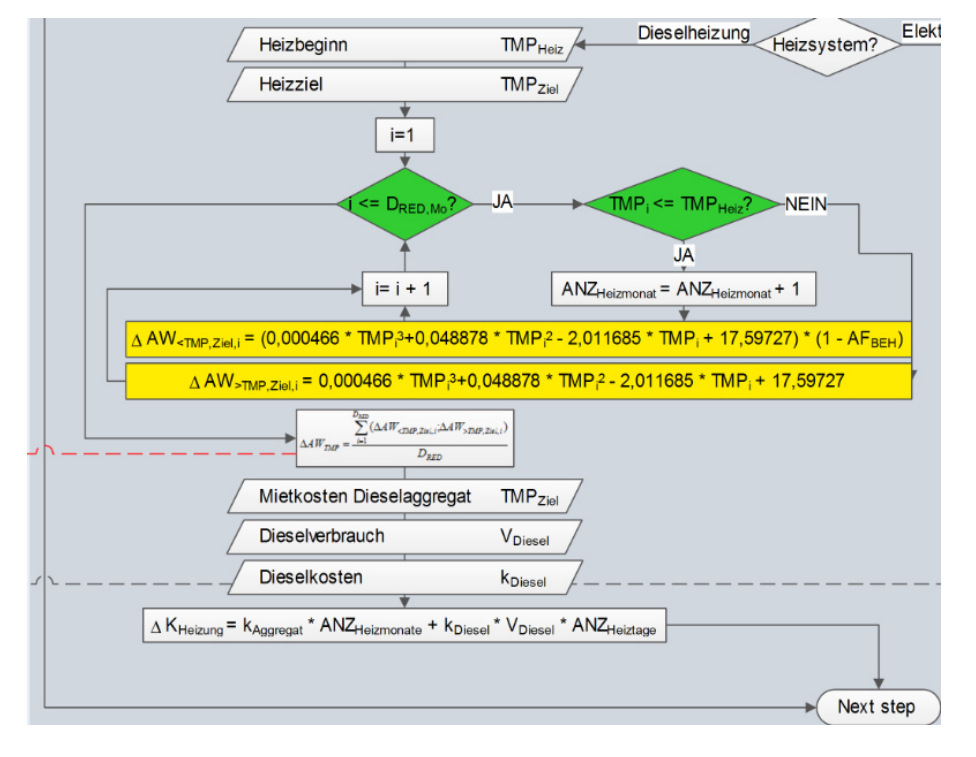

Bild 11.25 Modell zur Berechnung der Dieselheizung

Bild 11.25 zeigt das Modell der Berechnung der Aufwandswerterhöhungen bei der Dieselheizung sowie dessen Kosten. Heizbeginn bedeutet jene Umgebungstemperatur, bei der zu heizen begonnen wird. Das Heizziel ist die Temperatur, auf die die beheizte Arbeitsfläche temperiert werden soll, idealerweise liegt dies bei ca. 15 ° C. Dann erfolgt die Berechnung der Aufwandswerterhöhungen der einzelnen Monate in einer Schleife, getrennt nach Temperaturen unter und über dem Heizbeginn. Es wird auch in diesem Modell die Aufwandswerterhöhung anteilig aus der unbeheizten Arbeitsfläche berechnet und der Durchschnitt über alle Monate als Ergebnis herangezogen.

In Bild 11.26 sind wiederum die Aufwandswerterhöhungen ohne und mit Beheizung vergleichend dargestellt. Als Anteil der beheizten Arbeitsfläche wurde erneut die Hälfte der bearbeitbaren Arbeitsfläche angenommen. In der Kurve mit Beheizung kann ein deutlicher Knick zwischen Februar und März bzw. Oktober und November erkannt werden. Hier wird der angenommene Heizbeginn von 5 ° C unterschritten. Zu sehen ist dies anhand des Schnittpunkts der Kurve des Heizbeginns und der Temperaturkurve in Bild 11.26.

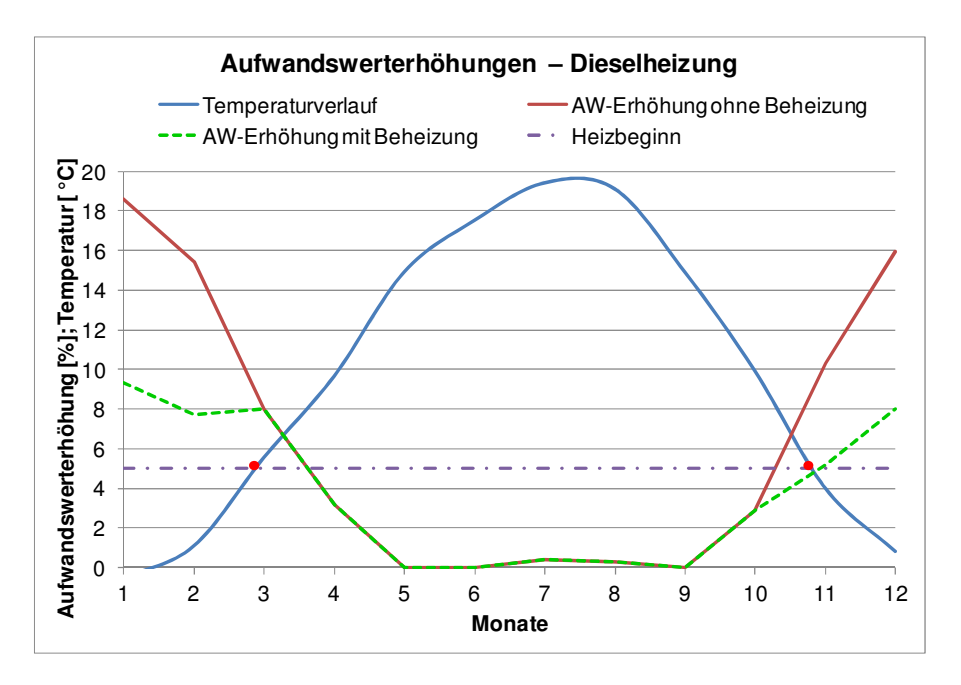

Bild 11.26 Aufwandswerterhöhung aufgrund Temperatur und Temperaturverlauf – Modell Dieselheizung

Aufgrund der beschriebenen Berechnungsmethode der Heizkosten ist hier die Temperaturwahl mittels RISKOptimizer nicht mehr erforderlich. Dies hat den Vorteil, dass der Optimierungsvorgang schneller vonstattengeht, da sehr viele mögliche Szenarien wegfallen.

# **11.1.8 Arbeitsgruppengröße**

Der Benutzer hat im Modell die Möglichkeit der Berücksichtigung eines Produktivitätsverlustes aufgrund der Arbeitsgruppengröße. Der Vorgang dazu wird in Bild 11.27 gezeigt und anschließend anhand eines Beispiels berechnet. Dafür kann die maximale Arbeitsgruppenanzahl sowie die optimale Arbeitsgruppengröße eingegeben werden. Ist durch die vorhandenen Arbeitskräfte die maximale Anzahl mit dieser optimalen Größe überschritten, wird die optimale Anzahl an Arbeitern mit der Multiplikation dieser beiden Werte erreicht, andernfalls durch Runden der Arbeitsgruppenanzahl mit den vorhandenen Arbeitskräften und der optimalen Arbeitsgruppengröße. Durch die prozentuelle Abweichung der optimalen von der vorhandenen Arbeitskräfteanzahl wird die Aufwandswerterhöhung berechnet.

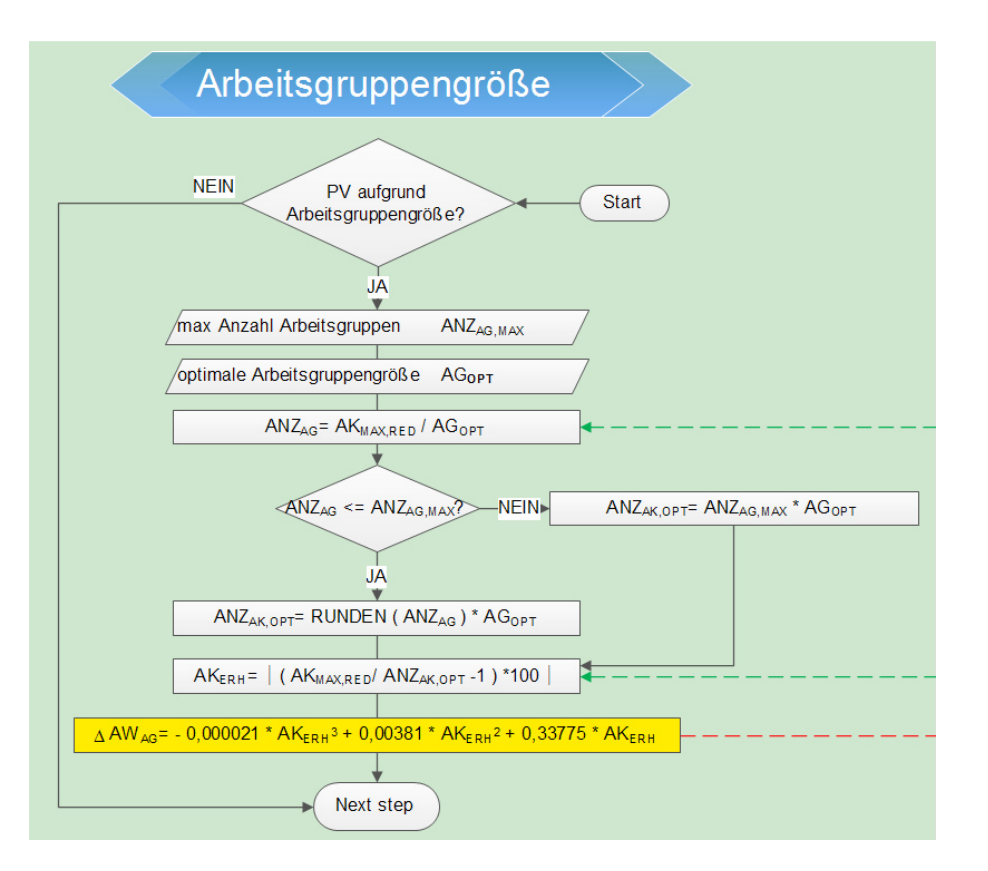

Bild 11.27 Modell zur Berechnung des Einflusses der Arbeitsgruppengröße

Die Arbeitsgruppengröße hat aufgrund von unterschiedlichen Randbedingungen auf der Baustelle und der Zusammenarbeit bzw. den Erfahrungen der Arbeiter einen schwer vorhersehbaren Einfluss. Dieser Zufälligkeitscharakter wird im Modell mit einer durch die Berechnung schwankenden Aufwandswerterhöhung berücksichtigt, wie es in Bild 11.28 paradigmatisch dargestellt ist. Ausschließlich die durchgezogene Linie bezieht sich dabei auf die primäre Ordinate der Aufwandswerterhöhung. Der Aufwandswert schwankt aufgrund der zusätzlichen Bildung von Arbeitsgruppen. Wenn die Anzahl an Arbeitskräften durch die für das Beispiel angenommene Arbeitsgruppengröße von 12 Arbeitskräften ohne Rest teilbar ist, so ist kein daraus resultierender Produktivitätsverlust zu berücksichtigen. Anhand dieser Kurve kann erkannt werden, dass das Modell nicht nur eine Vergrößerung der Arbeitsgruppengröße, sondern auch eine Verkleinerung einbezieht. Die Expertenbefragungen in Kapitel 7 decken nur ersteren Fall ab. Aufgrund der fehlenden Daten, wurde dessen spiegelverkehrte Kurve auch auf die Verkleinerung angewandt. Damit wird im Verhältnis zur ausschließlichen Vergrößerung die Erhöhung des Aufwandswertes vermindert.

Tendenziell nimmt die Spitze der gleichschenkeligen Dreiecke der Aufwandswerterhöhung der durchgezogenen Linie in Bild 11.28 ab, da mehr Arbeitsgruppen gebildet werden und sich somit die zusätzlichen Arbeitskräfte auf eine größere Anzahl an Arbeitsgruppen aufteilen.

Bei den beschriebenen Zusammenhängen besteht immer die Bedingung, dass die maximale Anzahl an Arbeitsgruppen nicht überschritten ist. Im Beispiel wurde sie mit 11

gewählt, womit ab einer Arbeitskräfteanzahl von 132 der Aufwandswert kontinuierlich – allerdings nichtlinear – steigt.

Die strichlierte Linie in Bild 11.28 zeigt die optimale Arbeitskräfteanzahl im Bezug auf die Arbeitsgruppengröße für die vorhandenen Arbeitskräfte.

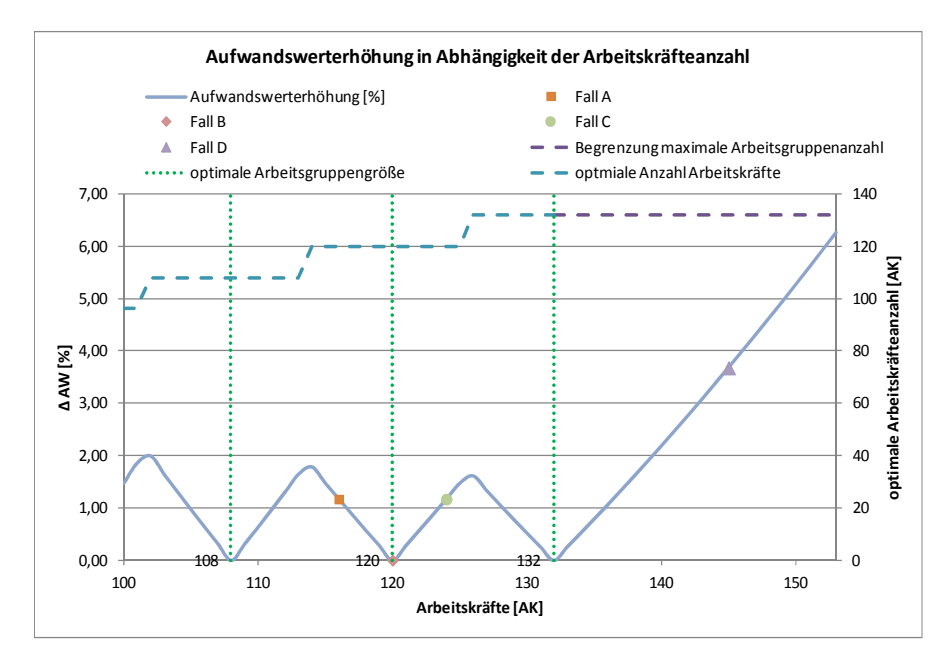

Bild 11.28 Aufwandswerterhöhung in Abhängigkeit der Arbeitskräfteanzahl

Um diesen schwankenden, nichtlinearen Zusammenhang zu verdeutlichen, werden vier Fälle in Tabelle 11.10 gegenübergestellt und anhand der eingezeichneten Punkte in Bild 11.28 dargestellt. Der Algorithmus sowie die Semantik entsprechen dabei jenen aus Bild 11.27. Die vier Fälle entstehen durch Variation der vorhandenen Arbeitskräfteanzahl, die anderen Eingangswerte wurden gleich gewählt. Im Fall B ist die vorhandene Arbeitskräfteanzahl durch die optimale Arbeitsgruppengröße ohne Rest teilbar und somit resultiert daraus keine Aufwandswerterhöhung. In Fall A ist die Arbeitskräfteanzahl um 4 geringer und somit die optimale Arbeitskräfteanzahl unterschritten. Daraus resultiert ein Produktivitätsverlust. Fall C spiegelt Fall A um die grün-punktierte Linie der optimalen Arbeitskräfteanzahl von 120, da diese um vier Arbeitskräfte überschritten wird.

In Fall D ist die maximal mögliche Anzahl an Arbeitsgruppen überschritten, womit der Überschuss an Arbeitskräften pro Gruppe und somit auch die Aufwandswerterhöhung größer ausfällt.

|      | AK <sub>MAX, RED</sub> | ANZ <sub>AG, MAX</sub> | AG <sub>OPT</sub> | ANZ <sub>AG</sub> | ANZ <sub>AK.OPT</sub> |        | $AK$ <sub>FRH</sub>            | $\Delta$ AW <sub>AG</sub> |
|------|------------------------|------------------------|-------------------|-------------------|-----------------------|--------|--------------------------------|---------------------------|
| Fall | [AG]                   | [AG]                   | [AK]              | [AG]              | [AK]                  |        | [%]                            | [%]                       |
|      | A<br>Berechnung        | B<br>Eingabe           | C<br>Eingabe      | D<br>$=$ A/C      | $=B*C$                | E      | =Runden(D)*C = $ (A/E-1)*100 $ | G<br>Formel               |
| A    | 116                    | 11                     | 12                | 9.67              |                       | 120,00 | 3,33                           | 1,17                      |
| B    | 120                    | 11                     | 12                | 10,00             |                       | 120,00 | 0,00                           | 0,00                      |
| C    | 124                    | 11                     | 12                | 10,33             |                       | 120.00 | 3,33                           | 1,17                      |
| D    | 145                    | 11                     | 12                | 12.08             | 132,00                |        | 9,85                           | 3,68                      |

Tabelle 11.10 Berechnungsbeispiel: Aufwandswerterhöhung der Arbeitsgruppengröße
#### **11.1.9 Kosten**

Wenn die Iteration des Aufwandswertes beendet und somit eine ausreichende Genauigkeit dessen gegeben ist, kann der Kreis der Excel-Iteration, wie in der Übersichtsdarstellung grün dargestellt, verlassen werden. Anschließend fährt das Modell mit der Berechnung der Kosten fort. Dieser Vorgang wird in Bild 11.29 gezeigt.

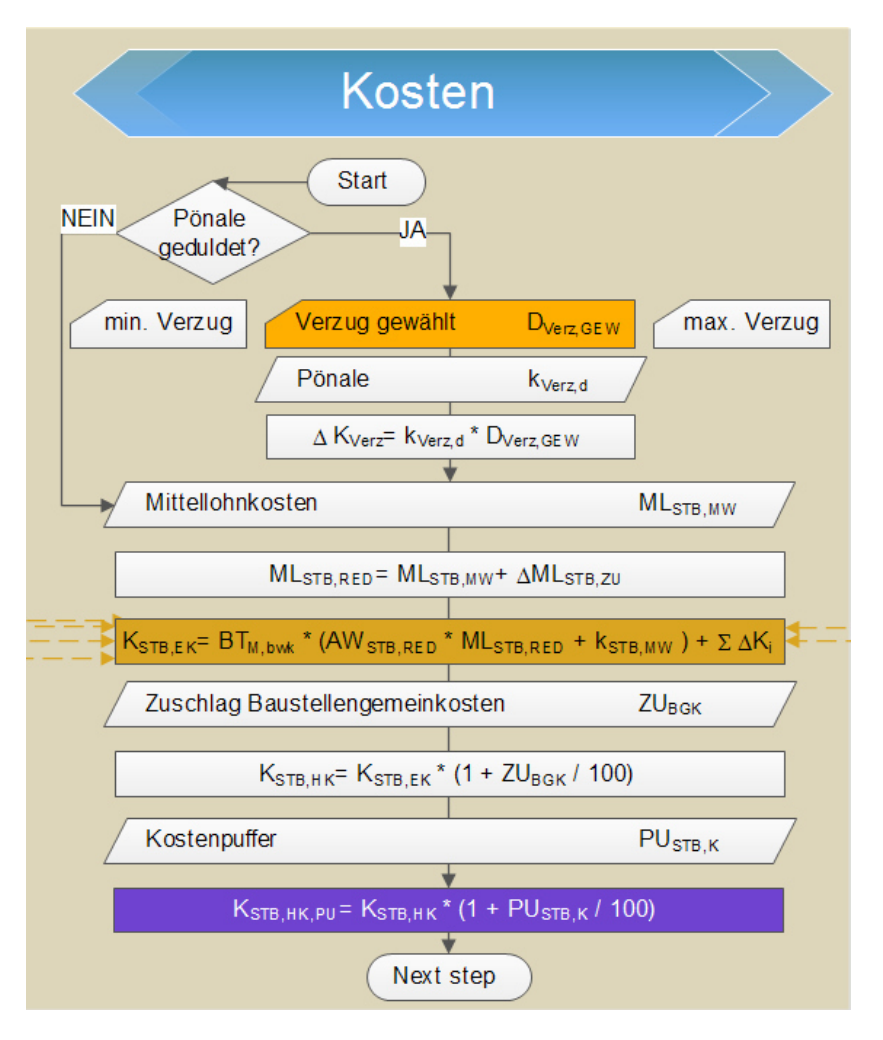

Bild 11.29 Modell zur Berechnung der Herstellkosten

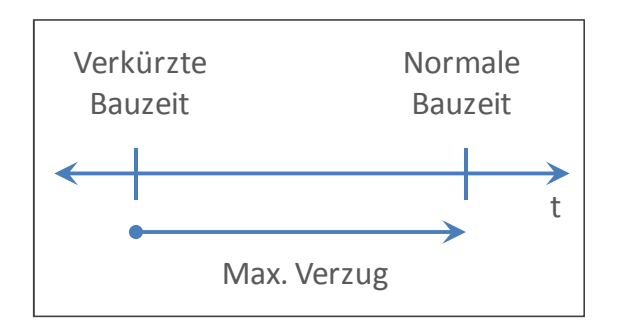

Bild 11.30 Systemskizze des maximalen Verzugs

institut für baubetrieb <sub>†</sub> bauwirtschaft<br> projektentwicklung † projektmanagement

Zuallererst wird überprüft, ob der Benutzer das Risiko einer Pönale duldet. Wenn er sich dafür entscheidet, ist die m minimale und maximale Verzugsdauer anzuge eben. Ebenso die Höhe der Pönale, die mit den vom RISKOptimizer gewählten Tagen des Verzugs multipliziert wird.

Hierbei muss eine Abgrenzung des Modells getroffen werden, da der Verzug nicht über die Bauzeitreduktion hinausgehen darf. Eine schematische Skizze ist zur Veranschaulichung in Bild 11.30 zu sehen.

Weiters werden die Mittellohnkosten in Abhängigkeit von der eventuell erhöhten Arbeitszeit berechnet. Dies fließt ebenso wie die diversen Zuschläge aus den Forcierungsmaßnahmen in die Berechnung der Einzelkosten ein. Auf dem Übersichtsplan des Modells können diese Vorgänge mit den braunen, strichlierten Pfeilen verfolgt werden. Nach Berücksichtigung der Baustellengemeinkosten und des Kostenpuffers ist der zu optimierende Wert und somit das Ende eines Optimierungsschrittes in Form einer Simulation erreicht.

# **11.1.10 Optimierung**

Wenn die letzte Iteration dieses Optimierungsschrittes beendet ist, wird vom RISKOptimizer geprüft, ob die definierten Maximal- und Minimalwerte der Anzahl der Arbeitskräfte eingehalten werden. Umgesetzt ist dies im Simulationsmodell als harte Beschränkung, womit bei Nichteinhaltung dessen Ergebnis zwar im Optimierungsprotokoll aufscheint, allerdings nicht als gültiges Ergebnis angesehen wird. Die Definition der Bandbreite der verfügbaren Arbeitskräfteanzahl erfolgt je nachdem, ob der Benutzer die Variation der Arbeitskräfte als mögliche Forcierungsmaßnahme angegeben hat. Wenn dies der Fall ist, hat er die minimale und maximale Anzahl anzugeben. Ansonsten ist der Bereich im Modell zwischen jener maximalen Anzahl an Arbeitskräften, die bei normaler Bauzeit erforderlich ist, und 20 % darunter angesetzt. Dies dient zur Gewährleistung eines "Spielraums" während der Optimierung. Dieser Vorgang ist, ebenso wie die in weiterer Folge beschriebenen Abläufe, im Ausschnitt des Modells der Optimierung ng in Bild 11.31 ersichtlich.

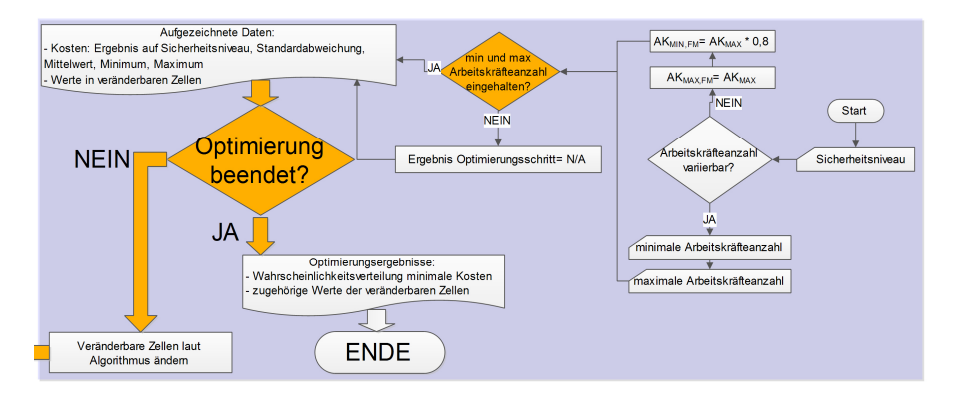

Bild 11.31 Modell der Optimierung

Das Resultat jedes Optimierungsschrittes wird somit in das Optimierungsprotokoll übernommen. Es handelt sich dabei um das Ergebnis des gewählten Sicherheitsniveaus, die Standardabweichung, den Mittelwert, das Minimum und das Maximum der Herstellkosten sowie die Werte der veränderbaren Zellen, die zu diesem Ergebnis geführt haben.

In weiterer Folge prüft das Programm, ob die Optimierung beendet ist. Dies kann zum Beispiel der Fall sein, wenn die eingegebene Anzahl an Optimierungsschritten oder die vorgegebene Simulationsdauer erreicht ist. Bei Weiterführung der Optimierung werden die veränderbaren Zellen aufgrund der bisherigen Simulationsergebnisse bzw. dem Algorithmus folgend verändert. Tritt allerdings der Fall ein, dass die Optimierung beendet ist, werden dessen Ergebnisse ausgegeben. Im Hintergrund steht eine Wahrscheinlichkeitsverteilung, es wird allerdings nur der zu optimierende Wert dessen dargestellt. Der Benutzer kann selbst entscheiden, nach welchem Wert in dieser Verteilung optimiert werden soll. Es kann z.B. der 50. Perzentil-Wert sein, wenn das Sicherheitsniveau aufgrund von strategischen Überlegungen bei diesem Wert festgelegt wurde. Somit besteht ein Gleichgewicht zwischen Chance und Risiko, da deren Eintrittswahrscheinlichkeit gleich ist, wie es in Bild 6.4 dargestellt ist. Neben den Daten des Optimierungsvorgangs werden auch die zum Optimum gehörenden Werte der veränderbaren Zellen ausgegeben.

# **11.2 Überprüfung**

Die Überprüfung des Modells ist mindestens ebenso wichtig wie die Modellierung an sich. Der Grund hierfür ist, dass ein fehlerhaftes Modell schlechter als kein Modell ist, da die Gefahr besteht, dass die falschen Ergebnisse des Modells ohne Kontrolle übernommen werden. Wie bereits in Kapitel 5 ausgeführt wurde, ist in Validierung und Verifikation zu unterscheiden. In diesem Kapitel werden die Verfahren der angewandten Überprüfungsmethoden gezeigt.

# **11.2.1 Validierung**

 $\overline{a}$ 

Die Validierung ist der Schnittpunkt der Modellebene zur Realität, wobei sowohl das Modell, als auch das Simulationsmodell einbezogen werden. Es wird überprüft, ob die Realität richtig abstrahiert wurde und ob die Ergebnisse der Simulation auch mit den Daten der Wirklichkeit übereinstimmen.

Die wohl wichtigsten, diesbezüglichen Überprüfungen des Modells geschehen durch den sogenannten Schreibtischtest und die Begutachtung. Durch hinzuziehen der Meinungen sowohl von den Betreuern dieser Arbeit als auch von Kollegen, konnte diese Validierung im Dialog den gesamten Verlauf der Entwicklung des Modells hindurch eingebunden werden.

Der Ereignisvaliditätstest kann analog zu dem Berechnungsbeispiel in Kapitel 12 durchgeführt werden, wenn die geeigneten Daten über ein bereits fertiggestelltes Bauwerk vorliegen bzw. treffsicher abgeschätzt werden können. Eine unbewusste Manipulation des Modells ist dabei zu vermeiden. Die Validierung des Ergebnisses der Berechnung der normalen Bauzeit erfolgte durch Vergleiche mit den Resultaten aus dem Beispiel der Masterarbeit von Kummer<sup>92</sup>.

Um den Festwerttest durchzuführen, wird das Modell mit deterministischen Werten durchlaufen. In dem Fall der Verwendung von MS Excel erfolgt dies automatisch, da die

<sup>92</sup> KUMMER, M. K.: Einsatz der Monte-Carlo Simulation zur Berechnung von Baukosten und Bauzeit. S. 78-148

darin anzuzeigenden, charakteristischen Statistikwerte auswählbar sind und mit diesen die Berechnungen in gewohnter Weise deterministisch durchgeführt werden.

Statistische Techniken finden aufgrund des Verhältnisses von Aufwand zu Nutzen in diesem Modell keine Anwendung.

#### **11.2.2 Verifikation**

Im Schritt der Verifikation wird überprüft, ob das Modell richtig in das Simulationsmodell implementiert wurde. Es folgt eine Übersicht über die Kontrolle des Modells.

Beim Dimensionstest werden Inkonsistenzen aufgedeckt. Durch die immerwährende Weiterentwicklung des Modells bzw. simultane Implementierung konnten Fehler in den Formeln rechtzeitig aufgespürt werden. Auch der Grenzwerttest wurde laufend durchgeführt, bzw. die Grenzen des Modells so genau wie möglich festgelegt.

Die Analyse von Ursache-Wirkungs-Beziehungen erfolgte während der Implementierung nach Bedarf, indem die Eingangswerte abgeändert und dessen Auswirkungen verifiziert wurden. Auf einige andere, durchgeführte Verifikationsmethoden wird in weiterer Folge näher eingegangen.

#### **Debug**

@RISK bietet die Möglichkeit, beliebig viele Zellen des Berechnungsvorgangs in Form von Histogrammen der generierten bzw. berechneten Werte auszugeben. Es verlangsamt zwar einerseits den Simulationsvorgang, andererseits ermöglicht dies, deren Plausibilität zu überprüfen. Zudem veranschaulicht es das Verfahren und die Berechnung und bietet auch in der Statistik weniger versierten Benutzern die Möglichkeit der Verifikation.

#### **Monitoring der Forcierung**

Mit Hilfe von Monitoring kann das Simulationsmodell bereits während der Simulation kontrolliert werden, nämlich mit dem sogenannten Überwachungsprogramm, einer Funktion des RISKOptimizers. Eine Beschreibung davon befindet sich in Abschnitt 10.2.4. @RISK bietet zudem die Möglichkeit eines Demo-Modus. Dabei werden die Werte in der Excel Tabelle während der Simulation sichtbar geändert. Dies passiert zwar sehr schnell, allerdings kann zumindest damit beobachtet werden, welche Zellen sich ändern. Es ist ratsam, diese Funktion ausschließlich bei Bedarf einzuschalten, da es ansonsten die Leistungsfähigkeit der Simulation stark beeinflusst und verlangsamt.

Es können die Lösungen des RISKOptimizers nicht nur während der Simulation sondern auch nach der Optimierung im Optimierungsverlauf eingesehen werden. Dies gibt sehr viel Aufschluss über die korrekte Implementierung des Sachverhalts. Es bietet z.B. eine geeignete Kontrollmöglichkeit der einzelnen Forcierungsmaßnahmen. Bild 11.32 bis Bild 11.36 demonstrieren dies beispielhaft, wobei bei allen das gleiche Verfahren zu Grunde liegt.

Bild 11.32 zeigt die Kontrolle der Implementierung des Verzugs, wofür die Einträge des Optimierungsprotokolls in einer Grafik veranschaulicht wurden. Es handelt sich dabei um

eine 30 %ige Bauzeitreduktion. Sie wurde erstellt, indem die Dauer des Verzugs für den RISKOptimizer zwischen 0 und 40 variierbar war und als einzige Forcierungsmaßnahme die Anzahl an Arbeitskräften ohne Einschränkung angesetzt wurde. Das Ergebnis dieses Beispiels ist, dass bei einer angesetzten Pönale von 0,2 % der Herstellkosten das Optimum bei einem Verzug von 10 Tagen liegt. Die Anzahl an Arbeitskräften sinkt bei Anstieg des Verzuges, da sich die täglich zu erfüllende Leistung gleichermaßen entwickelt. Die Kurven sind aufgrund der Iterationsanzahl von 1.000 nicht glatt, weshalb auch die beiden Sprünge im Verlauf der Arbeitskräfteanzahl vernachlässigbar sind. Nichtsdestotrotz zeigt es, dass sie wie erwartet verlaufen.

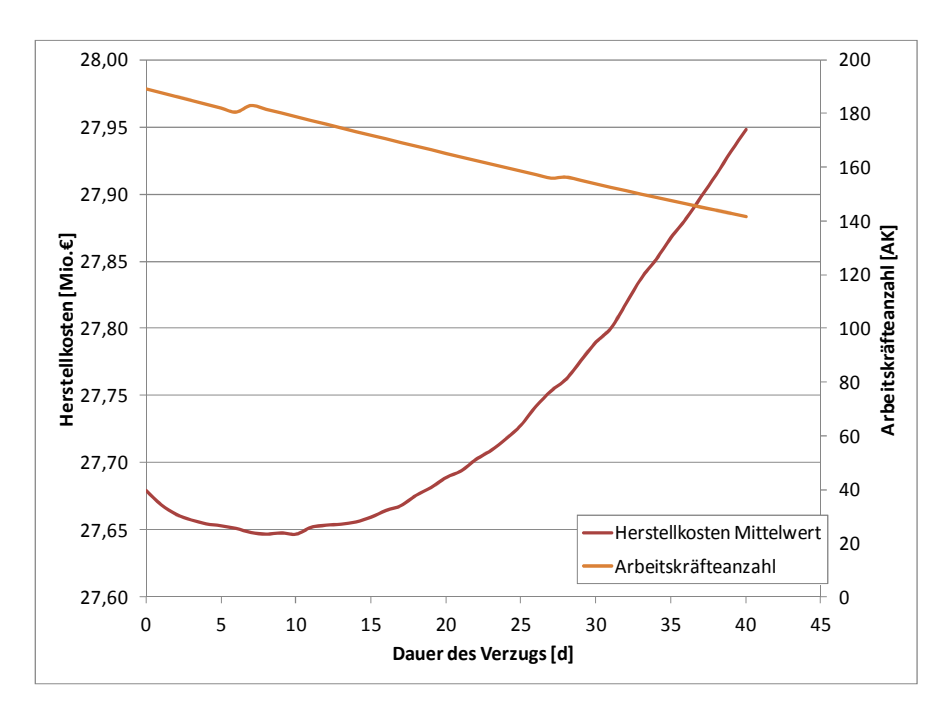

Bild 11.32 Kontrolle der Implementierung des Verzugs

Die gleiche Herangehensweise führt zu dem Diagramm in Bild 11.33, mit dem Unterschied, dass neben der Variierung der Arbeitskräfteanzahl als Forcierungsmaßnahme die Krananzahl anstatt des Verzugs verändert wird. Es werden abgesehen von dem Mittelwert der Herstellkosten auch das Minimum und Maximum der jeweiligen Verteilungsfunktion dargestellt. Bei der gewählten Anzahl von 1.000 Iterationen sieht man vor allem in den Extremwerten noch eine deutliche Schwankung. Zusätzlich sind noch wichtige Punkte in der Abbildung dargestellt. Dadurch kann man erkennen, dass z.B. das Minimum der reduzierten Bauzeit konstant unter den mittleren Kosten der normalen Bauzeit liegt. Wenn die Krananzahl unverändert bleibt, liegen die mittleren Kosten allerdings deutlich darüber.

Im Zuge der Optimierung ergibt sich eine Krananzahl von 8 Kranen als ideal, wobei die baubetriebliche Sinnhaftigkeit in diesem Fall bereits überschritten ist. Es ist auch zu erkennen, dass die Arbeitskräfteanzahl – zu sehen auf der Sekundärachse – ab diesem Punkt nicht mehr verändert wird, weil eine weitere Forcierung durch die Krananzahl keinen Nutzen mehr bringt. Die Kosten steigen flacher als sie vor dem Extremum gefallen sind, da sich lediglich die Kosten der zusätzlichen Krane addieren.

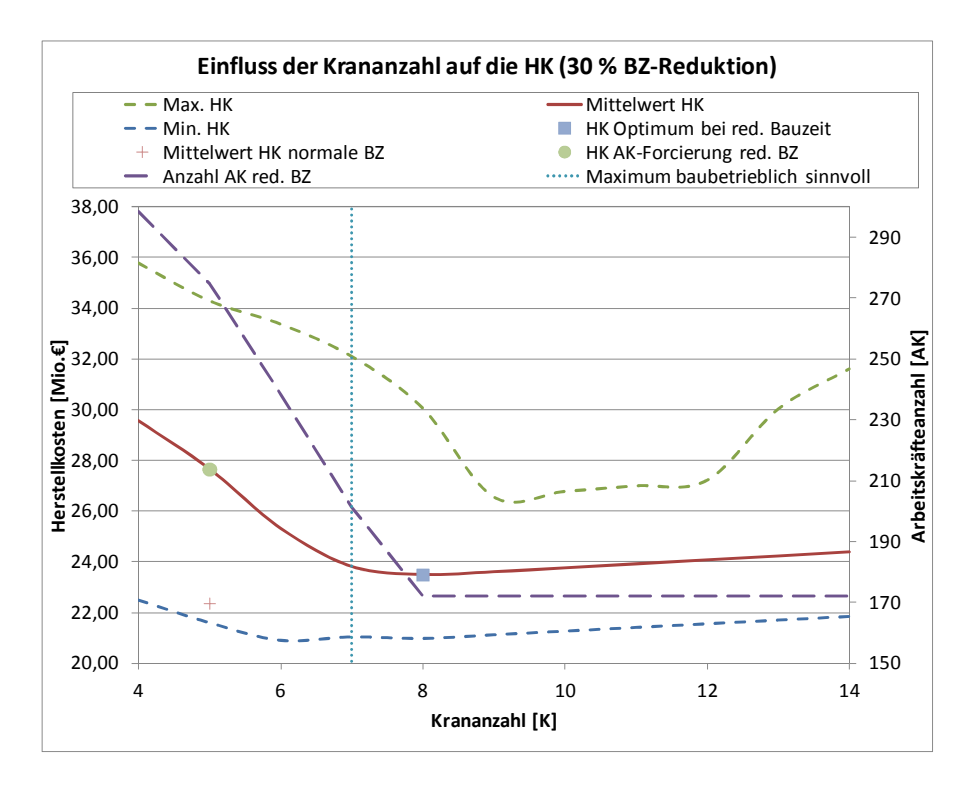

Bild 11.33 Kontrolle der Implementierung der Krananzahl

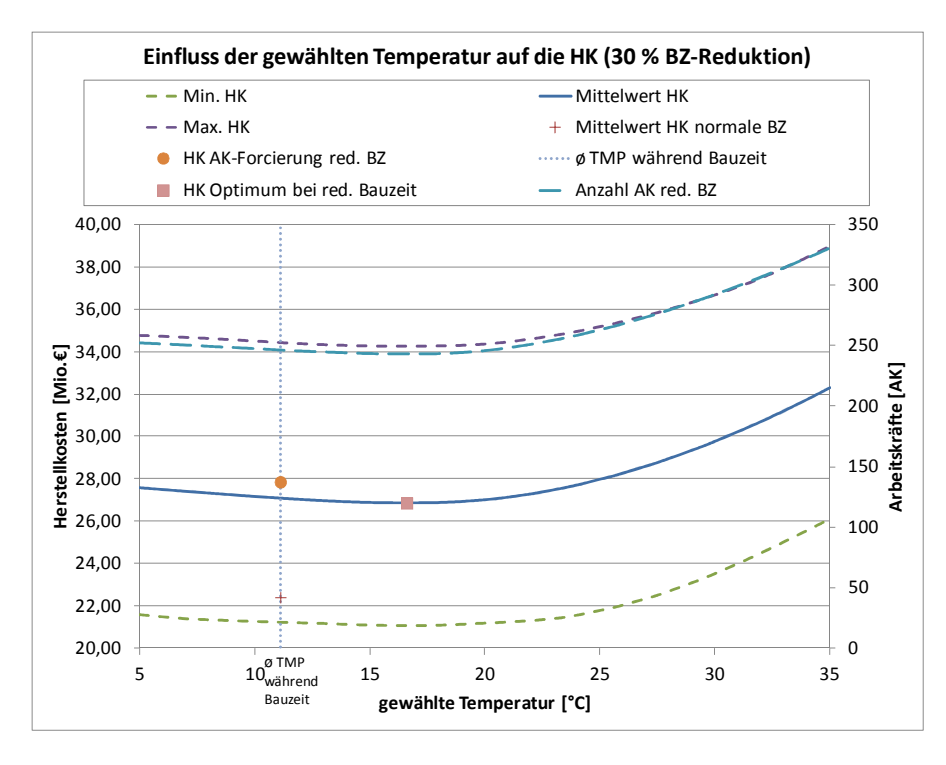

Bild 11.34 Kontrolle der Implementierung der Temperatur

In Bild 11.34 folgt das Ergebnis einer der vorangehenden ähnlichen Untersuchung, mit dem Unterschied, dass der Einfluss der Forcierungsmaßnahme der Beheizung mit dem Modell der Elektroheizung dargestellt ist. Die Kosten der Einhausung fallen dabei konstant an, lediglich die Temperatur der beheizten Arbeitsfläche wird variiert. Bei einer Iterationsanzahl von 5.000 ist ein sehr stabiler Verlauf zu erkennen. Diese Grafik verifiziert die Eingabe der Temperatur im Hinblick auf die Aufwandswerterhöhung. Ab einem Wert der Temperatur von ca. 20 ° C steigt die Arbeitskräfteanzahl, da eine zunehmende Aufwandswerterhöhung eintritt und somit mehr Arbeitskräfte nötig sind. Demgemäß steigen auch die Herstellkosten.

Bild 11.35 zeigt eine analoge Analyse des Einflusses der täglichen Arbeitszeit auf die Herstellkosten. Bei 5.000 Iterationen sind abermals speziell in den Minima und Maxima deutliche Schwankungen zu erkennen. Das Optimum liegt in dem Beispiel bei 11,5 Arbeitsstunden pro Tag, wodurch die erforderliche Arbeitskräfteanzahl stark reduziert werden kann. Dies setzt sich erwartungsgemäß auch bei weiterer Erhöhung der Arbeitszeit fort, allerdings steigen die Herstellkosten durch die fortschreitende Mittellohnerhöhung.

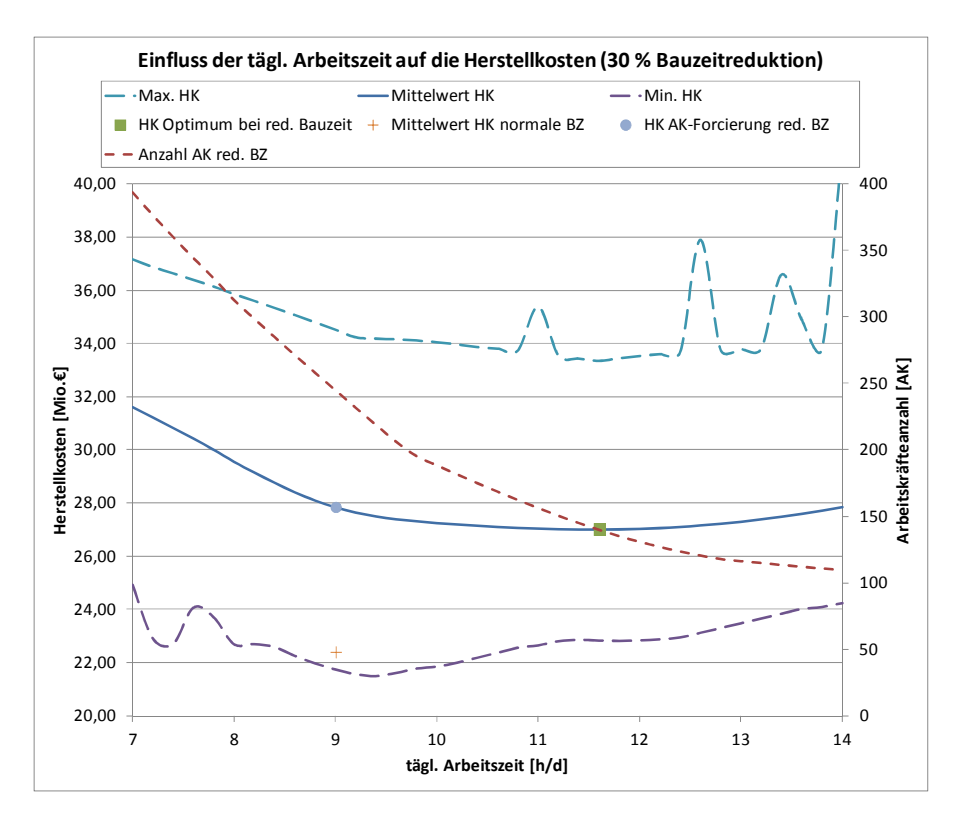

Bild 11.35 Kontrolle der Implementierung der tägl. Arbeitszeit

Die gezeigten Grafiken verifizieren somit qualitativ die Implementierung der untersuchten Forcierungsmaßnahmen und Aufwandswerterhöhungen im Simulationsmodell.

Die gezeigten vier Beispiele sind in Bild 11.36 zusammengefasst, es handelt sich somit um die Darstellung der Einflüsse der Forcierungsmaßnahmen und des Verzugs jeweils gemeinsam mit der Arbeitskräfteerhöhung bei einer 30 %igen Bauzeitreduktion. Zudem ist zur Veranschaulichung bei dem Optimum dessen dahinterstehende Wahrscheinlichkeitsverteilung mit dem zugehörigen Mittelwert dargestellt, da es sich bei allen Kurvenverläufen bzw. Punkten in dem Diagramm um die Mittelwerte handelt.

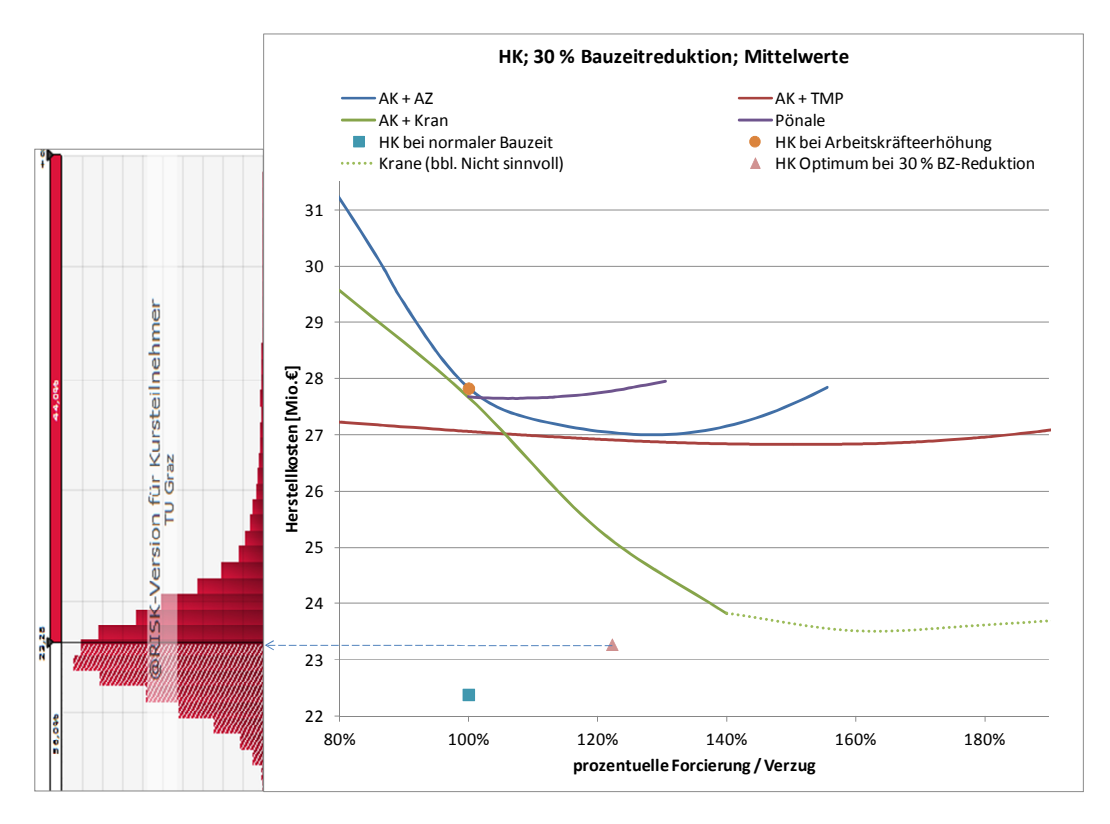

Bild 11.36 Optimierungs- und Forcierungsvorgang

#### **Monitoring der Aggregation von Produktivitätsverlusten**

Bereits in Abschnitt 7.8 wurde ein Monitoring der Iteration, Addition und Aggregation der Produktivitätsverluste durchgeführt. Nun folgt eine Übersicht der implementierten Abhängigkeitsbeziehungen und der Aggregation im Modell. Bild 11.37 stellt wie auch schon Bild 11.8 ein Beispiel der Herstellkosten, dem Aufwandswert, der notwendigen Arbeitskräfteanzahl und der zu erbringenden Leistung im Verlauf der Bauzeitreduktion dar. Dabei erfolgt die Forcierung lediglich über die Arbeitskräfteanzahl.

Es ist erkennbar, das bei geringerer Bauzeitverkürzung die zu erbringende Leistung und somit gleichermaßen die erforderliche Arbeitskräfteanzahl steigt. Bis zu einer Reduktion der Dauer von 10 % tritt kein Produktivitätsverlust in Kraft, ab diesem Punkt driften allerdings die Kurven der Arbeitskräfteanzahl mit und ohne Berücksichtigung der Produktivitätsverluste auseinander.

Da bei den Herstellkosten die Produktivitätsverluste berücksichtigt wurden, ist an dieser Stelle ein deutlicher Knick in dessen Verlauf sichtbar. Auch die bis zu der 10 % Marke bei 100 % liegenden Produktivitäts- und Aufwandswerten driften hier auseinander. Bei einer Bauzeitreduktion von 40 % ist die Abhängigkeit der Kurven durch die Kalkulationsweise ebenso zu erkennen, da auch hier ein Knick in den Kurven besteht.

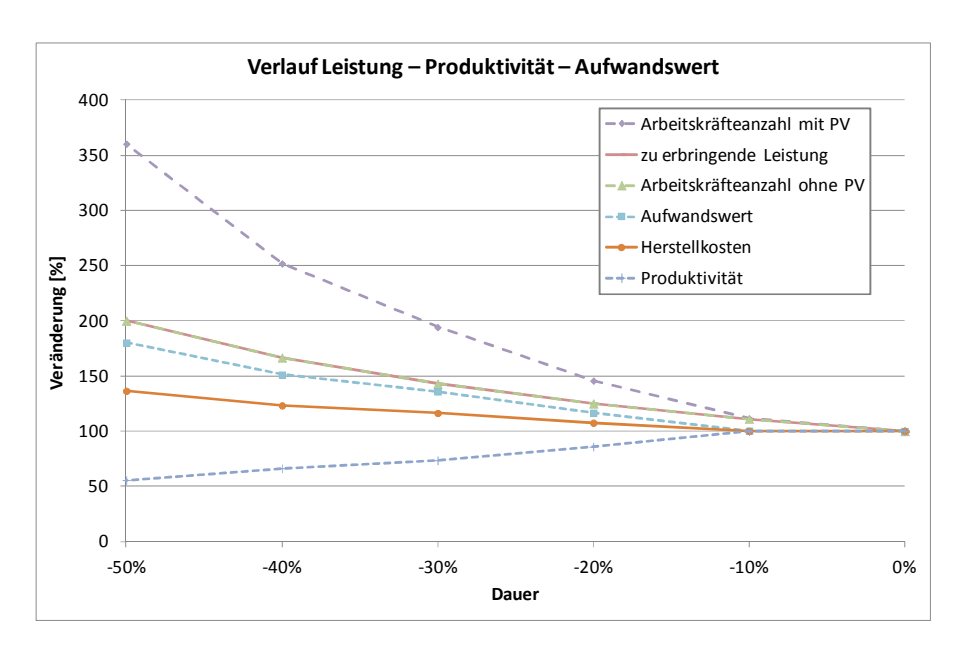

Bild 11.37 Detailliertere Betrachtung: Verlauf Leistung – Produktivität – Aufwandswert

#### **Sensitivitätsanalysen**

Sensitivitätsanalysen helfen bei der Darstellung und Zergliederung der Einflüsse der Eingabeverteilungen auf die Ausgabewerte. Beispielhaft stellt Bild 11.38 die Ergebnisverteilung der dem Modell folgend ermittelten Herstellkosten dar. Zugehörig befindet sich in Bild 11.39 das Tornadodiagramm, welches die größten Einflüsse auf den Mittelwert – hier dargestellt als Basiswert bzw. punktierte Linie – repräsentieren. Es ist deutlich zu erkennen, dass der Kostenpuffer sowie der Zuschlag der Baustellengemeinkosten die größte positive als auch negative Wirkung auf die Herstellkosten haben. Wichtig zu erwähnen ist hierbei, dass dies nicht paradigmatisch für jegliche Ergebnisse dieses Modells gilt, sondern von den Eingabewerten abhängt.

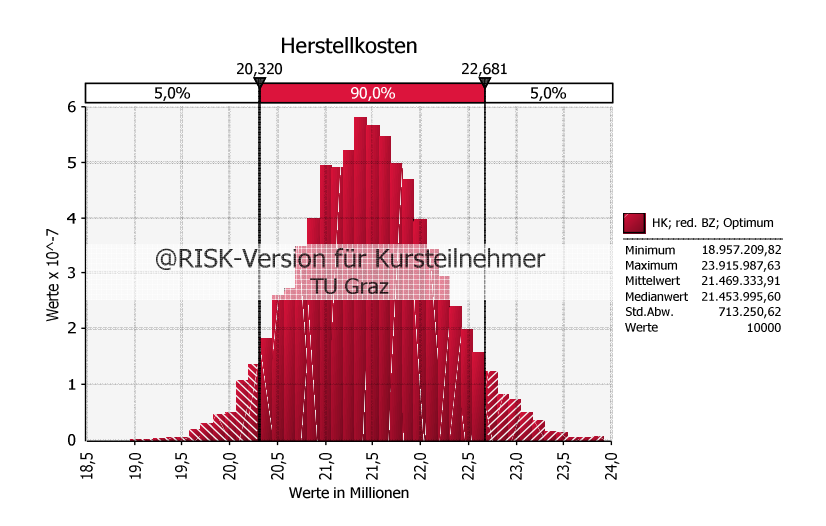

Bild 11.38 Ergebnisverteilung der Herstellkosten

institut für baubetrieb <sub>†</sub> bauwirtschaft<br>projektentwicklung † projektmanagement

Aufgrund der gewählten Werte entsprechen die ersten beiden Werte der Erwartung. Wesentlich aufschlussreicher sind die folgenden Faktoren, da z.B. der Aufwandswert für das Schalen der Wände einer von vielen Basis-Eingabewerten ist und der Einfluss dessen Wahrscheinlichkeitsverteilung in dem Berechnungsablauf nur schwer nachvollziehbar ist.

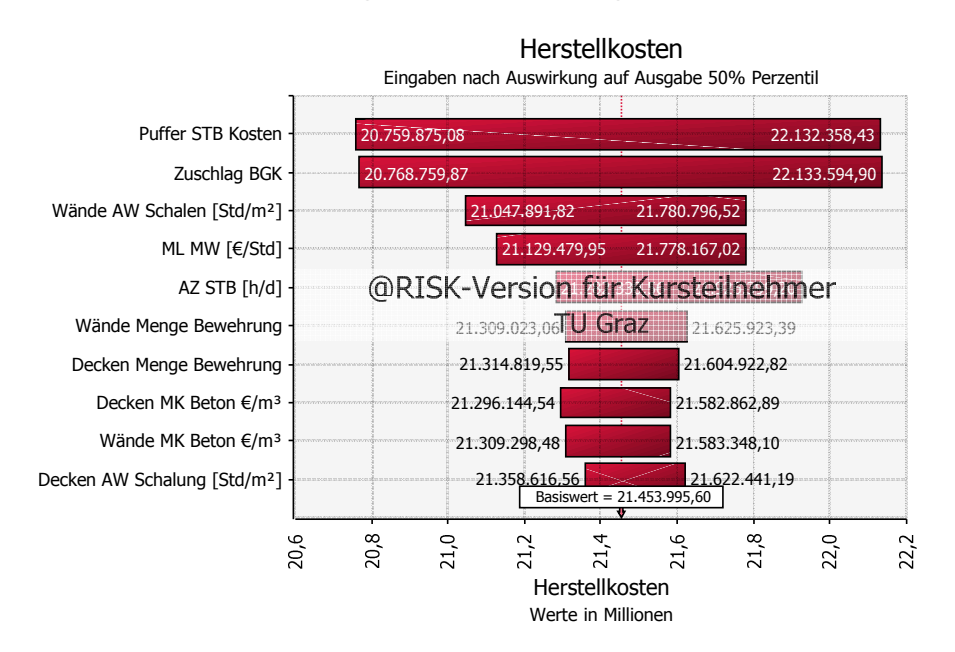

Bild 11.39 Tornadodiagramm der Herstellkosten

Der Einfluss aus dem Produktivitätsverlust durch die Arbeitsgruppengröße kann nicht analog den Forcierungsmaßnahmen analysiert werden, da dieser im Optimierungsprotokoll nicht aufscheint. Stattdessen wird die Sensitivitätsanalyse herangezogen, besser gesagt das Schaufelraddiagramm.

In Bild 11.40 werden die Einflüsse auf den Mittelwert jenen auf das 50. Perzentil in Bild 11.41 gegenüber gestellt. Jene fünf Eingangswerte mit den größten Auswirkungen auf den statistischen Wert der Ausgabe scheinen darin auf. Diese Diagramme werden erstellt, indem deren Werterproben aus den Wahrscheinlichkeitsverteilungen in gleich große Bereiche unterteilt und dafür Ausgabewerte berechnet und verbunden werden.<sup>93</sup> Dadurch enthält dieses Diagramm mehr Information als das Tornadodiagramm. Aus der Steigung kann z.B. auf die Größe des Einflusses geschlossen werden, da zwischen den beiden eine positive Korrelation besteht.

In den beiden folgenden Abbildungen ist nun besonderes Augenmerk auf die beiden Kurven der maximalen Arbeitsgruppenanzahl "max AG-Anzahl" und der optimalen Arbeitsgruppengröße "AG opt" gelegt. In diesem Beispiel kann aufgrund der Wahrscheinlichkeitsverteilungen dieser beider Werte und der Arbeitskräfteanzahl jener Fall eintreten, dass die maximale Anzahl an Arbeitsgruppen erreicht wird. Daraufhin können keine zusätzlichen Gruppen mehr gebildet werden und der Aufwandswert steigt kontinuierlich anstatt schwankend wie in dem Bereich unter diesem Grenzwert.

<sup>93</sup> Vgl. PALISADE CORPORATION: Benutzerhandbuch @RISK. S. 279

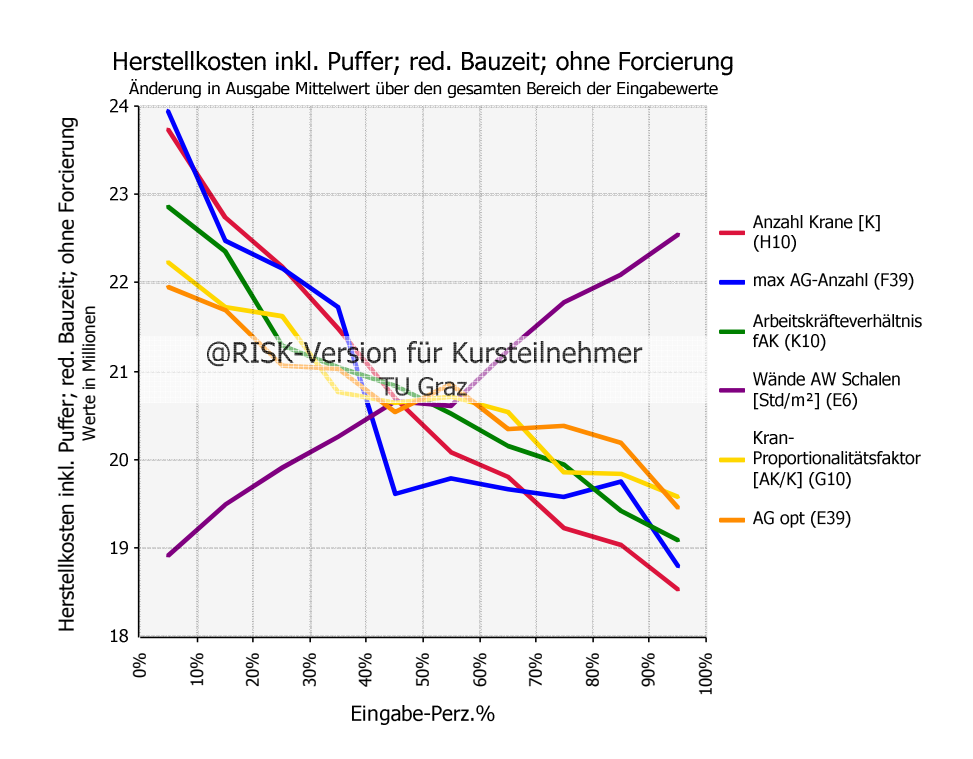

Bild 11.40 Kontrolle der Implementierung der Arbeitsgruppengröße – Einfluss auf den Mittelwert

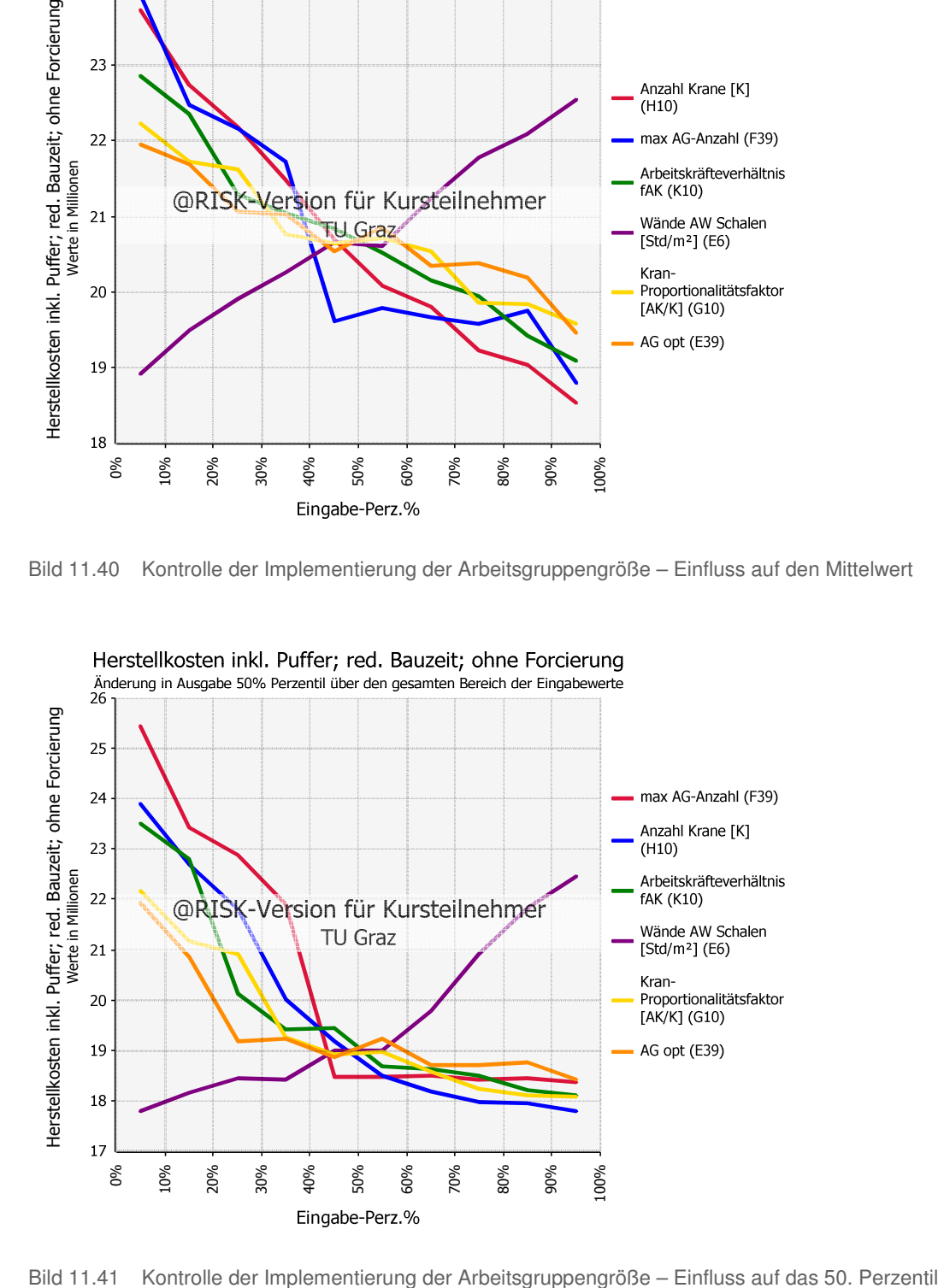

In Bild 11.40 werden die Auswirkungen auf den Mittelwert gezeigt, wobei sich im Vergleich zu Bild 11.41 speziell die Werte ab dem 50. Perzentil stark unterscheiden. Der Grund dafür ist, dass der Median weniger auf Extremwerte reagiert und somit ein besseres Bild bietet. Zu erkennen ist das z.B. im Vergleich der beiden Kurven der maximalen Arbeitsgruppenanzahl. Ab 45 % der Wahrscheinlichkeitsfläche hat dieser Wert keine Auswirkungen mehr auf den Median, auf den Mittelwert allerdings schon. Die optimale Arbeitsgruppengröße zeigt eine deutlich schwankende Ausprägung. Da allerdings auch andere Einflussfaktoren dieser Abbildungen in diesen Maßen schwanken, kann nicht eindeutig auf den Algorithmus der Arbeitsgruppengröße, wie er in Bild 11.28 gezeigt wurde, geschlossen werden.

Im Gegensatz dazu ist eine Überprüfung des generellen Einflusses der Eingangswahrscheinlichkeitsverteilungen möglich. Die positiven und negativen Korrelationen der gezeigten beiden Grafiken verlaufen erwartungsgemäß. Beispielsweise steigen die Kosten mit dem Aufwandswert für das Schalen der Wände, wohingegen sie mit steigender Anzahl der Krane fallen.

Den starken Einfluss der maximalen Arbeitsgruppenanzahl auf die Herstellkosten zeigt die Gegenüberstellung der beiden Grafiken in Bild 11.42 und Bild 11.43. Dabei wurden ausschließlich die Eingangswerte in Tabelle 11.11 von jenen aus Simulation 1 auf Simulation 2 geändert.

Tabelle 11.11 Eingangswerte der Gegenüberstellung des Einflusses der maximalen Arbeitsgruppenanzahl

|                    | <b>ANZAGMAX</b> | <b>ANZAGMAX</b> |
|--------------------|-----------------|-----------------|
|                    | [AG]            | [AG]            |
|                    | Simulation 1    | Simulation 2    |
| <b>MIN</b>         | 7,00            | 10,00           |
| <b>ERW</b>         | 9,00            | 12,00           |
| <b>MAX</b>         | 10,00           | 15,00           |
| Dreiecksverteilung | 9,00            | 12,00           |

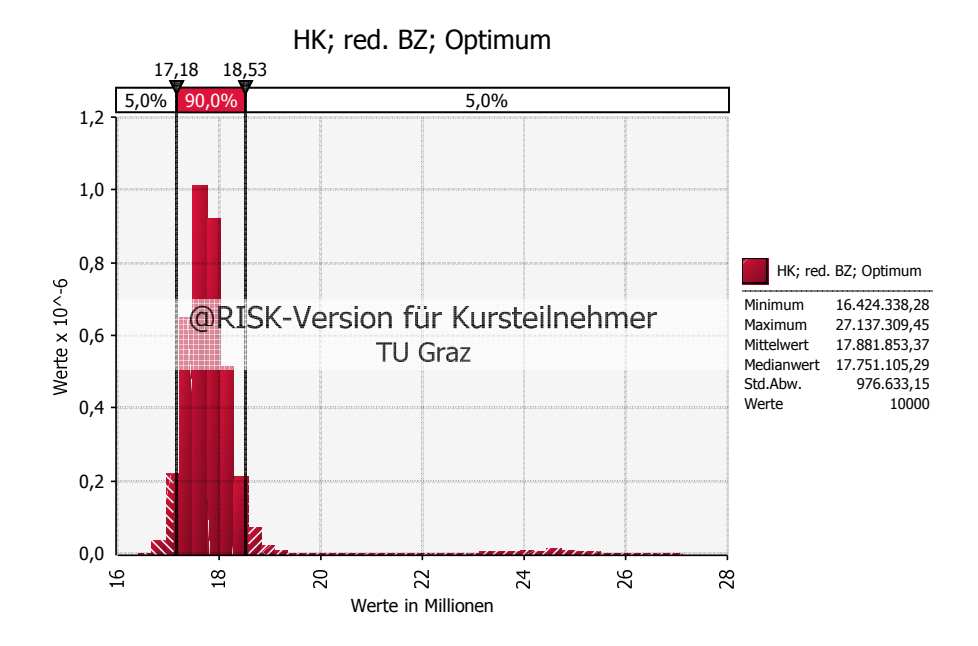

Bild 11.42 Einfluss der maximalen Arbeitsgruppenanzahl – Simulation 1

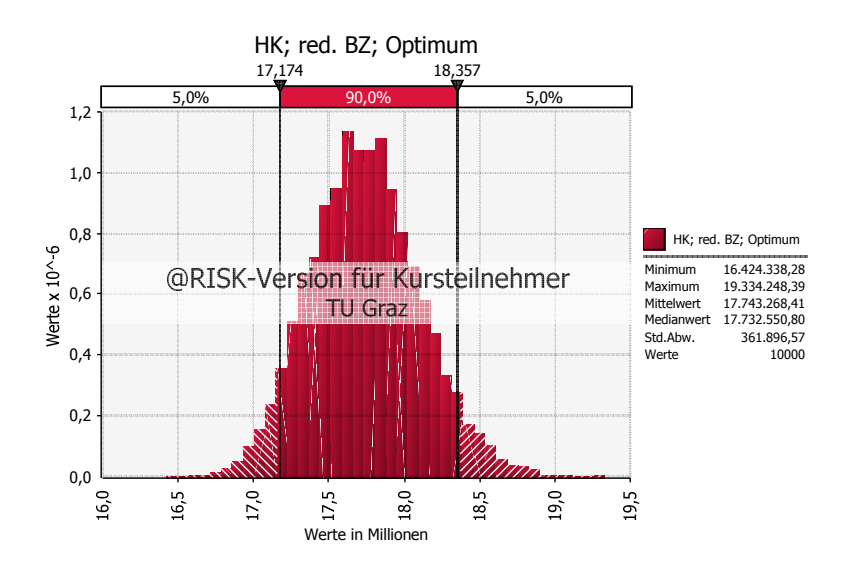

Bild 11.43 Einfluss der maximalen Arbeitsgruppenanzahl – Simulation 2

Die Standardabweichung ist in Simulation 1 um ein Vielfaches höher als in Simulation 2 und auch der Mittelwert wird stark beeinflusst, erwartungsgemäß mehr als der Median.

Nun folgt eine Gegenüberstellung des Schaufelrad- und des Tornadodiagramms. Es ist in Bild 11.44 und Bild 11.45 eindeutig zu erkennen, dass die maximale Arbeitsgruppengröße die Kosten drastisch in die Höhe treibt. Das Schaufelraddiagramm ist allerdings wesentlich detaillierter und aufschlussreicher.

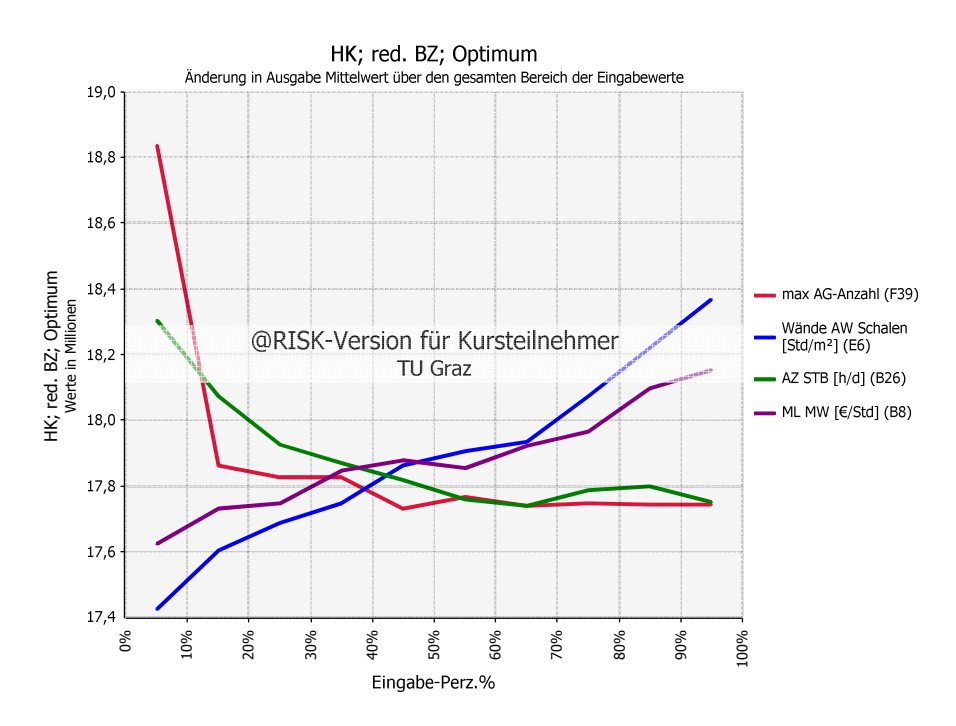

Bild 11.44 Schaufelraddiagramm – Simulation 1

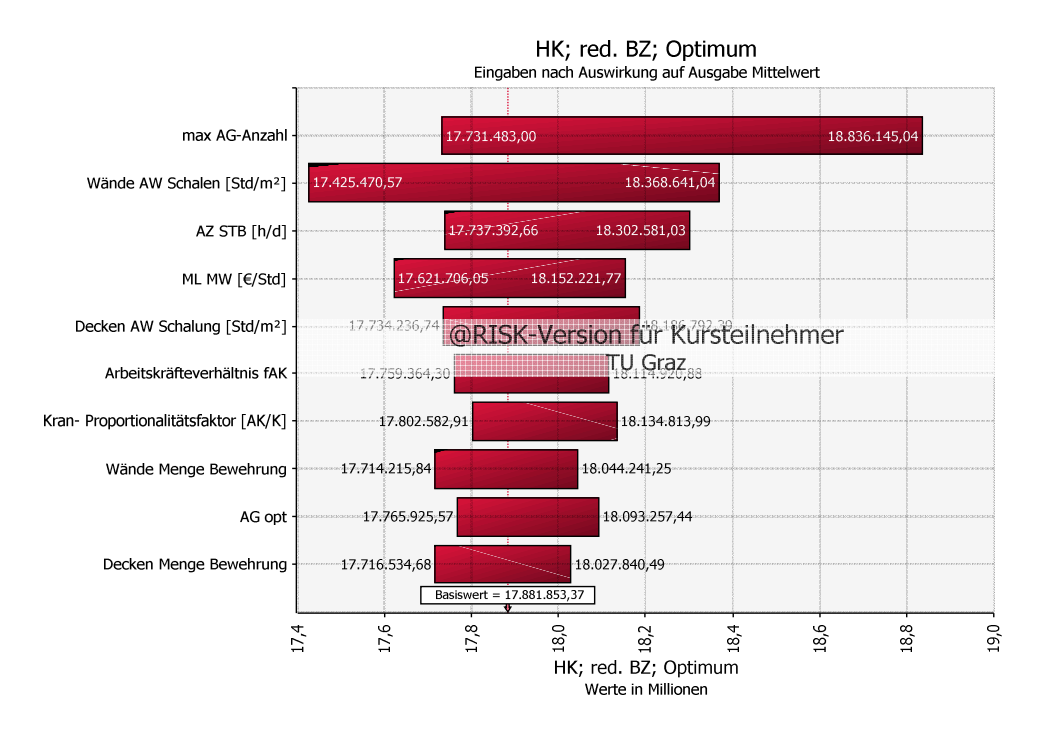

Bild 11.45 Tornado-Diagramm – Simulation 1

#### **Diskrepanz im Modell**

Eine Problemstelle in dem Modell stellt die Diskrepanz zwischen den deterministischen Werten der vom RISKOptimizer gewählten Forcierungsmaßnahmen und dessen Äquivalent der Berechnung der normalen Bauzeit in Form einer Wahrscheinlichkeitsverteilung dar. Wenn z.B. die Krananzahl als mögliche Forcierungsmaßnahme im Zuge einer Optimierung untersucht werden soll, diese allerdings nicht gewählt wurde, wird für die weitere Berechnung als Krananzahl der erwartete Wert der normalen Bauzeit angesetzt. Somit wird die Standardabweichung künstlich verringert.

Bild 11.46 zeigt den Unterschied zwischen den Wahrscheinlichkeitsverteilungen, wenn bei den veränderbaren Zellen deterministische Werte für die Verteilung "HK mit deterministischen Werten" und die Wahrscheinlichkeitsverteilungen der normalen Bauzeit in "HK mit Wahrscheinlichkeitsverteilungen" angesetzt werden. Dabei ist in beiden Verteilungen die Bauzeit reduziert und die Forcierung geht ausschließlich über die Arbeitskräfteanzahl vonstatten. Eine Übersicht über die beiden zu vergleichenden Verteilungen gibt Tabelle 11.12 Der Unterschied der Standardabweichungen ist in der Abbildung deutlich erkennbar. Auf den Median hat dies allerdings wie erwartet nur geringe Auswirkungen.

|   | Verteilung                                   | <b>Bauzeit</b> | Forcierung | Eingabe Krananzahl | Eingangswerte<br>für Krananzahl,<br>AZ. | markanteste<br>Unterschiede      | <b>Wahl Modell</b> |
|---|----------------------------------------------|----------------|------------|--------------------|-----------------------------------------|----------------------------------|--------------------|
|   | HK mit<br>deterministischen<br>Werten        | reduziert      | <b>AK</b>  | deterministisch    | <b>ERW</b>                              | geringere<br>Standardabweichung  | $\mathsf{x}$       |
| 2 | HK mit<br>Wahrscheinlichkeits-<br>verteilung | reduziert      | AK         | Dreiecksverteilung |                                         | MIN, ERW, MAX größere Bandbreite |                    |

Tabelle 11.12 Übersicht über die zu vergleichenden Verteilungen

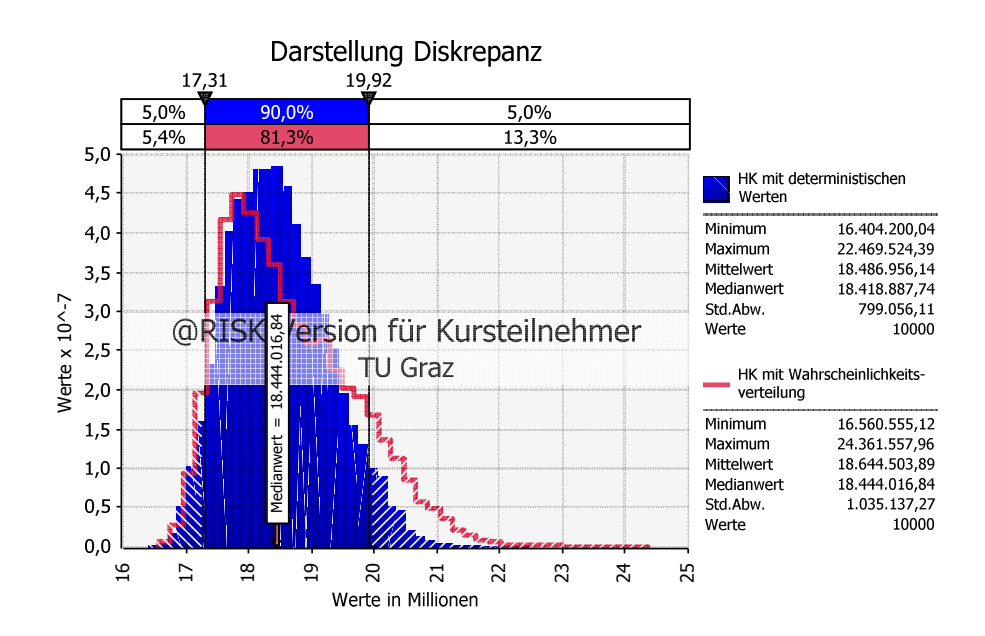

Bild 11.46 Vergleich der Wahrscheinlichkeitsverteilungen der Herstellkosten ohne Forcierung für die Problemstellen

Eine mögliche Lösung dieser Diskrepanz ist die prozentuell der normalen Bauzeit äquivalente Festlegung der minimalen und maximalen Werte in Abhängigkeit der veränderbaren Zellen des RISKOptimizers. Dies ist in Form einer Wahrscheinlichkeitsverteilung zu Implementieren, mit der die Berechnung der Herstellkosten fortzusetzen ist.

Das Bewusstsein dieser Thematik und Berücksichtigung in der Ergebnisinterpretation ermöglicht andererseits dessen Vernachlässigung in der Kalkulation. Aus diesem Grund wird bewusst auf die Implementierung der beschriebenen Wahrscheinlichkeit im Modell verzichtet. Es wird der erwartete Wert der Anzahl an Kranen und der täglichen Arbeitszeit für die weiteren Vorgehensweisen als deterministisch festgesetzt. Somit handelt es sich um die erste Verteilung aus Tabelle 11.12.

#### **11.2.3 Plausibilitätskontrolle Benutzer**

Auch für den Benutzer des Programms ist eine geeignete und einfache Kontrollmöglichkeit vorzusehen, da selbst bei richtiger Modellerstellung durch die falsche Verwendung das Ergebnis nicht korrekt ist. Es ist auch durchaus möglich, dass damit Schaden angerichtet wird, anstatt Nutzen zu bringen, wenn auf die Resultate blind vertraut wird. Es werden daher einige Möglichkeiten der Kontrolle dargestellt:

 Wenn der über die globale Betrachtung erhöhte Gesamt-Aufwandswert, die Mittellohnkosten und die Gesamt-Material- und Gerätekosten abgeschätzt und damit die Herstellkosten berechnet werden, ist mit dieser überschlägigen Ermittlung eine Kontrolle der Ergebnisse ohne Berücksichtigung von Forcierungsmaßnahmen möglich. Auch im Anschluss an die dem Modell folgenden Berechnung ist der Vergleich mit der globalen Betrachtung ratsam.

- Die Aufwandswerterhöhung durch die Produktivitätsverluste ist mit der globalen Betrachtung aus Abschnitt 0 zu vergleichen. Dabei ist ein Vorgehen wie im Berechnungsbeispiel 0 empfehlenswert.
- Die Dimensionen der Eingabewerte sind zu prüfen, um im Akkord mit den Definitionen des Modells zu arbeiten. So kann z.B. der Fehler der Eingabe in Kilogramm anstatt in Tonnen vermieden werden.
- Die Kontrolle von Zwischenwerten in Form von Wahrscheinlichkeitsverteilungen ermöglicht es, die Berechnung Schritt für Schritt zu verfolgen. Zudem ist die Überprüfung der deterministischen Berechnung im MS Excel anzuraten.
- Die Einhaltung der für das Modell zu Beginn dieses Kapitels definierten Randbedingungen ist zu kontrollieren. Dabei ist speziell auf das Leistungsmaximum der Arbeitskräfte, wie in Bild 7.22 skizziert, Bedacht zu nehmen.

Ungeachtet der aufgezählten Kontrollmöglichkeiten, ist Sorgfalt bei der Bedienung des Programms und der Abschätzung von Werten erforderlich.

# **12 Berechnungsbeispiel**

Als Berechnungsbeispiel und Methode der Validierung wird das Musiktheater Linz herangezogen. Es handelt sich dabei um eine Mischbauweise, im Zuge dieser Arbeit wird allerdings ausschließlich auf die Stahlbetonarbeiten eingegangen. Diese wurden in dem Zeitraum von September 2009 bis Dezember 2010 von der Firma Strabag AG durchgeführt, wofür ein Auftragsvolumen für die Rohbauarbeiten inklusive Stahlbau von 20,8 Mio. € angeben wird.<sup>94</sup> In Bild 12.1 ist ein Schnitt durch das Gebäude zu sehen.

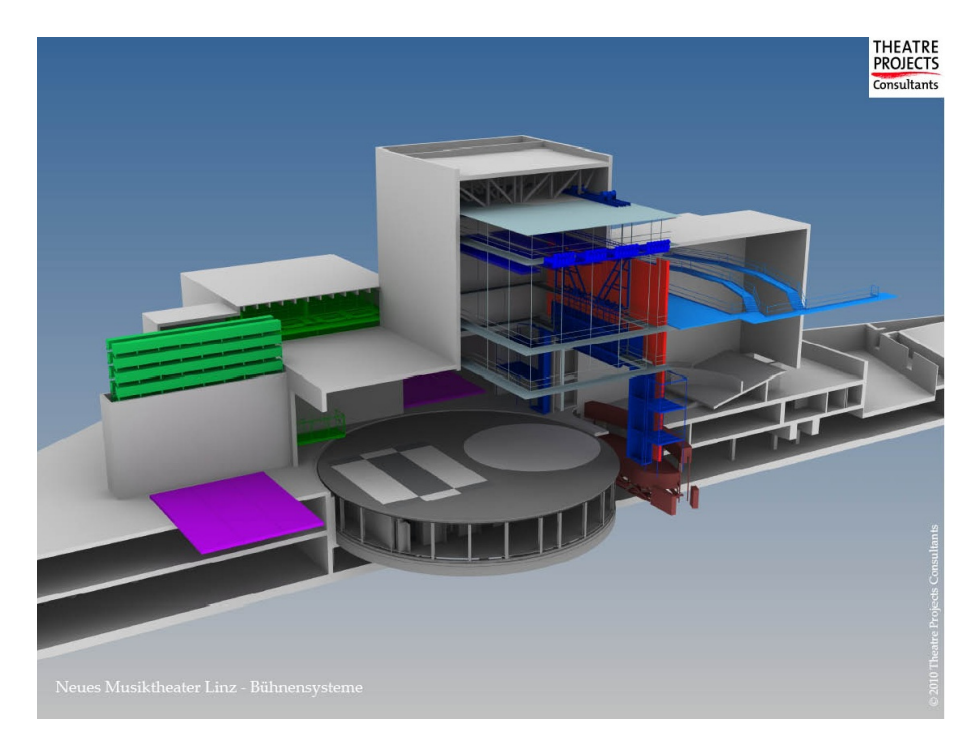

Bild 12.1 Darstellung Musiktheater Linz<sup>95</sup>

Um einen Eindruck der Ausmaße des Gebäudes zu vermitteln, werden in weiterer Folge einige Eckdaten aufgelistet:<sup>96</sup>

- Baufeld 12.000 m²
- Grundfläche: 11.000 m²
- max. Länge: ca. 162 m
- max. Breite: 62 m

 $\overline{a}$ 

Volumen: ca.  $290.000 \text{ m}^3$ 

Da das Bauvorhaben bereits fertiggestellt wurde, sind die Eingabewerte relativ genau ermittelbar. Dieses Beispiel wird allerdings zur besseren, verständlicheren Demonstration

<sup>94</sup> Vgl. http://www.land-oberoesterreich.gv.at/cps/rde/xbcr/ooe/PK\_LH\_21.6.2010\_Internet.pdf Datum des Zugriffs: 16.06.2014

<sup>95</sup> FRANZL, G.: Das neue Musiktheater, Linz. In: Nr. 98/2010. S. 3

<sup>96</sup> Vgl. FRANZL, G.: Das neue Musiktheater, Linz. In: Nr. 98/2010. S. 3 ff

mit allen Unsicherheiten und Daten, wie sie in dem Stadium der Grobkalkulation existieren, berechnet und beschrieben. Die notwendigen Daten für die Berechnungen des gegenständlichen Beispiels konnten jedoch nicht gänzlich eruiert werden, weshalb die fehlenden Werte in Absprache mit dem Betreuer abgeschätzt wurden.

Zum einfacheren Verständnis sind die Zellen der folgenden Ausführungen mit den enthaltenen Dreiecks-Eingabeverteilungen mit Hellgrün und die Ausgabeverteilungen mit Violett hinterlegt. Letztere dienen lediglich der Analyse der Ergebnisse dieser Zellen, da dadurch in Form von Verteilungen grafisch dargestellte und tabellarisch aufgelistete, statistische Werte angezeigt werden können.

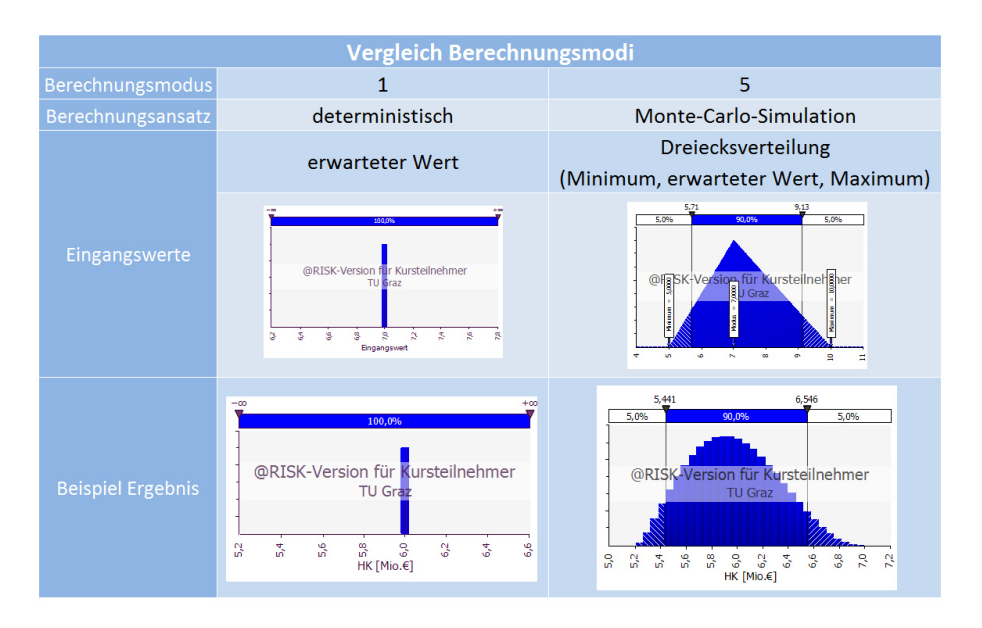

Bild 12.2 Vergleich der eingesetzten Berechnungsmodi

Bei den in den Tabellen dargestellten Werten der Eingangsverteilungen handelt es sich um die erwarteten Werte. Damit werden die Zellen, bei welchen Ausgabeverteilungen hinterlegt sind, in MS Excel deterministisch berechnet. Deshalb entsprechen die angezeigten Werte in den folgenden Tabellen keinen charakteristischen Statistikwerten. Dies kann den Anschein erwecken, als ob nur von deterministischen Werten die Rede wäre. Erst nach Durchführung einer Simulation können diese statistischen Werte und Wahrscheinlichkeitsverteilungen ausgegeben werden. Daher entsprechen die angezeigten Werte in MS Excel und somit auch in den folgenden Tabellen, sofern nicht anders angegeben, den Ergebnissen der deterministischen Berechnungsmethode. Diese wird in Abschnitt 6.4 behandelt und gleichermaßen in den Ausführungen dieses Kapitels als Berechnungsmodus 1 tituliert. Die Grafiken wurden allerdings mit Berechnungsmodus 5 und somit mit der Monte-Carlo-Methode erstellt. Bild 12.2 zeigt den Vergleich dieser beiden Berechnungsmodi.

Ein Konvergenztest ergab, dass bei 1 %iger Toleranz 41.200 Iterationen und bei 3 %iger Toleranz 5.500 eine geeignete Anzahl an Versuchen für die Simulation darstellt. Die Toleranz beim Konvergenztest ist ein Wert für die maximale Veränderung der Ausgabeverteilungen während der Simulation. Aus diesem Grund wurden 10.000 Iterationen gewählt, allerdings diese Anzahl bei den vorangehenden Optimierungen aus Laufzeitgründen auf 1.000 reduziert.

Die Zellen in Orange sind die veränderbaren Zellen des RISKOptimizers. In der folgenden Berechnung des Beispiels in Form von Tabellen handelt es sich bei den darin enthaltenen Werten um das Ergebnis einer Optimierung. Somit wurden auch die übrigen berechneten Werte in den Zellen auf deren Basis ermittelt. Die Gleichzeitigkeit wurde in dieser Optimierung nicht berücksichtigt. Stattdessen wurde angenommen, dass bei Überschreitung der Grenzwerte alle Produktivitätsverluste zu 100 % eintreten.

Im Anschluss an diese erste Optimierung werden zudem noch weitere Optimierungen unter Veränderung der Gleichzeitigkeitsannahmen und diverse Analysen damit durchgeführt und nachfolgend vergleichend gegenüber gestellt.

# **12.1 Eingangswerte**

 $\overline{a}$ 

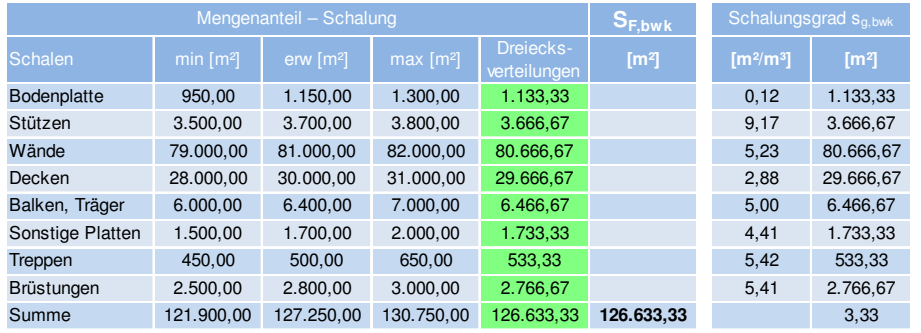

Tabelle 12.1 Mengenanteil aufgeteilt in Schalung, Bewehrung, Beton<sup>97</sup>

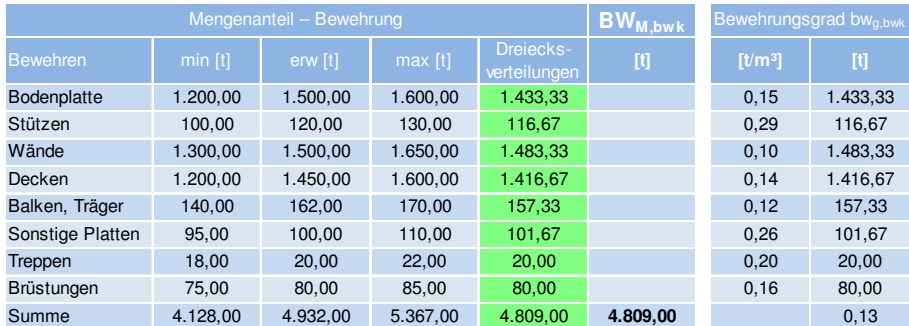

|                    |                       | $BT_{M,bwk}$ |                       |                           |                   |
|--------------------|-----------------------|--------------|-----------------------|---------------------------|-------------------|
| <b>Betonieren</b>  | min [m <sup>3</sup> ] | erw $[m3]$   | max [m <sup>3</sup> ] | Dreiecks-<br>verteilungen | [m <sup>3</sup> ] |
| <b>Bodenplatte</b> | 9.100,00              | 9.600,00     | 10.000,00             | 9.566,67                  |                   |
| Stützen            | 350.00                | 400.00       | 450.00                | 400.00                    |                   |
| Wände              | 15.000,00             | 15.500,00    | 15.800.00             | 15.433,33                 |                   |
| Decken             | 9.800.00              | 10.400.00    | 10.700.00             | 10.300.00                 |                   |
| Balken, Träger     | 1.000,00              | 1.380,00     | 1.500,00              | 1.293,33                  |                   |
| Sonstige Platten   | 350.00                | 400.00       | 430.00                | 393.33                    |                   |
| Treppen            | 85.00                 | 90.00        | 120,00                | 98,33                     |                   |
| <b>Brüstungen</b>  | 480.00                | 505.00       | 550.00                | 511,67                    |                   |
| Summe              | 36.165,00             | 38.275,00    | 39.550,00             | 37.996,67                 | 37.996,67         |

<sup>97</sup> In Anlehnung an KUMMER, M. K.: Einsatz der Monte-Carlo Simulation zur Berechnung von Baukosten und Bauzeit. S. 79

Die Mengen, Aufwandswerte sowie Geräte- und Materialkosten von Schalung, Bewehrung und Beton stellen die wesentlichen Eingangswerte für die Grobkalkulation dar. Die Angaben entstammen der Masterarbeit von Kummer<sup>98</sup>.

Zuallererst werden die Mengen der Stahlbetonarbeiten aufgelistet. Sie sind mit Unsicherheiten behaftet und werden mit Dreiecksverteilungen eingegeben. Deren Eingangswerte, getrennt in Schalung, Bewehrung und Beton und nach Bauteilen, sind in Tabelle 12.1 aufgelistet. Daraus folgt die Berechnung des Schalungs- und Bewehrungsgrads, wie es ebenso darin erfasst ist.

|                    | Schalen               |                       |                       |                         |             |      |                                                  |  |  |  |  |  |
|--------------------|-----------------------|-----------------------|-----------------------|-------------------------|-------------|------|--------------------------------------------------|--|--|--|--|--|
|                    | min                   | erw                   | max                   | Dreiecks-<br>verteilung | Lohnstunden |      | AW <sub>s</sub>                                  |  |  |  |  |  |
|                    | [Std/m <sup>2</sup> ] | [Std/m <sup>2</sup> ] | [Std/m <sup>2</sup> ] | [Std/m <sup>2</sup> ]   | [Std]       |      | [Std/m <sup>2</sup> ] <b>[Std/m<sup>3</sup>]</b> |  |  |  |  |  |
| <b>Bodenplatte</b> | 0,80                  | 0,90                  | 1,10                  | 0.93                    | 1.057,78    |      |                                                  |  |  |  |  |  |
| Stützen            | 0,60                  | 0,85                  | 1,00                  | 0,82                    | 2.994,44    |      |                                                  |  |  |  |  |  |
| Wände              | 1,20                  | 1,40                  | 1,50                  | 1,37                    | 110.244,44  |      |                                                  |  |  |  |  |  |
| Decken             | 0,80                  | 0,90                  | 1,10                  | 0.93                    | 27.688,89   |      |                                                  |  |  |  |  |  |
| Balken, Träger     | 0,70                  | 0,90                  | 1,00                  | 0,87                    | 5.604,44    |      |                                                  |  |  |  |  |  |
| Sonstige Platten   | 1,00                  | 1,15                  | 1,30                  | 1,15                    | 1.993.33    |      |                                                  |  |  |  |  |  |
| Treppen            | 2,50                  | 3,20                  | 3,50                  | 3,07                    | 1.635,56    |      |                                                  |  |  |  |  |  |
| <b>Brüstungen</b>  | 1,40                  | 1,50                  | 1,70                  | 1,53                    | 4.242,22    |      |                                                  |  |  |  |  |  |
| Summe              |                       |                       |                       |                         |             | 1.23 | 4,09                                             |  |  |  |  |  |

Tabelle 12.2 Aufwandswerte: Schalen, Bewehren, Betonieren<sup>99</sup>

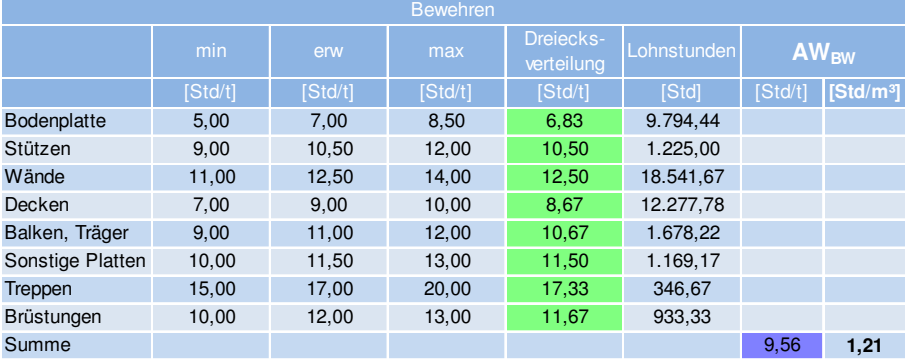

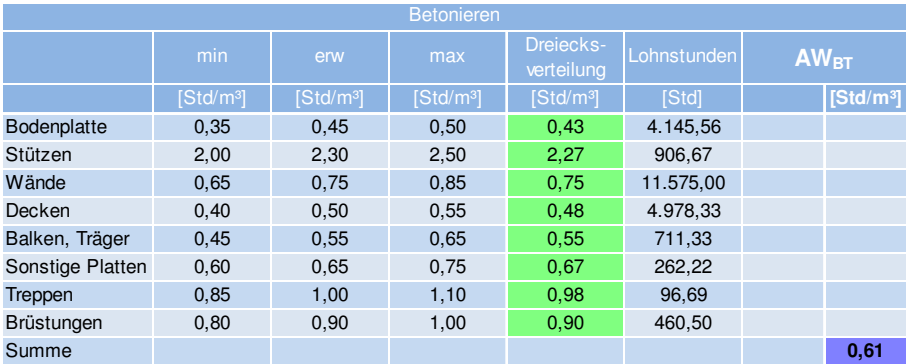

<sup>98</sup> KUMMER, M. K.: Einsatz der Monte-Carlo Simulation zur Berechnung von Baukosten und Bauzeit. S. 78-135

<sup>99</sup> In Anlehnung an KUMMER, M. K.: Einsatz der Monte-Carlo Simulation zur Berechnung von Baukosten und Bauzeit. S. 82

Mit der Eingabe der Aufwandswerte für die einzelnen Bauteile wird genauso verfahren. Sie werden in Tabelle 12.2 gezeigt. Durch die Berechnung der Lohnstunden pro Bauteilgruppe und Arbeitsvorgang wird die Berechnung des Gesamt-Aufwandswertes ermöglicht. Dieser ist der einzige Wert der hier aufgelisteten, der in der weiteren Vorgangsweise Verwendung findet. Nichtsdestotrotz stehen die Eingabe-Dreiecksverteilungen im Hintergrund, die auch während der Simulation kontinuierlich andere Werte liefern und somit ein Histogramm des Gesamt-Aufwandswertes erzeugen.

Nach Ermittlung der gemittelten Aufwandswerte für das gesamte Bauwerk wird der Gesamt-Aufwandswert aus Schalen, Bewehren und Betonieren berechnet. Eine Zusammenfassung der Ergebnisse ist in Tabelle 12.3 zu sehen.

Tabelle 12.3 Zusammenfassung: Aufwandswerte und Gesamt-Aufwandswert

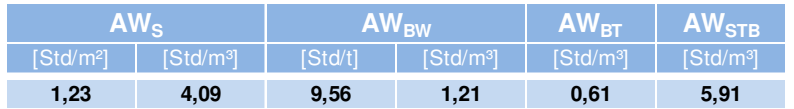

Bild 12.3 zeigt eine Analyse der erwarteten Werte dieser Mengen und Aufwandswerte, aufgeteilt auf die einzelnen Bauteile. Daraus kann relativ schnell erkannt werden, welche Bauteile die größten Mengen- und Aufwandsanteile am gesamten Bauwerk haben.

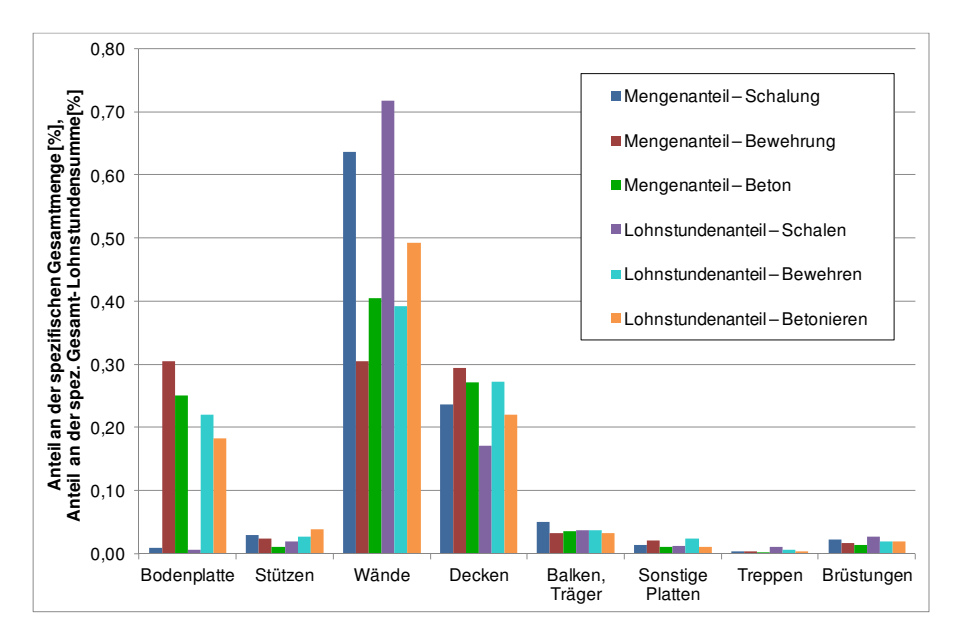

Bild 12.3 Bauwerks- und Aufwandsanalyse (erwartete Werte)

Weiters werden die Geräte- und Materialkosten der einzelnen Bauteile in Form von Dreiecksverteilungen eingegeben. Die in Schalung, Bewehrung und Beton aufgeteilten Werte sind in Tabelle 12.4 und Tabelle 12.5 aufgelistet.

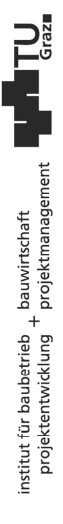

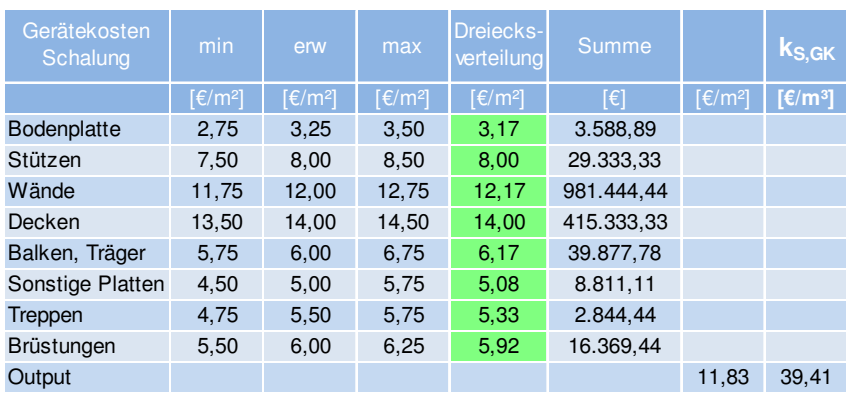

Tabelle 12.4 Gerätekosten: Schalung, Bewehrung, Beton<sup>100</sup>

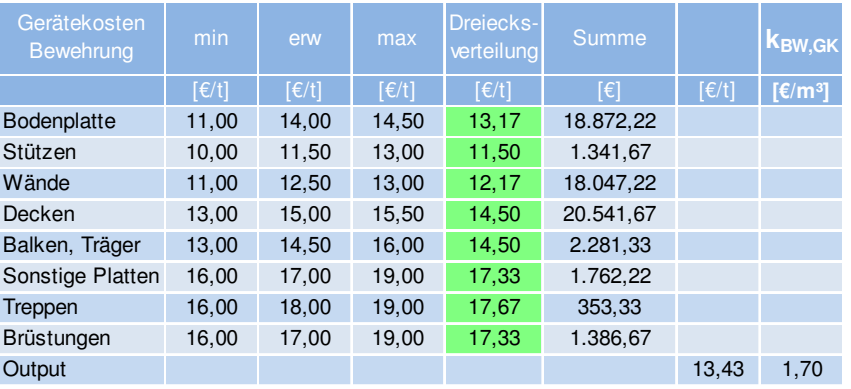

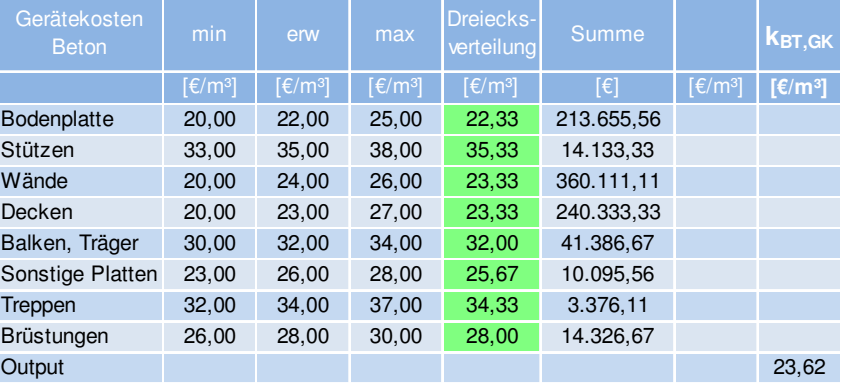

<sup>100</sup> In Anlehnung an KUMMER, M. K.: Einsatz der Monte-Carlo Simulation zur Berechnung von Baukosten und Bauzeit. S. 83

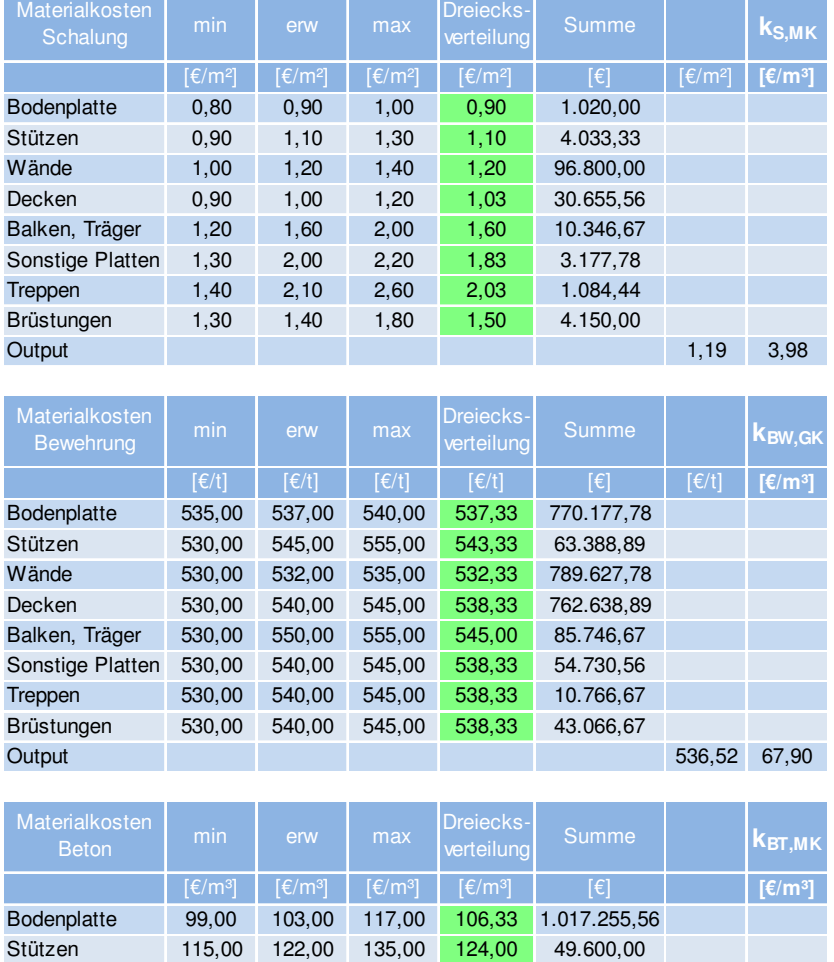

Tabelle 12.5 Materialkosten: Schalung, Bewehrung, Beton<sup>101</sup>

Tabelle 12.6 Zusammenfassung der Geräte- und Materialkosten: Schalung, Bewehrung, Beton

Einbeziehung des Schalungs- und Bewehrungsgrades angegeben.

Output 106,86

Wände 90,00 108,00 117,00 105,00 1.620.500,00 Decken 90,00 113,00 122,00 108,33 1.115.833,33 Balken, Träger 99,00 113,00 126,00 112,67 145.715,56 Sonstige Platten 104,00 108,00 126,00 112,67 44.315,56 Treppen 99,00 126,00 135,00 120,00 11.800,00 Brüstungen 99,00 108,00 117,00 108,00 55.260,00

Zusammenfassend sind in Tabelle 12.6 die addierten Geräte- und Materialkosten des gesamten Bauwerks für Schalung, Bewehrung und Beton sowie das Ergebnis der Berechnung der mittleren Kosten für einen Kubikmeter Beton  $k_{\text{STB,MW}}$  [ $\epsilon/m^3$ ] unter

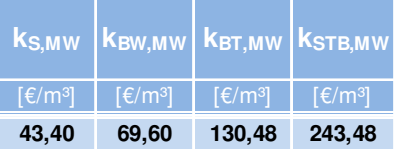

 $\overline{a}$ 

<sup>101</sup> In Anlehnung an KUMMER, M. K.: Einsatz der Monte-Carlo Simulation zur Berechnung von Baukosten und Bauzeit. S. 90-92

#### **12.2 Bauzeit**

Es folgt die Berechnung der normalen Bauzeit, in der keine Produktivitätsverluste zu erwarten sind. Um die dafür erforderliche Arbeitskräfteanzahl zu bestimmen, werden die bearbeitbare Arbeitsfläche sowie die Krananzahl benötigt. Die Eingangswerte und die Berechnung dafür sind in Tabelle 12.7 zu sehen. Bei jenen Daten, bei denen in der Zeile der Ermittlung "Fußzeile" geschrieben ist, verweist die Nummer auf die jeweilige Reihung der Fußzeile in der Tabellenüberschrift.

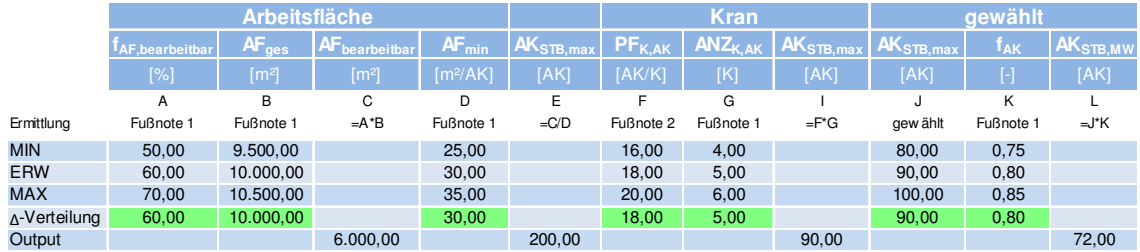

Tabelle 12.7 Wahl der Arbeitskräfteanzahl der normalen Bauzeit<sup>102 103</sup>

Mit der mittleren Arbeitskräfteanzahl AK<sub>STB,MW</sub> und der Angabe der täglichen Arbeitszeit  $AZ<sub>STB</sub>$  [h/d] kann somit die geforderte Leistung  $L<sub>STB,MW</sub>$  [m<sup>3</sup>/d] und Dauer  $D<sub>STB</sub>$  [d] der Stahlbetonarbeiten berechnet werden. Zu sehen ist dies – gemeinsam mit der Ermittlung der Länge der Bauphasen – in Tabelle 12.8.

Tabelle 12.8 Berechnung der normalen Bauzeit<sup>104 105</sup>

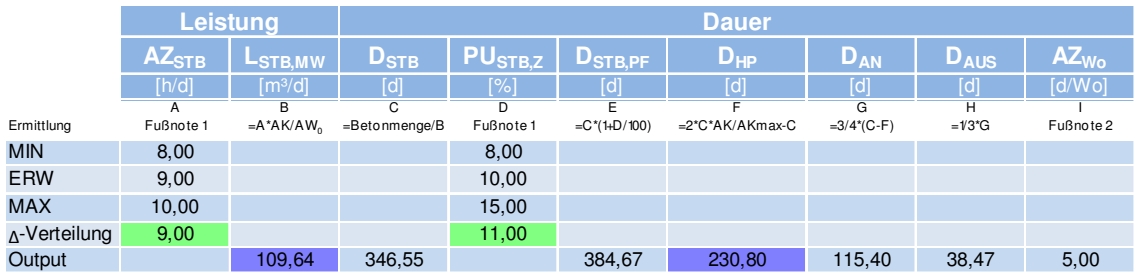

Für die weiteren Berechnungen werden diese Werte, die zu der normalen Bauzeit führten, übernommen. Allerdings werden aufgrund der in Abschnitt 11.2.2 beschriebenen Diskrepanz die Krananzahl und die Arbeitszeit mit den erwarteten Werten in Tabelle 12.9 auf deterministische ausgewechselt.

Tabelle 12.9 Deterministische Werte der Krananzahl und Arbeitszeit

| <b>ANZ</b> <sub>K, GEW</sub> | AZ <sub>STB,gew</sub> |
|------------------------------|-----------------------|
| IK I                         | [h/d]                 |
| 5,00                         | 9,00                  |

<sup>102</sup> Vgl. KUMMER, M. K.: Einsatz der Monte-Carlo Simulation zur Berechnung von Baukosten und Bauzeit. S. 94 f <sup>103</sup> Information von Hofstadler, Kummer am 16.06.2014

<sup>104</sup> Vgl. KUMMER, M. K.: Einsatz der Monte-Carlo Simulation zur Berechnung von Baukosten und Bauzeit. S. 96 f

<sup>105</sup> Information von Hofstadler, Kummer am 16.06.2014

Es wird nun aufgrund der vertraglichen Vereinbarungen bzw. der Forderung des Auftraggebers die Bauzeit von der berechneten normalen Bauzeit von 17,77 Monaten auf 16 Monate verkürzt. Dies entspricht einer Reduktion von 9,95 %. Es folgt somit die Berechnung der erhöhten, täglichen Leistung, die notwendig ist, um diese Bauzeit einzuhalten. In Tabelle 12.10 startet die Kalkulation, die in Tabelle 12.11 zur benötigten Tagesleistung der reduzierten Hauptbauphase L<sub>HP RED</sub> führt. Die Werte der nachstehenden Tabellen sind in zwei Zeilen der normalen und reduzierten Bauzeit eingeteilt. Die Beschreibung der Berechnung über den beiden Zeilen bezieht sich auf die reduzierte Bauzeit. Wenn "RISKOptimizer" in dieser Zeile steht, wie es bei dem Verzug D<sub>VERZ</sub> oder der täglichen Arbeitszeit AZ<sub>gew</sub> der Fall ist, kann der RISKOptimizer deren Werte in der angegebenen Bandbreite variieren und fließt somit zu Beginn bereits in die Berechnung ein. Dieser Vorgang bzw. die Eingaben folgen im nächsten Kapitel.

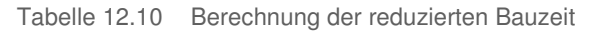

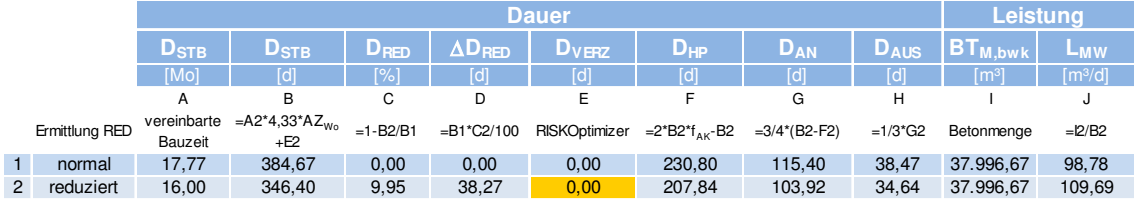

In Tabelle 12.11 erfolgt die Berechnung der minimalen und maximalen Arbeitskräfteanzahl der reduzierten Bauzeit, um die zuvor ermittelte Leistung zu erreichen. Hierbei wurden allerdings noch keine Produktivitätsverluste berücksichtigt, dies folgt ebenso im nächsten Kapitel. Die Arbeitszeit ist vom RISKOptimizer zwar mit 9 h/d als Optimum ermittelt und somit festgelegt worden, allerdings wurde sie in dieser Tabelle bereits auf die effektive Arbeitszeit abgemindert.

|                |                              |                   |                       | <b>Arbeitskräfte</b>         |            | <b>Leistung Hauptbauphase</b> |                            |                              |
|----------------|------------------------------|-------------------|-----------------------|------------------------------|------------|-------------------------------|----------------------------|------------------------------|
|                |                              | $AZ_{\text{qew}}$ | <b>AWSTB</b>          | <b>AK<sub>MW</sub></b>       | <b>TAK</b> | $AK_{MAX}$                    | BT <sub>M,bwk</sub> ,H     | /L <sub>HP/</sub>            |
|                |                              | [h/d]             | [Std/m <sup>3</sup> ] | [Std/h]                      | н          | [Std/h]                       | [m <sup>3</sup> ]          | $\left[\frac{m^3}{d}\right]$ |
|                |                              | А                 | B                     | C                            | D          | Ε                             | F                          | G                            |
|                | Ermittlung RED RISKOptimizer |                   | $=AW_0$               | $=L$ <sub>MW,RED</sub> *B/A2 | Engabe     | $=C2/D$                       | $=E2^*A2/B^*D_{\text{up}}$ | $=$ F/D <sub>HP</sub>        |
|                | normal                       | 9,00              | 5.91                  | 64,86                        | 0,80       | 81,08                         | 28.497,50                  | 123,47                       |
| $\overline{2}$ | reduziert                    | 8,98              | 5,91                  | 72,16                        | 0.80       | 90,20                         | 28.497,50                  | 137,11                       |

Tabelle 12.11 Berechnung der notwendigen Leistung der reduzierten Hauptbauzeit

#### **12.3 Produktivitätsverluste und Forcierungsmaßnahmen**

Da nun die zu erzielende Leistung bekannt ist, können die Produktivitätsverluste und Forcierungsmaßnahmen in die weiteren Berechnungen eingebunden werden. Bei den Tabellen der Iteration sind jeweils vier Berechnungszeilen dargestellt. In der Ersten werden weder Produktivitätsverluste, noch Forcierungsmaßnahmen berücksichtigt. In der zweiten Zeile werden beide in die Berechnung bereits einbezogen, allerdings ohne Iteration. Die Weiterentwicklung stellt deren Aggregation in der nächsten Zeile dar. Diese Werte werden zur Ermittlung der zu optimierenden Herstellkosten herangezogen. In der letzten Zeile wird im Gegensatz dazu die Optimierung nicht berücksichtigt. Die Forcierung geschieht in diesem Fall lediglich durch die Erhöhung der Arbeitskräfteanzahl.

Es wurden für dieses Beispiel nicht nur alle im Modell berücksichtigten Produktivitätsverluste sondern auch die Forcierungsmaßnahmen in die Optimierung eingebunden. In diesem Abschnitt werden die Eingangswerte und Ergebnisse beschrieben, allesamt bezogen auf das Resultat der Optimierung.

### **12.3.1 Berücksichtigung der Gleichzeitigkeit**

Laut den für diese Optimierung angenommenen Eintrittswahrscheinlichkeiten in Tabelle 12.12 treten bei diesem Optimierungsvorgang alle Produktivitätsverluste mit Sicherheit und vor allem, wie in Tabelle 12.13 angegeben, gleichzeitig ein.

 $PV_i$  P<sub>PV,i</sub> P<sub>PV,i</sub> P<sub>PV,i</sub> P<sub>B,PV,i</sub> Verringerte Krankapazität 100% 100% Temperatur 100% 100% Arbeitszeit **100% 100% 1** Unterschreitung Mindestarbeitsfläche 100% 100% 1 Arbeitsgruppengröße 100% 100% 1 **Summe 500% 500% 5** Eintrittswahrscheinlichkeit Produktivitätsverlust Eintrittswahr-<br>scheinlichkeit Normierung Bernoulli-

Tabelle 12.12 Eintrittswahrscheinlichkeiten der Produktivitätsverluste – Optimierung 1

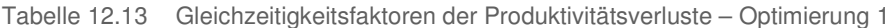

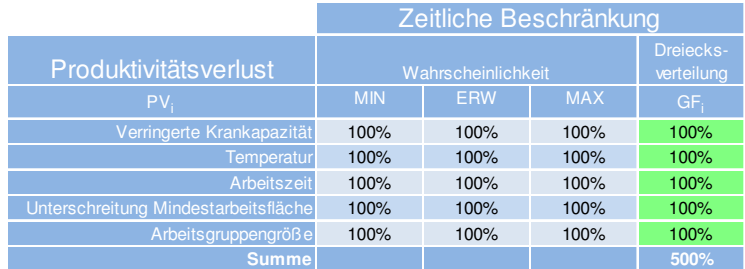

#### **12.3.2 Arbeitskräfteanzahl**

Die Arbeitskräfteanzahl ist je nach Verfügbarkeit im Unternehmen sowie Konditionen von Leiharbeitern zu wählen. Zudem sind nur maximal 6 Krane auf dem Baufeld baubetrieblich sinnvoll. Multipliziert mit dem Maximum des Kranproportionalitätsfaktors von 20 AK/K ergibt sich eine weitere Einschränkung von 120 AK. In dem Bereich, der für dieses Beispiel wie in Tabelle 12.14 gewählt wurde, ist somit eine Forcierung über mehr Arbeitskräfte möglich. Bei der Überprüfung der harten Beschränkung wird bei jedem Optimierungsschritt der Modus mit diesen Werten verglichen. Es werden während des gesamten Optimierungsvorgangs dieser Optimierung die Grenzwerte nicht über- oder unterschritten.

Tabelle 12.14 Harte Beschränkung der Arbeitskräfteanzahl

| <b>Harte Beschränkung</b> |         |            |  |  |  |  |  |  |
|---------------------------|---------|------------|--|--|--|--|--|--|
| $AK_{MIN}$                | AK      | $AK_{MAX}$ |  |  |  |  |  |  |
| [Std/h]                   | [Std/h] | [Std/h]    |  |  |  |  |  |  |
| 60,00                     | 94.95   | 120,00     |  |  |  |  |  |  |

In Bild 12.4 wird die Wahrscheinlichkeitsverteilung der Arbeitskräfteanzahl gezeigt. Das Maximum an Arbeitskräften dieser Optimierung beträgt 115 und das Minimum 82 Arbeitskräfte.

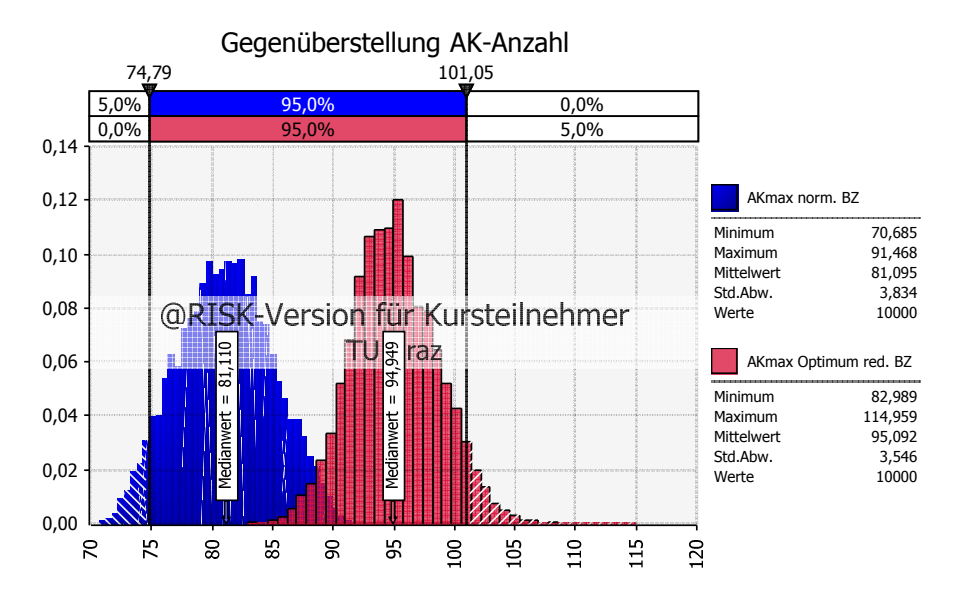

Bild 12.4 Ausgabeverteilung der Arbeitskräfteanzahl

#### **12.3.3 Tägliche Arbeitszeit**

Die Variation der täglichen Arbeitszeit wurde als vom RISKOptimizer auf Wirtschaftlichkeit zu untersuchende Forcierungsmaßnahme gewählt. Zur Begrenzung der veränderbaren Zellen wurden einerseits die tägliche Arbeitszeit AZ $_{\rm STB}$  [h/d] aus der Berechnung der normalen Bauzeit und andererseits die maximale wöchentliche Arbeitszeit laut dem Arbeitszeitgesetz (AZG) AZ<sub>MAX, Wo</sub> [h/Wo], geteilt durch die Arbeitstage pro Woche AZWo [d/Wo], gewählt. Die Werte befinden sich in Tabelle 12.15 und die Berechnung in Tabelle 12.16.

Tabelle 12.15 Begrenzung der veränderbaren Zellen der täglichen Arbeitszeit

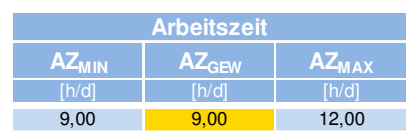

Auf der Grundlage der gewählten täglichen Arbeitszeit AZ<sub>GEW</sub> [h/d] wird wie in Tabelle 12.16 die effektive Arbeitszeit AZ<sub>STB,EFF</sub> [h/d] mit Hilfe der Gleichung aus Abschnitt 7.3.5 berechnet. In dieser Optimierung wird die Gleichzeitigkeit nicht berücksichtigt, der Gleichzeitigkeitsfaktor GF<sub>AZ</sub> ist somit 100 %. Andernfalls würde sich der Effekt des Produktivitätsverlustes aus der erhöhten, täglichen Arbeitszeit um den jeweiligen Prozentsatz abschwächen.

Da die Erhöhung der täglichen Arbeitszeit nicht nur den Effekt einer Reduktion der erforderlichen Arbeitskräfteanzahl hat, sondern üblicherweise auch eine Erhöhung der Mittellohnkosten nach sich zieht, ist dies in der Tabelle ebenfalls enthalten, allerdings in dieser Optimierung ohne Auswirkungen. Der Vergleich wird hierbei mit der täglichen Arbeitszeit der normalen Bauzeit AZ<sub>STB</sub> angestellt. Abschnitt 11.1.2 beschreibt die Steigung der Mittellohnkosten.

|                      |                   |                             |                       |                                                                                                    |                    | tägliche Arbeitszeit      |               |                       |            |       |
|----------------------|-------------------|-----------------------------|-----------------------|----------------------------------------------------------------------------------------------------|--------------------|---------------------------|---------------|-----------------------|------------|-------|
|                      |                   | effektive tägl. Arbeitszeit |                       |                                                                                                    | Mittellohnerhöhung | Höchstarbeitszeit It. AZG |               |                       |            |       |
|                      | AZ <sub>GEW</sub> | $GF_{AZ}$                   | AZ <sub>STB,EFF</sub> | AZ <sub>STB</sub><br>$\triangle$ AZ <sub>d</sub><br>$\Delta$ AZ <sub>Wo</sub><br>$\Delta ML_{\rm STB}$<br>$\Delta ML$ <sub>STB.ZU</sub> |                    |                           |               | AZ <sub>MAX, Wo</sub> | $AZ_{MAX}$ |       |
|                      | [h/d]             | [%]                         | [h/d]                 | [h/d]                                                                                                    | [h/d]              | [h/Wo]                    | $[E/(Std*h)]$ | E/Std                 | [h/Wo]     | [h/d] |
| <b>MIN</b>           | 9.00              |                             |                       |                                                                                                    |                    |                           | 0,50          |                       |            |       |
| ERW                  |                   |                             |                       |                                                                                                    |                    |                           | 0,60          |                       |            |       |
| <b>MAX</b>           | 12.00             |                             |                       |                                                                                                    |                    |                           | 0.68          |                       |            |       |
| $\Delta$ -verteilung |                   |                             |                       |                                                                                                    |                    |                           | 0.59          |                       |            |       |
| Output               | 9.00              | 100%                        | 8.98                  | 9.00                                                                                                    | 0,00               | 0,00                      |               | 0.00                  | 60.00      | 12.00 |

Tabelle 12.16 Eingangswerte der täglichen Arbeitszeit<sup>106</sup>

# **12.3.4 Mindestarbeitsfläche**

Die Berechnung der Mindestarbeitsfläche bezieht die Eingangswerte aus der Ermittlung der normalen Bauzeit, wie in Tabelle 12.7. Da die Unterschreitung der Mindestarbeitsfläche eine Aufwandswerterhöhung zur Folge hat, fließt sie in die Excel-Iteration ein, wie in Tabelle 12.17 zu sehen. In dem darin dargestellten Ergebnis der Optimierung entsteht kein Produktivitätsverlust aufgrund der vorhandenen Arbeitsfläche, da diese ca. doppelt so groß wie die Mindestarbeitsfläche ist. Die Tabelle zeigt auch die anderen Produktivitätsverluste, aufgrund derer nichtsdestotrotz eine Aufwandswerterhöhung resultiert.

Tabelle 12.17 Iteration der Mindestarbeitsfläche

| PV berücksichtigt | ŀе      | gur          |                     | <b>Iteration</b>  |                       |                   | <b>Mindestarbeitsfläche</b> |                   |      |                  | Kran-<br>kapazität                                            | Temperatur                    | Arbeits-<br>gruppen-<br>größe | <b>Anderung</b>            |
|-------------------|---------|--------------|---------------------|-------------------|-----------------------|-------------------|-----------------------------|-------------------|------|------------------|---------------------------------------------------------------|-------------------------------|-------------------------------|----------------------------|
|                   | aggre   | ã            | L <sub>HP</sub> RED | $AZ_{\text{new}}$ | AW <sub>STB</sub>     | AK <sub>Ges</sub> | AF <sub>VOR</sub>           | AF <sub>RED</sub> |      |                  | AAW <sub>AF</sub> AAW <sub>AF.GZ</sub> AAW <sub>Kran.GZ</sub> | $\Delta$ AW <sub>TMP.GZ</sub> | $\Delta$ AW <sub>AG.GZ</sub>  | $\Delta$ AW <sub>Ges</sub> |
|                   |         |              | [m <sup>3</sup> /d] | [h/d]             | [Std/m <sup>3</sup> ] | [Std/h]           | [m <sup>2</sup> /AK]        | $[\%]$            | [%]  | $\overline{[%]}$ | [%]                                                           | [%]                           | [%]                           | [%]                        |
|                   |         |              | 137.11              | 8.98              | 5.910                 | 90.20             | 66.52                       | 0,00              | 0.00 | 0.000            | 0,093                                                         | 6.945                         | .860                          | 8,898                      |
| $\mathsf{x}$      |         | $\mathsf{x}$ | 137.11              | 8,98              | 6.260                 | 90.20             | 66.52                       | 0,00              | 0,00 | 0,000            | 0,000                                                         | 4,059                         | 1,860                         | 5,918                      |
|                   | $X$ $X$ | $\mathsf{x}$ | 137.11              | 8.98              | 6.171                 | 94.19             | 63.70                       | 0,00              | 0,00 | 0.000            | 0.000                                                         | 4.059                         | 0.356                         | 4,415                      |
|                   | $X$ $X$ |              | 137.11              | 8.98              | 6.872                 | 104.89            | 57.20                       | 0,00              | 0,00 | 0.000            | 8,371                                                         | 6.945                         | 0.967                         | 16.283                     |

In Bild 12.5 wird die Wahrscheinlichkeitsverteilung der in der Tabelle violett hinterlegten Zelle der Aufwandswerterhöhung aus der Mindestarbeitsfläche dargestellt. Es ist zu erkennen, dass während der gesamten Simulation keine Unterschreitung der Mindestarbeitsfläche auftritt, obwohl sich die Arbeitskräfteanzahl in Extremfällen stark vergrößert, wie in Bild 12.4 gezeigt wird.

<sup>106</sup> Mittellohnkostenerhöhung aus beispielhafter Analyse des K3-Blattes abgeschätzt

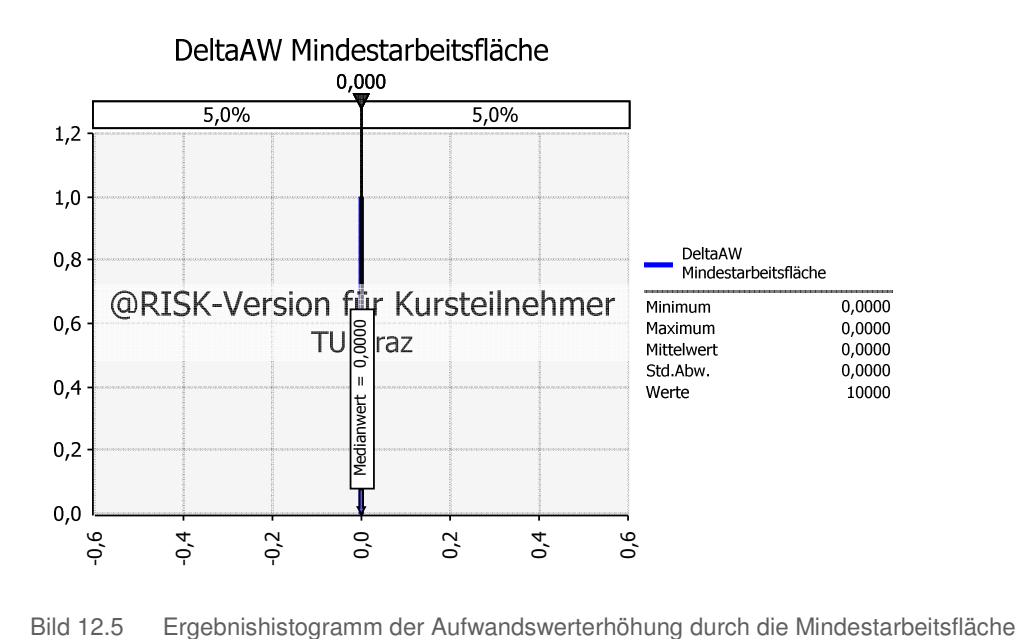

# **12.3.5 Krankapazität**

Die Krananzahl ist ebenso variabel, allerdings nur in einem in Bezug auf die baubetriebliche Sinnhaftigkeit vertretbaren Maße, wie es in Tabelle 12.18 angegeben ist.

Tabelle 12.18 Begrenzung der veränderbaren Zellen der Krankapazität<sup>107</sup>

| Krananzahl                 |                             |  |  |  |  |  |  |  |
|----------------------------|-----------------------------|--|--|--|--|--|--|--|
| <b>ANZ</b> <sub>KMIN</sub> | <b>ANZ</b> <sub>K.GEW</sub> |  |  |  |  |  |  |  |
|                            |                             |  |  |  |  |  |  |  |
|                            |                             |  |  |  |  |  |  |  |

Tabelle 12.19 zeigt die Eingabe der zusätzlichen Kosten der Krane, aufgeteilt in einmalige und monatliche Kosten sowie jene des Kranführers.

Die sonstigen, notwendigen Eingangswerte entstammen der Berechnung der normalen Bauzeit aus Tabelle 12.7. Da eine Überschreitung der Krankapazität zu einer Aufwandswerterhöhung führt, ist dies ebenfalls ein Teil der Excel-Iteration, wie es in Tabelle 12.20 analog zur Berücksichtigung der Mindestarbeitsfläche gezeigt wird. Es stellt sich heraus, dass in Berechnungsmodus 1 aufgrund der Forcierung mittels zusätzlich eingesetzten Krans kein Produktivitätsverlust aufgrund der Krankapazität zu erwarten ist. Anhand der deterministischen Berechnung mit den erwarteten Werten in Tabelle 12.20 ist erkennbar, dass dies null ergibt. Bei der ausschließlichen Forcierung durch die Arbeitskräfte in der letzten Zeile ist hingegen ein Produktivitätsverlust erkennbar.

<sup>107</sup> Max. Krananzahl: Information von Hofstadler, Kummer am 16.06.2014

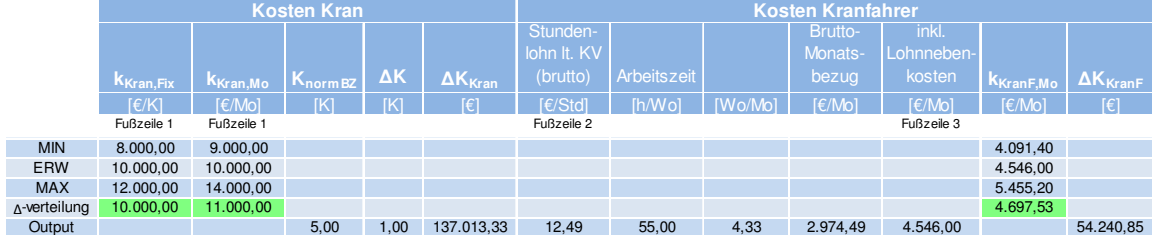

# Tabelle 12.19 Kosten der zusätzlichen Krane<sup>108 109 110</sup>

#### Tabelle 12.20 Iteration der Krankapazität

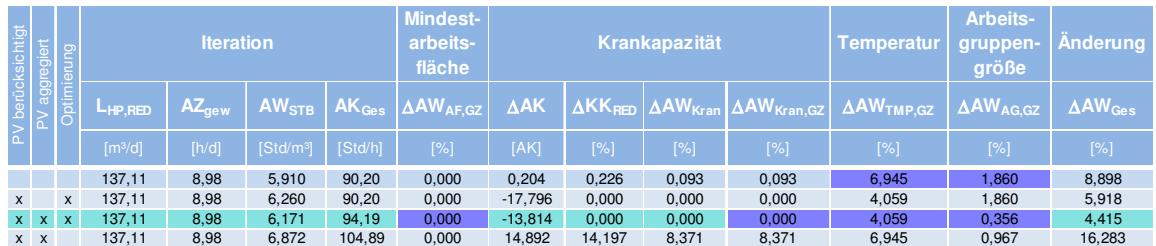

Wenn hingegen die Probabilistik berücksichtigt wird, zeigt sich Bild 12.6 als Wahrscheinlichkeitsverteilung der violett hinterlegten Zelle ΔAW<sub>Kran,GZ</sub>. Obwohl als Forcierungsmaßnahme ein zusätzlicher Kran als optimal ausgewählt wurde, ist zu erkennen, dass trotzdem in Ausnahmefällen eine Aufwandswerterhöhung von ca. 7,5 % durch die Krankapazität resultiert.

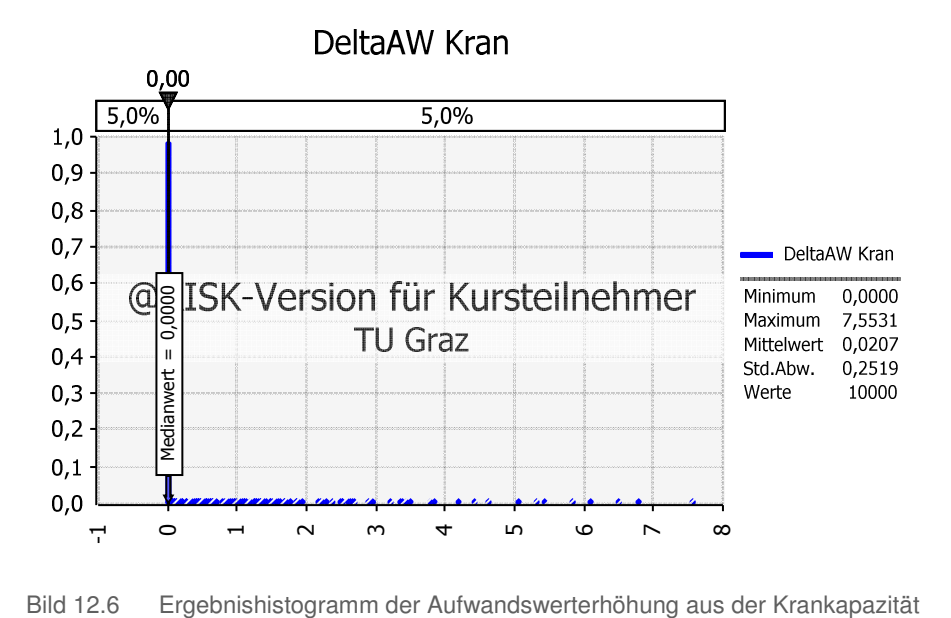

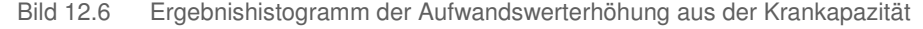

<sup>108</sup> Information von Hofstadler, Kummer am 16.06.2014

<sup>109</sup> https://www.wko.at/Content.Node/Service/Arbeitsrecht-und-Sozialrecht/Kollektivvertraege/-KV-Struktur-/Sparte-Gewerbe-und-Handwerk/Geschaeftsstelle-Bau/Rahmenkollektivvertraege/KV\_Bauindustrie\_Arbeiter\_15\_06\_2012.pdf. Datum des Zugriffs: 20.06.2014

<sup>110</sup> Lohnnebenkostenanteil: http://www.siart.at/steuerinfo/berchnungstools/lohnnebenkostenrechner/. Datum des Zugriffs: 14.06.2014

# **12.3.6 Temperatur**

Die Eingangswerte des Temperaturverlaufs in Linz sind in Bild 12.7 dargestellt sowie in Tabelle 12.21 aufgelistet.

|                           |              | Jan     | Feb    | Mär  | Aor  | Mai   | Jun   | Jul   | Aua   | Sep   | Okt  | Nov  | Dez    |      |
|---------------------------|--------------|---------|--------|------|------|-------|-------|-------|-------|-------|------|------|--------|------|
|                           |              | 01      | 02     | 03   | 04   | 05    | 06    | 07    | 08    | 09    | 10   |      | 12     | Ø    |
| Mittel aller tägl. Maxima | $\lceil$ °Cl | 2       | 4.3    | 9,9  | 14.6 | 20.4  | 22.7  | 24.8  | 24.5  | 19.7  | 14.1 | 6.6  | 3.1    | 13.9 |
| Mittel aller tägl. Minima | $C^{\circ}$  | $-2.8$  | $-1.7$ |      | 5,1  | 9,8   | 12.6  | 14.4  | 14.2  | 10.7  | 6,3  |      | $-1.2$ | 5,9  |
| Tagesmittel               | [°C]         | $-0,7$  |        | 5.1  | 9,3  | 14,6  | 17.3  | 19.1  | 18.7  | 14.4  | 9.4  | 3,8  | 0,6    | 9.4  |
| <b>Dreiecksverteilung</b> | [°C]         | $-0.50$ | 1.10   | 5,57 | 9.67 | 14,93 | 17,53 | 19,43 | 19,13 | 14,93 | 9.93 | 4,03 | 0.83   |      |

Tabelle 12.21 Temperaturdaten Linz<sup>111</sup>

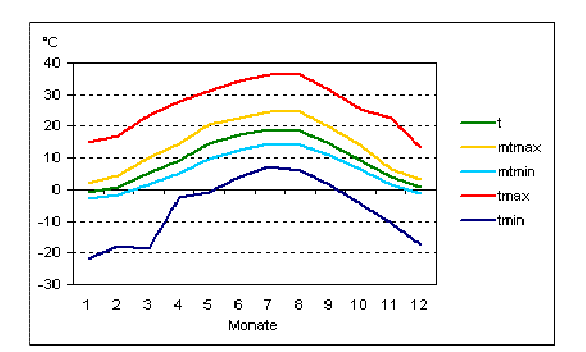

Bild 12.7 Temperaturverlauf Linz<sup>112</sup>

Wie in Bild 12.8 dargestellt, fällt die Entscheidung in diesem Beispiel auf die Dieselheizung, somit fällt die veränderbare Zelle der Temperatur für den RISKOptimizer weg.

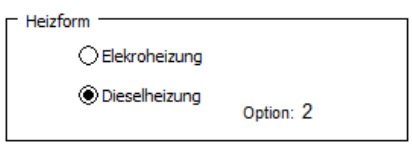

Bild 12.8 Wahl des Heizsystems

Für das Beispiel wird eine Einhausung nur dann vorgesehen, wenn sie sich auch als wirtschaftlich erweist. Die veränderbare Zelle des RISKOptimizers hat somit nur 0 und 1 zur Auswahl, wie es in Tabelle 12.22 zu sehen ist. Die Einhausung wurde für die Ermittlung der minimalen Herstellkosten in dieser Optimierung gewählt.

Tabelle 12.22 Veränderbare Zelle der Einhausung

| <b>Einhausung</b> |            |      |  |  |  |  |  |  |
|-------------------|------------|------|--|--|--|--|--|--|
| 40.IP             | <b>GEW</b> | MAX. |  |  |  |  |  |  |
|                   |            |      |  |  |  |  |  |  |
|                   |            |      |  |  |  |  |  |  |

 $\overline{a}$ 

<sup>111</sup> http://www.zamg.ac.at/fix/klima/oe71-00/klima2000/klimadaten\_oesterreich\_1971\_frame1.htm. Datum des Zugriffs: 21.06.2014

<sup>112</sup> http://www.zamg.ac.at/fix/klima/oe71-00/klima2000/klimadaten\_oesterreich\_1971\_frame1.htm. Datum des Zugriffs: 21.06.2014

Einen wichtigen Einfluss auf die Aufwandswerterhöhung durch die Temperatur hat der Baubeginn. Da er im Vorhinein nicht genau festgelegt werden kann, und in dieses Beispiel aus Sicht der Grobkalkulation aufgearbeitet wird, ist dieser mit einer Unsicherheit behaftet. Die Eingabewerte des Baubeginns und der Dauer sind in Tabelle 12.23 aufgelistet.

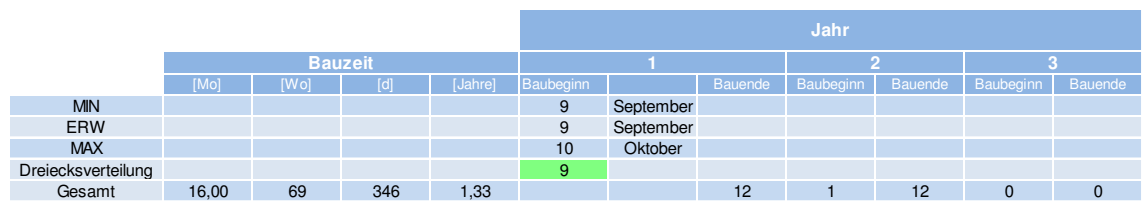

Tabelle 12.23 Eingabewerte der Bauperiode<sup>113</sup>

In Tabelle 12.24 sind die Eingabewerte und die Berechnung der Einhausung und der ermittelte Aufwandswert aufgelistet. In Tabelle 12.25 werden die Dieselheizkosten ermittelt. Bei dem Anteil des beheizten Arbeitsraumes wurde eine Annahme für die Dreiecksverteilung getroffen, mit dem sowohl die Heizkosten, als auch die Aufwandswerterhöhung ermittelt wurde.

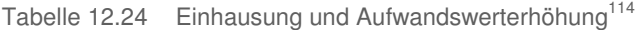

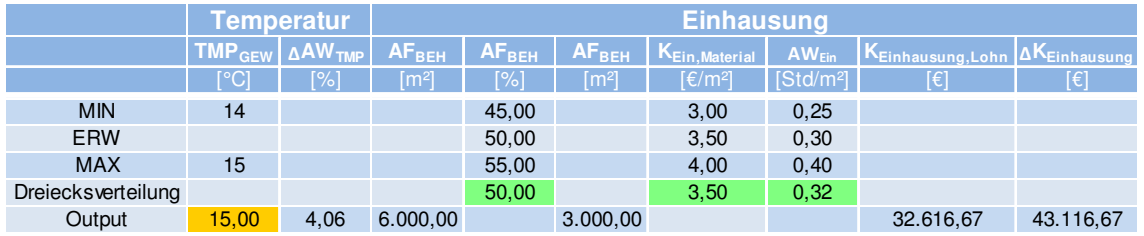

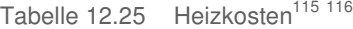

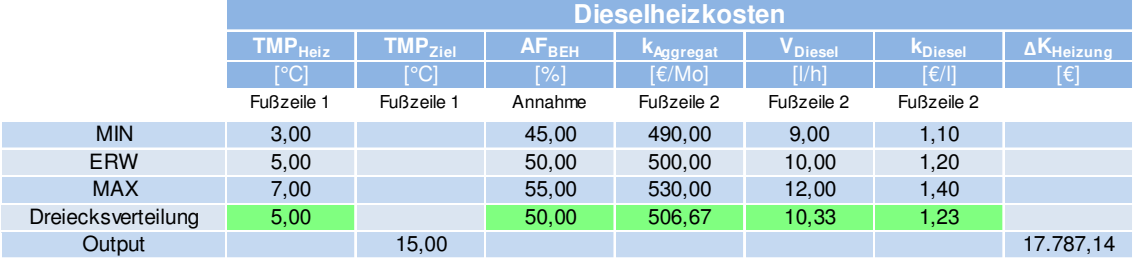

Die Ergebnisverteilung der Heizkosten ist in Bild 12.9 dargestellt, da sie aufgrund dessen Berechnung ein außergewöhnliches Bild bietet.

<sup>113</sup> http://www.land-oberoesterreich.gv.at/cps/rde/xbcr/ooe/PK\_LH\_21.6.2010\_Internet.pdf Datum des Zugriffs: 16.06.2014

<sup>114</sup> Information von Hofstadler, Kummer am 16.06.2014

<sup>115</sup> Information von Hofstadler, Kummer am 18.06.2014

<sup>116</sup> Information von Hofstadler, Kummer am 16.06.2014

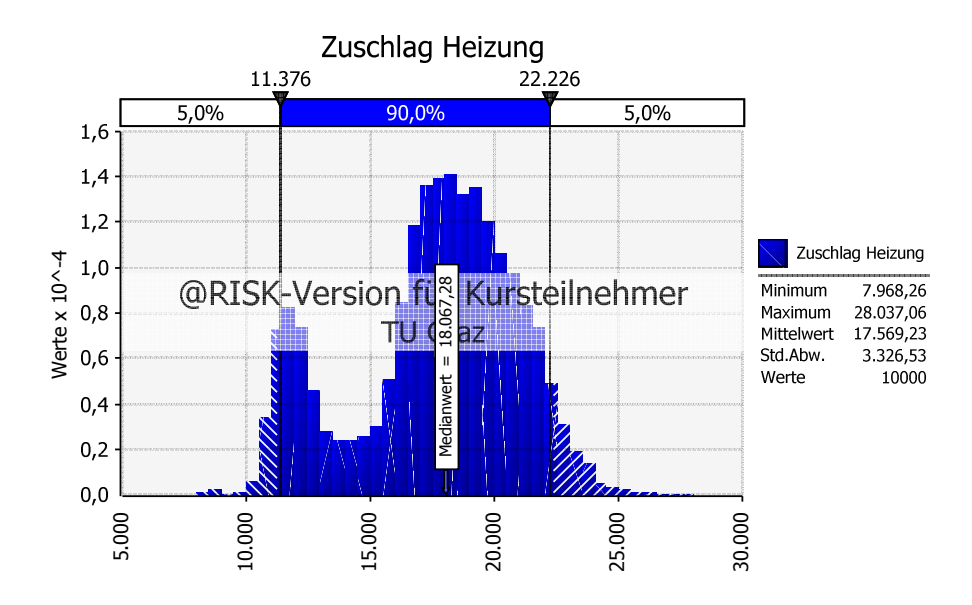

Bild 12.9 Wahrscheinlichkeitsverteilung des Zuschlags der Heizkosten

Durch das Schaufelraddiagramm in Bild 12.10 wird die Ursache dafür gezeigt. Die beiden Wahrscheinlichkeitsverteilungen "Heizbeginn" und die Temperaturverteilung des Novembers "TMP 11" haben einen beinahe sprunghaften Einfluss der Reduktion der Kosten bei Probennahmen aus dem unteren bzw. oberen Bereich der Wahrscheinlichkeitsverteilung.

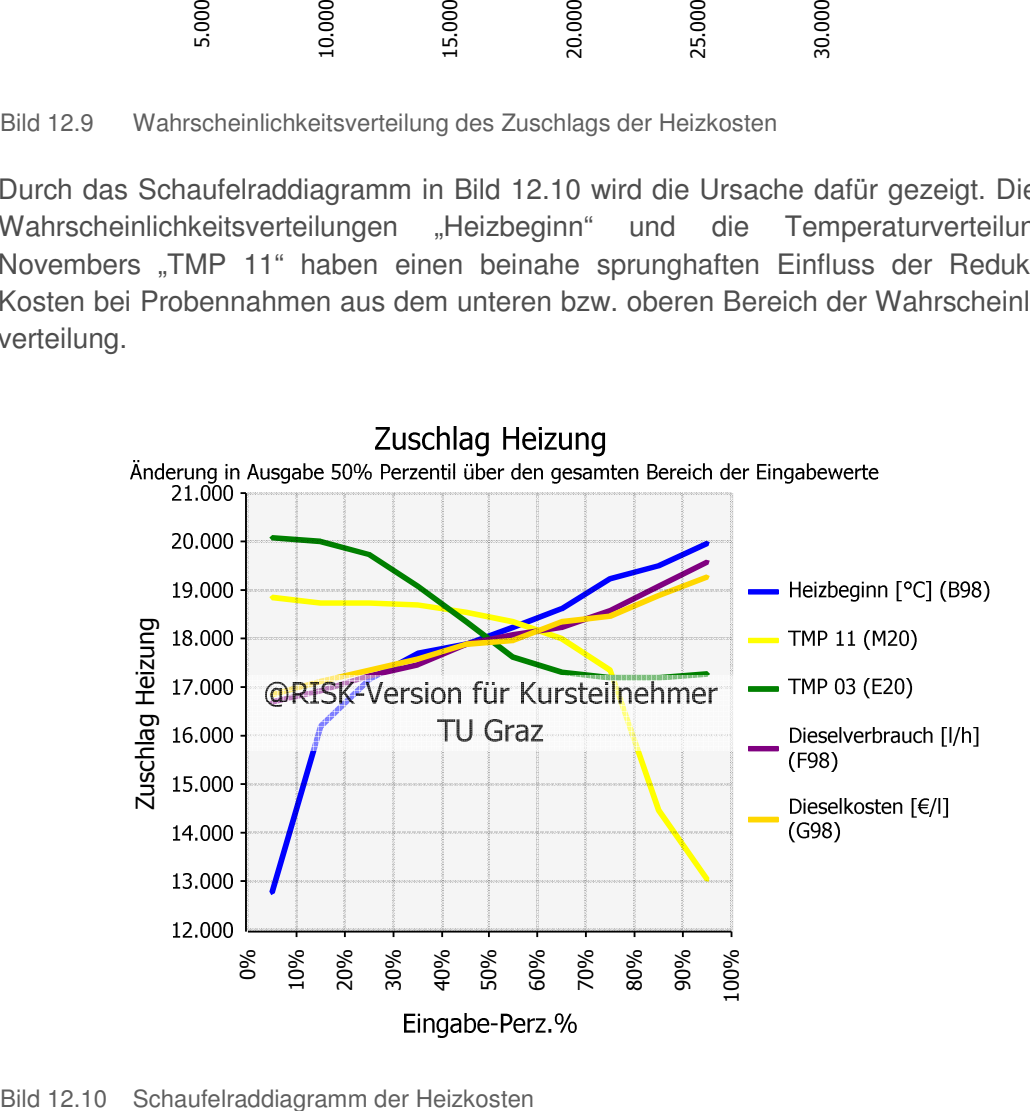

In Abhängigkeit vom Heizziel TMP<sub>Heiz</sub> werden die Heizmonate der gesamten Bauzeit in Tabelle 12.26 gezählt. Daraufhin werden die Aufwandswerterhöhungen der jeweiligen Monate berechnet und gemittelt. Sie sind ebenfalls in der Tabelle über den Monatsverlauf der Jahre aufgelistet. Zusätzlich befindet sich in der letzten Zeile die vorherrschende, mittlere Temperatur des beheizten Arbeitsraumes.

Tabelle 12.26 Heizmonateanzahl, Aufwandswerterhöhung aufgrund Temperatur und Temperatur der beheizten Arbeitsfläche im Bauzeitverlauf

|                                                |                | <b>Dieselheizung</b>         |                          |                          |                          |                          |                          |                          |                          |                          |        |                          |                          |                                          |        |
|------------------------------------------------|----------------|------------------------------|--------------------------|--------------------------|--------------------------|--------------------------|--------------------------|--------------------------|--------------------------|--------------------------|--------|--------------------------|--------------------------|------------------------------------------|--------|
|                                                | Jahr           | Jan                          | Feb                      | Mär                      | Apr                      | Mai                      | Jun                      | Jul                      | Aug                      | <b>Sep</b>               | Okt    | <b>Nov</b>               | <b>Dez</b>               | <b>ANZ</b> Heizmonat <b>ANZ</b> Heiztage |        |
|                                                |                | ۰                            | -                        | ۰                        | -                        | $\overline{\phantom{0}}$ |                          | $\overline{\phantom{0}}$ | -                        | -                        |        |                          |                          |                                          |        |
| Heizmonat                                      | $\overline{2}$ |                              |                          |                          | $\overline{\phantom{0}}$ |                          | $\overline{\phantom{0}}$ |                          |                          | $\overline{\phantom{0}}$ |        |                          |                          | 6                                        | 128,57 |
|                                                | 3              |                              |                          |                          |                          |                          |                          |                          |                          |                          |        |                          | $\overline{\phantom{a}}$ |                                          |        |
|                                                |                | $\triangle$ AW <sub>Mo</sub> |                          |                          |                          |                          |                          |                          |                          |                          |        |                          | $\triangle$ AW           | AF <sub>BEH</sub>                        |        |
|                                                | $[\%]$         |                              |                          |                          |                          |                          |                          |                          |                          | $[\%]$                   | $[\%]$ |                          |                          |                                          |        |
|                                                |                | -                            |                          |                          |                          |                          |                          |                          |                          |                          |        | 5,15                     | 7,98                     |                                          | 50,00  |
| $\Delta \text{AW}_{\text{~TMP},\text{Ziel}}$   | $\overline{2}$ | 9,31                         | 7,72                     | $\overline{\phantom{0}}$ | $\overline{\phantom{a}}$ | $\overline{\phantom{a}}$ | $\overline{\phantom{0}}$ | $\overline{\phantom{0}}$ | $\overline{\phantom{a}}$ | -                        | $\sim$ | 5,15                     | 7,98                     |                                          |        |
|                                                | 3              |                              |                          |                          |                          |                          |                          |                          |                          |                          |        |                          |                          | 4,06                                     |        |
|                                                |                | $\overline{\phantom{a}}$     | $\overline{\phantom{0}}$ | $\overline{\phantom{0}}$ | $\overline{\phantom{0}}$ | $\overline{\phantom{0}}$ | $\overline{\phantom{0}}$ | $\overline{\phantom{0}}$ |                          | -                        | 2,89   | $\overline{\phantom{0}}$ | $\overline{\phantom{0}}$ |                                          |        |
| $\Delta \text{AW}_{> \text{TMP}, \text{Ziel}}$ | $\overline{2}$ |                              |                          | 7,99                     | 3,14                     | 0,01                     | 0,00                     | 0,38                     | 0,26                     | 0,01                     | 2,89   |                          | $\sim$                   |                                          |        |
|                                                | 3              |                              |                          |                          |                          |                          |                          |                          |                          |                          |        |                          | $\overline{\phantom{a}}$ |                                          |        |
| TMP <sub>beheizteAF</sub>                      |                | 15,00                        | 15,00                    | 5,57                     | 9,67                     | 14,93                    | 17,53                    | 19,43                    | 19,13                    | 14,93                    | 9,93   | 15,00                    | 15,00                    | 14,26                                    |        |

Dazu kommt der Anteil an unbeheizter Arbeitsfläche, dessen Aufwandswerterhöhung in Tabelle 12.27 im Bauzeitverlauf dargestellt und gemittelt ist. Es ist zu berücksichtigen, dass die letzten beiden Tabellen genauso wie die übrigen nur die Darstellung des Berechnungsmodus 1 wiedergeben. In diesen Fällen sind nicht nur die darin enthaltenen Zahlen keine deterministischen Werte, sondern auch die Zellen, die Werte enthalten, tauschen ihre Plätze aufgrund der Baubeginn-Verschiebung und der Wahrscheinlichkeitsverteilung des Heizbeginns TMP<sub>Heiz</sub>.

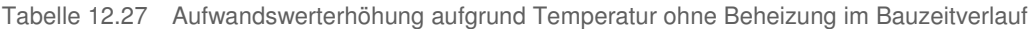

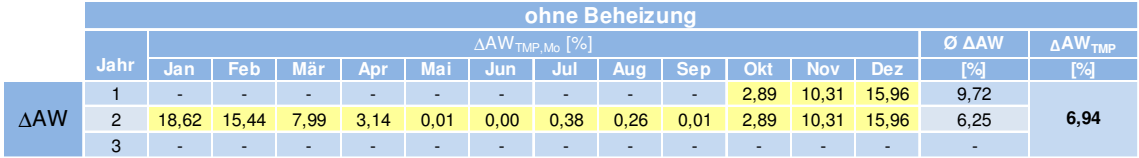

Die Daten des Temperatur- und Aufwandswerterhöhungsverlaufs sind in Bild 12.11 getrennt für die beheizte und unbeheizte Arbeitsfläche dargestellt ist. Bei Ersterer ist das Heizziel TMP<sub>Ziel</sub> von 15 ° C, der zugehörige nicht erhöhte Aufwandswert und der erwartete Wert des Heizbeginns TMP<sub>Heiz</sub> bei 5 ° C zu erkennen. Im unbeheizten Arbeitsraum verläuft die Aufwandswerterhöhung getreu Bild 7.13. Die kombinierte Aufwandswerterhöhung mit dem prozentuellen Anteil der beheizten und unbeheizten Arbeitsfläche ist ebenso dargestellt.

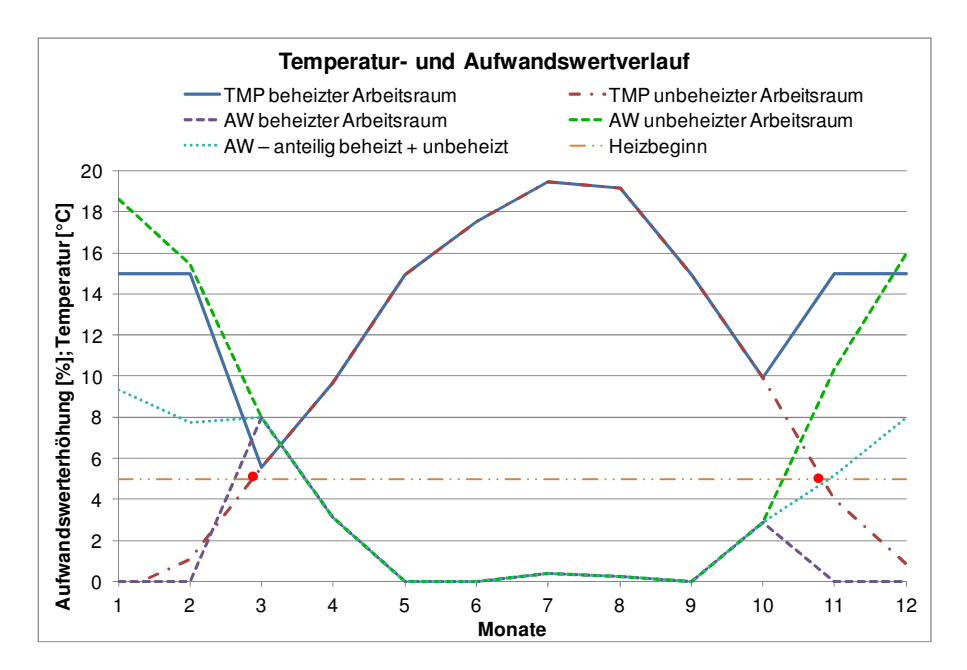

Bild 12.11 Temperatur- und Aufwandswertverlauf

Tabelle 12.28 zeigt den Einfluss der Temperatur auf die Aufwandswerterhöhung. Zumal keine Abhängigkeit von der Arbeitskräfteanzahl besteht, sind in den beiden Berechnungszeilen mit Forcierung die gleichen Werte für die prozentuelle Erhöhung durch die Temperatur angegeben.

| PV berücksichtigt<br>$\overline{ }$ | ಕ            | င္ဘာ         |                     | <b>Iteration</b>  |                       |         | Mindest-<br>arbeits-<br>fläche                | Kran-<br>kapazität                |               | <b>Temperatur</b>             | Arbeits-<br>gruppen-<br>größe | <b>Anderung</b>            |  |
|-------------------------------------|--------------|--------------|---------------------|-------------------|-----------------------|---------|-----------------------------------------------|-----------------------------------|---------------|-------------------------------|-------------------------------|----------------------------|--|
|                                     | .<br>පිටි    |              | L <sub>HP.RED</sub> | $AZ_{\text{new}}$ | AW <sub>STB</sub>     |         | $AK_{\text{Geis}}$ $\Delta AW_{\text{AF,GZ}}$ | $\triangle$ AW <sub>Kran,GZ</sub> | <b>AAWTMP</b> | $\Delta$ AW <sub>TMP.GZ</sub> | $\Delta$ AW <sub>AG.GZ</sub>  | $\Delta$ AW <sub>Ges</sub> |  |
|                                     |              |              | [m <sup>3</sup> /d] | [h/d]             | [Std/m <sup>3</sup> ] | [Std/h] | [%]                                           | $[\%]$                            | $[\%]$        | $[\%]$                        | [%]                           | $[\%]$                     |  |
|                                     |              |              | 137.11              | 8,98              | 5.910                 | 90,20   | 0,000                                         | 0,093                             | 6.945         | 6.945                         | 1.860                         | 8,898                      |  |
| $\mathsf{x}$                        |              | X            | 137,11              | 8,98              | 6,260                 | 90,20   | 0,000                                         | 0,000                             | 4,059         | 4,059                         | 1,860                         | 5,918                      |  |
| $\mathsf{x}$                        | $\mathsf{x}$ | $\mathsf{x}$ | 137,11              | 8,98              | 6,171                 | 94,19   | 0,000                                         | 0,000                             | 4,059         | 4.059                         | 0,356                         | 4,415                      |  |
|                                     | $X$ $X$      |              | 137,11              | 8,98              | 6.872                 | 104.89  | 0.000                                         | 8,371                             | 6.945         | 6.945                         | 0.967                         | 16,283                     |  |

Tabelle 12.28 Iteration der Aufwandswerterhöhung aufgrund Temperatur

Da die Tabelle nur die Ergebnisse der deterministischen Berechnung zeigt, ist in Bild 12.12 das Ergebnishistogramm der violetten Zellen der Aufwandswerterhöhungen ΔAW<sub>TMP GZ</sub> aufgrund der Temperatur mit und ohne Beheizung gezeigt.

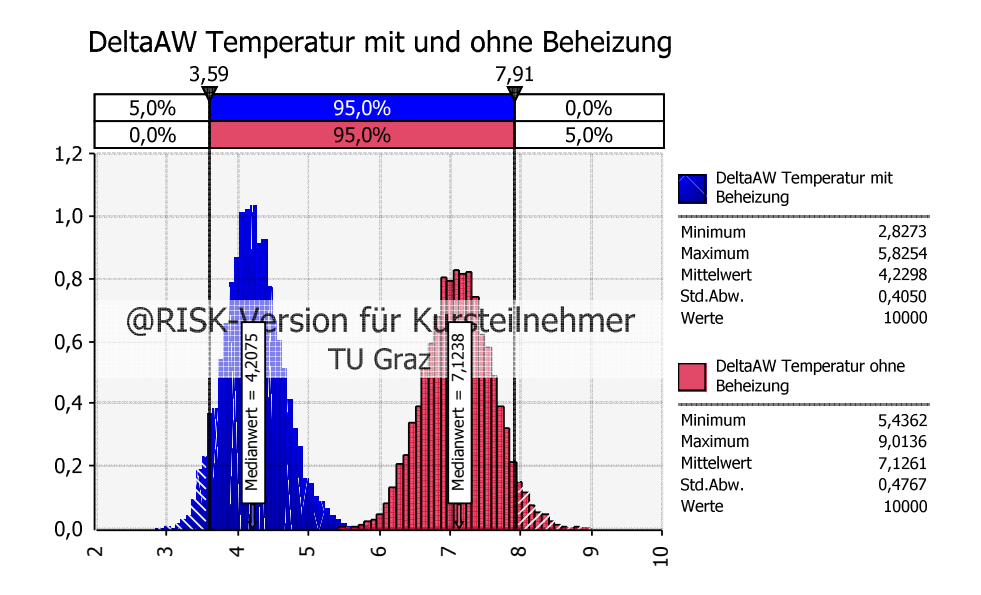

Bild 12.12 Vergleich der Ergebnishistogramme der Aufwandswerterhöhung aus der Temperatur

### **12.3.7 Arbeitsgruppengröße**

Bei der Arbeitsgruppengröße sind die Eingangswerte aus Tabelle 12.29 erforderlich. Wie in Tabelle 12.30 ersichtlich, besteht bei der höheren Arbeitskräfteanzahl eine geringere Aufwandswerterhöhung. Sie beruht auf der Schwankung, die der Berechnung zu Grunde liegt. In Abschnitt 11.1.8 wurde darauf näher eingegangen.

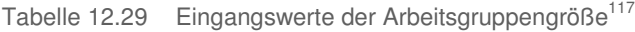

|                    | <b>Arbeitsgruppengröße</b> |                 |  |  |  |  |  |
|--------------------|----------------------------|-----------------|--|--|--|--|--|
|                    | $AG_{opt}$                 | <b>ANZAGMAX</b> |  |  |  |  |  |
|                    | [AK]                       | [AG]            |  |  |  |  |  |
|                    | Fußzeile                   | Annahme         |  |  |  |  |  |
| <b>MIN</b>         | 11,00                      | 10,00           |  |  |  |  |  |
| <b>ERW</b>         | 12,00                      | 12,00           |  |  |  |  |  |
| <b>MAX</b>         | 13,00                      | 15,00           |  |  |  |  |  |
| Dreiecksverteilung | 12,00                      | 12,00           |  |  |  |  |  |

Tabelle 12.30 Iteration der Aufwandswerterhöhung aufgrund Arbeitsgruppengröße

| sichtigt<br>berüc<br>$\geq$ |              |                           |           | <b>Iteration</b>  |                       |         | Mindest-<br>arbeits-<br>fläche | Kran-<br>kapazität                                                                                | Temperatur                    | Arbeitsgruppengröße |         |                                                             |                   |        |                                     | <b>Anderung</b>               |
|-----------------------------|--------------|---------------------------|-----------|-------------------|-----------------------|---------|--------------------------------|---------------------------------------------------------------------------------------------------|-------------------------------|---------------------|---------|-------------------------------------------------------------|-------------------|--------|-------------------------------------|-------------------------------|
|                             |              | Optim                     | LHP.RED   | $AZ_{\text{new}}$ | <b>AWSTB</b>          |         |                                | $ \; $ AK <sub>Ges</sub> $ \Delta \text{AW}_{\text{AF.GZ}} $ $\Delta \text{AW}_{\text{Kran.GZ}} $ | $\Delta$ AW <sub>TMP.GZ</sub> |                     |         | ANZ <sub>AG</sub> ANZ <sub>AKVOR</sub> ANZ <sub>AKOPT</sub> | AK <sub>ERH</sub> |        | $\Delta AW_{AG}$ $\Delta AW_{AGGZ}$ | $\triangle AW$ <sub>Ges</sub> |
|                             |              |                           | $m^{3}/d$ | [h/d]             | [Std/m <sup>3</sup> ] | [Std/h] | [%]                            | [%]                                                                                               | [%]                           | [AG]                | [AK]    | [AK]                                                        | [%]               | $[\%]$ | [%]                                 | [%]                           |
|                             |              |                           | 137.11    | 8,98              | 5.910                 | 90.20   | 0,000                          | 0,093                                                                                             | 6,945                         | 7.517               | 91,000  | 96,000                                                      | 5,208             | 1,860  | 1,860                               | 8,898                         |
|                             | $\mathsf{X}$ | $\boldsymbol{\mathsf{x}}$ | 137.11    | 8.98              | 6.260                 | 90.20   | 0,000                          | 0,000                                                                                             | 4,059                         | 7,517               | 91,000  | 96,000                                                      | 5,208             | 1,860  | 1,860                               | 5,918                         |
|                             | $X$ $X$ $X$  |                           | 137.11    | 8,98              | 6.171                 | 94,19   | 0.000                          | 0.000                                                                                             | 4,059                         | 7,849               | 95,000  | 96,000                                                      | 1,042             | 0,356  | 0,356                               | 4,415                         |
|                             | $X$ $X$      |                           | 137.11    | 8.98              | 6.872                 | 104.89  | 0.000                          | 8.371                                                                                             | 6.945                         | 8.741               | 105,000 | 108,000                                                     | 2.778             | 0.967  | 0.967                               | 16.283                        |

<sup>117</sup> In Anlehnung an HOFSTADLER, C.: Produktivität im Baubetrieb. S. 458
Bild 12.13 stellt die beiden violetten Zellen ΔAW<sub>AG.GZ</sub> aus Tabelle 12.30 dar und zeigt eine außergewöhnliche Gestalt einer Wahrscheinlichkeitsverteilung. Auch hierfür liegt der Grund in der Schwankung der Abhängigkeitsbeziehung zwischen der Arbeitsgruppengröße und der Arbeitskräfteanzahl.

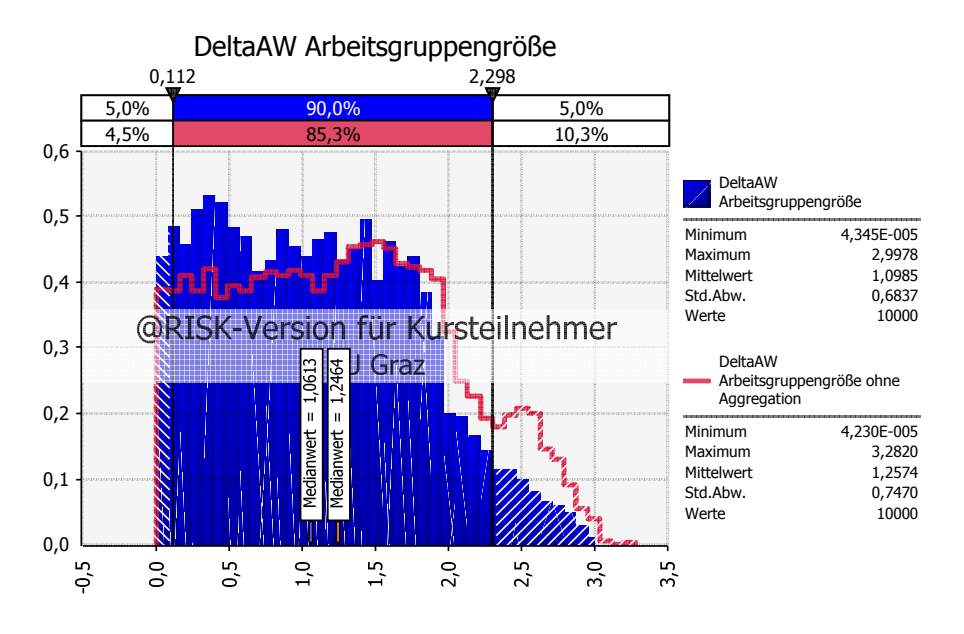

Bild 12.13 Ergebnishistogramm der Aufwandswerterhöhung aus der Arbeitsgruppengröße

In den beiden dargestellten Wahrscheinlichkeitsverteilungen hat die maximale Arbeitsgruppenanzahl keinen Einfluss auf die Verteilung, da mit der Anzahl an Arbeitskräften das Maximum nicht überschritten wird. Das Schaufelraddiagramm für die aggregierte Berechnung der Aufwandswerterhöhung in Bild 12.14 zeigt die Schwankung des Einflusses der optimalen Arbeitsgruppengröße AG<sub>opt</sub>.

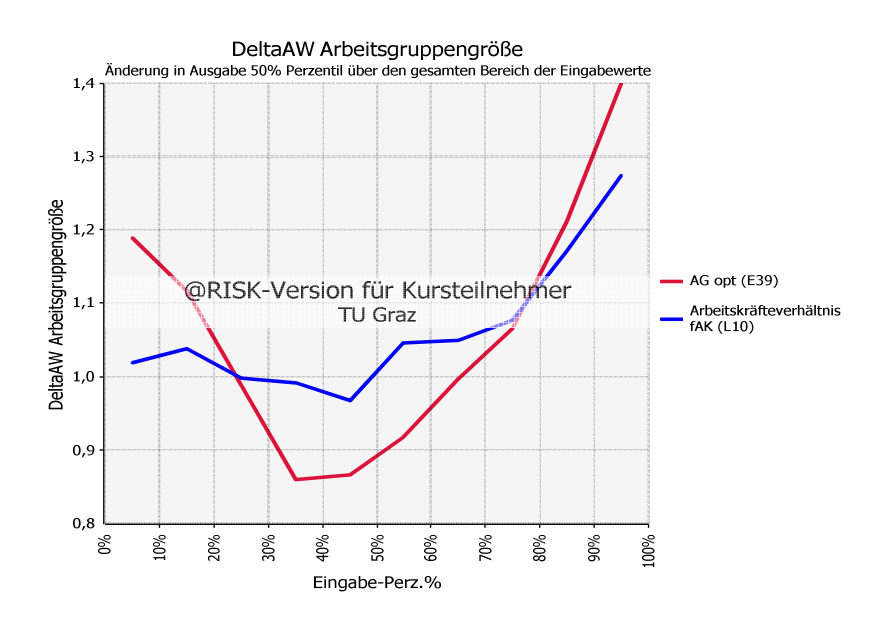

Bild 12.14 Schaufelraddiagramm für die Aufwandswerterhöhung aus der Arbeitsgruppengröße

#### **12.4 Aggregation von Produktivitätsverlusten**

Die Produktivitätsverluste fließen aggregiert in die Berechnung ein, wie es in Tabelle 12.31 dargestellt wird. ∆AW<sub>Ges</sub> resultiert aus der Summe der Aufwandswerterhöhungen. Aufgrund der bereits beschriebenen Schwankungen in der Arbeitsgruppengröße ist dieser Wert nach der Aggregation der Produktivitätsverluste in Zeile drei geringer als jener in der zweiten Zeile.

| berücksichtigt | aggregiert     | P <sub>S</sub><br>١ᠷ |                     | <b>Iteration</b>  |                       |         | Mindest-<br>arbeits-<br>fläche                | Kran-<br>kapazität             | Temperatur                    | <b>Arbeits-</b><br>gruppen-<br>größe | <b>Anderung</b>            |                            |
|----------------|----------------|----------------------|---------------------|-------------------|-----------------------|---------|-----------------------------------------------|--------------------------------|-------------------------------|--------------------------------------|----------------------------|----------------------------|
|                | $\Delta$       |                      | L <sub>HP</sub> RED | AZ <sub>new</sub> | AW <sub>STB</sub>     |         | $AK_{\text{Geis}}$ $\Delta AW_{\text{AF,GZ}}$ | $\Delta$ AW <sub>Kran,GZ</sub> | $\Delta$ AW <sub>TMP.GZ</sub> | AAWAG, GZ                            | $\Delta$ AW <sub>Ges</sub> | $\Delta$ PV <sub>Ges</sub> |
| $\geq$         |                |                      | [m <sup>3</sup> /d] | [h/d]             | [Std/m <sup>3</sup> ] | [Std/h] | [%]                                           | [%]                            | [%]                           | [%]                                  | $[\%]$                     | [%]                        |
|                |                |                      | 137,11              | 8,98              | 5,910                 | 90,20   | 0,000                                         | 0,093                          | 6,945                         | 1.860                                | 8,898                      | 8,171                      |
| $\mathsf{x}$   |                | $\mathsf{x}$         | 137,11              | 8,98              | 6.260                 | 90,20   | 0,000                                         | 0,000                          | 4,059                         | 1,860                                | 5,918                      | 5,587                      |
| $\mathbf{x}$   | $\mathsf{X}^-$ | $\mathsf{x}$         | 137,11              | 8,98              | 6,171                 | 94,19   | 0,000                                         | 0,000                          | 4,059                         | 0,356                                | 4,415                      | 4,228                      |
|                | $X$ $X$        |                      | 137,11              | 8,98              | 6,872                 | 104,89  | 0,000                                         | 8,371                          | 6,945                         | 0,967                                | 16,283                     | 14,003                     |

Tabelle 12.31 Aggregation der Produktivitätsverluste

In Bild 12.15 werden die Summen der Aufwandswerterhöhungen ∆AWGes aus Tabelle 12.31 des Optimums und der reinen Forcierung über die Arbeitskräfte gegenüber gestellt. Es ist dabei ein deutlicher Unterschied sowohl in den Standardabweichungen als auch den Medianen erkennbar. Bei dem Optimum sind die Verteilungen der Arbeitsgruppengröße und der Temperatur formgebend. Bei der Arbeitskräfte-Forcierung sind diese beiden nicht nur höher, sondern beinhalten zusätzlich den Einfluss der Krankapazität.

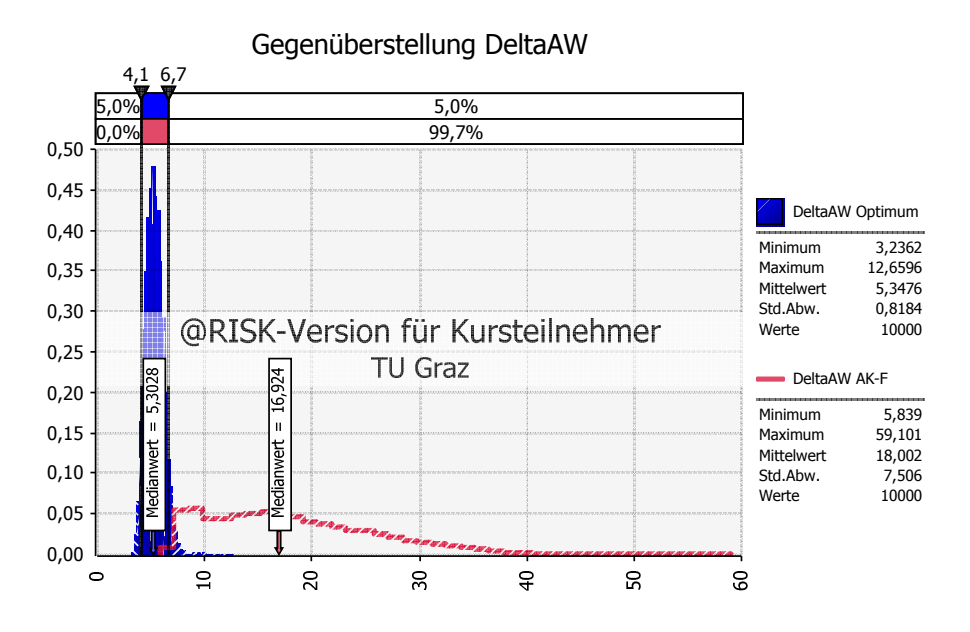

Bild 12.15 Gegenüberstellung der Gesamtaufwandswerterhöhungen

#### **12.5 Kosten**

Wenn sich ein Verzug trotz Pönale im eingegebenen Bereich als wirtschaftlich herausstellt, kann diese vom RISKOptimizer gewählt werden. In Tabelle 12.32 handelt es sich um diese Begrenzung der veränderbaren Zelle. Die Verlängerung der Dauer geht in Tabelle 12.10 bereits von Beginn an in die Berechnung ein.

Tabelle 12.32 Begrenzung der veränderbaren Zellen des Verzugs

| Verzua |                                                                                        |  |  |  |  |  |  |  |
|--------|----------------------------------------------------------------------------------------|--|--|--|--|--|--|--|
|        | $D_{\text{VERZ},\text{MIN}}$ $D_{\text{VERZ},\text{GEW}}$ $D_{\text{VERZ},\text{MAX}}$ |  |  |  |  |  |  |  |
|        |                                                                                        |  |  |  |  |  |  |  |
|        |                                                                                        |  |  |  |  |  |  |  |

In Tabelle 12.33 wird die gewählte Pönale angegeben und pro Verzugstag zu den Herstellkosten addiert. Sie wird als Dreiecksverteilung eingegeben und beträgt pro Tag als erwarteter Wert 1,2 ‰ der Auftragssumme. Das Minimum der Verteilung weicht 20 % und das Maximum 10 % davon ab. Die Grundlage für diese Annahme ist, dass die Pönale laut ÖNORM B 2110<sup>118</sup> höchstens 5 % der Auftragssumme betragen darf. Nach 42 Tagen Verzug ist dieser Wert somit überschritten, nach 38 Tagen Verzug ist die kalkulierte normale Bauzeit bereits erreicht.

Tabelle 12.33 Berechnung der Pönale

|                      |                        | <b>Verzug Pönale</b>         |                       |                 |                            |                            |  |  |  |  |  |
|----------------------|------------------------|------------------------------|-----------------------|-----------------|----------------------------|----------------------------|--|--|--|--|--|
|                      | K <sub>Verz,d</sub>    | $D_{\text{verz},\text{GEW}}$ | $\Delta K_{\rm Verz}$ | Anteil an<br>HK | max. It.<br>ÖNORM<br>B2110 | Grenze<br>erreicht<br>nach |  |  |  |  |  |
|                      | $\lceil \in /d \rceil$ | [d]                          | ſ€l                   | [%]             | $\lceil\% \rceil$          | [d]                        |  |  |  |  |  |
| <b>MIN</b>           | 17.600,00              |                              |                       |                 |                            |                            |  |  |  |  |  |
| <b>ERW</b>           | 22.000,00              |                              |                       |                 |                            |                            |  |  |  |  |  |
| <b>MAX</b>           | 24.200,00              |                              |                       |                 |                            |                            |  |  |  |  |  |
| $\Delta$ -verteilung | 21.266,67              |                              |                       |                 |                            |                            |  |  |  |  |  |
| Output               |                        | 0,00                         | 0,00                  | 0,12            | 5,00                       | 41,27                      |  |  |  |  |  |

In Tabelle 12.34 befindet sich eine Zusammenfassung der Zuschläge durch die gewählten Forcierungsmaßnahmen im Berechnungsmodus 1. Dabei ist zu definieren, dass in der gesamten Arbeit bei den Zuschlägen bis zu diesem Punkt die Kosten aus den Lohnkosten durch zusätzliche Arbeitskräfte nicht inkludiert sind. Dies folgt im nächsten Schritt der Kalkulation durch die Multiplikation der Mittellohnkosten mit dem berechneten Aufwandswert und der Betonmenge.

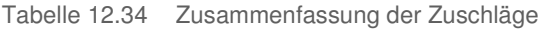

 $\overline{a}$ 

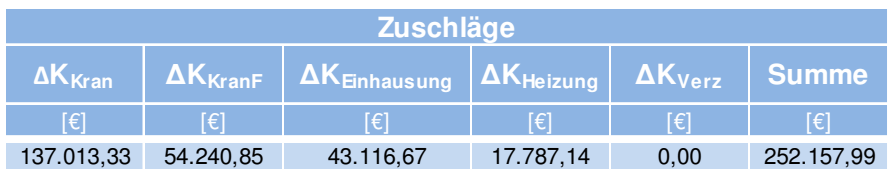

Um die Herstellkosten ermitteln zu können, werden zusätzlich die Eingangswerte in Tabelle 12.35 benötigt. Der Zuschlag auf die Mittellohnkosten resultiert aus der Verlängerung der Arbeitszeit und ist somit hierbei null.

<sup>118</sup> AUSTRIAN STANDARDS INSTITUTE: ÖNORM B 2110 – Allgemeine Vertragsbestimmungen für Bauleistungen. S. 24

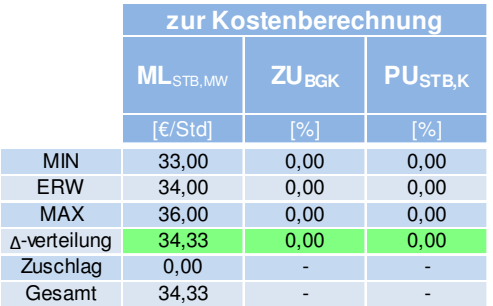

Tabelle 12.35 Eingangswerte der Kostenberechnung<sup>119</sup>

Es folgt eine Gegenüberstellung der Herstellkosten der reduzierten und normalen Bauzeit. In Tabelle 12.36 handelt es sich um die Berechnung mit den erwarteten Werten, somit Berechnungsmodus 1.

Tabelle 12.36 Berechnungsmodus 1 – Gegenüberstellung der Aufwandswerte, Zuschläge, Herstellkosten und Arbeitskräfteanzahl

|                 |                           | Berechnungsmodus 1: erwartete Werte |                                           |            |            |            |  |  |  |  |  |
|-----------------|---------------------------|-------------------------------------|-------------------------------------------|------------|------------|------------|--|--|--|--|--|
|                 | <b>AW</b>                 | <b>Zuschläge</b> l                  | <b>HK</b>                                 | Differenz  | <b>AHK</b> | $AK_{MAX}$ |  |  |  |  |  |
|                 | <b>IStd/m<sup>3</sup></b> | $\lceil f \in \rceil$               | $\lceil \frac{\epsilon}{\epsilon} \rceil$ | $\sqrt{8}$ | $[\in]$    | Std/hl     |  |  |  |  |  |
| normale Bauzeit | 5.91                      |                                     | 16.961.319                                | -          |            | 81         |  |  |  |  |  |
| reduzierte      | Optimum<br>6.17           | 252.158                             | 17.553.836                                | 3.49       | 592.517    | 94         |  |  |  |  |  |
| <b>Bauzeit</b>  | AK-Forcierung<br>6,87     |                                     | 18.216.762                                | 7.40       | 1.255.443  | 105        |  |  |  |  |  |

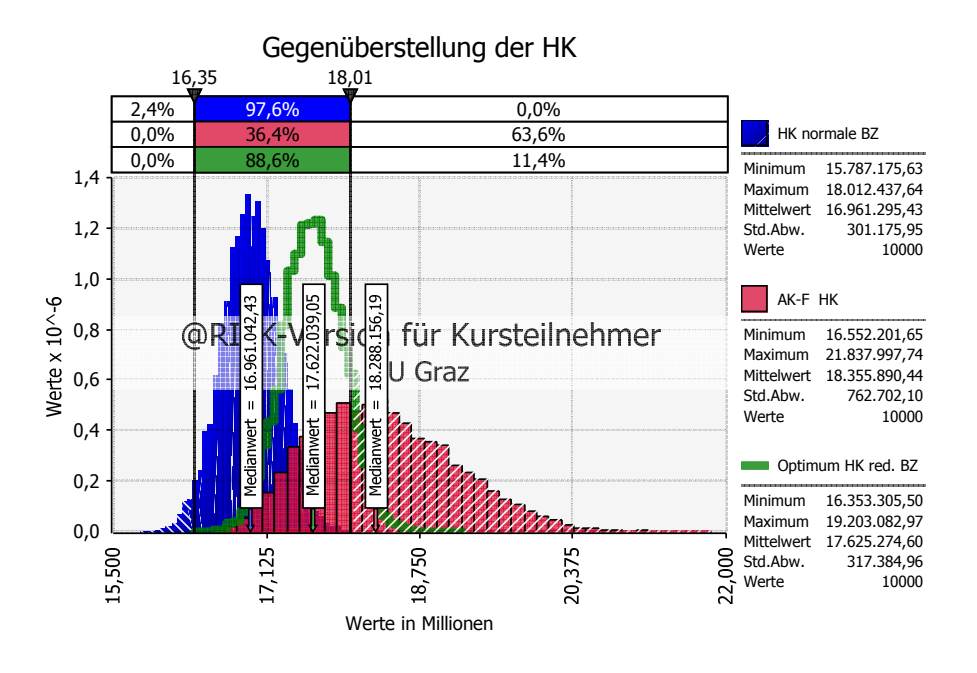

Bild 12.16 Überlagerung der Herstellkosten der normalen Bauzeit, des Optimums und der ausschließlichen Arbeitskraft-Forcierung bei reduzierter Bauzeit

Bei den Zellen der Herstellkosten der normalen und reduzierten Bauzeit sind die Wahrscheinlichkeitsverteilungen, wie sie in Bild 12.16 dargestellt sind, hinterlegt. In dem Bereich innerhalb der Gleitbegrenzer befindet sich die Überschneidung der Wahrschein-

 $\overline{a}$ 

<sup>119</sup> In Anlehnung an KUMMER, M. K.: Einsatz der Monte-Carlo Simulation zur Berechnung von Baukosten und Bauzeit. S. 92

lichkeitshistogramme der Herstellkosten der normalen und reduzierten Bauzeit inklusive gewählter Forcierungsmaßnahmen. Zudem können die unterschiedlichen Standardabweichungen in der Abbildung deutlich erkannt werden. Auf die Ursachen dafür wird in der Gegenüberstellung der Optimierungen eingegangen.

Zwischen den 50. Perzentilen, sprich den Medianen der normalen und reduzierten Bauzeit, besteht eine prozentuelle Differenz von ca. 3,9 %, wie in Tabelle 12.37 gelistet. Dieser Wert erhöht sich allerdings auf ca. 7,8 %, wenn ausschließlich durch die Arbeitskräfte forciert wird.

Tabelle 12.37 Gegenüberstellung der Kostenberechnungen – Mediane

|                      |      |                       |           |               | <b>Optimierung 1</b> |                  |            |                   |            |
|----------------------|------|-----------------------|-----------|---------------|----------------------|------------------|------------|-------------------|------------|
|                      |      |                       |           | 50% Perzentil |                      | <b>Standard-</b> |            | Minimum   Maximum |            |
|                      |      | <b>AW</b>             | Zuschläge | <b>HK</b>     | <b>Differenz</b>     | $AK_{MAX}$       | abweichung |                   |            |
|                      |      | [Std/m <sup>3</sup> ] | [€]       | [€]           | [%]                  | [Std/h]          | [€]        | [€]               | [€]        |
| normale Bauzeit      |      | 5,91                  |           | 16.961.042    |                      | 81,11            | 301.176    | 15.787.176        | 18.012.438 |
| reduzierte   Optimum |      | 6,23                  | 250.592   | 17.622.039    | 3,90                 | 94,95            | 317.385    | 16.353.305        | 19.203.083 |
| <b>Bauzeit</b>       | AK-F | 6,92                  |           | 18.288.156    | 7,82                 | 105,75           | 762.702    | 16.552.202        | 21.837.998 |

Bild 12.17 zeigt die Schnittmenge der Kosten für die normale und reduzierte Bauzeit mit Optimierung. Es kann im Mittel mit zusätzlichen Kosten von 664.000 € gerechnet werden.

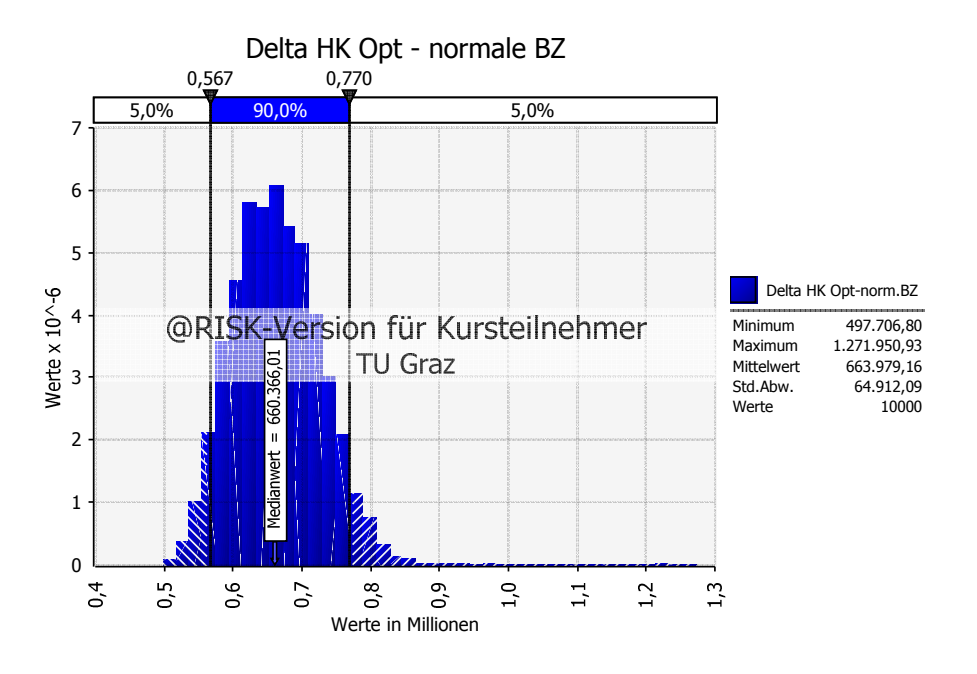

Bild 12.17 Histogramm der Differenzen der Herstellkosten der normalen und reduzierten Bauzeit mit Optimierung

## **12.6 Optimierung 1: ohne Berücksichtigung der Gleichzeitigkeit**

Die grundlegenden Modelldefinitionen der ausgeführten Optimierung sind in Tabelle 12.38 ersichtlich. Es wurde das 50. Perzentil, sprich der Median, gewählt, da sich bei diesem Sicherheitsniveau Risiko und Chance die Waage halten. Das Ergebnis der Optimierung tritt somit mit einer 50 %igen Wahrscheinlichkeit ein.

Tabelle 12.38 Modelldefinitionen der Optimierung

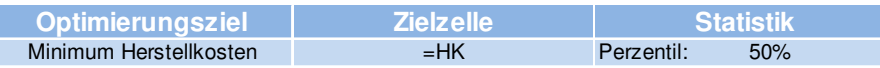

Da die Eingangswerte der veränderbaren Zellen bereits sehr durchdacht gewählt wurden, gibt es während des Fortschritts der Optimierung nur eine Verbesserung, wie aus Bild 12.18 herausgelesen werden kann.

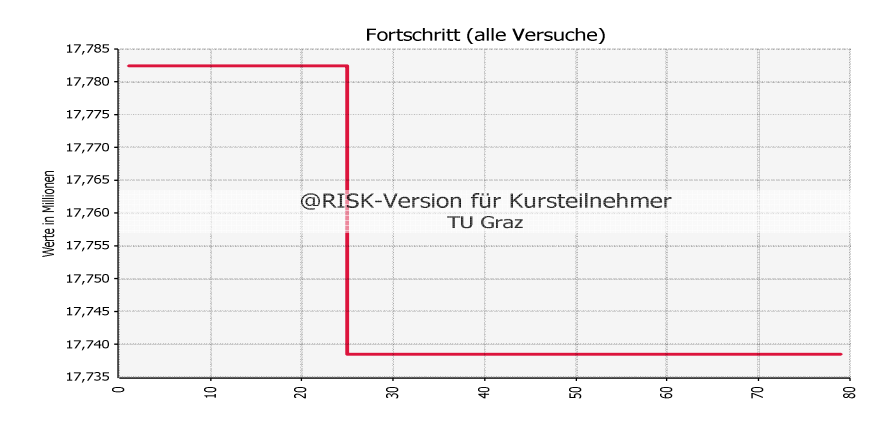

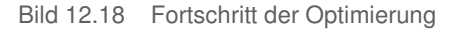

Zusammenfassend werden die getroffenen Forcierungsmaßnahmen und die Anzahl der möglichen Szenarien in Tabelle 12.39 aufgelistet.

|                    |         |                                       |                | Optimierung 1                         |                     |                                        |  |
|--------------------|---------|---------------------------------------|----------------|---------------------------------------|---------------------|----------------------------------------|--|
|                    |         | <b>MIN</b><br>$\left[ \leq z \right]$ | <b>GEWÄHLT</b> | <b>MAX</b><br>$\left[ \leq z \right]$ | <b>Schrittweite</b> | Anzahl<br>mögliche<br><b>Szenarien</b> |  |
| Arbeitskräfte      | [Std/h] | 60,00                                 | 94.95          | 120,00                                |                     |                                        |  |
| <b>Arbeitszeit</b> | [h/d]   | 9,00                                  | 9,00           | 12,00                                 | 0, 10               | 31,00                                  |  |
| <b>Einhausung</b>  | H       | 0,00                                  | 1,00           | 1,00                                  |                     | 2,00                                   |  |
| <b>Krananzahl</b>  | [K]     | 5,00                                  | 6,00           | 6,00                                  | 1,00                | 2,00                                   |  |
| <b>Verzug</b>      | [d]     | 0,00                                  | 0,00           | 11,00                                 | 1,00                | 12,00                                  |  |
|                    |         |                                       | 50 % Perzentil |                                       |                     | 1.488                                  |  |

Tabelle 12.39 Optimum der veränderbaren Zellen – Forcierungsmaßnahmen und Anzahl der Szenarien

Es wurde aufgrund der Laufzeit eine Iterationsanzahl von 1.000 gewählt und anschließend eine Simulation mit den optimalen Forcierungsmaßnahmen mit 10.000 Iterationen durchgeführt. Dies ist der Grund für etwaige Abweichungen von Werten aus der Optimierung und der Ergebnispräsentation.

Besondere Vorsicht ist bei der Anzeige der Werte in dem Optimierungsprotokoll und der Berechnungsdatei walten zu lassen. Es gibt zwar eine Einstellung in @RISK, in der definiert werden kann, welche Werte einer Wahrscheinlichkeitsverteilung angezeigt werden sollen. Allerdings ist es dabei von immanenter Bedeutung, sich darüber im Klaren zu sein, dass dies sich lediglich auf die Eingabeverteilungen bezieht. Microsoft Excel rechnet in gewohnter Manier mit diesen angezeigten Werten und der eingegebenen Berechnungsvorschrift, allerdings ohne Wahrscheinlichkeitsverteilung. Erst wenn entweder durch @RISK oder RISKOptimizer eine Simulation gestartet wird, sind Wahrscheinlichkeitsverteilungen hinterlegt, an den angezeigten Werten im Excel ändert sich allerdings nichts. Somit müssen die angezeigten Ergebnisse mit keinen der charakteristischen Statistikwerte

übereinstimmen. Diese sind lediglich aus den Ergebnis-Wahrscheinlichkeitsverteilungen zu beziehen.

Es besteht auch eine Diskrepanz zwischen den Werten im Optimierungsprotokoll und jenen der Wahrscheinlichkeitsverteilungen, die im Anschluss an die Optimierung in der Berechnungsdatei bei den Herstellkosten hinterlegt sind.

## **12.7 Optimierungen mit Gleichzeitigkeit**

Da bei dem Beispiel des Musiktheaters nicht alle Produktivitätsverluste gleichzeitig eintreten, werden die Einflüsse je nach deren Auftreten abgeschwächt. Es werden dabei drei unterschiedliche Optimierungen durchgeführt:

- Optimierung 2 Eingabe der Eintrittswahrscheinlichkeit: siehe Tabelle 12.41
- Optimierung 3 Eingabe der Gleichzeitigkeitsfaktoren: siehe Tabelle 12.42
- Optimierung 4 Kombinierte Eingabe der beiden genannten Methoden: siehe beide oben genannte Tabellen

Eine Übersicht über die gesamten Optimierungen gibt Tabelle 12.40. Bei der ersten handelt es sich um jene der vorhergehenden Abschnitte, bei der weder die Eintrittswahrscheinlichkeit, noch die Gleichzeitigkeit berücksichtigt wurde.

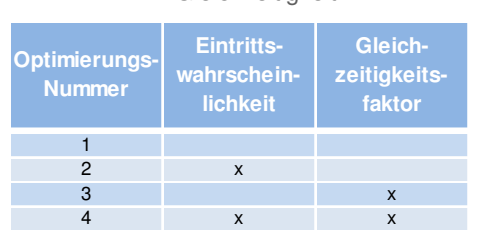

Tabelle 12.40 Übersicht über die Optimierungen – Wahl der Methode der Berücksichtigung der **Gleichzeitigkeit** 

Obwohl die notwendigen Forschungsergebnisse über die übliche Anzahl an gleichzeitig auftretenden Produktivitätsverlusten noch nicht vorliegen, wird angenommen, dass ein durchschnittlicher Wert von maximal vier erreicht wird. Die Summe der Eintrittswahrscheinlichkeiten in diesem Beispiel ist ohnehin geringer, wie in Tabelle 12.41 zu sehen ist.

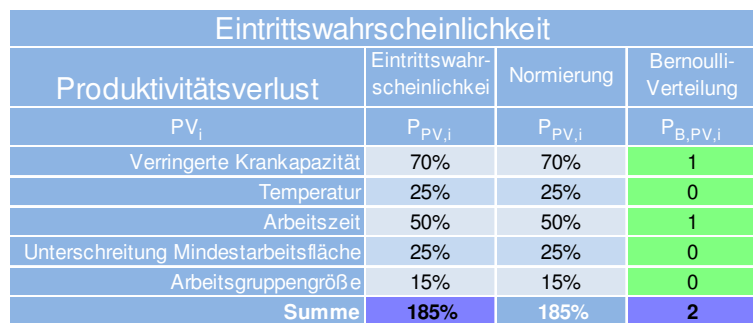

#### Tabelle 12.41 Eingabe der Eintrittswahrscheinlichkeit<sup>120</sup>

 $ANZ<sub>P</sub>$ **Zielwert ≤ 4,00 Produktivitätsverluste gleichzeitig**

Tabelle 12.42 Eingabe der Gleichzeitigkeitsfaktoren<sup>121</sup>

|                                      | Zeitliche Beschränkung    |                         |            |        |  |  |  |  |
|--------------------------------------|---------------------------|-------------------------|------------|--------|--|--|--|--|
| Produktivitätsverlust                | <b>Wahrscheinlichkeit</b> | Dreiecks-<br>verteilung |            |        |  |  |  |  |
| PV <sub>i</sub>                      | <b>MIN</b>                | <b>ERW</b>              | <b>MAX</b> | $GF_i$ |  |  |  |  |
| Verringerte Krankapazität            | 60%                       | 70%                     | 80%        | 70%    |  |  |  |  |
| Temperatur                           | 20%                       | 25%                     | 30%        | 25%    |  |  |  |  |
| Arbeitszeit                          | 40%                       | 50%                     | 60%        | 50%    |  |  |  |  |
| Unterschreitung Mindestarbeitsfläche | 20%                       | 25%                     | 30%        | 25%    |  |  |  |  |
| Arbeitsgruppengröße                  | 10%                       | 15%                     | 20%        | 15%    |  |  |  |  |
| <b>Summe</b>                         |                           |                         |            | 185%   |  |  |  |  |

Da die Eingangswerte und Berechnungen ansonsten nicht verändert werden, wird auf deren erneute Angabe verzichtet und der Fokus auf die Ergebnisse der Optimierungen gelegt.

Eine Gegenüberstellung der Ergebnisse aus dem Berechnungsmodus 1 mit den erwarteten Werten ist in den folgenden Optimierungen weder übersichtlich, noch sinnvoll, da die Produktivitätsverluste bei einer Eintrittswahrscheinlichkeit von unter 50 % in den Berechnungstabellen nicht angezeigt und somit nicht mehr berücksichtigt werden.

#### **12.7.1 Optimierung 2: Eingabe der Eintrittswahrscheinlichkeit**

Für diesen Optimierungsvorgang besteht der einzige Unterschied zur vorangehenden Optimierung darin, dass bei jedem Szenario einer Simulation eine unterschiedliche Anzahl und neue Zusammensetzung an Produktivitätsverlusten auftreten kann. Dies kann auch in Extremfälle von keinem bis allen Produktivitätsverlusten resultieren. Aufgrund dieser Einschränkung können die Grenzen der veränderbaren Zellen im Vergleich zur Optimierung 1 eingeschränkt werden, da davon auszugehen ist, dass sich die Forcierungsmaßnahmen reduzieren. Dadurch bietet sich eine Möglichkeit der Laufzeitreduktion. Zu sehen sind die neuen Grenzen gemeinsam mit dem Ergebnis der Optimierung in

 $\overline{a}$ 

<sup>120</sup> Festlegung von Hofstadler, Kummer am 16.06.2014

<sup>121</sup> Festlegung von Hofstadler, Kummer am 16.06.2014

Tabelle 12.43. Werden die Beträge der möglichen Werte multipliziert, resultiert daraus die Anzahl an Szenarien, in diesem Fall 176. Im Vergleich dazu sind es in Optimierung 1 (siehe Tabelle 12.39) 1.488. Da jede der Simulationen des Optimierungsvorgangs laut Eingabe aus 1.000 Iterationen besteht, werden somit 176.000 Versuche durchgeführt. @RISK generiert für jeden dieser Versuche Werte aus 155 Eingabeverteilungen, woraus durch die Berechnungsschritte 36 Ausgabeverteilungen resultieren. Durch die Algorithmen der Optimierung, wie sie in Abschnitt 10.2.5 beschrieben wurden, kann allerdings die notwendige Anzahl an Optimierungsschritten teilweise stark reduziert werden und somit sind nicht alle Kombinationen zu durchlaufen.

In Tabelle 12.43 ist zu erkennen, dass die Forcierung in dieser Optimierung ausschließlich über die Erhöhung der Arbeitskräfteanzahl vonstattengeht. Im Gegensatz zu den übrigen Forcierungsmaßnahmen, steckt hinter der Arbeitskräfteanzahl eine Wahrscheinlichkeitsverteilung, wie sie in Bild 12.19 zu sehen ist. Auf den gerundeten Median bezogen, stellen somit 12 zusätzliche Arbeitskräfte pro Tag das Optimum an Forcierung dar.

Tabelle 12.43 Optimierung 2: Optimum der veränderbaren Zellen – Forcierungsmaßnahmen und Anzahl der Szenarien

|                   |           |                                       | Optimierung 2  |                      |                          |                                        |  |  |  |
|-------------------|-----------|---------------------------------------|----------------|----------------------|--------------------------|----------------------------------------|--|--|--|
|                   |           | <b>MIN</b><br>$\left[ \leq z \right]$ | <b>GEWÄHLT</b> | <b>MAX</b><br>$\leq$ | Schritt-weite            | Anzahl<br>mögliche<br><b>Szenarien</b> |  |  |  |
| Arbeitskräfte     | [Std/h]   | 60,00                                 | 92,68          | 120,00               | -                        |                                        |  |  |  |
| Arbeitszeit       | [h/d]     | 9,00                                  | 9,00           | 10,00                | 0, 10                    | 11,00                                  |  |  |  |
| <b>Einhausung</b> |           | 0,00                                  | 1,00           | 1,00                 | $\overline{\phantom{a}}$ | 2,00                                   |  |  |  |
| <b>Krananzahl</b> | [K]       | 5,00                                  | 6,00           | 6,00                 | 1,00                     | 2,00                                   |  |  |  |
| <b>Verzug</b>     | <b>Id</b> | 0,00                                  | 0.00           | 3,00                 | 1,00                     | 4,00                                   |  |  |  |
|                   |           |                                       | 50 % Perzentil |                      |                          | 176                                    |  |  |  |

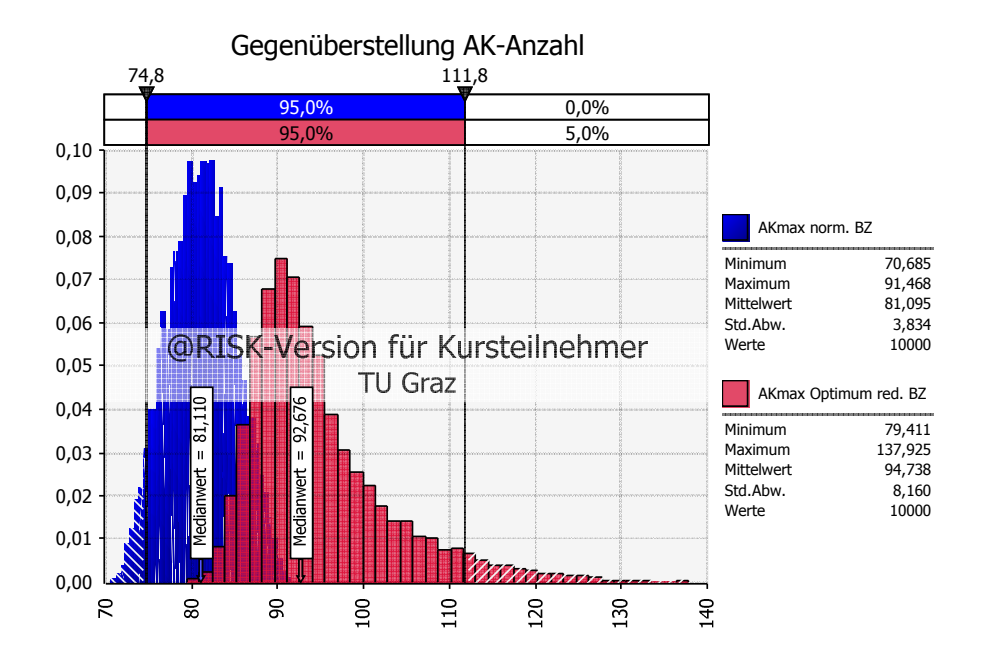

Bild 12.19 Optimierung 2: Ergebnisverteilung der Anzahl der Arbeitskräfte

In Bild 12.20 ist die Verteilung der Anzahl gleichzeitig auftretender Produktivitätsverluste zu sehen. Es zeigt sich eine deutliche Reduktion der Produktivitätsverluste von fünf auf den häufigsten Wert von zwei. Der mittlere und der erwartete Wert liegen bei 1,85.

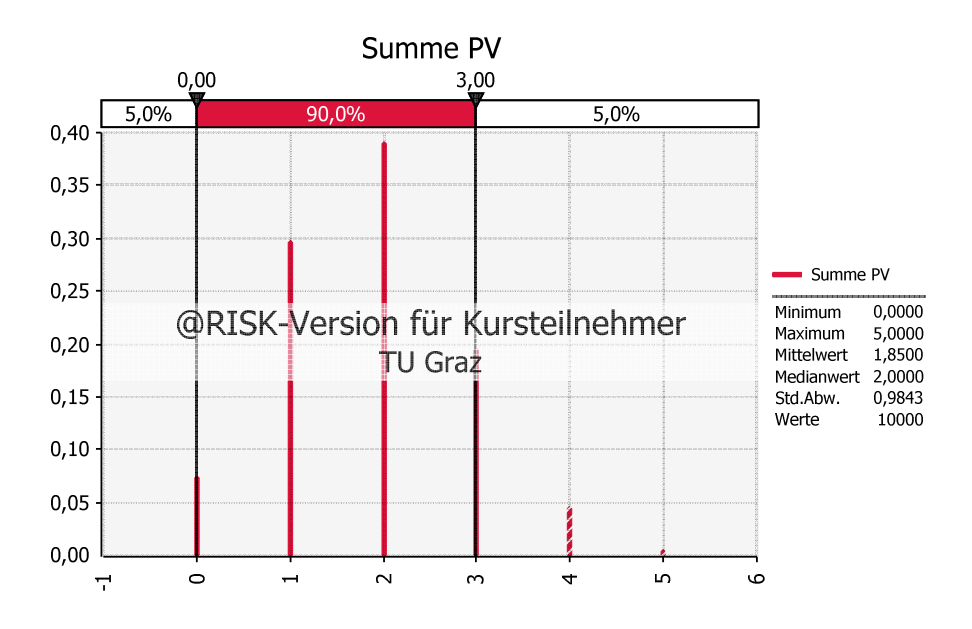

Bild 12.20 Verteilung der auftretenden Produktivitätsverluste

Da ein Produktivitätsverlust aufgrund der Krankapazität nur zu 70 % eintritt und somit entgegen Optimierung 1 ein zusätzlicher Kran nicht wirtschaftlich ist, verändert sich die Wahrscheinlichkeitsverteilung der Aufwandswerterhöhung von Bild 12.6 zu Bild 12.21. Ein wesentlicher Unterschied ist das Maximum, das sich von 7,5 % auf 34 % erhöht und somit auch Mittelwert und Standardabweichung wesentlich erhöht. Allerdings bleibt der Median, der bekanntermaßen weniger von Extremwerten beeinflusst wird, bei 0 %.

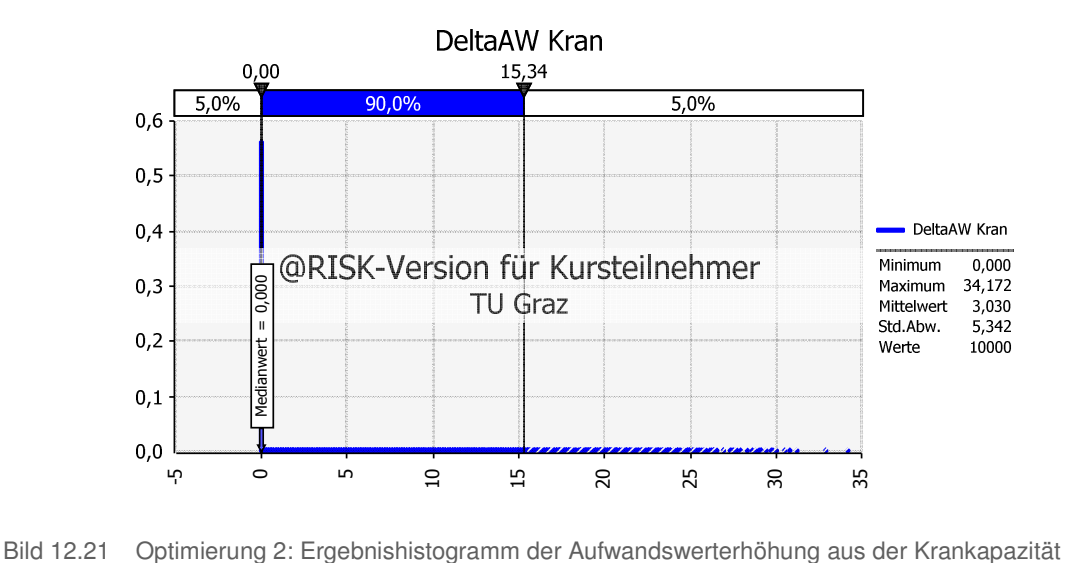

Da die Eintrittswahrscheinlichkeit des Produktivitätsverlustes aufgrund Temperatur nur zu 25 % gewählt wurde, verändert sich das Histogramm dessen Aufwandswerterhöhung stark.

Dies ist im Vergleich von Bild 12.22 zu der Ergebnisverteilung ohne Forcierungsmaßnahme der Optimierung 1 in Bild 12.12 ersichtlich. Das Maximum liegt erwartungsgemäß zwar bei ca. 9 %, allerdings verändert sich der Median von ca. 7 % zu 0 %. Auch der Mittelwert und die Standardabweichung sind stark minimiert.

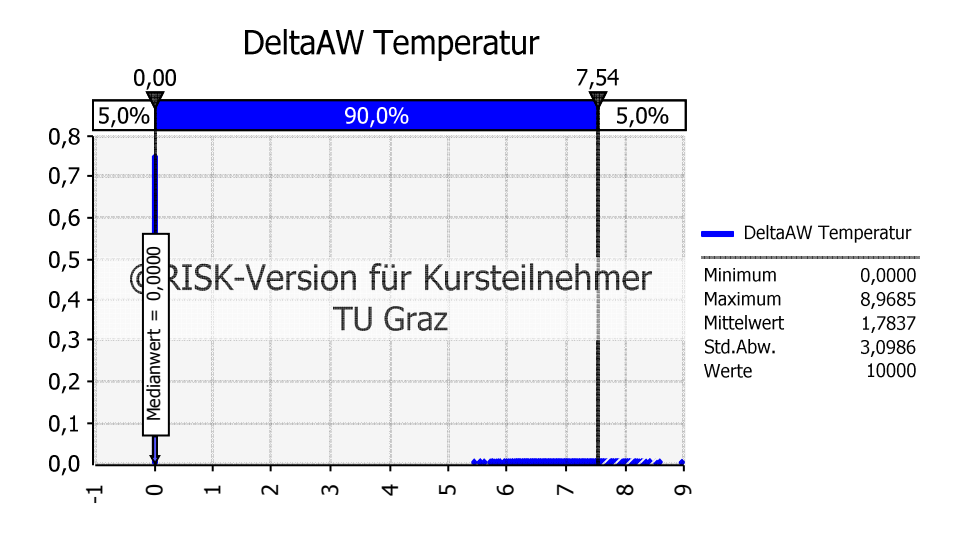

Bild 12.22 Optimierung 2: Ergebnishistogramm der Aufwandswerterhöhung durch die Temperatur -1

Die Tabelle 12.44 stellt das jeweilige 50. Perzentil der Herstellkosten der normalen und reduzierten Bauzeit gegenüber.

Tabelle 12.44 Optimierung 2: Herstellkosten – 50. Perzentil

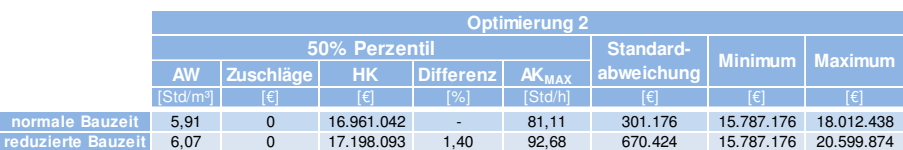

Die grafische Gegenüberstellung der Herstellkosten folgt in Bild 12.23. Die Differenz ist aufgrund der niedrigen Anzahl an auftretenden Produktivitätsverlusten relativ gering. Die Standardabweichung wird größer, da die Aufwandswerterhöhungen zwar addiert in die Berechnung eingehen, der neue Aufwandswert allerdings zur Kalkulation der Herstellkosten multipliziert wird.

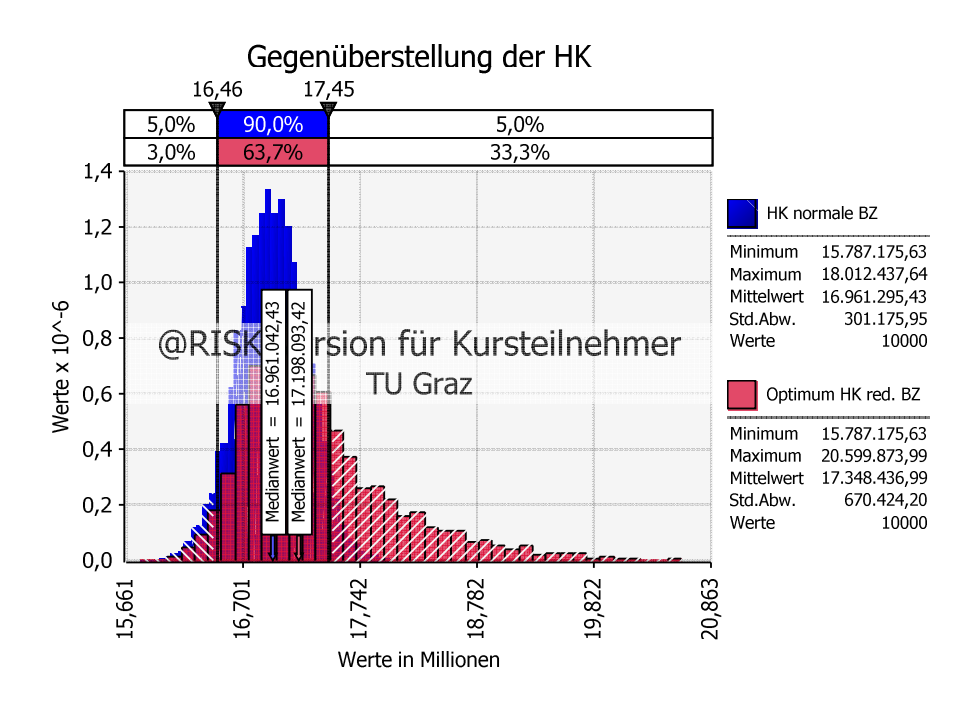

Bild 12.23 Optimierung 2: Gegenüberstellung der Herstellkosten

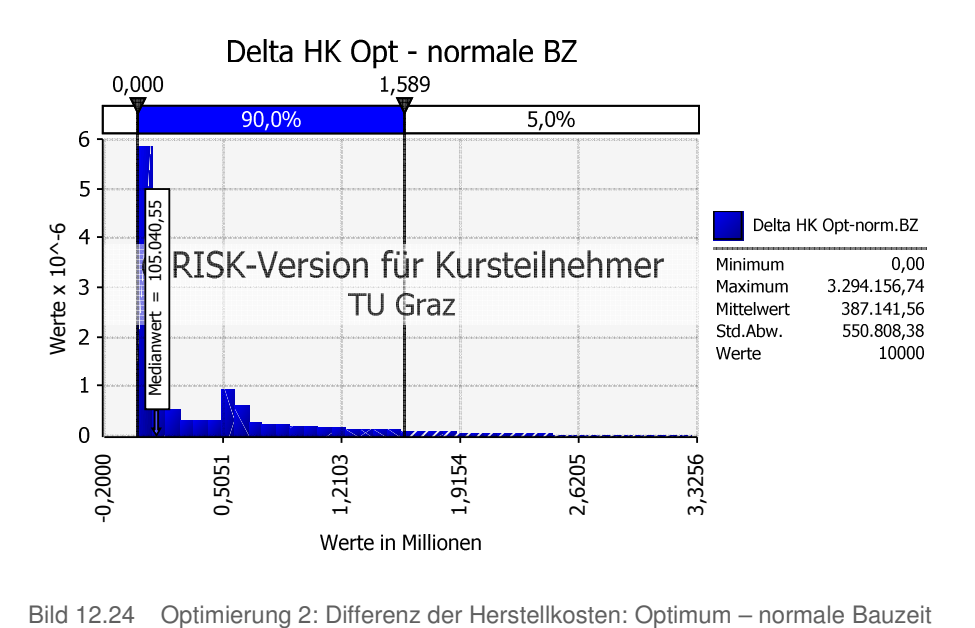

Bild 12.24 zeigt den Modus – der höchstwahrscheinlichste Wert – bei der Differenz der Herstellkosten der reduzierten und normalen Bauzeit bei null. Viel aussagekräftiger in Sinne der Statistik ist allerdings der Median, der beträchtlich höher liegt, allerdings nur ein Bruchteil dieses Ergebnisses von Optimierung 1. Im Vergleich des Äquivalents zum folgenden Histogramm ist in Bild 12.17 ein deutlicher Unterschied zu erkennen. Eine Diskrepanz besteht vor allem in der maximalen Differenz, die bei dieser Optimierung mehr als das Doppelte der vorangehenden ausmacht. Der Grund hierfür liegt in dem stark

erhöhten Maximum der Aufwandswerterhöhung durch die Krankapazität. Dies wird im Vergleich von Bild 12.6 mit Bild 12.21 erkennbar.

#### **12.7.2 Optimierung 3: Eingabe der Gleichzeitigkeitsfaktoren**

Bei dieser Optimierung wird im Gegensatz zur Vorhergehenden davon ausgegangen, dass zwar alle Produktivitätsverluste auftreten, allerdings nicht gleichzeitig, sondern mit der zeitlichen Beschränkung aus Tabelle 12.42.

Das Ergebnis der Optimierung anhand der Forcierungsmaßnahmen ist in Tabelle 12.45 aufgelistet. Es ist zu erkennen, dass die Einhausung mit Beheizung als Optimum gewählt wurde und bei Wahl des Medianes 93 Arbeitskräfte erforderlich sind. Die dahinterstehende Wahrscheinlichkeitsverteilung ist mit Gegenüberstellung zur normalen Bauzeit in Bild 12.25 ersichtlich.

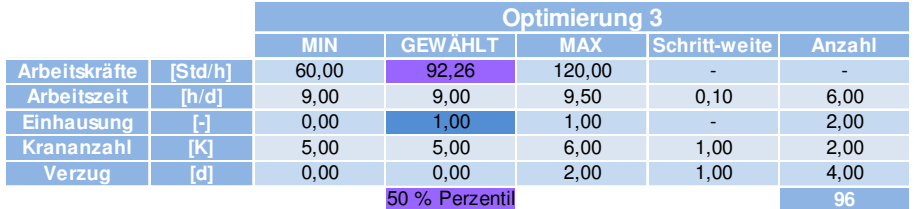

Tabelle 12.45 Optimierung 3: veränderbare Zellen – Forcierungsmaßnahmen

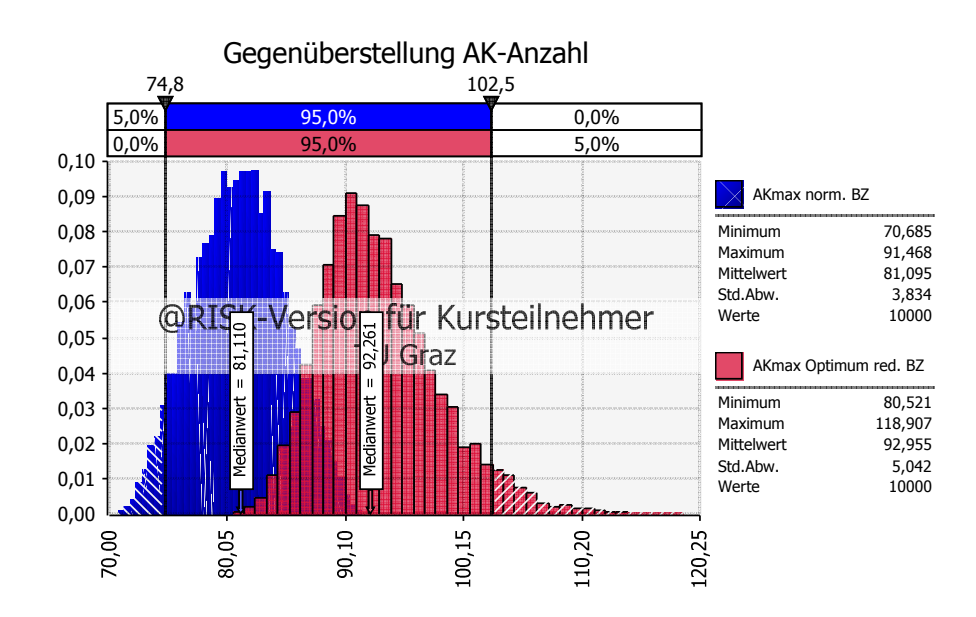

Bild 12.25 Optimierung 3: Ergebnisverteilung der Anzahl der Arbeitskräfte

Bild 12.26 zeigt eine Summenverteilung der zeitlichen Beschränkungen der Produktivitätsverluste. Ohne diese Methode der Gleichzeitigkeit ist die Summe 500 %, weil fünf Produktivitätsverluste behandelt werden. Die Werte schwanken in Relation dazu in einem kleinen Bereich von ca. 163 % und 206 %.

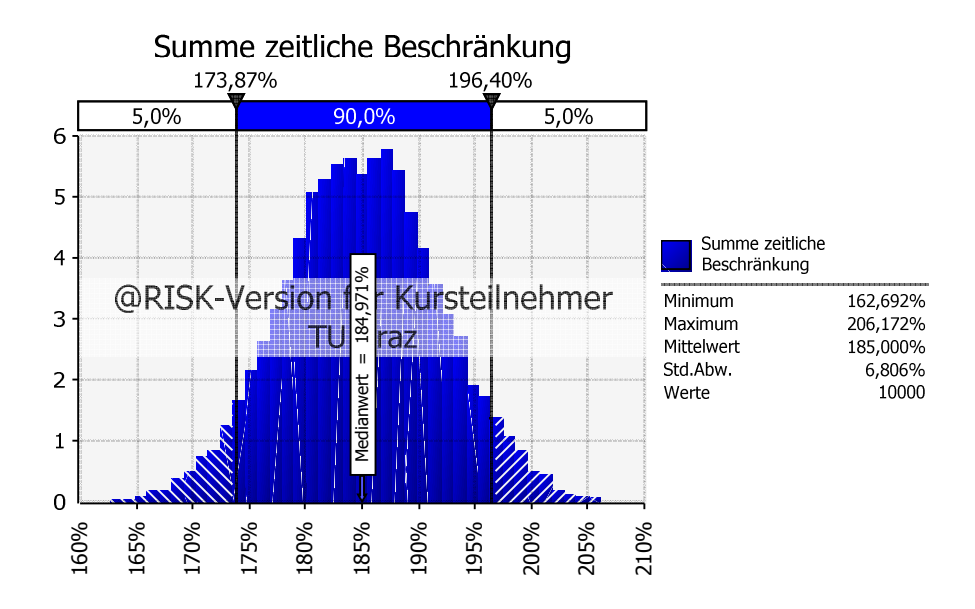

Bild 12.26 Verteilung der Summe der zeitlichen Anteile der Produktivitätsverluste

In Bild 12.27 ist abermals eine andere Form der Wahrscheinlichkeitsverteilung der Aufwandswerterhöhung aufgrund der Krankapazität zu sehen. Im Vergleich zu Optimierung 2 ist das Maximum erwartungsgemäß reduziert, der Median steigt allerdings. Der Modus ist in allen drei bisher behandelten Optimierungen null.

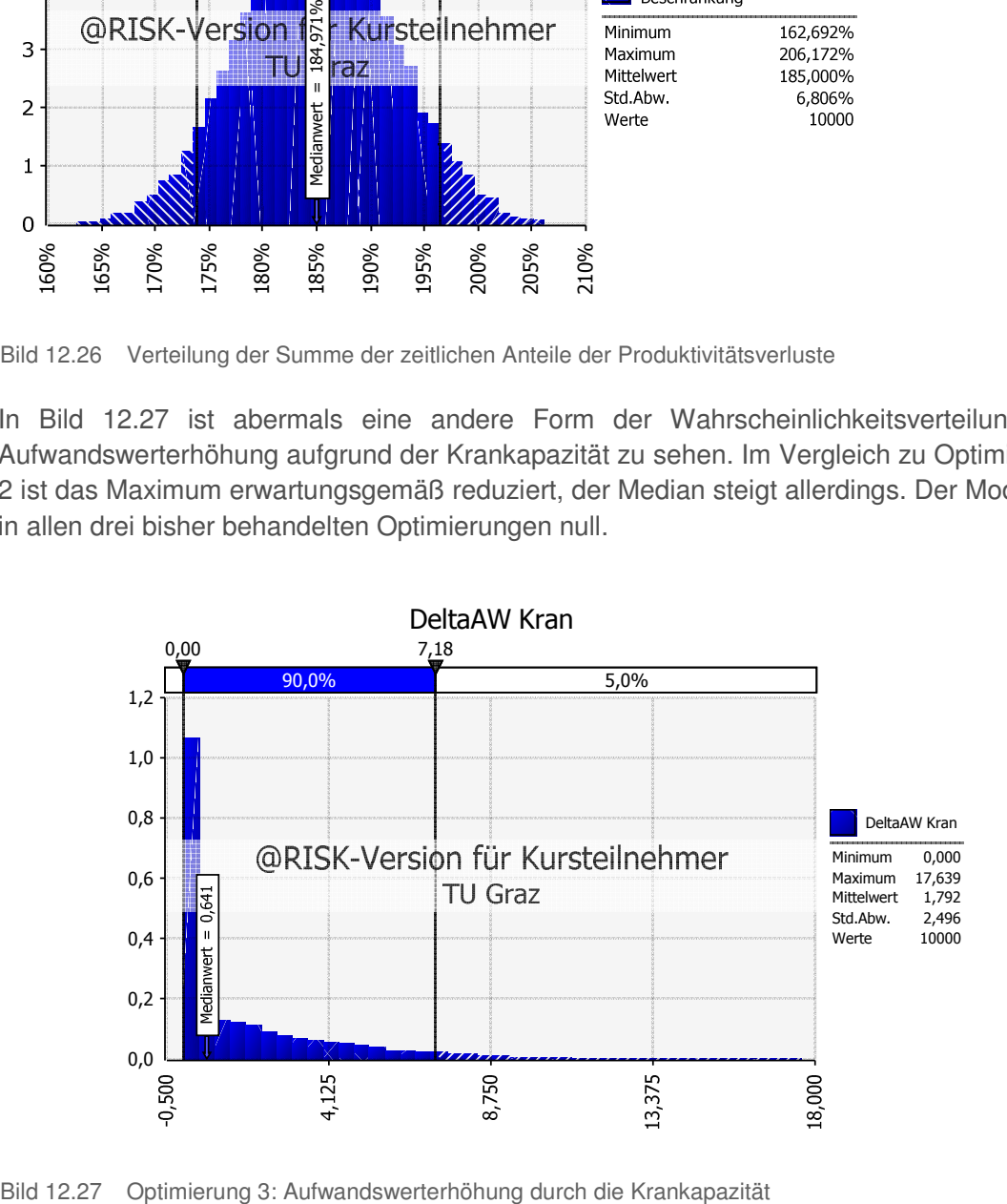

Das Ergebnis der optimierten Herstellkosten wird in Tabelle 12.46 in der dritten Zeile aufgelistet. Dem gegenüberstellend werden darin die Werte der normalen Bauzeit und die ausschließliche Forcierung über die Arbeitskräfteanzahl dargelegt und in Bild 12.28 veranschaulicht.

|                    |      |                       |                               |                 |                    | Optimierung 3  |                |            |            |  |
|--------------------|------|-----------------------|-------------------------------|-----------------|--------------------|----------------|----------------|------------|------------|--|
|                    |      |                       |                               | 50% Perzentil . | Standard-          | <b>Minimum</b> | <b>Maximum</b> |            |            |  |
|                    |      | <b>AW</b>             | <b>HK</b><br><b>Zuschläge</b> |                 | <b>Differenz</b>   | $AK_{MAX}$     | abweichung     |            |            |  |
|                    |      | [Std/m <sup>3</sup> ] | $\lceil \epsilon \rceil$      | [€]             | $\lceil 26 \rceil$ | [Std/h]        | $[\in]$        | $[\infty]$ | F(f)       |  |
| normale Bauzeit    |      | 5.91                  |                               | 16.961.042      | ٠                  | 81.11          | 301.176        | 15,787,176 | 18.012.438 |  |
| reduzierte Optimum |      | 6.06                  | 60.592                        | 17.225.914      | 1,56               | 92,26          | 407.672        | 15.939.716 | 19.383.263 |  |
| <b>Bauzeit</b>     | AK-F | 6.12                  |                               | 17.238.193      | 1.63               | 93.11          | 419.942        | 15.930.641 | 19.454.965 |  |

Tabelle 12.46 Optimierung 3: Herstellkosten – 50. Perzentil

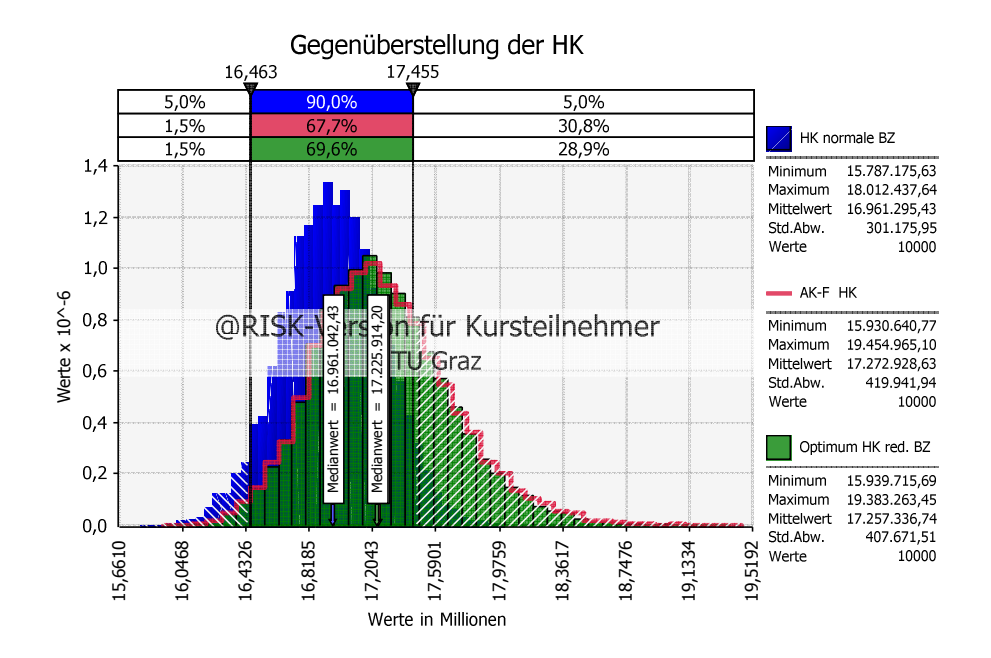

Bild 12.28 Optimierung 3: Gegenüberstellung der Herstellkosten

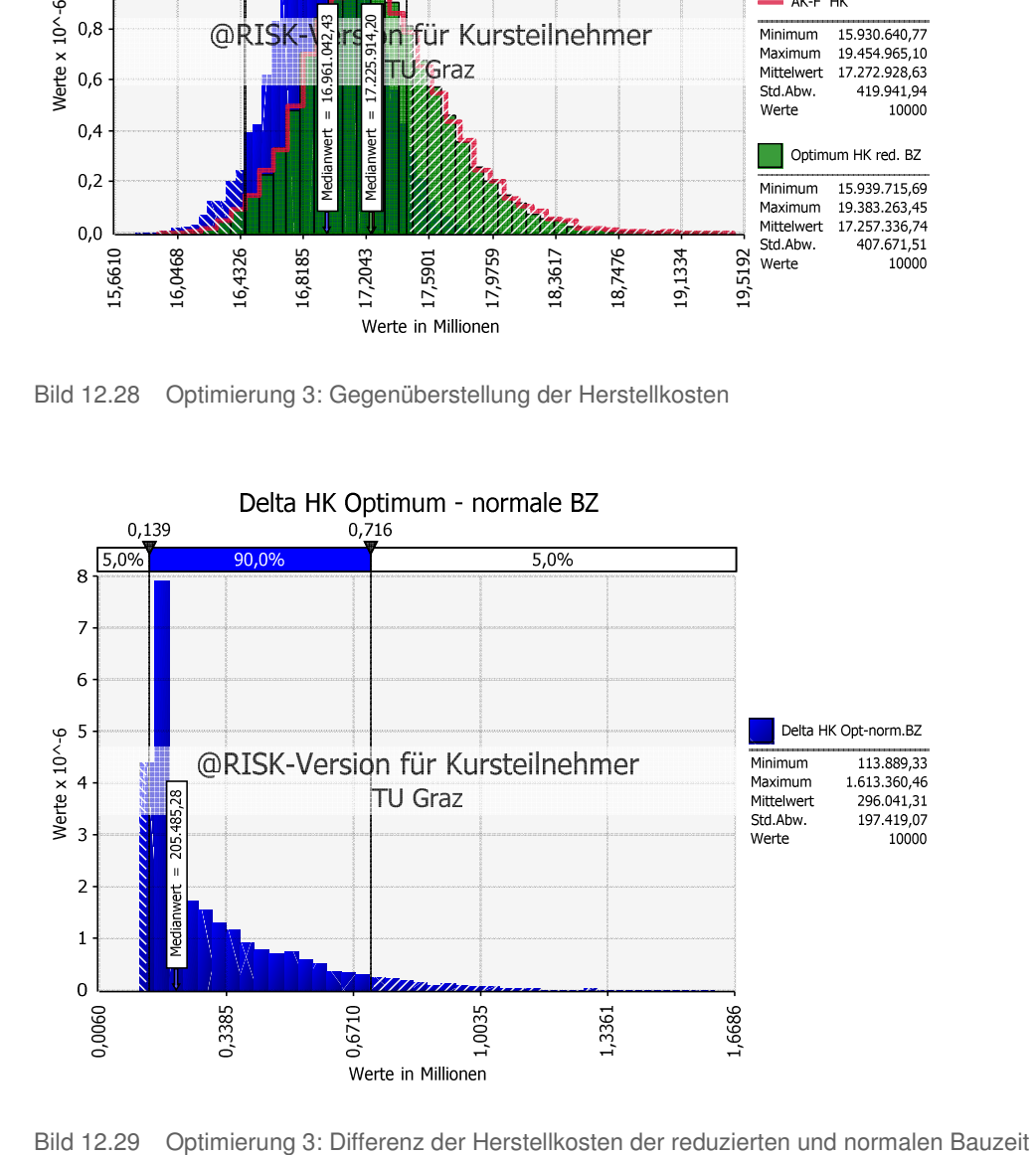

Die Differenz der Herstellkosten der reduzierten und normalen Bauzeit zeigt Bild 12.29. Es ist im Mittel mit einer Erhöhung von ca. 300.000 € zu rechnen.

#### **12.7.3 Optimierung 4: Kombinierte Eingabe beider Methoden**

Nach erfolgter Optimierung ohne Berücksichtigung der Gleichzeitigkeit und separater Berechnung mit den beiden Methoden, fließen sie kombiniert in einen Optimierungsvorgang ein. Die Summe der Eintrittswahrscheinlichkeiten verhält sich analog zu Bild 12.20 und jene der Gleichzeitigkeitsfaktoren zu Bild 12.26.

Das Ergebnis dieser Optimierung in Form der Forcierungsmaßnahmen kann Tabelle 12.47 entnommen werden. Eine ausschließliche Forcierung über die Arbeitskräfteanzahl ist dabei optimal. Bild 12.30 zeigt dessen Wahrscheinlichkeitsverteilung.

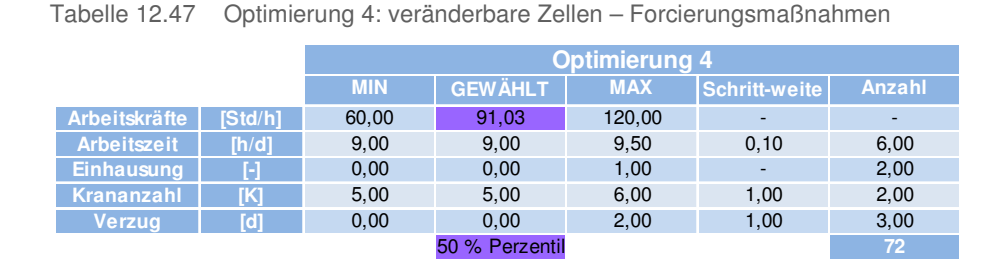

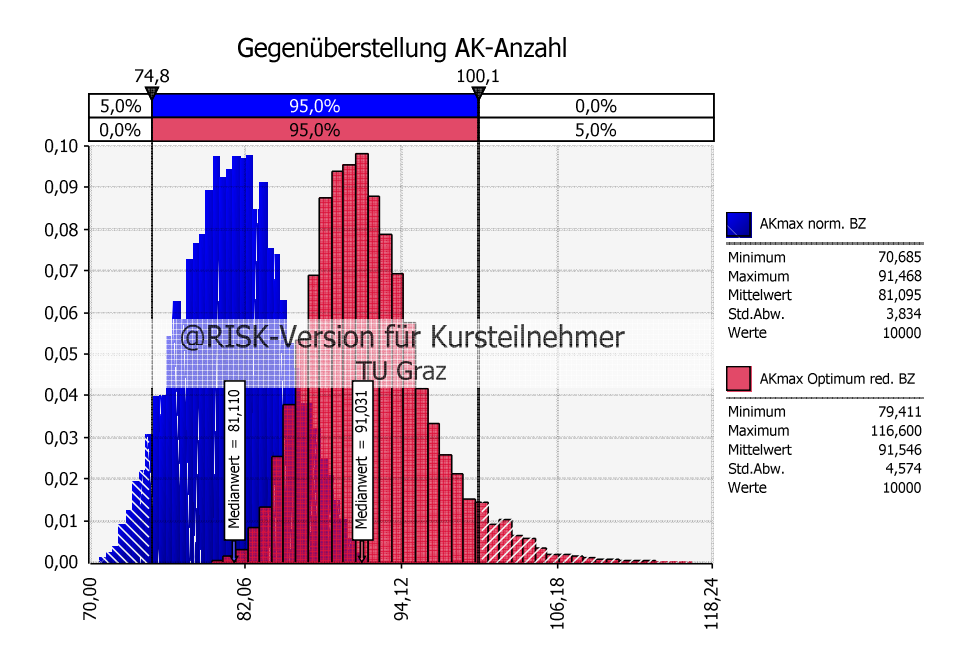

Bild 12.30 Optimierung 4: Verteilung der Anzahl an Arbeitskräften

In Bild 12.31 wird die Ergebnisverteilung der Aufwandswerterhöhung dieser Optimierung dargestellt. Die Erhöhung zwischen 1,5 und 2,5 % ist auf den Einfluss der Temperatur zurückzuführen. Dies resultiert aus der, um den Gleichzeitigkeitsfaktor mit einem erwarteten Wert von 25 %, abgeminderten Verteilung in Bild 12.22. Das Maximum geht hauptsächlich aus der Krankapazität hervor und bietet eine um den Gleichzeitigkeitsfaktor

verringerte Darstellung von Bild 12.21. Die Mindestarbeitsfläche hat keinen und die Arbeitsgruppengröße nur einen sehr geringen Einfluss auf diese Verteilung.

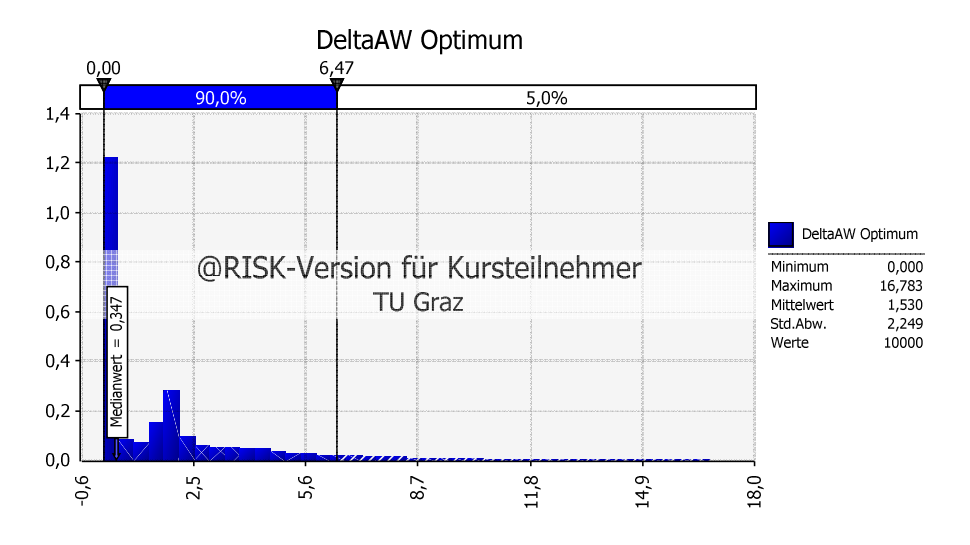

Bild 12.31 Optimierung 4: Gesamt-Aufwandswerterhöhung des Optimierung bei reduzierter Bauzeit

Die Medianwerte der optimierten Herstellkosten sind gemeinsam mit jenen der normalen Bauzeit in Tabelle 12.48 aufgelistet und in Bild 12.32 veranschaulicht. Es ist zu sehen, dass die Minima der beiden Wahrscheinlichkeitsverteilungen exakt gleich sind. Dies gibt bei einer sehr großen Iterationsanzahl jenen Fall wieder, indem kein Produktivitätsverlust auftritt und die geringsten erhobenen Werte der Wahrscheinlichkeitsverteilungen kombiniert werden. In diesem Beispiel wurde allerdings für alle Simulationen ein gleicher, fester Ausgangswert verwendet, wodurch die gleichen Probenerhebungen zugrunde liegen.

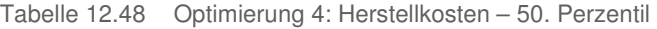

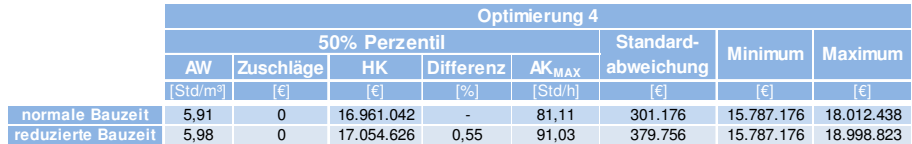

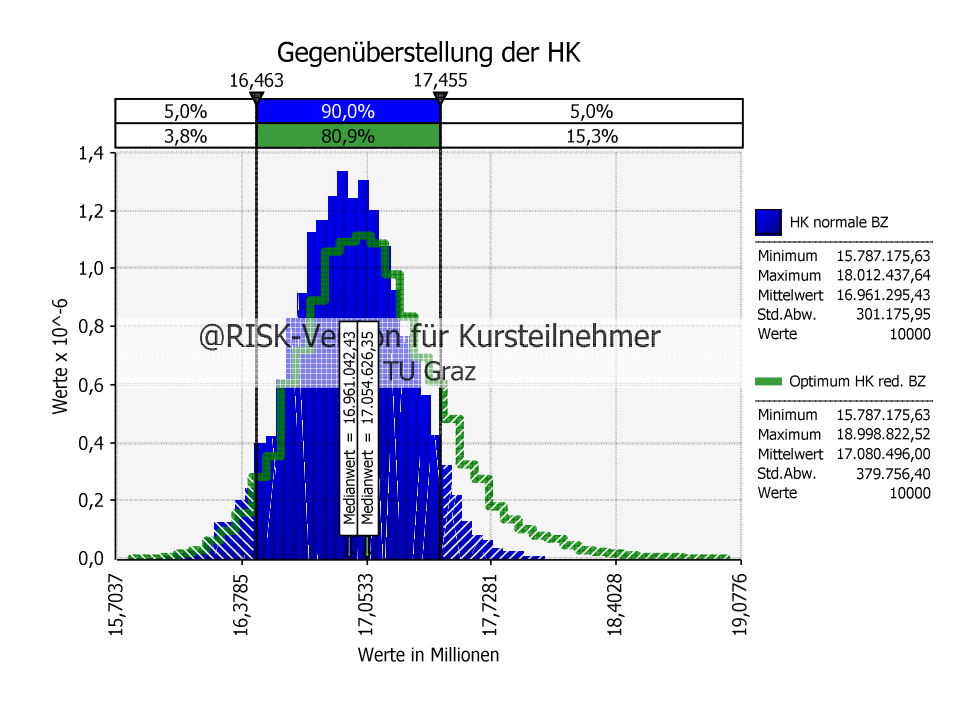

Bild 12.32 Optimierung 4: Gegenüberstellung der Herstellkosten

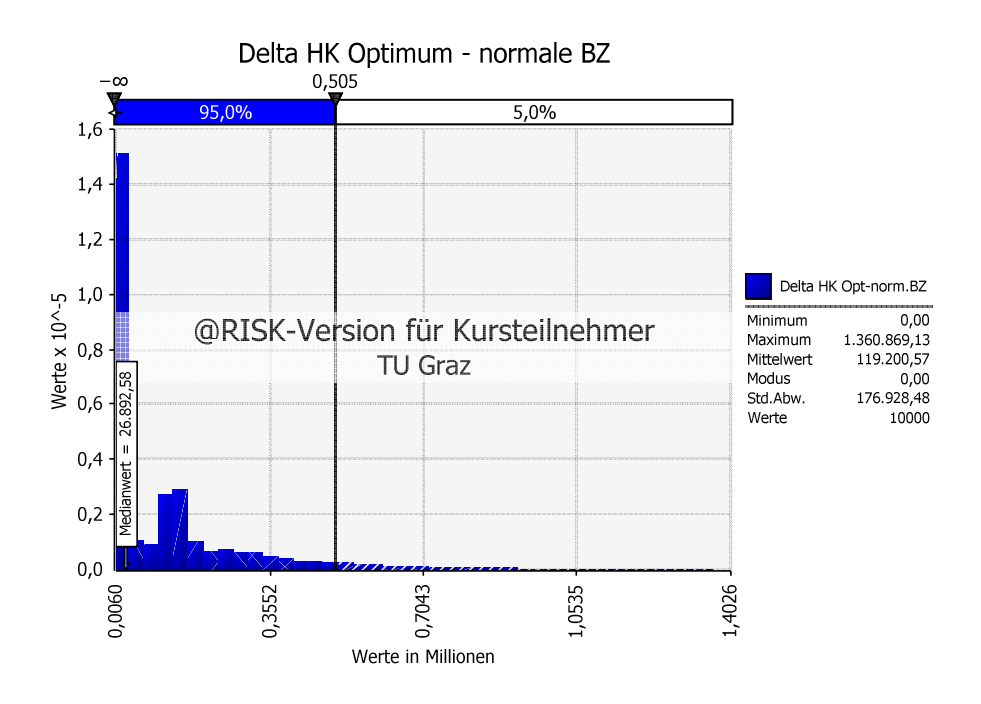

Bild 12.33 Optimierung 4: Differenz der Herstellkosten der reduzierten und normalen Bauzeit

Bild 12.33 zeigt zudem, dass der Modus zwischen den Herstellkosten der normalen und reduzierten Bauzeit in diesem angenommenen Fall der Gleichzeitigkeit bei null liegt. In anderen Worten bedeutet dies, dass höchstwahrscheinlich keine zusätzlichen Kosten aufgrund der Unterschreitung der normalen Bauzeit entstehen. Die Differenz kann allerdings auch bis zu einem Wert von beinahe 1,4 Mio. € ansteigen, wodurch der Mittelwert stark erhöht wird. Bei dem gewählten Sicherheitsniveau von 50 % sind zusätzliche Kosten von 27.000 € einzukalkulieren, was einem Anteil von 0,55 % der Herstellkosten entspricht.

#### **12.7.4 Gegenüberstellung der Optimierungsergebnisse**

Da die Ergebnisse der vier verschiedenen Optimierungsvorgänge nun bekannt sind, folgt die Gegenüberstellung der Resultate. Als wichtigste Vergleichswerte werden dazu die gewählten Forcierungsmaßnahmen sowie die Mediane und Standardabweichungen der Herstellkosten herangezogen. Eine direkte Gegenüberstellung liefert Tabelle 12.49 mit der farblichen Kennzeichnung der Höhe der Werte. Es sinken die Herstellkosten und demgemäß auch die Forcierungsmaßnahmen mit zunehmender Berücksichtigung der angenommenen Gleichzeitigkeit.

Insbesondere die Standardabweichungen schwanken stark. Am höchsten ist jene unter Berücksichtigung der Eintrittswahrscheinlichkeiten, da sowohl alle als auch gar keine Produktivitätsverluste auftreten können.

Bei dem Gleichzeitigkeitsfaktor verhält es sich konträr. Es wird zwar mit den jeweiligen Produktivitätsverlusten multipliziert, da es sich allerdings um Prozentzahlen handelt, folgt es den Phänomenen der Division der Wahrscheinlichkeitsverteilung und verringert die Standardabweichung (siehe Abschnitt 4.6).

Erwartungsgemäß sind die Herstellkosten bei Eingabe gleicher Werte der Methode der Eintrittswahrscheinlichkeit im Vergleich zu den Gleichzeitigkeitsfaktoren geringer, da die jeweiligen Produktivitätsverluste gänzlich wegfallen, anstatt nur abgemindert zu werden.

|            | ÷            | Optimierung    |                       |              |                         | <b>Herstellkosten</b> |                         |                                            | Forcierungsmaßnahmen |               |                    |              |  |  |
|------------|--------------|----------------|-----------------------|--------------|-------------------------|-----------------------|-------------------------|--------------------------------------------|----------------------|---------------|--------------------|--------------|--|--|
| normale BZ | 붑<br>eduzie  |                | 우<br><b>Eintritts</b> | 齿            | 50%<br><b>Perzentil</b> | Erhöhung              | Standard-<br>abweichung | <b>Arbeits-</b><br>kräfteanzahl<br>(50% P) | <b>Beheizung</b>     | <b>Verzug</b> | <b>Arbeitszeit</b> | <b>Krane</b> |  |  |
|            |              |                |                       |              | $f(\epsilon)$           | [%]                   | T€l                     | [AK]                                       | (J/N)                | ٢d            | [h/d]              | (K)          |  |  |
| X          |              |                |                       |              | 16.961.042              | ٠                     | 301.176                 | 82                                         | N                    | 0,00          | 9,00               | 5,00         |  |  |
|            | $\mathsf{x}$ | $\mathbf{1}$   |                       |              | 17.622.039              | 3,90                  | 317.385                 | 95                                         |                      | 0.00          | 9,00               | 6,00         |  |  |
|            | $\mathsf{x}$ | 2              | $\mathbf{x}$          |              | 17.198.093              | 1.40                  | 670.424                 | 93                                         | N                    | 0,00          | 9,00               | 5,00         |  |  |
|            | $\mathsf{x}$ | 3              |                       | $\mathsf{x}$ | 17.225.914              | 1.56                  | 407.672                 | 93                                         | ×.                   | 0.00          | 9,00               | 5,00         |  |  |
|            | $\mathsf{x}$ | $\overline{4}$ | X                     | $\mathsf{x}$ | 17.054.626              | 0,55                  | 379.756                 | 92                                         | N                    | 0.00          | 9,00               | 5,00         |  |  |
|            | X            |                | $AK-F$                |              | 18.288.156              | 7,82                  | 762.702                 | 106                                        | N                    | 0,00          | 9,00               | 5,00         |  |  |

Tabelle 12.49 Gegenüberstellung der Ergebnisse: normale Bauzeit, reduzierte Bauzeit unter unterschiedlicher Berücksichtigung der Gleichzeitigkeit, Forcierung über die Arbeitskräfteanzahl

Bild 12.34 stellt die Verläufe der kumulierten Häufigkeiten der Herstellkosten der einzelnen Optimierungen und der reinen Arbeitskräfteforcierung jener der normalen Bauzeit gegenüber. Bei der Darstellung handelt es sich um eine Ansicht mit vertauschten Achsen einer Summenkurve, wie sie in Abschnitt 4.4.4 beschrieben wird. Dies veranschaulicht nicht nur die Verteilungen, sondern ebenso die Streuungen durch die Differenz auf der Ordinate, die auf die Standardabweichung schließen lassen. Somit sind sie ähnlich, wenn auch die Linien annähernd parallel verlaufen, wie es bei der normalen Bauzeit und Optimierung 1 der Fall ist.

Obwohl bei Optimierung 2 die Gleichzeitigkeit in Form der Eintrittswahrscheinlichkeit berücksichtigt ist, existiert eine Wahrscheinlichkeit von ca. 15 %, dass diese Berechnungen die Kosten der Optimierung 1 übersteigen. Dafür ist der Schnittpunkt der beiden Linien bei ca. 85 % relevant, der dessen Gegenwahrscheinlichkeit darstellt. Der Grund dafür ist, dass

in Extremfällen bis zu 100 % der Produktivitätsverluste eintreten können, allerdings im Gegensatz zu Optimierung 1 die Forcierung ausschließlich über die Arbeitskräfteanzahl erfolgt und sich die Produktivitätsverluste somit intensiver auswirken. Im Fall von Optimierung 1 wird z.B. durch die Wahl eines zusätzlichen Krans dieser Produktivitätsverlust auch in den Extremfällen bereits abgeschwächt. Es zeigt sich aufgrund dieser Zusammenhänge das Gewicht der Wahl des Sicherheitsniveaus deutlich.

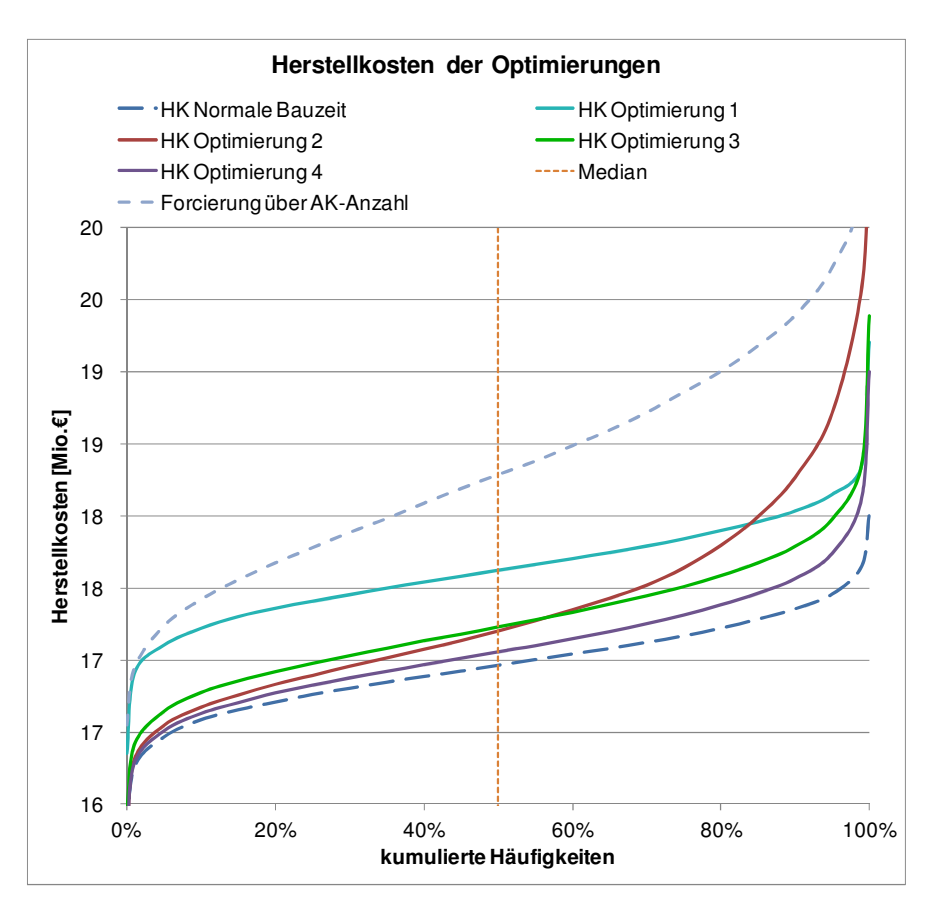

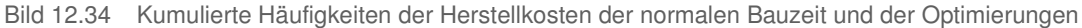

Die Verläufe der Gesamtaufwandwerte zeigen ein ähnliches Bild wie jene der Herstellkosten, weil diese mit Ausnahme der Zuschläge bei derer Berechnung die einzig veränderbaren Faktoren darstellen. Bei den Aufwandswerterhöhungen der einzelnen Einflüsse zeigt sich allerdings ein anderes Bild, wie Bild 12.35 und Bild 12.36 präsentieren. So ist beispielsweise erkennbar, dass lediglich in Optimierung 3 der Median der Aufwandswerterhöhungen durch die Krankapazität größer als null ist.

Bild 12.36 zeigt den eindeutigen Einfluss der Methode der Gleichzeitigkeit, weil bei der Temperatur keine Abhängigkeit der Aufwandswerterhöhung von der Arbeitskräfteanzahl besteht. Die Methode der Gleichzeitigkeitsfaktoren verringert die Standardabweichung, wie im Unterschied zwischen den Linien der Optimierung 1 und 3 erkennbar ist. Im Gegensatz dazu hat die Berücksichtigung der Eintrittswahrscheinlichkeit (siehe Optimierung 2 & 4) zur Folge, dass die Kurven erst bei 75 % ansteigen. Der Grund liegt darin, dass der erwartete Wert der Eintrittswahrscheinlichkeit des Produktivitätsverlusts durch die Temperatur bei 25 % angenommen wurde.

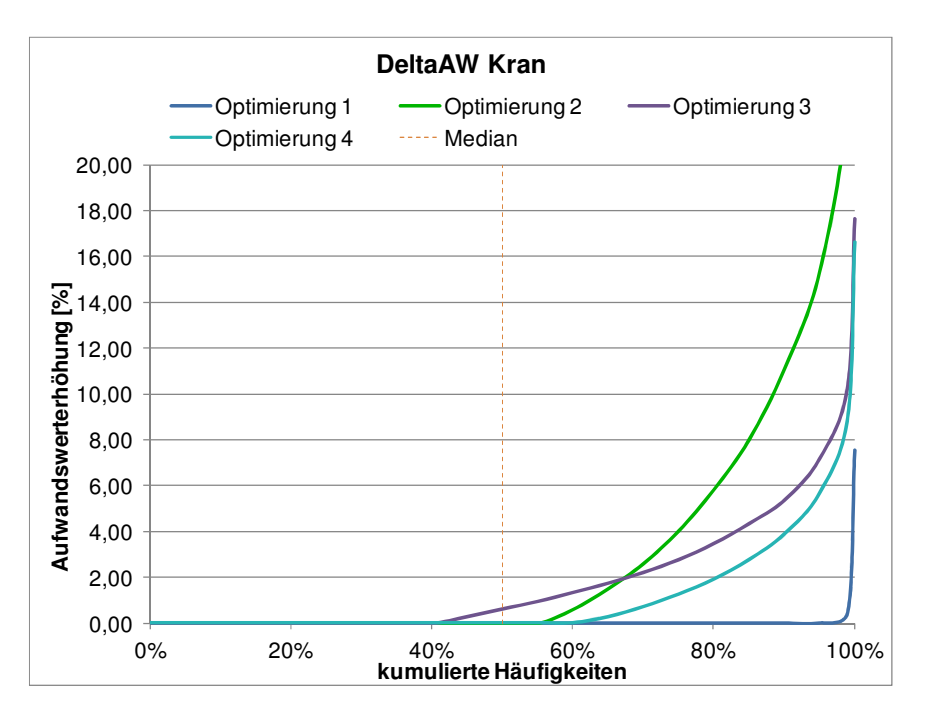

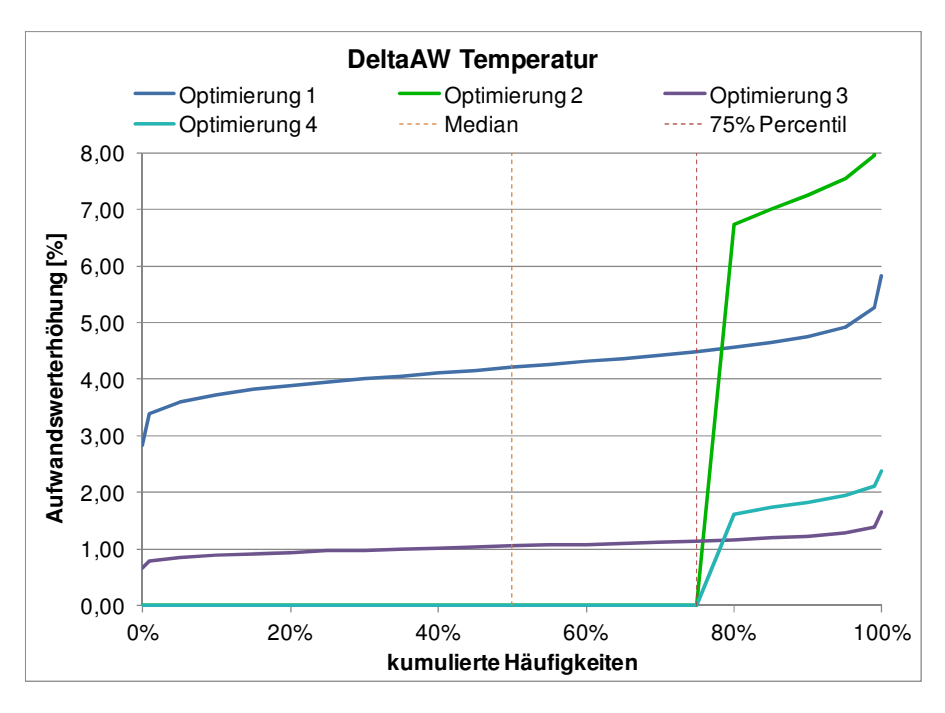

Bild 12.35 Gegenüberstellung der Aufwandswerterhöhungen durch die Krankapazität

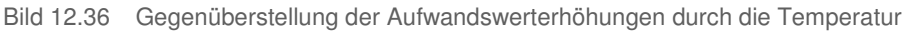

## **12.8 Beurteilung von Forcierungsmaßnahmen**

Um den Einfluss jeder einzelnen Forcierungsmaßnahme im Vergleich zum Optimum und der normalen Bauzeit bildhaft darzustellen, wurde Bild 12.37 erstellt. Es wurde dafür die erste der durchgeführten Optimierungen ausgewählt, da die Gleichzeitigkeit darin nicht berücksichtigt wurde und somit die Forcierungsmaßnahmen durch mehr auftretende Produktivitätsverluste größere Relevanz besitzen.

Die Kurven sind erstellt, indem nur je eine der Maßnahmen in dessen Ausmaß der baubetrieblichen Sinnhaftigkeit variiert wurde und der Ausgleich zur Erzielung der geforderten Leistung über die Forcierung der Arbeitskräfteanzahl vonstattengeht. Alle anderen Einflüsse wurden dabei auf den Wert der ursprünglichen Kalkulation für die normale Bauzeit gesetzt. In weiterer Folge wurden die Herstellkosten der einzelnen Versuchsergebnisse der Optimierungsvorgänge in Abhängigkeit der prozentuellen Forcierung bzw. des Verzugs in den Kurven dargestellt. Wichtig zu erwähnen ist dabei, dass für die Berechnung der prozentuellen Forcierung die Arbeitskräfteanzahl in keiner Weise berücksichtigt wurde. Bei 100 % Forcierung handelt es sich somit um jene Herstellkosten, bei der die geforderte Leistung ausschließlich über die Arbeitskräfteanzahl erreicht wird und keine zusätzlichen Forcierungsmaßnahmen getroffen werden. Deshalb müssen sich auch alle Forcierungskurven in diesem Punkt treffen. Unterhalb dessen befinden sich zum Vergleich jene Herstellkosten, die bei der normalen Bauzeit anfallen. Diese Vorgehensweise entspricht jener des Unterpunktes "Monitoring" aus Abschnitt 11.2.2. Somit sind Bild 12.37 und Bild 11.36 ähnlich.

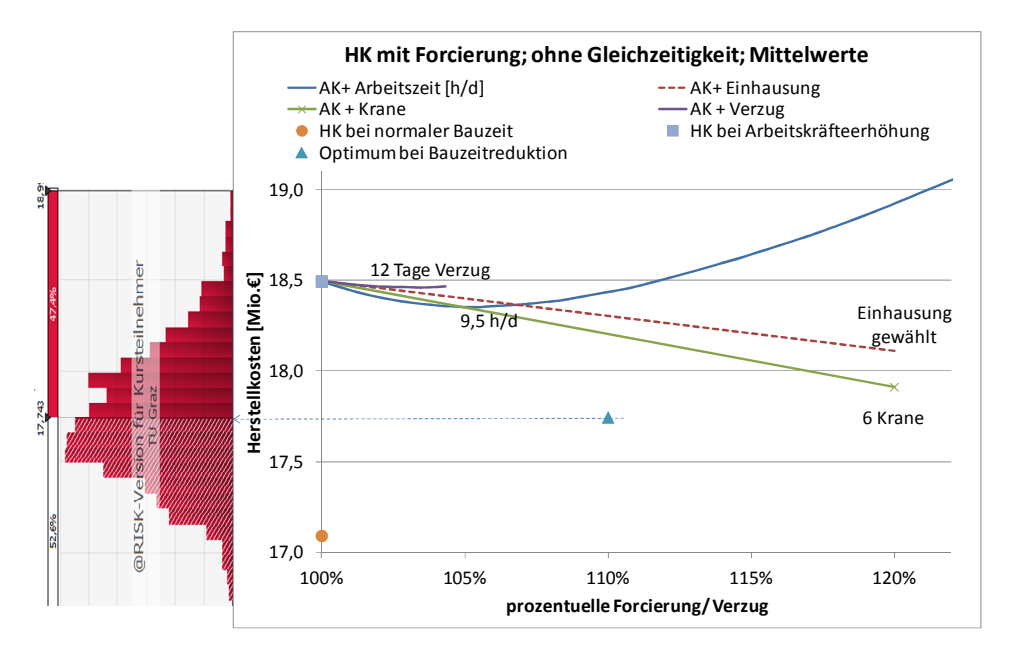

Bild 12.37 Vergleich der Einflüsse der Forcierungsmaßnahmen des Beispiels ohne Gleichzeitigkeit

Da es sich bei der Einhausung um einen booleschen Ausdruck handelt, wurde ein fiktiver Wert von 120 % Forcierung für die Wahl der Einhausung angesetzt. Dies kann damit legitimiert werden, dass im Endeffekt nicht die Steigung oder die Krümmung der Kurve relevant sind, sondern das Minimum maßgebend ist. Ohnehin ist die prozentuelle Aufteilung der Forcierungsmaßnahmen auf die jeweiligen Ausgangswerte der normalen Bauzeit bezogen. Zudem unterscheiden sie sich untereinander im Aufwand.

Die gewählten Forcierungsmaßnahmen, die zu dem Punkt "Optimum bei Bauzeitreduktion" in Bild 12.37 führen, sind Tabelle 12.39 zu entnehmen, da dieses Diagramm für Optimierung 1 dargestellt ist. Bei dem Punkt handelt es sich um den Mittelwert der

Wahrscheinlichkeitsverteilung, die links dargestellt ist. Alle anderen Werte der Kurven des Diagramms beziehen sich ebenfalls auf die Mittelwerte.

Die Anzahl der Krane hat in dem gewählten Bereich unter diesen Randbedingungen die größten Einflüsse auf die Kosten. Daher wurde bei Optimierung 1 die Krananzahl von 5 auf 6 erhöht. Die Einhausung hat den zweitgrößten Einfluss auf die Kosten und auch sie wurde im Zuge der Optimierung als wirtschaftlich erkannt. Um die benötigte tägliche Leistung zu erreichen, hat es sich als optimal erwiesen, die Arbeitskräfteanzahl zu erhöhen, anstatt eine der verbleibenden Forcierungsmaßnahmen zu wählen.

## **12.9 Variation der Bauzeitverkürzung**

Es folgt eine Analyse analog zu jener in Abschnitt 7.8. Es liegen die gleichen Eingaben und Annahmen zu Grunde, mit dem Unterschied, dass in diesem Fall die bearbeitbare Arbeitsfläche nicht zum Zwecke der Veranschaulichung reduziert wurde. Es wurde der Produktivitätsverlust durch die Arbeitsgruppengröße ebenso nicht berücksichtigt, da es sich um keine Funktion der Bauzeitreduktion handelt. Das gleiche gilt für jenen aufgrund der Temperatur, dies hingegen wurde nichtsdestotrotz in die Berechnung einbezogen und als konstant angesetzt. Der Grund hierfür liegt im Vorhaben des anschließenden Vergleichs zur globalen Betrachtung. Es fällt zudem die Modellannahme auf, dass dieser Produktivitätsverlust in der normalen Bauzeit bereits berücksichtigt wurde und an dieser Stelle somit zu null gesetzt ist. Um die Vergleichbarkeit zur globalen Betrachtung zu gewährleisten, wurden keine Forcierungsmaßnahmen eingerechnet.

Zuallererst wird die Aufwandswerterhöhung der addierten Berechnung von den Produktivitätsverlusten aus der Krankapazität, der Mindestarbeitsfläche und der Temperatur in Bild 12.38 gezeigt.

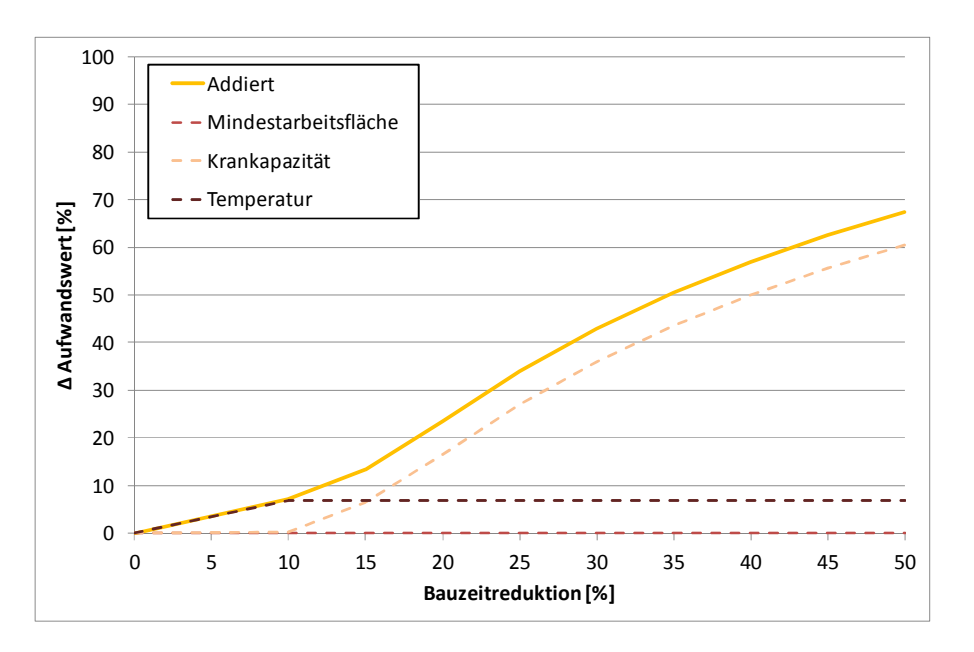

Bild 12.38 Aufwandswerterhöhung bei Berechnung durch Addition der Produktivitätsverluste

Das Ergebnis der aggregierten Berechnung folgt in Bild 12.39. Es ist im Unterschied zu Bild 12.38 zu erkennen, dass die Mindestarbeitsfläche ab einer Bauzeitreduktion von 35 % einen Einfluss auf den Aufwandswert hat.

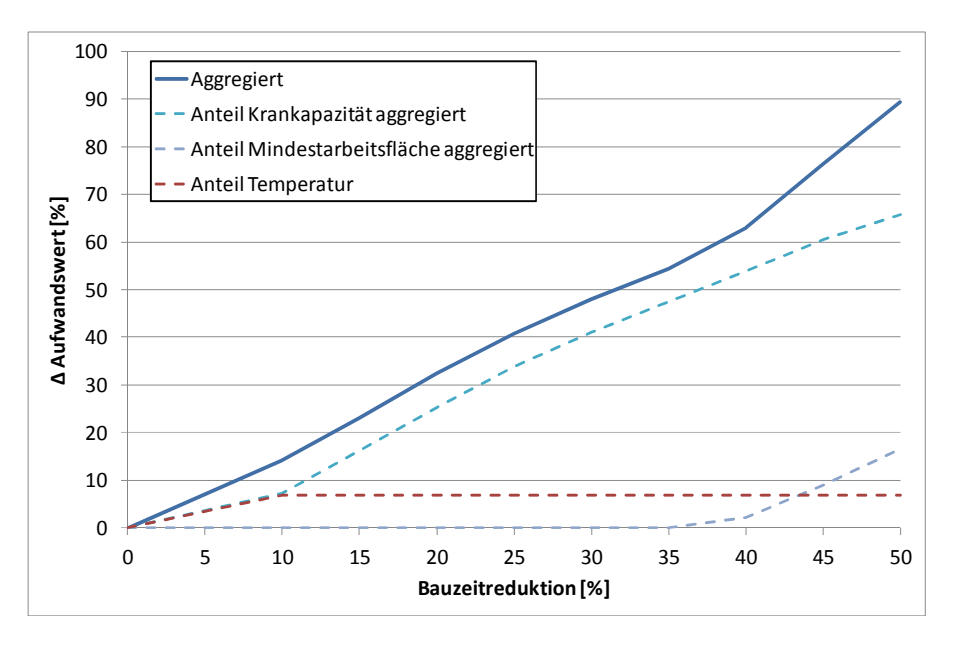

Bild 12.39 Aufwandswerterhöhung bei Berechnung durch Aggregation der Produktivitätsverluste

In Bild 12.40 werden die beiden gezeigten Grafiken zusammengefasst und der globalen Betrachtung sowie der Berechnung ohne Iteration gegenübergestellt. Erwartungsgemäß ist das Ergebnis ohne Iteration am geringsten, gefolgt von der Addition. Am höchsten fallen die Resultate der Aggregation aus.

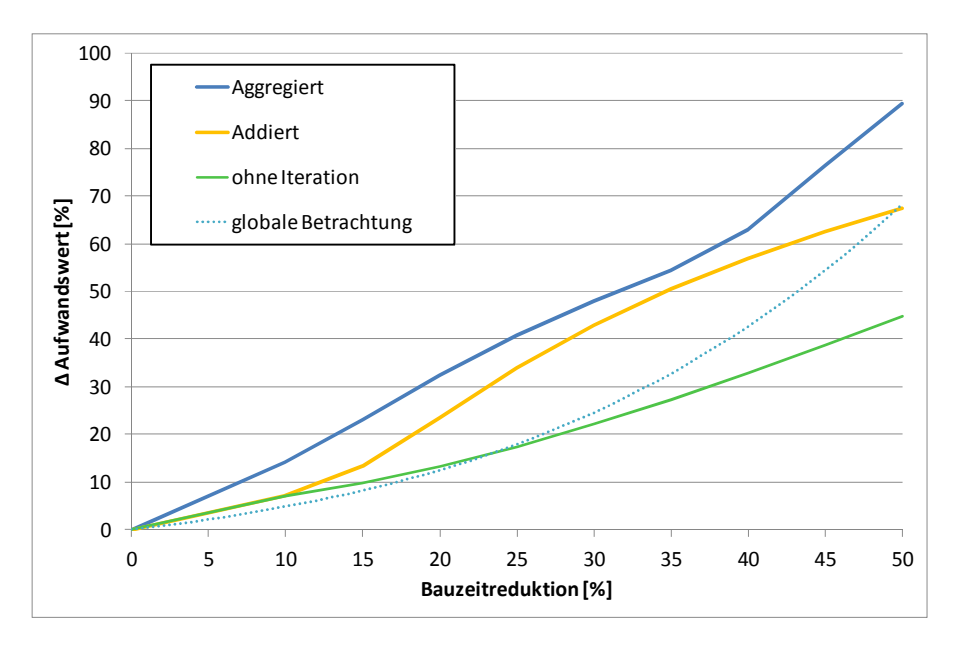

Bild 12.40 Gegenüberstellung der Berechnungen der Aufwandswerterhöhung infolge Bauzeitverkürzung

Es ist deutlich zu erkennen, dass die globale Betrachtung im Vergleich zur Addition und Aggregation eine geringere Aufwandswerterhöhung zur Folge hat. Aus diesem Grund wurde der Fokus in dieser Arbeit stark auf die Gleichzeitigkeit gerichtet. Wenn diese nun mit den gleichen Annahmen wie in Abschnitt 12.7 berücksichtigt wird, folgt daraus Bild 12.41. Es handelt sich somit um Optimierung 3 mit den Gleichzeitigkeitsfaktoren. Die Methode der Eintrittswahrscheinlichkeit wurde in dieser Kalkulation nicht untersucht, da es nicht probabilistisch sondern laut Berechnungsmodus 1 aus Abschnitt 6.4 mit den erwarteten Werten durchgeführt wurde.

Die aggregierte Berechnung kommt der globalen Betrachtung somit wesentlich näher als in Bild 12.40. Die Eingangswerte der Gleichzeitigkeit wurden ohne das Wissen dieses Ergebnisses abgeschätzt, weshalb eine Manipulation dessen ausgeschlossen wird. Daher kann angenommen werden, dass durch diese Methode der Berücksichtigung der Gleichzeitigkeit bereits tragbare Resultate erzielbar sind.

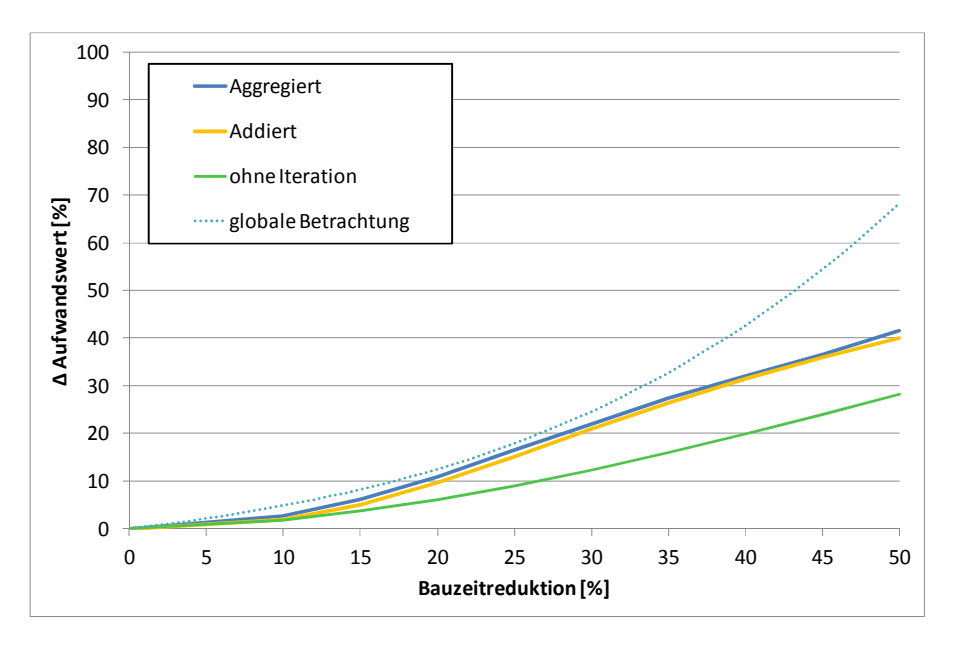

Bild 12.41 Gegenüberstellung der Berechnungen der Aufwandswerterhöhung infolge Bauzeitverkürzung mit Berücksichtigung der Gleichzeitigkeitsfaktoren (Optimierung 3)

## **13 Bewertung & Ausblick**

Die vorliegende Arbeit stellt einige der ersten Schritte in Richtung Systematisierung der Auftragskalkulation dar und kann bereits für diverse Anwendungen eine Hilfestellung sein, dennoch ist noch ein großes Potential der Erweiterung vorhanden. Es gibt einerseits noch viele Dinge, derer sich die Forschung noch widmen muss, um eine zusätzliche Implementierung zielführend und auf fundiertem Wissen aufbauen zu können. Andererseits übersteigt die Anpassung an die Vielzahl an möglichen Randbedingungen in der Bauwirtschaft den Umfang einer Masterarbeit. Im Folgenden werden Anregungen zur weiteren Behandlung dieses Themas gegeben, eingeteilt in die ausschließliche Adaption und Erweiterung des Modells ohne der Notwendigkeit einer umfangreichen Forschung und in den wesentlich größeren Bereich des Forschungsbedarfs.

## **13.1 Adaption und Erweiterung des Modells**

Eine Adaption und Erweiterung des Modells wird aufgrund der blockartigen Modellbildung und -darstellung erleichtert, es ist allerdings bei den Schnittpunkten zu dem bestehenden Modell besondere Vorsicht geboten.

#### **Mehrschichtbetrieb**

Eine der angedachten Erweiterungsmöglichkeiten des Modells ist die Schichtarbeit als während des Optimierungsvorgangs zu überprüfende Forcierungsmaßnahme. Bei einer ausgeprägten Verkürzung der Bauzeit und bei stark eingeschränkten baubetrieblichen Bedingungen kann ein Mehrschichtbetrieb durchaus wirtschaftlich sein. Die Arbeitskräfte behindern sich dadurch weniger gegenseitig und die Betriebsmittel werden mit einer verkürzten Vorhaltezeit über einen längeren Zeitraum genutzt. Neben diesen Vorteilen gibt es auch diverse Nachteile, wie die erhöhten Löhne der Arbeiter, die über den Mittellohnpreis im Modell anpassbar sind. Außerdem entstehen Produktivitätsverluste aufgrund der veränderten Lichtverhältnisse, dem mit Kostenzuschlägen für eine bessere Beleuchtung des Arbeitsraumes entgegen gewirkt werden kann. Überdies kann bei Überprüfung der Wirtschaftlichkeit der Mehrschichtarbeit als Forcierungsmaßnahme eine intensive Adaption und Kontrolle des Modells von Seiten des Benutzers erforderlich sein, bedingt durch diverse Randbedingungen. So ist es möglich, dass sich z.B. die Materialpreise ändern, im Speziellen der Beton, der bei Verwendung von Lieferbeton just in time produziert und geliefert werden muss.

#### **Temperatureinfluss**

Die Temperatur hat bislang im Modell ausschließlich Einflüsse auf die Arbeitskräfte, sie kann allerdings auch die Produktivität der Betonierarbeiten senken oder sogar den Bauablauf aufgrund Schneefalls oder zu tiefer oder hoher Temperaturen verzögern. Wenn höhere Kosten und ein Mehraufwand z.B. für eine Kühlung des Betons in Kauf genommen werden, können diese Einflüsse im Zuge einer Forcierungsmaßnahme reduziert werden.

Eine Baubeginn-Verschiebung nach vorne bzw. hinten hat ebenfalls einen Einfluss auf die Produktivität, da zu einer anderen Zeit andere klimatische Bedingungen vorherrschen. Diese Unsicherheit kann ebenfalls in das Modell implementiert werden. Für eine Bauzeitunterbrechung gilt das gleiche.

## **13.2 Forschungsbedarf**

Im Laufe der Bearbeitung dieser Arbeit tauchten einige Sachverhalte auf, die aufgrund fehlender Daten in der Literatur ohne eingehende Forschungsarbeit nicht in das Modell implementiert werden konnten. In den nachfolgenden Ausführungen werden diese beschrieben.

## **Mittellohnpreis**

Ein wichtiges, zu erforschendes Thema ist die Veränderung des Mittellohnpreises in Abhängigkeit von Faktoren wie der Arbeitszeit, Arbeitsgruppenzusammenstellung und Erschwernissen. Bei Erstellung eines K3-Blattes mit Wahrscheinlichkeitsverteilungen der Eingabewerte und anschließender Simulation ist der Erhalt von Verläufen des Mittellohnpreises das Ziel. Das K3-Blatt ist ein Formblatt des Anhangs der ÖNORM B 2061<sup>122</sup>, welches für die Ermittlung des Mittellohnpreises herangezogen werden kann.

Im Zuge dessen ist der Zusammenhang der Arbeitsgruppenzusammenstellung und der Produktivität erforschbar, indem z.B. bei Einsatz einer höher qualifizierten Arbeiterkolonne die gesteigerte Leistung deren erhöhte Mittellohnkosten kompensiert.

Ein weiterer Einfluss auf den Mittellohnpreis kann durch die Beschäftigung von Leiharbeitern implementiert werden, die mangels Verfügbarkeit in der eigenen Firma erforderlich wird. Hier kann z.B. die harte Beschränkung der Arbeitskräfteanzahl eine zusätzliche Abstufung durch eine weiche Beschränkung erhalten, die durch eine Erhöhung der Mittellohnkosten verwirklicht wird. Eventuell ist sogar die zusätzliche Implementierung eines weiteren Produktivitätsverlusts durch Faktoren wie der Einarbeitung, die Kommunikationsschwierigkeiten aufgrund von möglichen sprachlichen Barrieren oder der schlechteren Ausbildung anzudenken.

#### **Gleichzeitigkeit**

 $\overline{a}$ 

Auch das Thema der Gleichzeitigkeit von Produktivitätsverlusten bietet ausreichend Möglichkeiten der Forschung. Speziell bei Erweiterung des Modells um weitere Produktivitätsverluste ist dies von großer Bedeutung, da ansonsten die Produktivitätsverluste, Aufwandswerte und Herstellkosten in surreale Höhen steigen. Es ist beispielsweise noch nicht bekannt, wie viele Produktivitätsverluste gleichzeitig auftreten oder wie sie sich gegenseitig beeinflussen. Korrelationen, wie z.B. zwei häufig gemeinsam auftretende Produktivitätsverluste, oder jene, die sich gegenseitig ausschließen, sind zu berücksichtigen. Außerdem ist im Zuge einer Expertenbefragung als Aufgabenstellung die Eingabe von

<sup>&</sup>lt;sup>122</sup> AUSTRIAN STANDARDS INSTITUTE: ÖNORM B 2061 – Preisermittlung für Bauleistungen.

verschiedenen Bauvorhaben anhand der Angabe der Randbedingungen in das Simulationsmodell möglich. Mit derer Hilfe kann herausgefunden werden, welche der Eingabemethoden der Gleichzeitigkeit die besten Übereinstimmungen mit den Daten der ausgeführten Bauwerke liefern.

#### **Elementare Produktionsfaktoren**

Bisher wurde bei den berücksichtigen Einflüssen auf die Produktivität hauptsächlich auf die Arbeitsproduktivität eingegangen, die anderen elementaren Produktionsfaktoren bieten allerdings zusätzliches Potential. Einen Überblick über die Möglichkeiten liefert Bild 7.2 mit den Einflüssen auf die Produktivität. So kann an den Materialien geschraubt werden, indem die Betonrezeptur z.B. an die Umweltbedingungen wie die Temperatur angepasst wird oder schnellere Betoniergeschwindigkeiten erzielbar sind. Hier ist allerdings anzumerken, dass viele der Einflüsse aufgrund der Anwendung der Grobkalkulation in diesem Modell nicht umsetzbar sind. In diesem Zusammenhang kann über eine Erweiterung auf eine Detailkalkulation nachgedacht werden.

## **Datenbank**

Um das Modell, die Genauigkeit und die Praxisnähe kontinuierlich zu verbessern, ist der Aufbau einer Datenbank für die Eingabewerte eine Möglichkeit. Diese können in Folge in die Wahrscheinlichkeitsverteilungen einfließen oder den Benutzer des Programms mittels Vorschlägen der Eingabewerte unterstützen. Hierbei sind neuronale Netzwerke ein Zukunftsthema, bei der die Datenbank kontinuierlich bei Anwendung des Programms ..lernt".

## **Plausibilitätskontrolle Benutzer**

Wie bei jeglicher Anwendung von Computerprogrammen oder Formelapparaten ist eine simple Abschätzungsmethode für die Beurteilung der Korrektheit bzw. Angemessenheit des Ergebnisses für den Benutzer von großem Vorteil. Dieses Thema wurde bereits in Abschnitt 11.2.3 behandelt, allerdings wird die Plausibilitätskontrolle der Aufwandswerterhöhung offen gelassen, da die manuelle Iteration nur mit viel Aufwand durchzuführen ist. Es ist am einfachsten, die ersten beiden Iterationsschritte auszuführen, da diese dem Ergebnis bereits nahe kommen. Andere Methoden der Kontrolle dieses Zusammenhangs sowie des gesamten Modells bieten Möglichkeiten der Forschung.

#### **Leistungsmaximum**

Das Leistungsmaximum ist ein weiterer Zusammenhang, der im Modell noch keine Anwendung gefunden hat. Dabei handelt es sich um den in Abschnitt 7.5 beschriebenen Maximalwert der Leistungskurve im Verhältnis zur Arbeitskräfteanzahl. Nach erfolgter Definition der Randbedingungen für dieses Maximum kann es in Abhängigkeit der Randbedingungen des Bauwerks als harte Beschränkung in das Simulationsmodell implementiert werden.

#### **Dauer**

Im Prinzip ist das Modell auf eine fix definierte Bauzeit ausgelegt, wobei mit der Möglichkeit des Verzugs dahingehend bereits eine Variabilität implementiert wurde. Dabei ist die Grenze allerdings die normale Bauzeit, da das entwickelte Modell ausschließlich auf eine Verkürzung der Bauzeit im Verhältnis zur normalen Bauzeit ausgelegt ist. Eine Erweiterung auf eine Verlängerung über jene Bauzeit hinaus kann jedoch implementiert werden. Hierfür ist allerdings anzuraten, im Speziellen die Verläufe der Baustellengemeinkosten zu analysieren. Wenn sie anteilig für die prozentuelle Veränderung der Dauer bekannt ist und somit berechnet werden kann, ist ein weiterer Schritt in Richtung Systematisierung getan.

#### **13.3 Resümee**

Abschließend ist auf die penibelste Vorsicht, welche bei jeglicher Erweiterung und Anwendung geboten ist, hinzuweisen. Die Ergebnisse sind in jedem Fall auf Plausibilität und Einhaltung der Grenzen des Modells zu überprüfen.

Zusammenfassend kann gesagt werden, dass ein Modell für die vorliegende Aufgabenstellung entwickelt wurde, welches einerseits exemplarisch für individuelle Einsatzmöglichkeiten verwendet, und andererseits durch Adaption und Erweiterung verbessert und verfeinert werden kann. Dahingehend ist viel Potential vorhanden.

Für die Implementierung des Modells ist der Einsatz der MS Excel Add-ins sehr vorteilhaft, da die grundlegenden Fähigkeiten dafür sehr weit verbreitet sind bzw. relativ einfach erlernt werden können. Die Darstellung der deterministischen Werte in der Berechnungsdatei kann allerdings Verwirrung stiften. Der Nachteil der Kosten der Programme kann durch Implementierung des Modells in ein Simulationsmodell in einem Freeware-Programm umgangen werden, allerdings geht dadurch der Vorteil der leichten Adaption verloren. Dafür sind zumindest Fähigkeiten in der Programmierung und ein guter Überblick über das dahinterliegende Modell nötig.

# **A.1 Ablaufdiagramm des Berechnungsmodells**

In diesem Anhang folgt die Darstellung des Modells, das in Kapitel 11 beschrieben wurde.

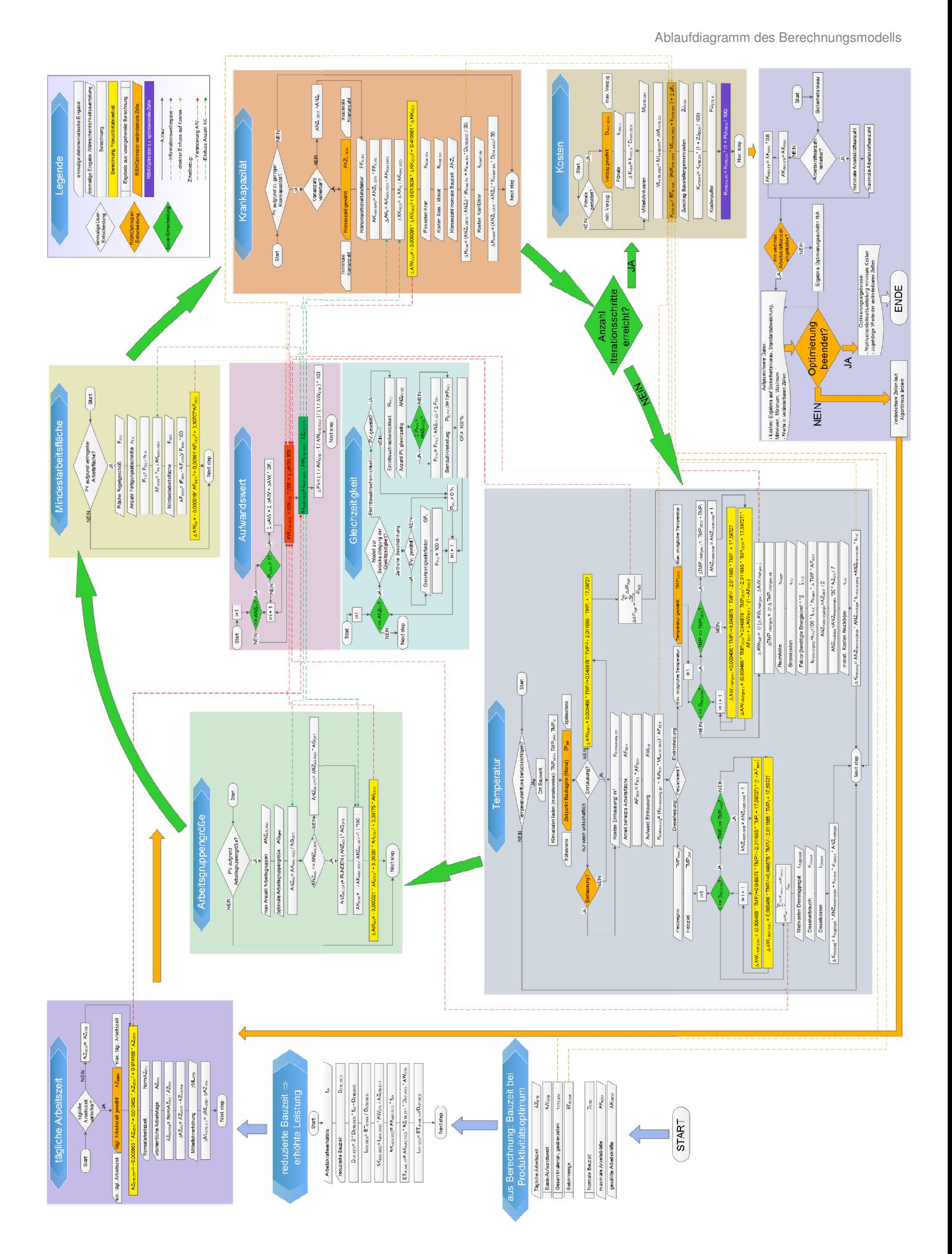

# **Literaturverzeichnis**

http://www.statistics4u.info/fundstat\_germ/cc\_median.html. Datum des Zugriffs: 30.04.2014.

http://www.duden.de. Datum des Zugriffs: 2014.

AUSTRIAN STANDARDS INSTITUTE: ÖNORM B 2061 – Preisermittlung für Bauleistungen. Wien. 1999.

AUSTRIAN STANDARDS INSTITUTE: ÖNORM ISO 31000: Risikomanagement – Grundsätze und Richtlinien. 2010.

AUSTRIAN STANDARDS INSTITUTE: ÖNORM B 2110 – Allgemeine Vertragsbestimmungen für Bauleistungen. Wien. 2002.

BLECKEN, U.; SCHRIEK, T.: Konzepte für neue Wettbewerbs- und Vertragsformen in der Bauwirtschaft. In: 77/2000.

BRÜHWILER, B.: Risikomanagement als Führungsaufgabe: ISO 31000 mit ONR 49000 wirksam umsetzen. Bern. Haupt, 2011.

BUNGARTZ, H. et al.: Modellbildung und Simulation – Eine anwendungsorientierte Einführung. Berlin Heidelberg. Springer, 2009.

CHAU, K. W.: The validity of the triangular distribution assumption in Monte Carlo simulation of construction costs: empirical evidence from Hong Kong. In: Construction Management and Economics, 13/1995.

DOMSCHKE, W.; SCHOLL, A.: Heuristische Verfahren. Arbeits- und Diskussionspapier. Jena. Friedrich-Schiller-Universität Jena, 2006.

ECKSTEIN, P.: Statistik für Wirtschaftswissenschaftler. Wiesbaden. Springer Gabler, 2014.

FRANZL, G.: Das neue Musiktheater, Linz. In: Nr. 98/2010.

FRÜHWIRTH, R.; REGLER, M.: Monte-Carlo-Methoden: eine Einführung. Mannheim; Wien. Zürich. B.I. Wissenschaftsverlag, 1983.

HANDL, A.: Symmetrie und Schiefe. http://www.wiwi.unibielefeld.de/fileadmin/emeriti/frohn/symmetrie.pdf. Datum des Zugriffs: 21.05.2014.

HECK, D.; SCHLAGBAUER, D.: Skriptum – Bauwirtschaftslehre VU (Master). TU Graz, 2011.

HOFSTADLER, C.: Produktivität im Baubetrieb. Springer Vieweg, 2014.

HOFSTADLER, C.: Bauablaufplanung und Logistik. Springer, 2007.

HOFSTADLER, C.: Monte-Carlo-Simulation im Baubetrieb – Verteilungsfunktion für Aufwandswerte bei Schalarbeiten. In: Bauingenieur, Band 89; Nr. 5/2014.

HOFSTADLER, C.: Schalarbeiten: technologische Grundlagen, Sichtbeton, Systemauswahl, Ablaufplanung, Logistik und Kalkulation. Berlin. Springer, 2008.

HOFSTADLER, C.: Präsentation: Berechnung der Bauzeit – Systematischer Umgang mit Projektunsicherheiten. 10 Jahre Netzwerk Bau. TU Graz, 2011.

HOFSTADLER, C.; KUMMER, M. K.: Systematischer Umgang mit Produktivitätsrisiken in der Auftragskalkulation. In: Tagungsband 12. Grazer Baubetriebs- und Bauwirtschaftssymposium. Hrsg.: Graz. Institut für Baubetrieb und Bauwirtschaft, 2014.

KALL, B.: Eine schmmale Gratwanderung. 2011.

KUMMER, M. K.: Einsatz der Monte-Carlo Simulation zur Berechnung von Baukosten und Bauzeit. Graz. TU Graz, 2012.

MARTE, R.; SCHARINGER, F.: Unterlagen zur Lehrveranstaltung Bodenmechanik und Grundbau – Messtechnik und GIS in der Geotechnik. TU Graz. Institut für Bodenmechanik und Grundbau, 2013.

MEINTRUP, D.; SCHÄFFLER, S.: Stochastik – Theorie und Anwendungen. Berlin Heidelberg. Springer, 2005.

PALISADE CORPORATION: Benutzerhandbuch @RISK. Ithaca, NY USA. 2013.

PAPAGEORGIOU, M.; LEIBOLD, M.; BUSS, M.: Optimierung – statistische, dynamische, stochastische Verfahren für die Anwendung. Berlin Heidelberg. Springer Vieweg, 2012.

RABE, M.; SPIEKERMANN, S.; WENZEL, S.: Verifikation und Validierung für die Simulation in Produktion und Logistik. Springer, 2008.

ROHR, S.: Optimierung der Bauproduktion durch Simulation. Technische Universität München, 2005.

VOIGT, M.: Grundlagen der Probabilistik. Workshop-Unterlagen. Dresden. Technische Universität Desden, 2010.

WERNER, A.: Datenbankgestützte Risikoanalyse von Bauprojekten : eine Methode zur rechnergestützten Monte-Carlo-Simulation des Bauablaufes für die Risikoanalyse im Bauunternehmen. Dissertation an der Universität Rostock. 2002.

ZAMG: http://www.zamg.ac.at/fix/klima/oe71- 00/klima2000/klimadaten\_oesterreich\_1971\_frame1.htm. Datum des Zugriffs: 05.05.2014.